**بسماالرحمن الرحيم** 

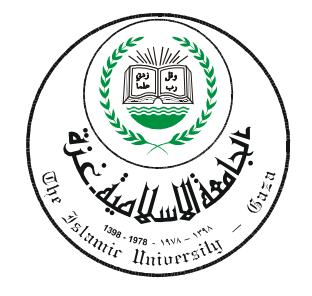

**الجامعة الإسلامية – غـــزة عمــادة الدراســات العلـيا كليــــــة التربيــــة قسـم المناهج وتكنولوجيا التعليم** 

## **برنامج قائم على الكفايات لتنمية مهارة تصميم البرامج التعليمية لدى معلمي التكنولوجيا**

**إعداد الطالب خالد عبد االله سليمان الحولي** 

**إشراف أ. د. عزو إسماعيل عفانة أستاذ المناهج وطرق التدريس** 

قدمت هذه الرسالة استكمالاً لمتطلبات الحصول على درجة الماجستير في المناهج وتكنولوجيا التعليم بكلية التربية بالجامعة الإسلامية – بغزة

 **20101431**

بسماالرحمن الرحيم

( وَقَالِ مِرَبّ أَوْمٰ عُنِي أَنْ أَشْڪَرَ تَعْمَنَكَ الّتِي أَنْعَمْتَ عَلَيّ وَعَلَى وَالدَيِّ وَإِنْ اعْمَلِ صَالِحًا تَرْضَاهُ وَادْخُلْنِي مِرَحْمَتَكَ فَي  $\frac{1}{2}$ عبَادِكِ الصَّالِحِينَ )

(سورة النمل من الآية 19)

$$
\mathcal{C}_{\text{sat}}
$$

إلى مروح والدي الطاهرة مرحمه الله تعالى . إلىالتي غمرتني مجنانها وصاحبةالفضل العظيمر . . . أمي أطال الله عمرها وأعطاهاالصحةوالعافية. إلىشريكة حياتيورفيقهدربيالطويل ...زوجتي. إلى الذين أبصرت بهــمرأن للحياة أمل متجدد . . . . هبه ، ضحي ، مصعب . إلىأحبائيالكرام ... إخوانيوأخواتيوأصدقائي. إلى من ضحوا بأمرواحهـم من أجل عنرة الإسلام والمسلمين . . . الشهداء إلىالأسودالرابضة خلفالقضبان ... أسراناالبواسل. إلى هؤلاء جميعا اهدي هذا الجهد المتواضع . الباحث

خالد عبد ا الحولي

### **شكر وتقدير**

الحمد الله رب العالمين حمداً كثيراً طيباً مباركاً ، يليق بجلاله ، وعظـيم سـلطانه ، والـصلاة والسلام على أشرف الأنبياء والمرسلين سيدنا محمد وعلى آله وصحبه ومن اتبعه بإحـسان إلـى يـوم الدين، أما بعد :

أحمده سبحانه على جزيل نعمه ، وما غمرني به من فضل وتوفيق ، إلى أن وفقني لإتمام هـذا الجهد المتواضع ، أسأل االله أن ينتفع به ويكون عوناً لي على طاعته.

وامتثالاً لما جاء في حديث أبي هريرة رضي الله عنه قال : قال رسول الله صـــلـي الله عليـــه وسلم : " **لا يشكر الله من لا يشكر النـاس**" <sup>(أخرجه الإمام <sup>أحمد في مــسنده) ، فإنـي أجد لزامـاً علـيّ أن أتقدم بـالشكر</sup></sup> والتقدير لأستاذي ومشرفي الأستاذ الدكتور / **عزو إسماعيل عفانة** حفظه االله أستاذ المنـاهج وطـرق التدريس ، لتفضله بقبول الإشراف على هذه الرسالة ، وعلى ما بذله من جهد وما أسداه لي من نـصح وتوجيه ، فجزاه االله خيراً ، وأدام عليه الفضل العظيم.

كما أتقدم بالشكر والعرفان لعضوي لجنة المناقشة والحكم الدكتور / **محمد سليمان أبو شـقير** أسال الله سبحانه وتعالى أن يسدد على طريق الحق خطاه ، وأن يحرسه بعينه التي لا نتام ليظــل مـــن سدنة العلم وأهله وذخراً للإسلام والمسلمين. والدكتورة / **فتحية صبحي اللولـو** ، أسـأل االله سـبحانه وتعالي أن يبارك فيها وأن ينفعنا بعلمها ،ويجعلها ذخراً للإسلام والمسلمين.

كما ويطيب لي أن أتقدم بالشكر الجزيل لأخي الأستاذ الدكتور / عليان عبد االله الحولي حفظـه االله ، والذي شجعني على مواصلة دراستي وأحاطني برعايته وزودني بعلمه الغزير.

كما وأتقدم بخالص الشكر والتقدير والامتنان للجامعة الإسلامية وكلية التربيـة بالجامعـة لمـا قدموه لي من تسهيلات ورعاية واهتمام.

كما يطيب لي أن أتقدم بالشكر والتقدير لمديرية التربية والتعليم بخان يونس لما قدمت لي مـن تسهيلات في تطبيق الدراسة واخص بالذكر الأستاذ أحمد الفرا مشرف مبحث التكنولوجيا بمديرية خـان يونس فجزاه الله خيراً ، وإدارة مدرسة عبد الرحمن الأغا الثانوية بنات .

ولا يسعني إلا أن أقدم عظيم الشكر والامتنان والاعتراف بالجميل إلى جميع أفراد أسرتي لمـا عانوه معي طوال إعداد هذه الرسالة ، وأخص بالذكر أمي الحبيبة والتي صـحبت دعواتهـا الـصادقة دراستي حتى أنجزت بحول الله وفوته ، وزوجتي الغالية التي صبرت واحتسبت طوال هذه المدة وفقهــا االله لما يحب ويرضى ، وإخواني وأخواتي وأصحابي.

هؤلاء من ذكرتهم من أصحاب الفضل ، أما من غفلت عن ذكرهم من غير قصد فلهم مني كل الشكر والتقدير.

وأخيراً اسأل الله العلي العظيم أن أكون قد وفقت في هذه الدراسة ، فما كان من تــوفيقي فمـــن االله، وما كان من خطأ أو زلل أو نسيان فمن نفسي ومن الشيطان.

" إنْ أُرِيدُ إلاَّ الإصْلاحَ مَا اسْتَطَعْتُ وَمَا تَوْفيقي إلاَّ باللَّه عَلَيْه تَوَكَّلْتُ وَإِلَيْه أُنيبُ" <sup>(سورة هود</sup> لله  $^{[88\,]3}$ 

 **الباحث** 

#### **ملخص الدراسة**

هدفت الدراسة إلى إعداد برنامج قائم على الكفايات لتنميـة مهـارة تـصميم البـرامج التعليمية لدى معلمي التكنولوجيا.

وقد تحددت مشكلة الدراسة في السؤال الرئيس الأتي :

**ما البرنامج القائم على الكفايات لتنمية مهارة تصميم البرامج التعليمية لـدى معلمـي التكنولوجيا**؟

**ويتفرع منه الأسئلة الفرعية الآتية :**  -1 ما كفايات تصميم البرامج التعليمية الواجب توفرها لدى معلمي التكنولوجيا ؟ -2 ما مهارات تصميم البرامج التعليمية المراد تنميتها لدى معلمي التكنولوجيا ؟ -3 ما البرنامج المقترح لتنمية مهارة تصميم البرامج التعليمية لدى معلمي التكنولوجيا ؟

- -4 هل توجد فروق ذات دلالة إحصائية في مستوى المعرفة العلمية لتصميم البرامج التعليميـة لدى معلمي التكنولوجيا قبل وبعد التطبيق ؟
- -5 هل توجد فروق ذات دلالة إحصائية في مستوى المهارة العملية لتصميم البرامج التعليميـة لدى معلمي التكنولوجيا قبل وبعد التطبيق ؟

وللإجابة على أسئلة الدراسة قام الباحث بإعداد قائمة بكفايات تصميم البرامج التعليميـة ، ومن خلال قائمة الكفايات قام الباحث ببناء أدوات الدراسة والتي تمثلت في الاختبار التحـصيلي حيث تكون من (36) بنداً اختبارياً من نوع اختيار من متعدد ، بالإضافة إلى بطاقة الملاحظـة لقياس مستوى المهارة العملية لتصميم البرامج التعليمية حيث تكونت من (45) فقرة موزعة على خمسة أبعاد ، ثم عرض الأدوات على مجموعة من المحكمين وبعـض مـشرفين التكنولوجيـا ومدرسي التكنولوجيا المتميزين.

ولغرض الدراسة قام الباحث ببناء البرنامج المقترح القائم على الكفايات لتنمية مهـارة تصميم البرامج التعليمية ، واختار الباحث عينة قصديه مكونة من (20) معلم ومعلمة من معلمي التكنولوجيا للمرحلة الأساسية العليا التابعين لمدارس الحكومة بمديرية التربية والتعلـيم بخـان يونس من العام الدراسي 2009-2008م.

واستخدم الباحث وفقاً لطبيعة الدراسة المنهج البنائي لبناء البرنامج المقترح القائم علـى الكفايات لتنمية مهارة تصميم البرامج التعليمية ، والمنهج التجريبي ذو التطبيق القبلي والبعـدي على نفس المجموعة. **وبعد تطبيق المعالجات الاحصائية أظهرت النتائج :** 

- وجود فروق ذات دلالة إحصائية عند مستوى (  $\alpha \geq 0.05$  ) في مستوى المعرفة العلمية لتصميم البرامج التعليمية لدى معلمي التكنولوجيا بين التطبيق القبلي والبعـدي لـصالح التطبيق البعدي يعزي للبرنامج.
- وجود فروق ذات دلالة إحصائية عند مستوى (  $\alpha \geq 0.05 \geq 0$  ) في مستوى المهارة العملية لتصميم البرامج التعليمية لدى معلمي التكنولوجيا بين التطبيق القبلي والبعـدي لـصالح التطبيق البعدي يعزي للبرنامج.
- وكما أظهرت النتائج أن للبرنامج أثر كبير في تحسين المعرفيـة العلميـة والمهـارات العملية لتصميم البرامج التعليمية لدى معلمي التكنولوجيا.

وفي ضوء ما توصلت إليه الدراسة من نتائج أوصى الباحث بالاستفادة من البرنامج القـائم على الكفايات في تدريب المعلمين على تصميم البرامج التعليمية والاهتمام بالنمو المهني لمعلمي التكنولوجيا في المجال المعرفي والمهاري لرفع مستواهم والارتقاء بهم مما ينعكس على الطالب باعتباره محور العملية التعليمية ، وكذلك إعداد معلم التكنولوجيا في الجامعات الفلسطينية.

### **فهرس الموضوعات**

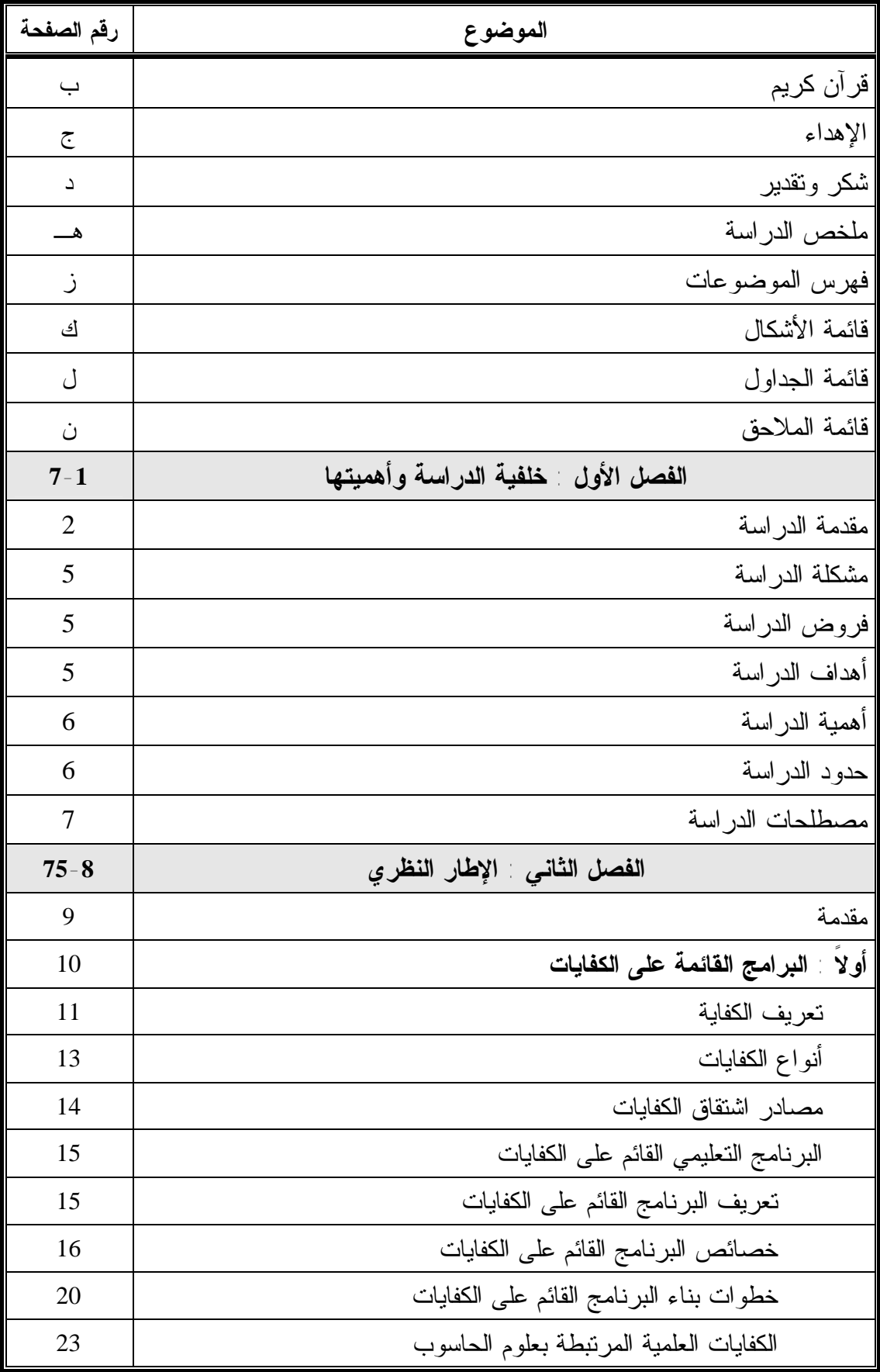

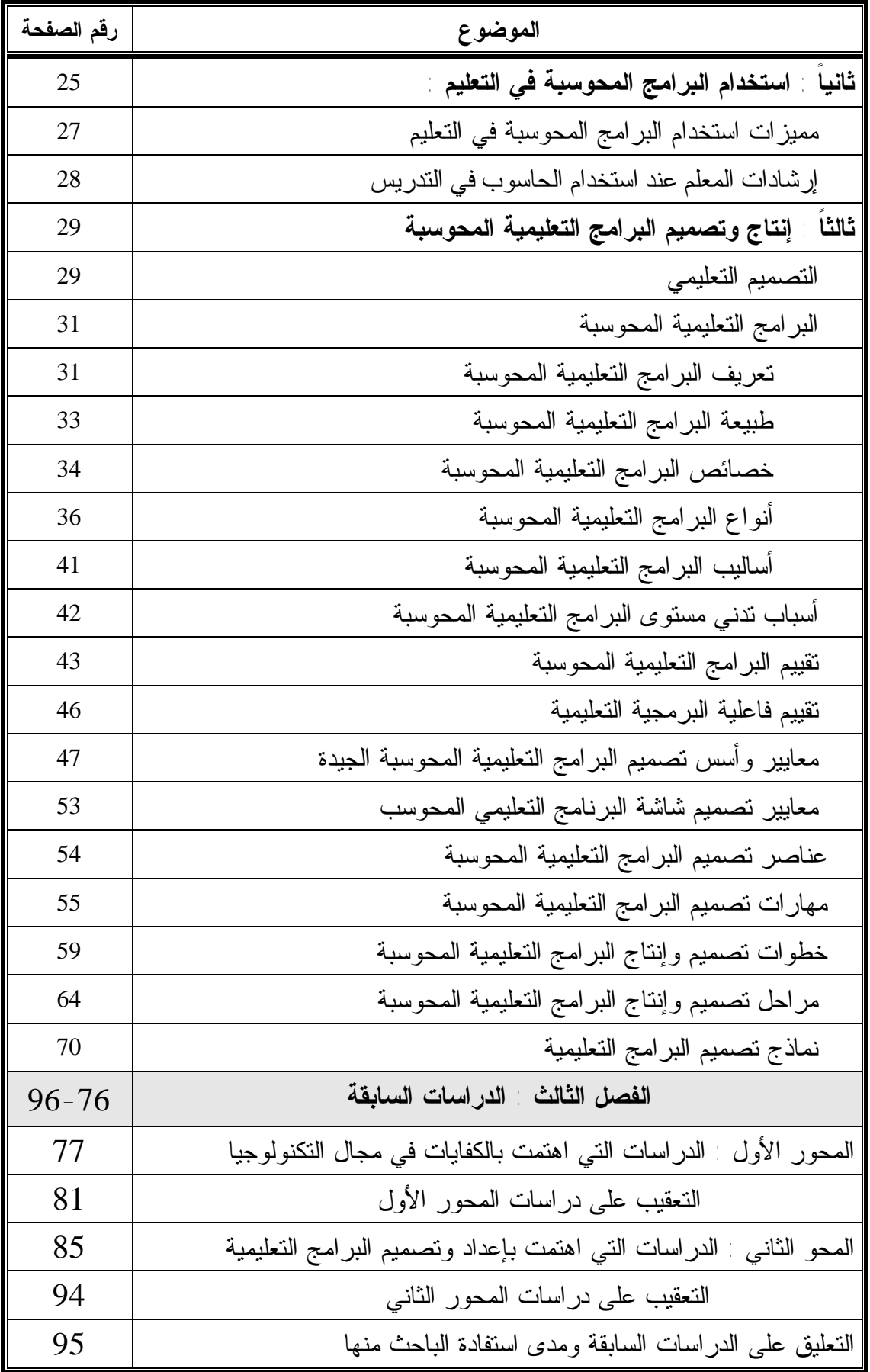

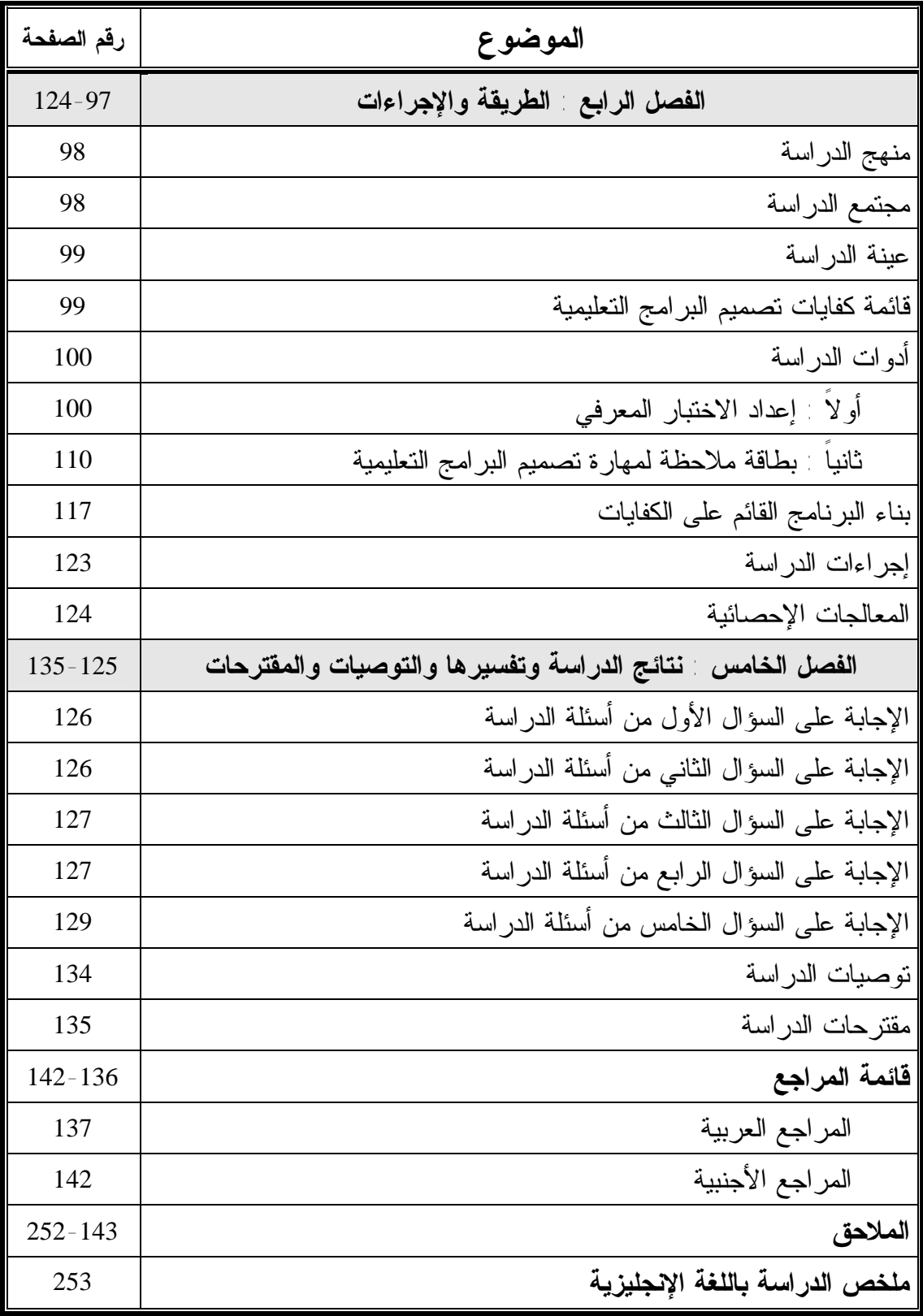

| رقم الصفحة | بيان الشكل                                                | رقم الشكل |
|------------|-----------------------------------------------------------|-----------|
| 46         | معايير تقييم فاعلية البرامج التعليمية المحوسبة            | (2.1)     |
| 68         | مراحل إعداد البرامج النعليمية                             | (2.2)     |
| 71         | نموذج عبد اللطيف الجزار 1995                              | (2.3)     |
| 72         | نموذج محمد عطية خميس للتصميم التعليمي                     | (2.4)     |
| 74         | نموذج نبيل جاد عزمي للتصميم التعليمي للوسائط المتعددة     | (2.5)     |
| 75         | نموذج تصميم البرامج التعليمية المحوسبة المقترحة من الباحث | (2.6)     |

**قائمة الأشكال** 

| رقم الصفحة | بيان الجدول                                                                       | رقم الجدول |
|------------|-----------------------------------------------------------------------------------|------------|
| 101        | جدول المواصفات                                                                    | $(4 - 1)$  |
| 104        | معاملات الصعوبة لكل فقرة من فقرات الاختبار                                        | $(4-2)$    |
| 105        | معاملات التمييز لكل فقرة من فقرات الاختبار                                        | $(4-3)$    |
| 106        | معاملات الارتباط بين درجة كل فقرة من فقرات البعــد الأول<br>والدرجة الكلية له     | $(4-4)$    |
| 107        | معاملات الارتباط بين درجة كل فقرة من فقرات البعد الشـــانـي<br>والدرجة الكلية له  | $(4-5)$    |
| 107        | معاملات الارتباط بين درجة كل فقرة من فقرات البعد الثالث<br>والدرجة الكلية له      | $(4-6)$    |
| 108        | معاملات الارتباط بين درجة كل فقرة من فقرات البعد الثــــانـي<br>والدرجة الكلية له | $(4 - 7)$  |
| 108        | معاملات الارتباط بين كل بعد من أبعاد الاختبار مع الدرجـــة<br>الكلية للاختبار     | $(4-8)$    |
| 109        | عدد الفقرات والنبابن والمنوسط ومعامل كودر ريتشارد سون<br>21                       | $(4-9)$    |
| 110        | نوزيع فقرات بطاقة الملاحظة على أبعادها                                            | $(4 - 10)$ |
| 111        | معامل ارتباط كل فقرة من فقرات البعد الأول مسع الدرجــــة<br>الكلية للبعد          | $(4 - 11)$ |
| 112        | معامل ارتباط كل فقرة من فقرات البعد الثانبي مــــع الدرجــــة<br>الكلية للبعد     | $(4-12)$   |
| 112        | معامل ارتباط كل فقرة من فقرات البعد الثالث مــــع الدرجــــة<br>الكلية للبعد      | $(4-13)$   |
| 113        | معامل ارتباط كل فقرة من فقرات البعد الرابع مـــع الدرجـــة<br>الكلية للبعد        | $(4-14)$   |
| 113        | معامل ارتباط كل فقرة من فقرات البعد الخامس مع الدرجــــة<br>الكلية للبعد          | $(4-15)$   |

**قائمة الجداول** 

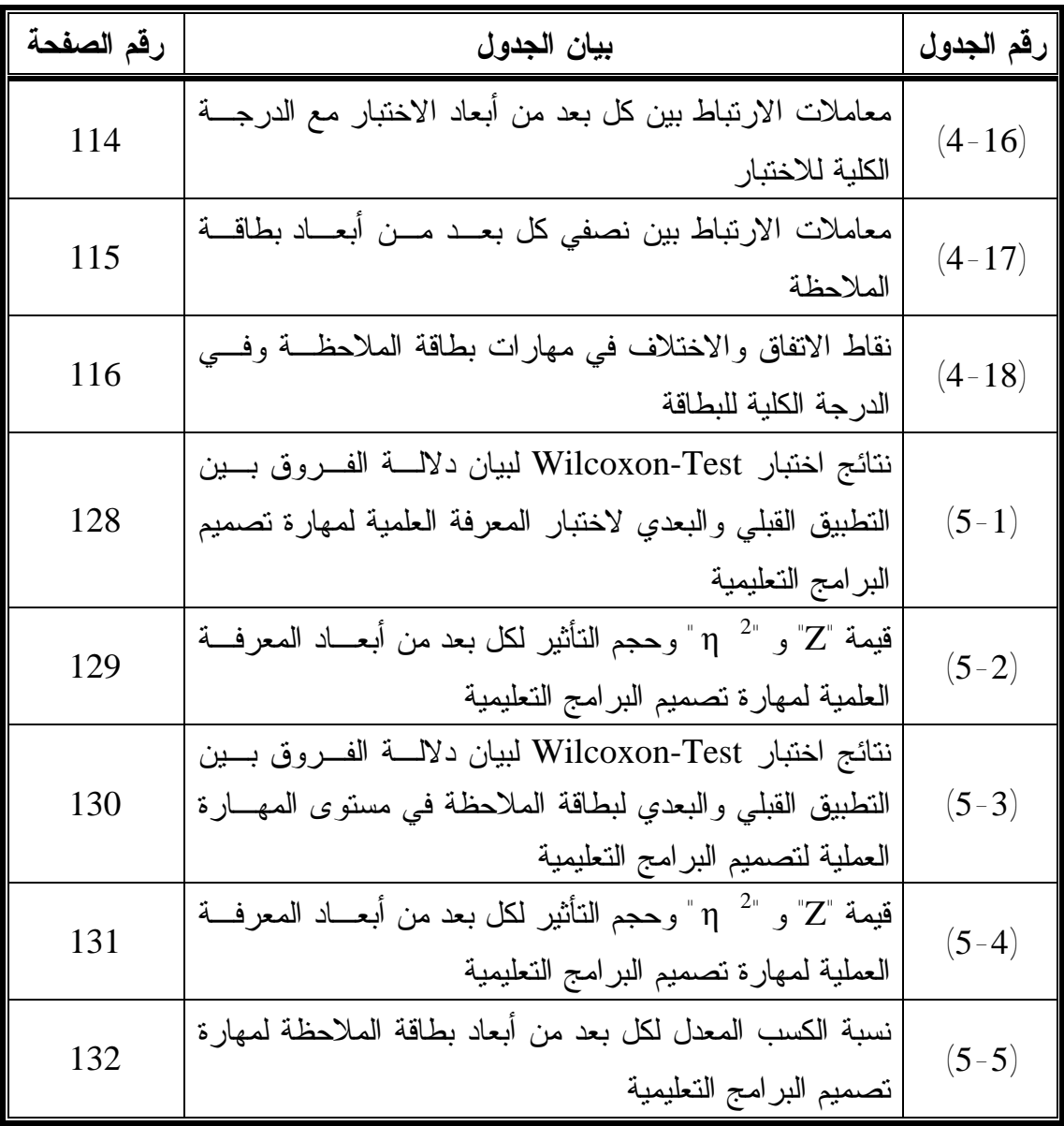

| رقم الصفحة | بيان الملحق                              | رقم الملحق |
|------------|------------------------------------------|------------|
| 144        | قائمة كفايات تصميم البرامج التعليمية     |            |
| 146        | اختبار لقياس مستوى المعرفة العلمية       |            |
| 151        | فائمة بمهارة تصميم البرامج التعليمية     | 3          |
| 153        | بطاقة ملاحظة لقياس مستوى المهارة العملية |            |
| 156        | قائمة بأسماء السادة المحكمين             | 5          |
| 157        | دليل المدرب                              | 6          |
| 164        | دليل المتدرب                             |            |

**قائمة الملاحق** 

# **الفصل الأول خلفية الدراسة وأهميتها**

- ý **مقدمة الدراسة**
- ý **مشكلة الدراسة**
- ý **فروض الدراسة**
- ý **أهداف الدراسة**
- ý **أهمية الدراسة**
- ý **حدود الدراسة**
- ý **مصطلحات الدراسة**

## **الفصل الأول خلفية الدراسة وأهميتها**

**المقدمة :** 

إن التقدم العلمي والمعرفي بأشكاله وأنواعه أصبح مطلباً أساسياً من مطالب هذا العصر، فقد أصبح العالم في الآونة الأخيرة قريةً صغيرة بفضل التقدم العلمي والتكنولوجيا الحديثة التي غيرت حياة الإنسان بصورة جذرية ، مما جعلتها أفضل وأسهل في شتى المجالات بعد أن لعبت الإنجازات والابتكارات العلمية دوراً كبيراً في تقريب المسافات بين الدول ، ولا سيما في مجال التربية والتعليم.

ولقد تأثر التعليم بالتقدم العلمي والتكنولوجي تأثراً ملموساً ، حيث كان لهذا التقدم أبعـد الأثر على العملية التعليمية التي سخرت التكنولوجيا الحديثة في تحقيق أهدافها والوصول إلـى بناء الفرد القادر على فهم الحياة من حوله والمشاركة فيها بطريقة فاعلة.

وفي ظل هذا التغيير والتطوير المتزايد كان لا بد لأي حركة للتغيير أن تكون منظمـة تنطلق من تشخيص موضوعي دقيق للواقع ، وذلك للوقوف على جوانب القوة والضعف بهدف تعزيز وتدعيم جوانب القوة وإخضاع جوانب الضعف للمعالجة أو إيجاد بدائل تمكننا من الخروج بأشكال وتحسينات جديدة تواكب الطموحات وتحقق الآمال. (عسقول ، 2003 : 77)

ومن أجل ذلك سعى رجال التربية إلى إدخال التكنولوجيا الحديثة في المؤسسات التعليمية والكليات والجامعات، أملاً في توعية وتنمية قدراتهم على امتلاك معارف ومهارات متنوعـة ، تسهم في تحسين العملية التعليمية ، من خلال توظيف التكنولوجيا لتحقيق الأهـداف التربويـة المنشودة والوصول إلى تعليم فعال.

وقد تأثرت المناهج التعليمية بالتكنولوجيا الحديثة ونجحت في توظيفها واستخدامها فـي مواجهة الانفجار المعرفي الهائل في شتى المجالات ، كما لعبت التكنولوجيا وبخاصة الحاسوب دوراً هاماً بالارتقاء بمستوى المعلم مما ساهم في رفع مستوى الطلبة وذلك باستخدامه التقنيـات المتنوعة في العملية التعليمية.

وأثبتت نتائج كثير من الدراسات أهمية وفعالية الحاسوب كوسيلة تعليمية ، لما له مـن دور في تفعيل الطالب وزيادة تحصيله وإثارة دافعيته نحو التعلم ، كما تستعمل برامج الحاسوب التعليمية في معالجة ضعف الطلبة من خلال إنتاج برمجيات إثرائية وعلاجية تتناسب وقدراتهم ومستواهم التحصيلي وسرعتهم الذاتية . (الهرش وآخرون ، 2003 : 22)

ومن الوظائف الأساسية للحاسوب التعليمي تصميم برامج تعليمية متطورة لتحقيق أهداف تعليمية وسلوكية واختصار الزمن وتقليل الجهد على المعلم والمتعلم ، وتنوع الأساليب في تقديم المعلومات وتقويمها وملاءمة كل برنامج لمجموعة من الطلبة ولمادة تعليمية معينة. (الكلـوب ، (184 : 1993

ولمواكبة هذا التطور فقد تطلب ذلك الاهتمام بإعداد المعلمين إعداداً علمياً يمكنهم مـن مواكبة التغيرات السريعة من حولهم ويسهم في تزويدهم بالمهارات والمعلومات اللازمة للتعامل مع المناهج الحديثة، وما فيها من قيم ومعارف ومعلومات ومهارات تهدف إلى تحسين ظـروف التعليم وتطوير الطرائق والوسائل والأساليب التعليمية الكفيلة بتحقيق الأهداف المقصودة والآمال المنشودة ، وهذا ما أكده القميص " أن من أهداف التعليم إعداد الأفراد القادرين علـى التفاعـل والتعامل مع الحاسبات والسيطرة عليها في مختلف مجالات الحياة ". (القميص ، 1990 : 107)

 كما أن نجاح المعلم في مهنته يتوقف على نوع الإعداد الذي تلقاه ، فالمعلم المعد إعداداً سليماً هو ذلك المعلم القادر على تحقيق معظم أدواره ، وأن هذا التصور لإعداد المعلم لا يعنى أن المعلم أصبح حرفياً آلياً ، فالتعليم والتعلم عملية إنسانية ، فإذا لم يعمل المعلم بإيمان وقيم عليا تجعله يعيش المهنة ، فإنه لن يستطيع أن يؤدي عمله ويحقق رسالته الإنسانية النبيلة . (جـابر وزاهر والشيخ ، 1989 : 12)

ومن هنا فقد اهتم القائمون على التعليم بمجال تصميم وإنتاج العديد من البرامج التعليمية التي تخدم جميع المباحث الدراسية، وذلك مساهمة منهم للارتقاء بمستوى الطلبة نحو الأفـضل، من توفير أحدث التقنيات لتحقيق الأهداف التربوية المنشودة.

مع وجود هذا الاهتمام إلا أن البرامج التعليمية التي تُعني بتحويـل المـادة التعليميـة والمحتويات الواردة في المناهج الدراسية إلى برامج مرئية ومسموعة تعاني من النقص الـشديد في الخبرات اللازمة لها رغم ضرورتها القصوى باعتبارها واحدة من دعائم تكنولوجيا التعلـيم لمواجهة التحدي الحضاري والتغير السريع المتنامي ، ولعل هذه التحديات تبدأ من المعلم ، فكلما كان المعلم ملماً بتكنولوجيا البرمجة التعليمية ومكتسباً لمهارات وفنيات الإنتاج كجزء من كفايات المعلم وإعداده لمهنة التدريس . (الفرجاني ، 2002 : 138)

وقد لاحظ الباحث وجود بعض الدراسات والجهود القريبة من هذه الدراسة رغم قلتها ، ومن هذه الدراسات دراسة (عابد ، 2007) والتي هدفت إلى التعرف على فاعلية برنامج مقترح لتنمية مهارة البرمجة لدى معلمي التكنولوجيا بغزة. ودراسة (عقل ، 2007) والتي هدفت إلى فاعلية برنامج (WebCT (في تنمية مهـارة تصميم الأشكال المرئية المحوسبة لدى طالبات كلية تكنولوجيا المعلومات بالجامعة الإسلامية.

ودراسة (عودة ، 2005) والتي هدفت إلى التعرف على برنامج مقترح لتدريب معلمي التكنولوجيا للمرحلة الأساسية العليا في محافظة غزة على تصميم وإنتاج التقنيـات التربويـة . وكما هدفت دراسة (حسن ، 2005) إلى الكشف عن فاعلية برنامج تقني لتنمية مهارة العروض العملية في تدريس التكنولوجيا لدى الطالبة المعلمة.

 إلا أن هذه الدراسات لم تتطرق إلى موضوع تنمية مهارة تصميم البرامج التعليمية لدى معلمي التكنولوجيا ، مما شجع الباحث على طرق هذا الموضوع ، ويتوقع الباحث أن تكون هذه الدراسة لبنة في الدراسات المتعلقة بمهارة تصميم البرامج التعليمية، حتى يستفيد منها كـل مـن وزارة التربية والتعليم وكليات التربية بالجامعات الفلسطينية. راجياً من االله عز وجل أن يجعلهـا ذخراً للإسلام والمسلمين.

وبناء على ما سبق وكون الباحث يعمل معلماً لمادة التكنولوجيا وتكنولوجيا المعلومـات في مديرية التربية والتعليم بمحافظة خان يونس على مدار عدة سنوات ، ولأكثر من مرحلـة ، ومن خلال خبرته في مجال التدريس وعلاقاته مع زملائه المعلمـين ، ونظـراً لأهميـة هـذا الموضوع فقد شعر بوجد ضعفاً في مهارات المعلمين في تصميم البرامج التعليمية المحوسـبة ، وهذا الضعف أدى إلى تقليل توظيف الحاسوب في العملية التعليميـة ، وكـذلك فـإن مبحـث التكنولوجيا بحاجة ماسة إلى مثل هذه البرامج التعليمية لتساهم وتساعد فـي إيـضاح وتقريـب المفاهيم والمعلومات الصعبة لدى الطلبة بشكل مبسط وفعال ، وتوفير بـرامج تعليميـة ذاتيـة يستطيع الطالب استخدمها لوحده ، وعلاوة على ذلك قلة اهتمام كليات التربيـة بمجـال تنميـة المهارات وخاصة تصميم البرامج التعليمة للطلبة مع التركيز على الجوانـب المعرفيـة علـى حساب الجوانب المهارية والعملية مما يؤدى إلى ضعف فـي مـستوى الطلبـة الخـريجين ، وبالإضافة إلى قلة برامج التدريب المتخصصة في تصميم البرامج التعليمية لمعلمي التكنولوجيا.

 ومن هذا المنطلق رأى الباحث ضرورة توفير برنامج تدريبي لمعلمي التكنولوجيا لتنمية مهاراتهم في تصميم البرامج التعليمية ، لا سيما أن ما قام به الباحث من البحث والتقصي فـي الأدب التربوي في حدود ما تيسر له البحث فيه ، دل على عدم وجود دراسات سابقة متخصصة في تنمية مهارة معلمي التكنولوجيا في تصميم البرامج التعليمية.

**مشكلة الدراسة :** 

جاءت هذه الدراسة محاولة للإجابة عن السؤال الرئيس التالي :

 **ما البرنامج القائم على الكفايات لتنمية مهارة تصميم البرامج التعليمية لـدى معلمـي التكنولوجيا ؟** 

**ويتفرع من السؤال الرئيس الأسئلة الفرعية الآتية :** 

- -1 ما كفايات تصميم البرامج التعليمية الواجب توفرها لدى معلمي التكنولوجيا ؟ -2 ما مهارات تصميم البرامج التعليمية المراد تنميتها لدى معلمي التكنولوجيا ؟
- -3 ما البرنامج المقترح لتنمية مهارة تصميم البرامج التعليمية لدى معلمي التكنولوجيا ؟
- -4 هل توجد فروق ذات دلالة إحصائية في مستوى المعرفة العلمية لتصميم البرامج التعليميـة لدى معلمي التكنولوجيا قبل وبعد التطبيق ؟
- -5 هل توجد فروق ذات دلالة إحصائية في مستوى المهارة العملية لتصميم البرامج التعليميـة لدى معلمي التكنولوجيا قبل وبعد التطبيق ؟

**فروض الدراسة :** 

#### سعى الباحث من خلال هذه الدراسة إلى التحقق من الفرضيات التالية :

- -1 لا توجد فروق ذات دلالة إحصائية عند مستوى ( α ≥ 0.05 ( في مستوى المعرفة العلمية لتصميم البرامج التعليمية لدى معلمي التكنولوجيا قبل وبعد التطبيق ؟
- -2 لا توجد فروق ذات دلالة إحصائية عند مستوى ( α ≥ 0.05 ( في مستوى المهارة العملية لتصميم البرامج التعليمية لدى معلمي التكنولوجيا قبل وبعد التطبيق ؟

**أهداف الدراسة :** 

تهدف هذه الدراسة إلى ما يلي :

- -1 إعداد قائمة بكفايات تصميم البرامج التعليمية.
- -2 إعداد قائمة بمهارات تصميم البرامج التعليمية.
- -3 بناء برنامج مقترح قائم على الكفايات لتنمية مهارة تصميم البرامج التعليمية لدى معلمي التكنولوجيا.
- -4 التعرف على مستوى المعرفة العلمية لتصميم البرامج التعليمية لدى معلمي التكنولوجيا.
- -5 التعرف على مستوى المهارة العملية لتصميم البرامج التعليمية لدى معلمي التكنولوجيا.

**أهمية الدراسة :** 

- -1 قد تساعد الدراسة على الوقوف على أساسيات تصميم البرامج التعليمية الجيدة الفعالة.
- -2 يمكن أن تشجع معلمي التكنولوجيا على التوجه نحو تصميم البرامج التعليمية وتوظيفها في العملية التعليمية.
- -3 تفيد مشرفي التكنولوجيا على تحديد المهـارات المعرفيـة والأدائيـة اللازمـة لمعلمـي التكنولوجيا.
- -4 قد توجه أنظار القائمين على التعليم إلى ضرورة تبني فكرة تصميم البرامج التعليمية علـى مستوى المدارس.
- -5 قد تساعد القائمين على التدريب في الوزارة على إعداد ورش عمل ترتقي بمستوى معلمي التكنولوجيا في تصميم البرامج التعليمية.
- -6 توفر الدراسة برنامجاً لتنمية مهارة تصميم البرامج التعليمية قد يفيد القائمين على بـرامج إعداد المعلمين في كليات التربية (تخصص تكنولوجيا التعليم) بالجامعات الفلسطينية.

**حدود الدراسة :** 

- -1 شملت الدراسة على جميع معلمي ومعلمات التكنولوجيا للمرحلة الأساسية العليا تخـصص تكنولوجيا التعليم ، والذين يعملون بمديرية التربية والتعليم بمحافظة خان يـونس التابعـة لوزارة التربية والتعليم العالي الفلسطينية.
- -2 اقتصرت الدراسة الحالية على بناء برنامج مقترح لتنمية مهارة تصميم البرامج التعليمية من خلال تدريب معلمي التكنولوجيا على تصميم البرامج التعليمية المحوسبة باستخدام برنـامج التصميم فلاش (Flash (وبالاستعانة ببعض البرامج مثل برنامج تحرير الصور Adobe Photoshop ، وبرنامج تحرير الصوت والفيديو Video Corel .
- -3 طبقت الدراسة على عينة عددها (20) معلم ومعلمة من معلمي ومعلمات مبحث التكنولوجيا في نهاية الفصل الدراسي الثاني من العام الدراسي 2009/2008م.

**مصطلحات الدراسة :**  تم تعريف المصطلحات التالية إجرائياً : **البرنامج :** 

مجموعة من المعارف والخبرات والأنشطة المصممة بطريقة منظمة ومترابطة تهـدف إلى تنمية مهارة تصميم البرامج التعليمية لدى معلمي التكنولوجيا وتطوير قدراتهم بما يساهم في تحسين العملية التعليمية. **المهارة :** 

قدرة معلم التكنولوجيا على أداء المهام والأنشطة بدرجة عالية مـن الـسرعة والدقـة والإتقان .

**الكفاية :** 

هي مجمل القدرات التي يحتاجها معلم التكنولوجيا والتي تتضمن معـارف واتجاهـات ومهارات أدائية ، بعد مروره في برنامج محدد ينعكس أثره على أدائه ، تمكنه من القيام بعملية تصميم البرامج التعليمية بفاعلية واقتدار ، ومستوى معين من الأداء والإتقان ، وتقاس من خلال أدوات القياس المعدة لهذا الغرض.

**البرامج التعليمية :** 

وحدة تعليمية مصممة بالحاسوب بطريقة مترابطة ومنظمة وفق أسس تربويـة سـليمة متضمنة مجموعة من المعارف والخبرات والأنشطة والوسائل وأساليب التقويم المتنوعة ومعتمده على مبدأ الاستجابة والتعزيز تسعى لتحقيق أهداف تعليمية محددة. **البرنامج القائم على الكفايات :** 

" البرنامج الذي يركز على اكتساب معلم التكنولوجيا مجموعة محددة من الكفايات مـن خلال مروره بمجموعة من الخبرات والأنشطة التعليمية الخاصة بتصميم البرامج التعليمية التي صممت بعد تحديد أهدافها بشكل سلوكي يمكن ملاحظته وقياسه ويتضمن المعايير التي يتم فـي ضوئها تقويم المعارف والاتجاهات والمهارات والحكم على وصـوله إلـى مـستوى الإتقـان المطلوب " .

#### **مهارة تصميم البرامج التعليمية :**

قدرة معلم التكنولوجيا على أداء المهام والأنشطة الخاصة بتصميم البـرامج التعليميـة بدرجة عالية من السرعة والدقة والإتقان بأقل وقت ممكن ، وتتضمن كل مهارة مجموعة مـن المهارات الفرعية التي يمكن قياسها باستخدام بطاقة الملاحظة. **معلم التكنولوجيا :** 

الشخص المؤهل عليماً وتربوياً الذي يدرس منهاج التكنولوجيا للمرحلة الأساسية العليا.

# **الفصل الثاني الإطار النظري**

- **أولاً : البرامج القائمة على الكفايات**
- **ثانياً : استخدام البرامج المحوسبة في التعليم**
- **ثالثاً : إنتاج وتصميم البرامج التعليمية المحوسبة**

#### **الفصل الثاني**

#### **الإطار النظري**

**مقدمة :** 

 يتميز العصر الذي نعيش فيه بالتغيير المستمر والتطور السريع في مختلف جوانـب الحياة ، بما في ذلك المعرفة والحقائق العلمية التي تتغير وتتطور بسرعة مذهلـة ، وذلـك نتيجة الانفجار المعرفي والاكتشافات الحديثة المتلاحقة والتكنولوجيا المتقدمة ، ممـا يـؤثر بدوره في مختلف أنشطتنا الحياتية وأهمها العملية التعليمية.

ونظراً لما تتطلبه ثورة المعلومات من تطور لبرامج تدريب المعلم باعتبـاره حجـر الزاوية في العملية التعليمية ، بدأت عدة محاولات من نتائجها رفع مستوى أداء المعلم فـي المهنة ، وتوظيفه لكفاءته ، وتوجيه مهاراته لمساعدة الطلاب على تحقيق أهـدافهم. (زيـن  $(49 \pm 2007 \cdot$ 

لذلك أصبح من الواجب علينا البحث عن الطرق الملائمة لمواكبـة التقـدم العلمـي والتكنولوجي وإدارة العملية التعليمية بكافة مكوناتها والتحكم في طبيعة التفاعلات فيما بينهـا والقيام بعملية تقييمها بشكل مستمر حتى نصل إلى تحقيق الأهداف المرجوة من ذلك.

ولهذا تتزايد الحاجة في وقتنا الحاضر يوماً بعد يوم إلـى تطبيـق الفكـر العلمـي والأساليب العلمية والتقنية في تصميم الخطط والبرامج التعليمية ، بهدف تحقيق تعليم أفـضل وأداء أكثر كفاءة وفاعلية بما يتناسب وقدرات المتعلمين وخصائصهم في مختلف المستويات التعليمية (نصر ، 2007 : 25)

ويعد المعلم أحد عناصر المنظومة التعليمية وأهم مدخلاتها ، فهو المرشد والموجـه والمستشار والمشرف والمنظم للعملية التعليمية ، ولم يعد مجرد ملقناً للمعلومات ، ولذلك فإن نتاجات هذه المنظومة تتأثر تأثيراً كبيراً بمدى كفاءة المعلم ، وطرق إعداده وتدريبـه أثنـاء الخدمة ، مما يترتب عليه حاجة المعلم إلى التمكن من الكفايات العامة والخاصة اللازمة للقيام بمهام مهنته المتجددة والمتطورة من وقت لآخر في ظل التطور والتقدم العلمي والتكنولوجي الذي يشهده القرن الحادي والعشرون ، وحاجة المعلمين إلى التدريب أثنـاء الخدمـة باتـت ضرورة ملحة تلبية لمطالب اجتماعية واقتصادية وتكنولوجية وسيكولوجية وتربوية للأفـراد والمؤسسات والمجتمع. (السيد ، 2006 : 43-42 ).

ويتناول هذا الفصل عرضاً لأهم الجوانب التي تتعلق بموضوع الدراسة حيث يتحدث عن البرامج القائمة على الكفايات ليعرض تعريف الكفاية ومـصادرها وأنواعهـا ، وعـن خصائص وخطوات بناء البرامج القائمة على الكفايات ، ثم ينتقـل للمحـور الثـاني حـول الحاسوب في التعليم ليعرض الميزات والاستخدام ، وبعض الإرشادات ، ثم ينتقل للمحـور الثالث حول البرامج التعليمية ومعاييرها وخصائصها ومراحل تصميمها وسـوف يتعـرض لأهم خطوات ومراحل تصميم البرامج التعليمية التي تساعد معلم التكنولوجيا بشكل فعلي على تصميم البرامج التعليمية.

#### أملاً : البرامج القائمة على الكفايات :

إن الكفايات كنموذج تربوي حديث أصبح بفعل قوة ملاءمته لروح العـصر يفـرض نفسه داخل مختلف مجالات التربية والتعليم ، وهذا النموذج يساعد على تكوين أفراد قادرين على التكيف مع مختلف المستجدات العلمية والثقافيـة والاقتـصادية ، ولمواجهـة مختلـف التحديات المحتملة.

ومن جوانب التغيير والتجديد التي طرأت على نظم تربية المعلمين من نظـم تربيـة المعلمين التقليدية إلى الاعتماد على مفهوم الكفاية (Competence (، حيث ظهرت حركـة قوية تدعو إلى إعداد المعلم وتدريبه على أساس الكفايات ، ولقد نجحت هذه الحركة نجاحـاً ملحوظاً لاتساقها مع مفهوم التربية المستمرة ومعطيات العصر الحديث . (اللولو ، 2001 : 53)

فلقد ظهرت هذه الحركة عام 1968 مع ظهور برنامج خاص لتدريب المعلمين ، ولقد توالى ظهور البرامج التدريبية القائمة على أساس الكفايات حتى صارت هذه البـرامج مـن أبرز ملامح التقدم التربوي، وقد استخدمت هذه البرامج في تجديد وتطوير تأهيل المعلمـين أثناء الخدمة وامتدت حتى شملت معظم كليات إعداد المعلمين في أمريكا (جامل ، 1998 : 11)

لذا أصبحت حركة الكفايات تشكل مرتكزاً أساسياً في عملية تـدريب وإعـداد المعلـم ، وأصبح الإعداد والتدريب يشكل جزءاً أساسياً من التربية القائمة على الكفايات.

وبالرجوع إلى برامج إعداد وتدريب المعلمين بلواء غزة في فلسطين ، في المعاهـد والجامعات يتبين أنها مثل بقية برامج إعداد المعلمين في كثير من كليات التربية في الـدول العربية ، تركز على إتاحة الفرصة أمام الطلبة لدراسة عدد معين من المواد الدراسية تتضمن مجالات ثقافية عامة وتخصصية وتربوية ومهنية.

وتعتبر الدرجات التي يحصل عليها الطالب المعلم هي المعيار الوحيد الذي يتحدد به تأهيل الطلبة المعلمين ، لكن نجاح الطالب في هذه المقررات لا يعني بالضرورة أنه أصـبح قادراً على أداء دوره التعليمي بكفاية وفعالية ، ومن ثم كانت أهمية حركة الكفايات التعليمية بتزويدها الطلبة المعلمين بمجموعة من الكفاءات العامة والخاصة التي تؤهله للقيـام بـدوره بكفاية وفعالية. (اللولو ، 2001 : 57-55)

ولقد أوضحت نتائج العديد من الدراسات أهمية كفايـات اسـتخدام الحاسـوب فـي التدريس ، وأن هناك حاجة ملحة إلى تدريب الطلاب المعلمين على اكتساب كفاية اسـتخدام الحاسوب في عمليتي التعليم والتعلم خاصة أننا نعيش في عصر التكنولوجيا.

**v تعريف الكفاية :**

• **الكفاية في اللغة :** 

يقال : كفاء: على الشيء مكافأة : جازاه ، ومعنى الكفاية في قوله تعالي : **"سـنُرِيهِم** آيَاتنَا في الْآفَاقِ وَفي أَنفُسهمْ حَتَّى يَتَبَيَّنَ لَهُمْ أَنَّهُ الْحَقُّ أَوَلَمْ يَكْف بِرَبِّكَ أَنَّهُ عَلَى كُلِّ شَىْء شَهِيدٌ **"** (فصلت 53،) أنه قد بين لهم ما فيه كفاية في الدلالة على توحيده. (الفتلاوي ، 2003 : 27)

• **الكفاية في الاصطلاح :** 

اختلفت الباحثون في تعريف الكفاية ومدلولاتها التربوية ، ويعمد كل باحث على تعريفها إجرائياً مستفيداً من تعريفات الباحثين ، وما اجمعوا عليه من مدلول للكفاية .

- عرفها ميدلي Medley: " بأنها المعلومات والمهارات والاتجاهات التي تمكن المعلـم مـن  $\cdot$  (Medly, 1980 : 294)  $\cdot$  التحضير للموقف التعليمي  $\cdot$ 

- وكذلك عرفها مرعي بأنها " القدرة على عمل شي معين بمستوى محدد من الأداء " (مرعي ، (25 : 1981

- وعرفها الفرا : " بأنها مجمل سلوك المعلم الذي يتضمن المعارف والمهارات والاتجاهات بعد المرور في برنامج محدد ينعكس أثره على أدائه ، ويظهر ذلك من خلال أدوات قياس خاصـة تعد لهذا الغرض " (الفرا ، 1982 : 41) .

- ويرى الدسوقي أن الكفاية مجموعة من القدرات وما يرتبط بها من مهارات يمتلكها المعلـم ، وتجعله قادراً على أداء مهامه وأدواره ومسؤولياته بكفاءة بما ينعكس على كفاءة العملية التعليمية ككل . (الدسوقي ، 1995 : 19) - وعرفها زيتون بأنها : " القدرة التي يحتاجها المعلم لتمكنه من القيام بعمله بفاعلية واقتـدار ، ومستوى معين من الأداء " (زيتون ، 1996 : 226)

- أما اللولو فعرفت الكفاية إجرائياً بأنها : " قدرة الطالب المعلم على أداء سلوك معين بمعـايير إتقان (%80 فما فوق) ويظهر ذلك من خلال سلوكه الـذي يتـضمن المعـارف والمهـارات والاتجاهات من خلال مروره في برنامج أو برامج محددة ، ويظهر ذلك من خـلال اسـتخدام أدوات قياس خاصة " (اللولو ، 2001 : 60)

- هي مجمل سلوك المعلم الذي يتضمن المفاهيم والمعارف والمهارات والاتجاهات بعد المرور في برنامج محدد ينعكس اثره على أدائه ، ويظهر ذلك من خلال أدوات قياس خاصة تعد لهـذا الغرض في تكنولوجيا التعليم (محمد، وقرني ، 2003 ، 109)

- في حين عرفت الفتلاوي الكفاية إجرائياً على أنها " قدرات نعبر عنها بعبارات سلوكية تشمل مجموعة مهام (معرفية ، مهارية ، وجدانية) تكون الأداء النهائي المتوقع إنجازه بمستوى معين مرض من ناحية الفاعلية ، والتي يمكن ملاحظتها وتقويمها بوسائل الملاحظة المختلفة " (الفتلاوي  $(29 : 2003$ 

وفي ضوء التعريفات السابقة والتي أجمعت على أن الكفاية تتضمن :

-1 القدرة على أداء المهارات المطلوبة. -2 احتواءها على مهام معرفية ومهاريه ووجدانية. -3 مرور المعلم ببرنامج تعليمي محدد. -4 مستوى معين من الإتقان يمكن قياسه.

 **في ضوء ما تم عرضة من تعريفات يمكن تعريف الكفاية إجرائياً بما يناسب أهداف هذا البحث :** 

هي مجمل القدرات التي يحتاجها معلم التكنولوجيا والتي تتضمن معـارف واتجاهـات ومهارات أدائية ، بعد مروره في برنامج محدد ينعكس أثره على أدائه ، تمكنه من القيام بعملية تصميم البرامج التعليمية بفاعلية واقتدار ، ومستوى معين من الأداء والإتقان وتقاس من خـلال أدوات القياس المعدة لهذا الغرض.

**v أنواع الكفايات :** 

أكدت الكثير من الأبحاث والدراسات على تنوع الكفايات التعليمية حـسب مكوناتهـا ، ويجمع الباحثون على أن هناك أربعة أنواع من الكفايات ، وبناء على ذلك حدد (الناقـة ، 1987 : 21-20) أنواع هذه الكفايات وهي :

- **-1 الكفاية المعرفية :** وتشير إلى المعلومات والعمليات المعرفية ، والقدرات العقلية والوعي والمهارات الفكرية الضرورية لأداء الفرد لمهامه في شتى المجالات والأنشطة المتـصلة بهذه المهام ، وهذا الجانب يتعلق بالحقائق والعمليات والنظريات والفنيات ، ويعتمد مـدى كفاية المعلومات في هذا الجانب على إستراتيجية المؤسسة التعليمية في الجانب المعرفي :
- **-2 الكفاية الأدائية :** تشير إلى كفايات الأداء التي يظهرها الفرد وتتضمن المهارات الـنفس حركية في حقول المواد التكنولوجية ، والمواد المتصلة بالتكوين البدني والحركي ، وأداء هذه المهارات يعتمد على ما حصله الفرد سابقاً من كفاءات معرفيـة وتتطلـب عرضـاً يستطيع الطالب أن يقدمه ويؤديه مستفيداً فيه من كل الوسائل والأساليب والفنيات.
- **-3 الكفايات الوجدانية :** تشير إلى أراء الفرد واستعداداته وميوله واتجاهاته وقيمته ومعتقداته وسلوكه الوجداني ، والذي يؤثر على أدائه لعمل ما ، وهذه تعطي جوانب كثيرة وعوامل متعددة مثل حساسية الفرد وتقبله لنفسه ، واتجاهاته نحـو المهنـة ، وتـسهم الدراسـات الإنسانية ومعامل التفاعل الإنساني في تحقيق هذه الكفايات.
- **-4 الكفايات الإنتاجية :** تشير إلى أثر أداء الطالب للكفايات السابقة في الميدان ، وهذه ينبغي أن تلقى الاهتمام في برامج إعداد الكوادر الفنية ، ذلك أن هذه البرامج تعد لتأهيل معلم ذي كفاية ، والتأهيل هنا والكفاية عادة ما يشيران إلى نجاح المتخصص في أداء عمله (ليس ما يؤديه ، ولكن ما يترتب على أدائه) ، وكثيراً ما ننظر إلى هذه المستوى الأخير من منظور التقدير والتقويم أي المستوى الذي ينبغي أن يقوم من خلاله كل برنامج الكفاية.

 وقد قام الباحث بعد عرض أنواع هذه الكفايات بتحديد أنواع الكفايات التي تتلائم مع هذه الدراسة وهي الكفايات المعرفية المتعلقة بالجوانب النظرية في تصميم البرامج التعليمية وأيـضاً التركيز على الكفايات الأدائية بشكل خاص والمتعلقة بالجوانب العملية لمهارة تصميم البـرامج التعليمية.

**v مصادر اشتقاق الكفايات :** 

يوجد العديد من المصادر التي يمكن استخدامها في عملية اشتقاق الكفايات ومـن أكثـر المصادر شيوعاً في تحديدها هي (اللولو ، 2001 : 66)**:** 

**-1 تحليل المقررات وترجمتها إلى كفايات :** 

 يتم في هذا المصدر إعادة تشكيل المقررات الحالية وتحويلها إلى عبارات تقـوم علـى الكفايات حيث يتم التدرج من الأهداف التعليمية الخاصة مروراً بالكفايات وذلك عبـر خطـوط متسلسلة وحلقة متصلة كالتالي :

المقرر الأهداف الكفايات العامة الكفايات الفرعية الأهـداف التعليميـة والمهارات (سوريال ، 1976 : 13)

#### **-2 تحديد الحاجات :**

 يعد تحديد الحاجات من مصادر اشتقاق الكفايات التي تركز على الميدان وحاجته ، وما يراه الخبراء والقائمون على التخطيط من مطالب معينة لإعداد الفرد الذي سـيعمل فـي هـذا الميدان ، ويرى ديول (Dodl (أن برنامج تربية المعلمين عندما يرتكز على الواقـع والميـدان ويتم توجهه أساساً نحو المشكلات والحاجات الحقيقية فإن أسلوب تقدير الحاجات يـصبح أكثـر الأساليب قبولاً لاشتقاق كفايات المعلم وتحدديها ، وأكثر ملائمة لبرامج الإعـداد قبـل وأثنـاء الخدمة (196 : 1973 , Dodl (

#### **-3 قوائم تصنيف الكفايات :**

 من مصادر اشتقاق الكفايات قوائم تصنيف الكفايات إذ يعتمد هذا المصدر على القـوائم الجاهزة، التي تشتمل على عدد كبير من الكفايات التعليمية ، بما يتيح إمكانية الاختيار من بينها بما يتلاءم مع حاجات البرنامج ، في ضوء وجود إستراتيجية واضحة ومحددة يتم في ضـوئها اختيار العدد المناسب من الكفايات التي تناسب البرنامج وهي متواجدة ومتوفرة في العديد مـن الدراسات الأجنبية والعربية .

 ورغم سهولة استخدام هذا الأسلوب إلا أن مشكلة استخدامه تكمن في أن النظرة الكليـة لتحديد الكفايات قد تضيع في زحمة الكليات الكثيرة وغير المترابطة ولعلاج ذلـك لابـد مـن استخدام إستراتيجية واضحة ومحددة يتم في ضوئها اختيار الكفايات التي تتناسب مـع أهـداف البرنامج ولابد أن تتسم بالتجريد (هاشم ، 1991 : 81).

**-4 المدخلات المهنية :** 

 يعتمد هذا المصدر على الاستعانة بالعاملين في مهنة التعليم وذلك في عمليـة اشـتقاق الكفايات وتحديدها وتضمين ما يرونه ضرورياً في برامج تربية المعلمين ، ومشاركة المنتفعين من برامج الإعداد في تحديد الكفايات التي تتضمنها هذه البرامج وذلك من خلال استطلاع أرائهم ووفق قدراتهم وإمكانياتهم ، بواسطة أساليب المقابلات الشخصية والاستبانات ، واستطلاع الرأي وذلك بدراسة المقررات التربوية ، كما ويمكن الأخذ برأي الخبراء والعاملين في المجال التربوي وذلك بالحصول على أرائهم بعد تحديد الكفايات وحصرها ، وتضمين ما يرونه ضرورياً بالنسبة لتحديد الكفايات (جمال ، 2001 : 30).

 ويعتبر الباحث أن هذه المصادر يمكن الرجوع إليها والاستفادة منهـا لتحديـد كفايـات تصميم البرامج التعليمية المتعلقة بهذه الدراسة ، فقد استفاد الباحث من تحديد الحاجات وخاصة المتعلقة بالجوانب الميدانية لمعلمي التكنولوجيا وأراء المختصين بذلك ، كما اطلع الباحث علـى بعض القوائم الجاهزة حول موضوع التكنولوجيا ، وأيضاً استعان بالعاملين في هذا المجال مـن معلمين ومشرفين ومتخصصين لتحديد الموضوعات الضرورية للمعلمين في تنمية مهارتهم في تصميم البرامج التعليمية.

**v البرنامج التعليمي القائم على الكفايات :** 

تعتبر برامج إعداد وتدريب المعلم على اختلاف أنواعها والفلسفات التي يقوم عليها في غاية الأهمية وذلك لتزويدها المعلم بخبرات التعليم والتعلم اللازمة لنموه المهني والشخـصي ، وذلك من خلال ما تقدمه له من معارف ومهارات واتجاهات وقيم.

وتقوم البرامج القائمة على الكفايات على إيجاد نوع من العلاقة بين برامج الإعداد وبين المهام والمسؤوليات والواجبات التي سوف يواجهها المعلم في الميدان الحقيقـي ، وتهـتم هـذه البرامج برفع كفاية جميع الطلبة المعلمين إلى أعلى المستويات والبعد بقدر الإمكان عن تخريج معلمين ذوي مستويات متوسطة أو ضعيفة. (اللولو ، 2001 : 72)

• **تعريف البرنامج القائم على الكفايات :** 

يزخر الأدب التربوي بتعريفات كثيرة للبرامج القائمة على الكفايات ، حيث يقـوم كـل باحث بتعريف البرنامج حسب تعريفه الإجرائي للكفاية ، ومن أمثلة هذه التعريفات ما يلي :

- " هي تلك البرامج التي تقوم على الكفايات المتوقع أن يظهرها الطلاب والتـي تـستخدم معايير محددة لتقديرها ويعتبر الطالب مسؤولاً مسؤولية تامة عن تحقيق هذه المعايير ، مع

التأكيد على ضرورة استخدام أساليب التعلم الذاتي كأحد الأساليب الهامـة فـي اكتـساب (Coope & Weber, 1973 : 14) " الكفايات

- " هي تلك البرامج التي تحدد الأهداف وتذكر الكفايات التي على الفرد أن يؤديها ويحـدد المعايير التي يتم التقويم على أساسها ، وتقع مسؤولية اكتساب الكفاية وتحقيـق الأهـداف على الفرد المتعلم " (الفرا ، 1982 : 207)
- " هو البرنامج الذي يعتمد على بيان وتحديد المعارف والسلوكيات والمهـارات اللازمـة للتدريس الناجح ، وعادة ما يتضمن مجموعة من الأهداف التعليمية تصاغ بحيـث يمكـن ملاحظة تحقيقها في صورة سلوكيات أو معلومات محددة المتعلم " (الناقة ، 1987 : 13).
- " البرنامج الذي يركز على اكتساب الطالب المعلم مجموعة محددة من الكفايات من خلال مروره بمجموعة من الخبرات والأنشطة التعليمية التي صممت بعد تحديد أهدافها بـشكل سلوكي يمكن ملاحظته وقياسه ويتضمن المعايير التي يتم في ضـوئها تقـويم المعـارف والاتجاهات والأداء والحكم على وصوله إلى مستوى الإتقان المطلوب ". (اللولو، 2001 : 74)

ويلاحظ من العرض السابق لبعض التعريفات اجتهاد الباحثين في تعريف البرنامج القائم على الكفايات كل حسب إجراءات دراسته ، كما وأن محتواها لا يختلف كثيراً عـن بعـضها ، وهى تدور حول عدة محاور :

- -1 يجب تحديد وصياغة الكفايات بشكل سلوكي قابل للقياس والملاحظـة لتحقيـق الـتعلم المرغوب.
	- -2 ضرورة تحديد الكفايات في ضوء معايير ومحكات تمثل الحد الأدنى لتحقيق الأهداف.
- -3 الوصول إلى مستوى الإتقان لهذه الكفايات يقع على عاتق المتدرب نفسه ،وذلك حـسب قدرته وسرعته الذاتية.

وقد استفاد الباحث من تعريف اللولو للبرنامج القائم على الكفايات ، وذلك بسبب شمولية التعريف للعديد من الجوانب الهامة وتوصل للتعريف الإجرائي التالي :

" البرنامج الذي يركز على اكتساب معلم التكنولوجيا مجموعة محددة من الكفايات مـن خلال مروره بمجموعة من الخبرات والأنشطة التعليمية الخاصة بتصميم البرامج التعليمية التي صممت بعد تحديد أهدافها بشكل سلوكي يمكن ملاحظته وقياسه ويتضمن المعايير التي يتم فـي ضوئها تقويم المعارف والاتجاهات والمهارات والحكم على وصـوله إلـى مـستوى الإتقـان المطلوب " .

#### **v خصائص البرنامج القائم على الكفايات :**

تتصف برامج تربية المعلمين القائمة على الكفايات بخصائص عديدة وهناك توافق كبير بين الباحثين في هذا المجال ، ولقد حددت (اللولو ، 2001 : 77-76) خصائص البـرامج القائمـة على الكفايات على النحو التالي :

- -1 ضرورة التحديد الدقيق للكفايات التي يسعى أي برنامج إعداد المعلمين لممارستها. -2 قياس مدى نجاح الطالب المعلم في ضوء الأهداف التي يسعى إليها. -3 ضرورة إعلام الطلبة المعلمين بالأهداف التي يسعى البرنامج لتحقيقها من البداية. -4 تحمل الطالب المعلم مسؤولية الوصول إلى أهداف البرنامج حـسب سـرعته الخاصـة والتعلم بالتفريد المباشر للسلوك. -5 استخدام الأساليب المناسبة والمعمول بها في مجال تكنولوجيا الـتعلم والتـي أبرزهـا
- الموديولات التعليمية ، والرزم والمجمعات التعليمية ونظام التدريس المصغر.
- -6 تقريب المتدرب إلى أقصى درجة ممكنة من متطلبات عمله الميداني ، وذلك من حيـث المستوى الأكاديمي والمهارة في الأداء.

-7 ضرورة التقويم البنائي أثناء البرنامج ، وكذلك تزويد الطالب المعلم بالتغذية الراجعة. **أما** (الفتلاوي ، 2003 : 36-35) **فقد حدد بعض الأمور التي تتميز يها بـرامج تـدريب وإعـداد المعلم القائم على الكفاية وتتلخص في :**

- -1 أن الطلبة المعلمين عندما يعرفون الكفايات التي يتطلبها عملهم ، فإنهم يستطيعون تحديد الأهداف التي يعملون من أجلها ويستطيعون بسهولة أن يعرفوا ما ينبغي لهم أن يتعلموه وصولاً لتحقيق الأهداف المتوخاة.
- -2 يتم تحديد الكفايات اعتماداً على تحليل خاص لوظائف المعلم وأدواره والمهام التي يقوم بها.
- -3 توضع الكفايات التي يتوقع من المعلم القيام بها داخل الفصل وخارجه في صورة أهداف سلوكية يمكن ملاحظتها وقياسها ، ويعد الأداء التدريسي للطالب معياراً للحكم على مدى نجاحه في التدريس.
- -4 الاهتمام بالفروق في القابليات والاهتمامات والحاجات الذاتية للمعلمـين والعمـل علـى تقدبرها.
- -5 تمتاز مجموعة الكفايات التدريسية في البرامج بالتدرج ، والانتظام في مجموعات تسهل ترجمتها إلى خبرات تعليمية ، ويعمل الطالب / المعلم على تحـصيلها الواحـدة بعـد الأخرى.
- -6 أن تقدم الطالب / المعلم ضمن البرنامج يعتمد على سرعته وتقدمه التي توافق قدرتـه ، ويعرف (الطالب/المعلم) مسبقاً أنه لا سبيل لتخرجه من دون إنجازه عملياً للمهارات التي يحددها البرنامج كافة وفق معايير موضوعة ومتفق عليها من الجميع.
	- -7 أنه يتيح فرصاً أكبر للتأكد من مستويات الخريجين.
- -8 يمتاز البرنامج باعتماده الواسع على التقنيات التربوية في عمليات إعداد الطلبة وتدريبهم.
- -9 الاهتمام بتضييق الفجوة بين التنظير والتطبيق ، وذلك بإحكام الترابط والتكامـل بـين المجالين النظري والتطبيقي في برنامج إعداد المعلمين في عمليـة تعلـيمهم وتعلمهـم لمحتوى هذا البرنامج ، وبذلك تتحول النظريات والأسس العلمية إلى كفايات تدريـسية يظهر أثرها في أداء المعلم وعمله المهني ، ومن خلال أداء المعلم وعمله المهنـي فـي المواقف التدريسية تظهر ونلاحظ أنماط السلوك التي يجب إعادة تكوينها وتعديلها.
- -10 الاستفادة من التغذية الراجعة (Back Feed (من مختلف المصادر ليحصل المتعلم على معلومات منظمة مستمدة من خلال تقدمة في البرنامج.
- -11 تكون المعايير التي يراد استخدامها لتقويم كفايات (الطالب/المعلم) واضـحة ومعلومـة لديه، ويكون مسؤولاً إزاءها ، وهذه المعايير تكون محددة لمستويات متوقعة للإتقان في ظل ظروف معينة ومعلنة مسبقاً.
- -12 يستدل على كفاية (الطالب/المعلم) من ملاحظة واقع سلوكه وتصرفاته المهنية ، ومـن أسلوب مثابرته واجتهاده في أعماله وممارسته اليومية المتجددة.
- -13 يؤكد هذا الأسلوب على الإفادة من استخدام معظم المستحدثات التربوية تحقيقاً لأهدافـه، ومن هذه المستحدثات التعليم المصغر ، تحليل التفاعل اللفظي ، وغيرها من المستحدثات التربوية.
- -14 إن هذه البرامج ترتكز على العديد من الاتجاهات التربوية والنفسية المعاصـرة منهـا ، تفريد التعليم والتعليم الذاتي.
- -15 تحديد المحتوى الذي يوفر الكفايات من مفاهيم ومبادئ ومهارات وأمثلة توضيحية لهـا، فضلاً عن تحديد الاستراتيجيات والإجراءات والأساليب والوسائل والأنشطة المـساهمة في التدريس والتدريب لتحقيق أهداف البرنامج.
- -16 تستخدم أنواع مختلفة من التقويم ما بين تشخيصي ، وبنائي ، وتجميعي (نهائي/بعـدي) لكي يحصل الطالب / المعلم على معلومات منظمة ومستمرة مـن خـلال تقدمـه فـي البر نامج
	- -17 يتم التقويم من خلال الأداء النظري والعملي عن طريق المتابعة من القائمين عليه.

-18 العناية بالعمل الميداني لتسهيل عملية اكتساب الكفايات التـي سـتؤدى فـي المواقـف التدريسية.

**ويشـير (جرادات وآخرون ، 2008 : 53-49) إلى أن هناك ست خصائص تتميـز هـذه البرامج بها :** 

- -1 الأهداف : حيث تكون محددة ومصوغة بشكل سلوكي قابل للقياس ، ومعلنة ومعدة مسبقاً ، ومشتقة من مهمات المعلم وأدواره ، ويحدد لكل هدف معيار معين لدرجة الإتقان ، وهـي مترابطة ومتسلسلة .
- -2 أساليب التدريب : حيث ركزت هذه الأساليب على تفريـد التعلـيم ، وتكامـل النظريـة والتطبيق ، وتشابه طرق الإعداد والتدريب بطرق وأساليب التعلـيم ، وارتبـاط التعلـيم والتدريب بأهداف البرنامج أكثر من الارتباط بمصادر التعلم ووسائله.
- -3 استخدام تكنولوجيا التعليم في البرنامج : يقصد بها استخدام القواعد العملية المتمثلـة فـي التخطيط والروح العملية أو المنهج العلمي للعمل ، بالإضافة إلى استخدام المواد والأجهزة والأدوات التعليمية.
- -4 استخدام الأسلوب الديمقراطي : ويتمثل في مختلف مراحل هذا البرنامج بدءاً من عمليـة الالتحاق بالبرنامج ، وتحديد نقطة البداية ، واحترام قدرات وإمكانيات المتدرب وسـرعته الخاصة ، مروراً بمشاركته في مراحل تنفيذ وتقويم البرنـامج ، فالأسـاس الـديمقراطي للبرنامج واضح تماماً ويتمثل في تعـاون المعلمـين والطـلاب والمعلمـين المتعـاونين والمشرفين التربويين.
- -5 دور المتعلم : حيث تركز على دور المتعلم في عملية التعليم وفق مفهوم عمليـة الـتعلم كتغير في سلوك المتعلم ناتج عن النشاط الذي يقوم به ، كما أن عملية التطبيق والأداء تتم من خلال ممارسة المتعلم للمواقف العملية الفعلية ، فالمدرسون الذين يشرفون على برامج قائمة على أساس الكفايات يعدون المواد، والطلاب المعلمون هم الذين يدرسون ويعملـون في ضوء التغذية الراجعة التي تصل إليهم من زملائهم أو مدرسيهم ، لذا يحتاج الطالـب المعلم إلى أن يكتسب مهارات التعلم الذاتي ومهارات التعلم المتبادل من خلال المناقـشات مع الآخرين.
- -6 التقويم : حيث يتم التقويم بشكل مستمر أثناء فترة التعلم وفترة التطبيق ، وتتم عملية التقويم الختامي في الوقت الذي ينهي فيه الطالب عملية التدريب على أداء مختلف الكفايات، ويقوم المعلم بتوجيه الطالب المعلم لرفع مستوى أدائه وإتقان للكفايات ، ويركز التقـويم علـى الإنجاز والنتائج لا على الأداء فقط.

**ويخلص الباحث من العرض السابق إلى أن خصائص البرامج القائمة على الكفايات تتفق في :** 

-1 التحديد الدقيق للكفايات والتركيز على الأداء والنتائج. -2 تحديد أساليب التدريب المناسبة. -3 استخدام التكنولوجيا الحديثة في هذه البرامج. -4 التركيز على وجود التغذية الراجعة لدى المتعلم. -5 تنوع أساليب التقويم في هذه البرامج.

**v خطوات بناء البرنامج القائم على الكفايات :** 

يتم بناء البرامج التعليمية القائمة على الكفايات وفق خطوات متدرجـة وتـستفيد مـن نظريات بناء المناهج ومفهوم الكفاية المقصود وقد حدد اريكـسون وجيـولاش & Erickson Geulach) 219 1972: ,Erickson (ثلاث مراحل لبناء البرامج التعليمية حيث تكون :

- -1 المرحلة الأولى : مرحلة التحليل وتتضمن تحديد الأهداف التعليمية ، وتحليـل وتنظـيم المحتوى.
- -2 المرحلة الثانية ، مرحلة التركيب وتتضمن الأنشطة التعليمية والألوان والوسائل التعليمية وتصميم الاستراتيجيات التعليمية وتحدديها.
	- -3 المرحلة الثالثة : مرحلة التقويم.

ولقد حدد كيمب (19: kemb,1990) على أنه عند بناء البرامج التعليميـــة علـــي أســــاس الكفايات لابد أن تضع في الاعتبار الإجابة عن تساؤلات هامة منها :

-1 ما المحصلات التي بجب أن يصل إليها المعلم ليتمكن من أداء دوره على أفضل وجه. -2 كيف يمكن للعلم أن يصل إلى هذه المحصلات. -3 كيف ستعرف أن المعلمين قد وصلوا إلى هذه المحصلات.

وقد اتفق (الفرا ، 1984 : 295) مع كيمب في ذلك حيث حدد خطـوات بنـاء البـرامج التعليمية القائمة على الكفايات وفق الخطوات التعليمية التالية :

-1 اختيار الأهداف التعليمية. -2 اختيار محتوى البرنامج. -3 اختيار النشاطات التعليمية. -4 اختيار التقنيات التربوية المناسبة. -5 اختيار إجراءات التقويم.

كما اتفقت (اللولو ، 2001 91-87:) مع من سبق ذكرهم في تحديد خطوات بناء البـرامج التعليمية القائمة على الكفايات .

ويلاحظ من العرض السابق لخطوات بناء البرامج التعليمية القائمة على الكفايات الاتفاق بين الباحثين على هذه الخطوات .

**وبناء على ذلك يمكن توضيح المراحل التي يمر بها البرنامج التعليمي القـائم علـى الكفايات وفق الخطوات التالية :** 

**-1 تحديد الأهداف التعليمية :** 

إن الهدف الرئيس من البرامج القائمة على الكفايات هو تخريج معلم قادر علـى تعلـيم تلاميذه بفاعليه ، والمعلم هو المحصلة الرئيسية لكل هـذه البـرامج والمعـارف والمهـارات والاتجاهات والقيم والتي تسهم في تحسين وتحديث وتطوير العملية التعليميـة ،كمـا تـستهدف مساعدة المعلم في تحقيق الكفايات التي يشعر بأنه في حاجة إليها في عمله المدرسي ليتسنى لـه القيام بالدور الذي يتوقع منه.

وبالتالي يمكن حصر وتحديد الكفايات العامة والخاصة التي نود أن ندرب الطالب المعلم أو المعلم أثناء الخدمة عليها ، والتي ستكون بمثابة أهداف للبرنامج على أن يراعى فـي هـذه الكفايات ما يلي :

ý أن يكون بالإمكان تحقيقها بأساليب التعلم المتعددة ومن بينها التعلم الذاتي. ý تنسيق مع أهداف المادة بشكل خاص ومع الأهداف العامة للتربية بشكل عام. ý تتميز أهداف البرنامج بالشمولية لكافة جوانب الخبرة. ý أن تكون الأهداف بدايات لنشاطات أكثر وتعلم جديد. ý تصاغ بصورة سلوكية إجرائية يمكن ملاحظتها وقياسها. ý تتميز بالتدرج وتنظم في مجموعات حتى يسهل ترجمتها إلى خبرات تعليمية. **-2 اختيار محتوى البرنامج :** 

 يعتبر اختبار المحتوى من أصعب الخطوات التي يتعرض لها الباحـث ، وذلـك لأنـه يتوجب عليه وضع أسباب مقنعة وراء اختياره لهذا المحتوى وتفضيله على غيره ، كـي يـتم اختيار محتوى البرنامج لا بد من مراعاة عدة شروط وهي :

- ý يستند المحتوى إلى أهداف معينة.
- ý يتنوع تنظيم المحتوى بصورة تحقق الأهداف المرجوة.
- ý يتناسب النشاط المصاحب للمحتوى مع مستوى الدارسين ، كما يتوجب أن يكون للنـشاط أكثر من هدف في آن واحد.
	- ý يراعى التتابع والتكامل في اختيار المادة التعليمية.
		- **-3 اختيار النشاطات التعليمية :**

 تقوم النشاطات التعليمية عادة على سلسلة من الإجراءات على نحو يكفل تحقيق الأهداف التعليمية المحددة للبرنامج ، حيث إن هناك ارتباطاً عضوياً بين النشاطات التعليمية والأهداف ، ولتنفيذ البرنامج لا بد للمعلم من تحديد أشكال مختلفة من هذه النشاطات مسبقاً والتي تنقسم إلى :

- ý نشاطات قبلية : وهي التي تسبق تنفيذ البرنامج ، وذلك بقصد الإعداد والتهيئـة ، حيـث يوجه المعلم تلاميذه لبعض الخطوات كإعداد أجهزة وأدوات وعدد ،،، الخ.
- ý نشاطات مصاحبة : وهي التي تصاحب تنفيذ البرنامج ، بهدف تحقيق الكفايات وتـدريب المعلمين عليها ، ويفترض من المعلم القيام بسلوكيات نموذجية مطابقة لما تتطلبه الأهداف.
- ý النشاطات البعدية : وهي التي تنفذ بعد تنفيذ البرنامج ، ويقصد بها النشاط التكميلي . (الفرا، (299 : 1985

ويشترط في المادة التعليمية أن تشتمل على نشاطات تساعد الفئة المستهدفة على تحقيق الأهداف ، وتشتمل على القراءات الخارجية والبحوث ، ويجب أن تمتـاز هـذه الأنـشطة بالتنوع بحيث تسمح للمعلمين والتلاميذ الاختيار من بينها ،وذلك مراعاة للفروق الفردية.

#### **-4 اختيار التقنيات التربوية المناسبة**

يعتبر اختيار التقنيات التربوية المناسبة الخطوة الرابعة لبناء برامج تعليمية قائمة علـى الكفايات، ويراعى عند اختيار الوسائل التعليمية التنوع الأفقي من حيث تنوع الوسائل (مطبوعة، مرسومة ، مسموع ، مرئية ، مسموعة ومرئية ... الخ ) والتنوع الرأسي من حيـث التـدرج بالصعوبة.

وتستفيد البرامج القائمة على الكفايات من التطور التكنولـوجي والمعلومـاتي الـسريع لتحقيق الأهداف ، حيث تستخدم التقنيات التربوية كوسيط للتدريب ، لذا فقد تم تصميمها لتراعي استخدام بعض الأدوات والوسائل التعليمية كالدوائر المغلقة والفيديو ، وأجهزة العرض ، كمـا تركز أيضاً على المكتبة والمصادر والمراجع ، وذلك من خلال عملية منهجية منظمة تهدف إلى تعلم أكثر كفاءة وفاعلية.

**-5 اختيار إجراءات التقويم :** 

تعتبر هذه الخطوة الأخيرة في إعداد البرامج التعليمية القائمة على الكفايات ، وكما هـو معروف ما من شيء يتم انجازه أو إعداده إلا ولا بد له من تقويم ، وتقيس إجراءات التقويم أداء الطالب المعلم عند المسويات المحددة للإتقان.

**وتتضح أهمية التقويم في البرامج التعليمية القائمة على الكفايات كما يلي :** 

- ý يحدد التقويم قدرة المعلم على تأدية العمل الذي يسعى إلى إنجازه بكفاءة وهـي المؤشـر الرئيس والدليل المقبول لنجاحه.
- ý يعتبر الطالب قد أتم المهمة بنجاح طالما أظهر قدرته على أداء المهارات التعليمية المتوقعة منه بغض النظر عن الفترة الزمنية التي تم إنجاز المهارة فيها.
	- ý يستخدم المتعلم في هذا الأسلوب مهارات التقويم الذاتي.
- ý يناقش المتعلم مع نفسه المستوى الذي أنجزه ، ومن هنـا لا بـد أن تكـون الاختبـارات المستخدمة محكية المرجع تركز على مستوى الفرد ذاته.

وبعد هذا العرض لخطوات بناء البرامج التعليمية القائمة على الكفايات سيعتمد الباحث على هذه الخطوات في بناء البرامج في هذه الدراسة.

#### **v الكفايات العلمية المرتبطة بعلوم الحاسوب :**

يذكر (الفار ، 2003 : 49) بأن فوكل وشوارتز (200 ,Schwartz & Vovker (أشـار إلى أهمية تدريب المعلم ليتمكن من القيامة بمهامه في عصر الحاسوب بكفاءة عالية وبالتالي كان من الأهمية تحقيق الكفايات التالية :

> -1 كفاية التخطيط للتدريس بالبرمجيات. -2 كفاية تنفيذ الدرس بالبرمجيات. -3 كفاية ما بعد تنفيذ الدرس بالبرمجيات. -4 كفاية إنتاج البرمجيات.

وقد بين (الفار ، 2003 : 15-16) أنه يجب أن يكون لدى معلم الحاسوب الكفايات العلميــــة **التالية:** 

- -1 يوضح ويبين استخدامات الحاسوب في المجتمع وأثر تلك الاستخدامات عليه.
- -2 أن يستعرض مكونات الحاسوب وأن يوضح كيف تتفاعل تلك المكونـات مـع بعـضها البعض.
	- -3 أن يكون لديه القدرة على مناقشة إمكانات الحاسوب وحدوده.
- -4 أن يدرك إمكانات استخدامات الحاسوب في الأغراض غير الأخلاقية وأن يعـرف كيـف يحذر منها وأن يساعد في حماية المجتمع من استخدامات الحاسوب الضارة. -5 أن يوضح العمليات الفيزيائية المتعلقة بالمفاهيم الخاصة بالحاسوب. -6 أن يكون لديه المعلومات الكافية عن تاريخ تكنولوجيا الحواسيب وأجيالها. -7 أن يكون قادراً على التفرق بين بيئات نظام التشغيل المختلفة. -8 أن يكون لديه معلومات أساسية في مجالات متعددة لعلـوم الحاسـوب ، مثـل : أجهـزة الحاسوب، أنظمة التشغيل ، الذكاء الصناعي ، لغات البرمجة. -9 أن يجيد التعامل مع الحاسوب عن طريق استخدام بعض لغات البرمجة المختلفـة مثـل : فيجوال بيسك. -10 أن يكون قادراً على استخدام الحاسوب في مواقف تعليمية متعددة ومتنوعة. -11 أن يكون قادراً على إعداد وإنتاج وحدات تعليمية صالحة لاستخدام استراتيجيات الـتعلم والتعليم المعزز بالحاسوب : التدريب والممارسـة ، الاختبـارات ، تحليـل البيانـات والألعاب ، المحاكاة ، النمذجة ). -12 أن يكون قادراً على إعداد وإنتاج وحدات تعليمية صالحة لاستخدام إستراتيجيات التعلـيم
	- والتعلم المدار بالحاسوب : التدريس الخصوصي التفاعلي المدعم بالوسائط المتعددة.
- -13 أن يكون لديه القدرة على تقويم وإحضار الأجهـزة والتطبيقـات والمـواد التعليميـة المبرمجة والبرمجيات التعليمية.
- -14 أن يكون قادراً على مساعدة الطلاب على استخدام الحاسوب في تعلمهم (التعليم الـذاتي للبرمجيات).
- -15 أن يكون قادراً على مساعدة معلمي المواد الأخرى في استخدام الحاسوب في تدريـسهم (التدريس بالبرمجيات).
- -16 أن يكون على دراية بالمهن المرتبطة بالحاسوب ، وبالتالي توجيـه الطـلاب لاختيـار المناسب منها.
- -17 أن يجيد التعامل مع برامج التطبيقات الحاسوبية المختلفة مثـل : منـسقات الكلمـات ، الجداول الإلكترونية ، قواعد البيانات ، الحزم الإحصائية ، بـرامج الرسـوم ، بـرامج تأليف الدروس التعليمية.
	- -18 أن يجيد التعامل مع شبكة المعلومات العالمية انترنت وتطبيقاتها المختلفة.

ويرى الباحث أن بناء البرامج التعليمية يلزمه إدارة تربوية متكاملة مـن معلـم ومـشرف وبرامج حاسوب ، وأن معلم التكنولوجيا يجب أن يمتلك جميع الكفايات الخاصة بالحاسوب مـن قدرات ومهارات ومعارف تأهله إلى توظيف استخدام التقنيات الحديثة فـي العمليـة التعليميـة وخاصة تصميم البرامج التعليمية التي تقدم لخدمة الطلاب في شتى المناهج الدراسية.

## ثانياً : استخدام البرامج المحوسبة في التعليم :

لما كانت التربية تتولى صنع الحياة وتشكيل السلوك الإنساني فيها فقد حظيت باهتمـام الكثير من العلماء والمختصين في مجال علم النفس ، ونظرات التعلم وطرائق التدريس بوصفها عنصراً أساسياً من عناصر المنهج التعليمي ، ومن بين ما نـال الاهتمـام والعنايـة تقنيـات وتكنولوجيا التعليم التي كان لها حظ وافر فيما حصل من تقدم علمي ، وثورة صناعية ، ومـن بين ما ظهر في مجال التعليم في النصف الثاني من القرن الماضـي ، هـو اختـراع أجهـزة الحاسوب التي تطورت نوعاً وشكلاً حتى وصلت إلى ما هي عليـه الآن. ( عطيـة ، 2008 : (261-259

لذا سعى رجال التربية إلى إدخال الحاسوب في المؤسسات التعليمية المدرسية وكليـات المجتمع والجامعات أملاً في توعية الطلبة وتثقيفهم حاسوبياً ، وتنمية قـدراتهم علـى امـتلاك مهارات الحاسوب المتنوعة وتوظيفه كتقنية حديثة تسهم في تحسين العملية التعليمية من خـلال استخدامه كوسيلة تعليمية تساعد على تحقيق الأهداف التربوية المنشودة والوصول إلـى تعلـيم فعال. (الهرش وآخرون ، 2003 : 17)

وقد عد الحاسوب من وسائل التعليم للإتقان ، وذلك لأنه يجزئ المادة إلى مكوناتها ، ويقدمها بالتتابع جزءاً جزءاً متدرجة من السهل إلى الصعب ، ولا ينتقل الطالب من الجزء أو الوحدة إلا بعد انتهائه ، إذ يمكن عن طريق الحاسوب إعداد البرنامج التعليمي بشكل يتسم بالدقة والتنظيم ، والترتيب بحيث يؤدى إلى إتقان الموضوع المراد تعلمه ، وقلة الأخطاء فيه ولكن ذلك يتوقـف على:

أ- المعلم أو المتخصص في المادة التعليمية ، واختياره الأنشطة والخبرات اللازمة. ب-المبرمج الذي يتعامل مع المعلم في إعداد البرنامج ، وإخراجه بالصورة الملائمة التـي تؤدى الغرض (عطية ، 2008 : 261-259).

ولقد امتاز الحاسوب بتقنيته العالية في تصميم الدروس التعليمية بطريقة يـسهل علـى المتعلم تعلمها بمفرده بحيث تحتوى البرمجية التعليمية على عنوان الدرس ، والأهداف المـراد تحقيقها ، والإرشادات والتعليمات التي تبين طريقة السير بالبرمجية ، والتنقل بـين شاشـاتها ، وقائمة بالمحتويات ، والتدريبات والاختبارات المناسبة ، كما أنها تزود الطالب بالتغذية الراجعة الفورية والتعزيز المناسب ، ويستطيع الطالب الاستفادة من البرمجية التعليمية تحـت إشـراف المعلم أو حتى بدون وجوده على حد سواء ومن هنا يأتي استعمال الحاسوب كمعلم.

مع تطور أساليب البرمجة وتعددها وتنوعها ، وكذلك تعدد وتنـوع البـرامج واللغـات المستخدمة في إنتاج برامج الكمبيوتر ، أصبح في الإمكان إنتاج برامج كمبيوتر تتمتع بكثير من المميزات والإمكانات بما يجعلها تستحوذ على انتباه المتعلمين طوال فترة التعلم ، حيث يمكـن إنتاج برامج كمبيوتر تجمع بين الصوت والصور الثابتة والمتحركة والرسـوم وغيرهـا مـن الوسائل الأخرى ، كما أن برامج الكمبيوتر تتيح قدراً كبيراً من التفاعل بين المتعلم والبرنـامج بحيث يأخذ هذا التفاعل صوراً متعددة ومتنوعة. (الحصري ، 2003 : 152)

إن عملية التعليم بالحاسوب تبدأ من خلال تحميل البرمجية (المادة التعليمية) في ذاكـرة الحاسوب ، والتي غالباُ ما تكون مخزنة على الديسك المغنظ ، ثم يبدأ المتعلم بعـرض المـادة التعليمية على شاشة الحاسوب ، على شكل صفحات أو إطارات (حسب البرنامج) وعادة لا ينتقل المتعلم من إطار إلى آخر حتى يحقق الهدف من ذلك الإطار .

وتبدأ عملية التعلـم بالترحيب من خلال الجهاز ، حيث يطلب البرنامج مـن المتعلــم كتابة اسمه أولاً ، وصفته ، وبعد ذلك يعرض أمامه وصفاً عاماً لموضوع البرنامج ، يلي ذلـك عرض لقائمة الخيارات التي توضح محتويات البرنامج المحوسب ، وتتـرك الحريـة للمـتعلم لاختيار الدرس أو الموضوع الذي يرغب في تعلمه ، ويطلب منه الضغط علـى الـصندوق أو الرقم الموجود بجانب الموضوع الذي اختار ، بعد ذلك يظهر للمتعلم علـى شاشـة الحاسـوب عنوان الموضوع يليه قائمة بالأهداف المتوخى تحقيقها بعد دراسة الموضوع ، وقد يتطلب الأمر إجراء اختبار قبلي قبل البدء بالتعلم حيث يقوم الحاسوب وبناء على نتائج الاختبار بوضع المتعلم في مستوى معين ، ويعرض عليه مادة تعليمية تتناسب ومستواه ، أما إذا اجتاز المتعلم الاختبار بمعيار الإتقان المطلوب فتفتح له شاشة الحاسوب على المستوى المناسب ، ثم يستمر المتعلم في استعراض المفاهيم ، والأنشطة التي يتطلبها التفاعل المتبادل القائم على الاستجابة والتعزيز حتى ينهى المتعلم الموضوع ، وقد يتبع الموضوع بخلاصة لأهم ما ورد فيه ، وكذلك باختبار بعدي تقرر نتيجته مستوى إتقان المتعلم لأهداف الموضوع ، وفيما يلي مخطط يوضح كيفية التعلم من خلال برنامج تعليمي محوسب (الحيلة ، 2005 : 457).

بالإضافة إلى ما تقدم فإن الحاسوب يوفر للمتعلمين مميزات وإمكانات أخرى تتيح لهـم التحكم في سرعة التعلم وتكرار عرض موضوع التعلم ، والتحكم في تتابع عرض مادة وأنشطة التعلم.

### **v مميزات استخدام البرامج المحوسبة في التعليم :**

إن للحاسوب ميزات كثيرة ومهمة يمكن استخدامها في التعليم والتعلم ومن هذه المميزات (عبيد ، 2001 : 377-376) :

-1 يوفر الحاسوب فرصاً كافية للمتعلم للعمل بسرعته الخاصة مما يقرب من مفهوم. -2 يزود الحاسوب المتعلم بتغذية راجعة فورية وبحسب استجابته في الموقف التعليمي . -3 المرونة حيث يمكن للمتعلم استخدام الحاسوب في المكان والزمان المناسبين له. -4 قابلية الحاسوب لتخزين استجابات المتعلم ورصد أفعاله مما يمكن مـن الكـشف عـن

- مستوى المتعلم وتشخيص مجالات الصعوبة ومراقبة مدى تقدمه في عملية التعلم.
	- -5 يمكن الحاسوب من التقويم الذاتي.
- -6 يمكن الحاسوب المعلم من التعامل الفعال مع الخلفيات المعرفية المتباينة للمتعلمين ممـا يحقق مراعاة الفروق الفردية.
- -7 تمكن امكانات الحاسوب الفنية المخططات والجداول ، الرسوم ، الرسـوم المتحركـة ، الأشكال المعلم من توفير بيئة تعليمية أقرب ما تكون من الموقف التعلمـي الحقيقـي ، لاسيما في المواقف التعليمية غير الممكنة عملياً أو الخطرة أو المكلفة كحركة الكواكـب والتفاعلات النووية.
	- -8 يوفر الحاسوب اقتصاداً في وقت وجهد المعلم والطالب ويوجه نحو التفاعل التعليمي.
		- -9 يساهم الحاسوب في زيادة ثقة المتعلم بنفسه وينمي مفهوماً إيجابياً للذات .

 لذا يظهر جلياً أن استخدام الحاسوب في التعليم يفيد كل من المعلم والمتعلم علـى حـد سواء ويمكنهم من التفاعل والتواصل داخل البيئة التعليمية الفعلية وخارجها ، مما يؤثر بشكل كبير على المستوى العلمي للمتعلم.

وأثبتت نتائج كثير من الدراسات أهميه وفاعلية استخدام الحاسوب كوسيلة تعليمية ، لما له دور في تفعيل دور الطالب وزيادة تحصيله وإثارة دافعيته نحو التعلم ، كما وتستعمل برامج الحاسوب التعليمية في معالجة ضعف الطلبة من خلال إنتاج برمجيات إثرائية وعلاجية تتناسب وقدراتهم ومستواهم التحصيلي وسرعتهم الذاتية. (الهرش وآخرون ، 2003 23-22:)

ويرى الباحث أن استخدام الحاسوب كوسيلة تعليمية في الميدان التربوي يكمن في اعتمـاد المتعلم على نفسه في تلقى المادة العلمية ، وتقبلها ومدى تشوقه لتعلمها ، لذا يجـب التركيـز على الاهتمام بإثارة دوافع المتعلمين نحو استخدام الحاسوب ودوره وأهميته. **v إرشادات المعلم عند استخدام الحاسوب في التدريس:** 

على المعلم أن يقوم بإرشاد الطلبة إلى استخدام البرنامج المحوسب قبل تـدريبهم علـى أجهزة الحاسوب ومن هذه الإرشادات : (عفانة وآخرون، ٢٠٠٥ : 14-13)

- -1 توضيح الأهداف التعليمية المراد تحقيقها من البرنامج لكل طالب. -2 إخبار الطلاب عن المدة الزمنية المتاحة للتعليم بالحاسوب. -3 تزويد الطلاب بأهم المفاهيم أو الخبرات التي يلزم التركيز عليها وتحصيلها أثناء التعلم. -4 شرح الخطوات أو المسؤوليات كافة التي على الطالب إتباعها لإنجاز تعلم البرنامج. -5 تحديد المواد والوسائل كافة، التي يمكن للطالب الاستعانة بها لإنهاء دراسة البرنامج. -6 تعريف الطلاب بكيفية تقويم تحصيلهم لأنواع التعليم المطلوب بالحاسوب. -7 تحديد الأنشطة التي سيقوم بها الطالب بعد انتهائه من تعلم البرنامج. -8 تسلم كل طالب النسخة المناسبة للبرنامج، وإخباره عن الجهاز الذي سيستخدمه. -9 عند البدء باستخدام الحاسوب يقوم الطالب بعدة استجابات للدخول إلى البرنامج، فيدخل
- الحاسوب في حوار مع المتعلم الذي سيستعمل هذا البرنامج، حيث يقوم الحاسوب بطرح أسئلة، أو مشكلات على الطالب الذي يقوم بدوره بالإجابة عن كل سـؤال أو مـشكلة مطروحة.
- -10يقوم الحاسوب بنقل الاستجابة، ومراجعتها بالإجابة الصحيحة، ثـم إصـدار الإجابـة الصحيحة، أما إذا كانت الإجابة خطأ فيقوم البرنامج بتقديم بعض التدريبات، أو الأسئلة العلاجية لتوضيح السؤال أو المشكلة التي أخطأ فيها الطالب، وبعد أن ينتهي الطالب من هذه التدريبات ، يعود إلى متابعة تعلمه، لينتقل إلى السؤال التالي، وهكذا حتى ينتهي من كل أسئلة البرنامج.

ويرى الباحث أن الاستفادة من التقنيات الحديثة بما فيها الحاسوب يلزمه تخطـيط ودراسـة شاملة قبل التطبيق الفعلي ، واستخدامه في العملية التربوية ، فعلى القائمين على التعليم تأهيـل معلمي التكنولوجيا وتنمية خبراتهم ومهاراتهم عبر ورش عمل ودورات لتساعدهم على اكتساب معارف وخبرات جديدة ، وكذلك لا بد من التهيئة النفسية للمتعلم لتقبله المادة التعليمية المحوسبة، وإشراكه في المواقف التعليمية.

## ثالثاً : انتاج وتصميم البرامج التعليمية المحوسية :

لقد ازدادت الحاجة في وقتنا الحاضر يوماً بعد يوم إلى تطبيق الفكر العلمي والأسـاليب العلمية والتقنية في تصميم الخطط والبرامج التعليمية ، بهدف تحقيق تعليم أفـضل وأداء أكثـر كفاءة وفعالية بما يتناسب وقدرات المتعلمين وخصائصهم في مختلف المستويات التعليمية .

ومنذ الثمانيات زاد الاهتمام بالتصميم التعليمي وأصبح أحد المجالات الجديدة التي تعتمد على استخدام تكنولوجيا التعليم ، وأسلوب النظم من أجل تصميم برامج تعليمية ترتبط على نحو مباشر بأهداف وأنشطة التعليم داخل حجرات الدراسة ، وذلك لأن ممارسة المعلم لعملية تصميم التعليم سوف تساعده على التفكير والتخطيط المنظم ، ومن ثم تحديد أهدافه التعليمية وطرائقـه التدريسية ، وأنشطته التربوية ، وأساليبه التقويمية بشكل أكثر فعالية. (سالم وسـريا ، 2003 : (106

وتعاني البرمجة التعليمية التي تعنى بتحويل المادة العلمية والمحتويات الواردة بالمناهج الدراسية إلى برامج مرئية ومسموعة ، تعاني من النقص الشديد في الخيرات اللازمة لها رغـم ضرورتها القصوى باعتبارها واحدة من دعائم تكنولوجيا التعليم لمواجهة التحـدي الحـضاري والتغيير السريع المتنامي ، وهذه الخبرات من هياكل العمل القادرة على البرمجة من العناصـر البشرية قبل التجهيزات والخامات لا تتخرج من الجامعات في الوقت الحاضر ، وإنما يقوم بهذا العمل نخبة من ذوي الخبرات والميول المتباينة ، من خريجي كليات الفنون أو معاهد السينما من المهتمين بالعمل في مجال التعليم ، أو ممن اضطرتهم الظروف القهرية للعمل في مجال البرمجة التعليمية أو من المهتمين بالجانب الاقتصادي وأصحاب شركات إنتاج البرامج والمواد التعليمية الذين يرون في هذا الميدان أرضاً جديدة للاستثمار والتنمية الاقتصادية ، لكل ذلك لا بـد مـن الإجابة عن ثلاثة أسئلة هي : ما نوعية الخبرات المطلوبة للبرمجة ؟ وما العمل الفنـي الـذي يقومون به ؟ وهل العمل الفني ضروري لكفايات المعلم ؟ (الفرجاني ، 1997 : 139-138)

وإن نقطة الانطلاق في تصميم البرامج التعليمية تبدأ من المعلم ، فكلما كان المعلم ملماً بتكنولوجيا البرمجة التعليمية ومكتسباً لمهارات وفنيات الإنتاج كجزء من كفايات تصميم البرامج التعليمية ساعد ذلك على استخدامها الفعلي في المواقف التعليمية .

# **v التصميم التعليمي :**

وإذا كان التعليم هو تصميم مقصود للمواقف التعليمية بصورة منهجية نظاميـة بحيـث يؤدى بالتلاميذ إلى التعلم ، وإن التعلم هو التغير المرغوب في سلوك التلميذ نتيجة تقـديم هـذه المواقف التعليمية له ، أي يحدث نمو في معارفه ، أو مهاراته أو اتجاهاته ، أو قدراته ، فـإن

عملية التعلم تتطلب تصميم مواد تعليمية تتناسب واستعدادات واحتياجات وقدرات التلميذ حتـى تساعده في تحقيق الأهداف المنشودة ، وهذا ما يهدف إليه علم التصميم التعليمي. (سالم وسريا ،  $(106 \quad 2003$ 

ويعتبر علم التصميم التعليمي من الأسس التي تقوم عليها مجال تكنولوجيا التعليم حيـث يؤكد ويلدمان (Wildman (أن مجال تكنولوجيا التعليم يقوم على منها مدخل النظم ، وتـصميم التعليم (زيتون ، 1998 : 37)

وتتفاوت مستويات البرامج عند تصميمها من مجرد تصميم وحدة تعليمية صغيرة تتناول هدفاً تعليماً معيناً أو عدداً محدداً من الأهداف والتي يمكن للمتعلم تحقيقها وإتقان تعلمها في حدود الوقت العادي للحصة الدراسية أو وقت أقل ، إلى تصميم برنامج يشتمل على مجموعـة مـن الوحدات في تتابع معين لموضوعات مقرر دراسي بأكمله ويسير المتعلم في دراستها وفقاً لهـذا التسلسل وبحيث لا ينتقل من وحدة إلى أخرى تالية لها إلا بعد إتقانه لتعلم أهداف الوحدة السابقة لها وهكذا حتى يتم تعلم أهداف جميع وحدات المقرر بشكل متقن (نصر ، 2002 : 27)

- عرفه بريجز بأنه " طريقة منهجية لتخطيط أفضل الطرق التعليمية وتطويرها لتحقيق حاجات وأهداف التعلم المرغوبة وفق شروط محددة تشمل على تطوير الوسائل التعليميـة وتحديـدها  $(\text{Briggs}\, ,\, 1977 \,$  وتقويمها لجميع نشاطات التعليم "
- أما ريجيلوت فيعرفه بأنه العلم الذي يهتم بفهم طرق التدريس وتحسينها وتطبيقها بهدف تحديد أنسب طريقة تعليمية لتحقيق التغير المطلوب في المعـارف والمهـارات لموضـوع معـين ولمجموعة محددة من المتعلمين (33: Reigeluth,1983).
- هو علم يصف الإجراءات التي تتعلق باختيار المادة التعليمية المـراد تـصميمها وتحليلهـا وتنظيمها وتطويرها وتقويمها ،وذلك من أجل تصميم مناهج تعليمية تساعد على التعلم بطريقة أفضل وأسرع ، وتساعد المعلم على إتباع أفضل الطرائق التعليمية في أقل وقت وجهد ممكنين  $(96 \quad 1995 \quad \bullet$ ابو جابر )

- ويعرفه الحيلة بأنه " إجراءات مختلفة تتعلق باختيار المادة التعليمية المراد تصميمها وتحليلها وتنظيمها وتطويرها وتقويمها لمناهج تعليمية تساعد المتعلم على التعلم بطريقة أسرع وأفضل من ناحية ، وأتباع أفضل الطرق التعليمية بأقل جهد ووقت ممكنين " (الحيلة ، 2005 : 26) .

 **في ضوء ما تم عرضة من تعريفات يمكن تعريف التصميم التعليمي إجرائياً بما يناسـب أهداف هذا البحث :** 

مجموعة من الإجراءات التي يقوم بها معلم التكنولوجيا والتي تتعلق باختيار المادة التعليمية المراد تصميمها وتحليلها وتنظيمها وتطويرها وتقويمها لمناهج تعليمية تساعد المتعلم على التعلم بطريقة أسرع وأفضل من ناحية ، وأتباع أفضل الطرق التعليمية بأقل جهد ووقت ممكنين.

## **v البرامج التعليمية المحوسبة :**

تشكل البرامج التعليمية اللبنة الأساسية للتعليم الالكتروني، بل إن نجاح تلك البرامج يعد نجاحاً مستقلاً في حد ذاته ويعتبر أحد أهم استخدامات الحاسب الآلي في التعليم، وتكتفي بـذلك النجاح كثيراً من المؤسسات التعليمية لما تشكله البرامج التعليمية من أهمية تسد بها ثغـراً فـي العملية التعليمية.

وتتوافق الأهداف الأساسية للبرامج التعليمية أيضاً مع ما تبذله كثير مـن المؤسـسات التعليمية في خططها لدمج استخدام الحاسب الآلي في تدريس مقرراتها الدراسية. وبنظرة خاطفة إلى تاريخ استخدام البرامج التعليمية في تعليم أو تدريب المتعلمين – في مناطق تربويـة عـدة حول العالم- نجد أنها تفتقر إلى الحس التربوي ولقد كان لذلك النقص أثره البـالغ فـي عـدم استمرار ونجاح تلك البرامج بل أنها أصبحت لدى بعض من المتعلمين شأنها شأن الكتاب الذي تتلاحق صفحاته وتتوارد معلوماته وينتهي المطاف بتلك البرامج التعليمية بتكليف المتعلم بتصفح شاشات الحاسب الآلي بدلاً من صفحات الكتاب المدرسي من غير أن يجد المتعلم أسلوباً تعليمياً جديداً يختلف عن تلك الطريقة التقليدية محدودة التأثير.

تركز البرامج التعليمية بشكل أساسي على عملية تعزيز التعليم ، والاسـتعانة بالتغذيـة الراجعة لدعم عملية التعلم ، حيث يركز مصممو هذا النوع من البرامج على دورها في تحسين عملية التعلم وجعله فاعلاً ومؤثراً ، وقد أكدت العديد من الأبحاث والدراسات التي أجريت فـي هذا الشأن قدرة هذه البرامج على زيادة مستوى تحصيل الطلاب وتنمية مهاراتهم. (هادي ربيع  $(129 \cdot 2006)$ 

#### **تعريف البرامج التعليمية المحوسبة :**

- " هي استخدام الحاسوب وجعله جزءاً مكملاً للدرس في تعليم مواد المناهج المختلفة ، مـن علوم ولغات وتاريخ وفنون وغيرها ، بحيث يتم استخدام هذه الأداة للتركيز على مفـاهيم معينة " (مطر والزغبي ، 1994 : 177)

- " وحدة تعليمية مصممة بطريقة مترابطة ومتضمنة مجموعـة مـن الخبـرات والأنـشطة والوسائل وأساليب التدريس وأساليب التقويم المتنوعة " (عفانة ، 2000 : 75)
- " سلسلة من عدة نقاط تم تصميمها بعناية فائقة بحيـث تقـود الطالـب إلـى إتقـان أحـد الموضوعات بأقل قدر من الأخطاء قبل بدء الطلبة فـي اسـتخدام البرنـامج التعليمـي المحوسب" (عبيد ، 2001 : 377).
- ويعرفها سلامة وأبو ريا بأنها " هي تلك المواد التعليمية التي يـتم تـصميمها وبرمجتهـا بواسطة الحاسوب لتكون مقررات دراسية ، تعتمد في إنتاجها على مبدأ تقسيم العمل إلـى أجزاء صغيرة متتابعة منطقياُ " (سلامة وأبو ريا ، 2002 : 265)
- " مجموعة من الوحدات التعليمية المصممة على جهاز الكمبيوتر بهدف تعلـيم مفـاهيم أو قواعد أو مهارات وفق أسس تربوية سليمة ويتكون البرنامج التعليمي من عدة موضوعات ، والموضوع من عدة دروس والدرس من عدة فقرات والفقرة من عدة نوافذ أو شاشـات تعرض من خلالها المواد التعليمية مدعمة بالوسائط المتعددة. (عبـد الحميـد ، 2002 : (235
- هي تلك المواد التعليمية التي يتم إعدادها وبرمجتها بواسطة الحاسوب من أجل تعلمهــا ، وتعتمد عملية إعدادها على نطرية (سكنر) المبنية على مبدأ الاستجابة والتعزيز ، حيـث تركز هذه النظرية على أهمية الاستجابة المستحبة من المتعلم بتعزيز إيجابي من قبل المعلم أو الحاسوب " (الحيلة ، 2002 : 415)
- " هي تلك البرامج الإلكترونية متعددة أنماط الإثارة التي تتيح وتستخدم من خلال الكمبيوتر لإدارة التعليم أو نقل التعلم مباشرة إلى المتعلمين لتحقيق أهداف تعليمية محـددة تـرتبط بمقررات دراسية معينة كجزء من تعليمهم الرسمي النظامي " (خميس ، 2003 : 167)
- تعرف (الناشف ، 2003 : 115) البرنامج التعليمي على أنه : " مجموعة مـن الأنـشطة والممارسات العملية التي يقوم بها الطالب تحت إشراف وتوجيه المعلـم ، وتعمـل هـذه الأنشطة على إكسابه الخبرات والمعلومات والمفاهيم والاتجاهات التي من شأنها تدريبـه على أساليب التفكير السليم وحل المشكلات التي تدفعه للبحث والاكتشاف "
- يعرفها (مهدي، 2006 : 8) بأنها " تلك المواد التعليمية التي يـتم تـصميمها وبرمجتهـا بواسطة الحاسوب حيث يستطيع المتعلم التعامل معها حسب سرعته وقدرته على الـتعلم ،

وتوفر هذه البرمجيات العديد من البدائل ذات الوسائط المتعددة من صورة وصوت ونص وحركة مدعمة للمحتوى الدراسي ".

**ويظهر من التعريفات السابقة أنها أجمعت على أن البرامج التعليمية المحوسبة تتضمن :** 

-1 وحدة تعليمية مصممة بالحاسوب بطريقة مترابطة ومتسلسلة وفق أسس تربوية سليمة. -2 تهدف إلى نقل المعارف والمفاهيم والمهارات للمتعلم بطريقة مبسطة وشيقة. -3 تسعى لتحقيق أهداف تعليمية معدة مسبقاً. -4 تعرض المادة التعليمية على شكل شاشات أو نوافذ مدعمة بالوسائط المتعددة. -5 تعتمد على نظرية سكنر المبنية على الاستجابة والتعزيز. -6 يتم الإشراف والتوجيه من قبل المعلم. -7 يتم التعامل مع البرمجية حسب قدرة المتعلم. -8 توفر هذه البرامج العديد من البدائل ذات الوسائط المتعددة. **لذا يمكن تعريف البرامج التعليمية المحوسبة إجرائياً بما يناسب أهداف هذا البحث :** 

وحدة تعليمية مصممة بالحاسوب بطريقة مترابطة ومنظمة وفق أسس تربويـة سـليمة متضمنة مجموعة من المعارف والخبرات والأنشطة والوسائل وأساليب التقويم المتنوعة ومعتمده على مبدأ الاستجابة والتعزيز تسعى لتحقيق أهداف تعليمية محددة. **طبيعة البرامج التعليمية المحوسبة :** 

 تختلف البرامج التعليمية المصممة بالحاسب فيما بينها ، من حيث الأهـداف التربويـة والتعليمية التي تسعى إلى تحقيقها ، وأسلوب البرمجة وطريقة الاستخدام ، وذلك بسبب اختلاف المراحل الدراسية التي يتم إعداد البرنامج التعليمي لها ، واختلاف طبيعة المواد الدراسية.

 ففي المراحل الدراسية الأولى ، حيث يتم الآخذ بنظر الاعتبار مستوى النمـو الـذهني والإدراكي للطلبة وقابلياتهم العقلية عند التعامل معهم ، وتبعاً لذلك يختلف نوع الدعم المطلـوب تقديمه لهؤلاء عند استجاباتهم للمادة التعليمية ، يكون الاهتمام منصب علـى تقـديم المفـاهيم الأساسية للموضوع المراد تعليمه ، والاهتمام بشكل أكبر على بناء المساعدة عند الـضرورة ، والإيضاح ، والتنبيه ، وسهولة الاستخدام ... إلخ) في حين تراعى جزءاً مـن إمكانـات هـذه الواجهة في تصميم وإعداد البرامج التعليمية للمراحل الدراسية المتقدمة ، ويكون التأكيد علـى الكيفية التي يتم فيها توصيل المادة العلمية إلى المتعلمين. (هادي ربيع 2006: ، 137-136 )

أما من حيث طبيعة المادة التعليمية ، فمن المعروف أن لكـل مـادة تعليميـة أسـاليب وطرائق خاصة بها ، لأن طبيعة المواد عموماً تختلف من حيث الأهداف التعليمية التي تـسعى

إلى تحقيقها ، فمثلاً يتم الاهتمام بالمواد التطبيقية بشكل يعزز المادة النظرية ، ويزيـدها ثباتـاً بالتطبيق العملي لها ، بالإضافة إلى استنفاد كل إمكانات الحاسوب وطرائـق إعـداد البـرامج التعليمية ، وما تتضمنه من عناصر التفاعل ، من حل للأسئلة وتقديم الرسوم التوضيحية ، وبناء قواعد معلومات ، تخدم الأغراض التعليمية والتطبيقية وتساهم في تأهيل طلبة المعاهد والكليات المهنية لمتطلبات العصر (حبيب ، :2001 258)

**ويمكن تلخيص أهمية البرامج التعليمية المحوسبة في العملية التعليمية بما يلي :** 

-1 تسهيل عرض المادة المطلوبة على المتعلمين. -2 إنتاج المواد التعليمية بنماذج مختلفة لعرض المادة التعليمية. -3 تحفيز الطلبة على التفاعل بشكل أكبر مع المادة التعليمية وتحفيز العمل الجماعي. -4 تسهيل عمل المشاريع التي يصعب عملها يدوياً وذلك باستخدام طرق المحاكاة. -5 يمكن عرض القصص والأفلام الأمر الذي يزيد من استيعاب المتعلم للمواضيع المطروحة. -6 إمكانية استخدام الانترنت بشكل فاعل من خلال الوصلات التشعبية.

### **خصائص البرامج التعليمية المحوسبة :**

من المعلوم إن إنتاج البرمجيات الجيدة يتطلب تصميمها بطريقة تناسب خصائص الطلبة وطبيعة المادة الدراسية ، حيث تصاغ بأسلوب مناسب وسهل ، وتراعـي وضـوح التعليمـات وعمليات الخروج من تدريب إلى آخر ، وتتميز البرمجية بصفات منها : (النجـار وآخـرون ، (32 : 2002

- -1 سهولة استخدامها من قبل الطلبة .
	- -2 عرض المادة منذ البداية.
- -3 احتوائها على التعليمات لتسهل عملية التنقل بين التدريبات ، ووضوح طريقة الخـروج منها بكل يسر.
- -4 تصميمها بطريقة تستثمر إمكانيات الحاسوب الفنية (اللون ، الحركة ...) مما يزيد فعالية المادة التعليمية.
	- -5 أن تصمم بطريقة مناسبة تشد المتعلم ، وتجذب انتباهه للمادة التعليمية المعروضة.
- -6 أن يرافق البرمجية التعليمية دليل التعليمات الـذي يبـين طريقـة تـشغيل البرمجيـة واستخدامها.
	- -7 أن تتيح البرمجيات للمتعلم فرصة المشاركة والتفاعل الإيجابي.
	- -8 أن يجد المتعلم متعة في استعمالها ، بحيث لا تكون كتاباً الكترونياً.

-9 أن تكون خالية من أي تحيز لعرق ما ، أو جنس ما أو لون ما. -10 أن تزود الطالب بالتغذية الراجعة المناسبة والفورية. -11 أن تثير في الطالب النشاط والدافعية المناسبة والفورية. -12 ألا تكون الشاشة مزدحمة بالمعلومات ، حتى يسهل على الطالب تتبعها. -13 أن تكون واضحة وتربوية وشاملة ومحققة للأهداف المراد تحققها. -14 أن تكون خالية من الإثارات السلبية ، التي تفقدها قيمتها التعليمية. -15 أن تتنوع التدريبات والتطبيقات في البرمجية. -16 أن تكتب البرمجية بلغة سليمة وأسلوب شائق. -17 أن تحتوي البرمجية توقيتاً لقياس سرعة تعلم الطالب. -18 أن تصمم الشاشة بطريقة جيدة.

ويشير الفار إلى أن الغرض الأساسي لعملية التدريس هو تسهيل عملية التعلم على وجه العموم ولتكون أكثر إقناعاً وتشويقاً ، ولكي تساهم البرمجية التعليمية في هذا الغرض يجـب أن تتصف بالخصائص التالية (الفار ، 2000 : 310) :

> -1 تشد الانتباه. -2 تبلغ المتعلم الهدف. -3 تثير وتساعد على تذكر المتطلبات السابقة للتعلم. -4 تقدم مواد تعليمية مثيرة. -5 ترشد المتعلم. -6 تقود إلى الإنجاز. -7 توفر تغذية راجعة تتعلق بتصحيح الإنجاز. -8 تقوم الإنجاز. -9 تساعد على التذكر ونقل أثر التعلم.

وليس من الضروري أن تتوفر كل هذه المهام في كل برمجيـة تعليميـة ، ففـي الموقـف التعليمي ينبغي أن يؤخذ بعين الاعتبار بعض الخصائص المحددة للمتعلمين ، ومحددات أفـضل بيئة تعليمية : كدرجة الإضاءة ،والوقت المخصص للمتعلم خلال اليوم ... إلخ ، حيث تختلـف من فرد لأخر.(نصر ، 2007 : 233)

ولقد توصلت كثير من الدراسات والبحوث التي درست أثر استخدام برمجيات الحاسوب في التعليم إلى نتائج إيجابية مقارنة مع الطرق والأساليب التقليدية، أو حتى مقارنـة مـع وسـائل تعليمية أخري كالتفلزيون والفيديو وغيرها. ويمكن تلخيص فوائد وميزات الحاسوب والبرمجيات التعليمية بما يلي (الهرش وآخرون ، 2003 89-88:) :

-1 تشويق الطالب بالمادة التعليمية المعروضة من خلال الشاشة. -2 توفير فرص التعلم الذاتي للطالب. -3 تساعد على عملية تفريد التعليم، وتوفير فرص التعلم الذاتي. -4 تنوع مصادر التعلم للطالب، على اعتبار أن المعلم والكتاب ليسا المصدرين الوحيـدين للحصول على المعلومات. -5 توفير الوقت الكافي للمعلم للتوجيه والإرشاد. -6 تقريب المفهوم إلى ذهن الطالب. -7 زيادة تحصيل الطلبة وإثراء معلوماتهم . -8 معالجة ضعف الطلبة. -9 تفعيل دور الطالب. -10 عرض مادة تعليمية بطريقة شيقة يصعب عرضها بـالطرق والأسـاليب الوسـائل التقليدية.

**ويرى الباحث أن خصائص البرامج التعليمية المحوسبة يجب أن تتصف بما يلي :** 

-1 أن تكون واضحة وتربوية وشاملة ومحققة للأهداف المراد تحققها. -2 سهولة التعامل معها. -3 جذب انتباه المتعلم للمادة التعليمية المعروضة. -4 عرض المادة التعليمية بطريقة شيقة وممتعة. -5 زيادة تحصيل الطلبة وإثراء معلوماتهم -6 توفير فرص التعلم الذاتي للطالب -7 تزود الطالب بالتغذية الراجعة المناسبة والفورية

# **أنواع البرامج التعليمية المحوسبة :**

أصبحت البرامج التعليمية من الوسائل الرئيسية ، التي لقيت اهتماماً كبيـراً مـن قبـل المعلمين في الميدان وتشجيع من المؤسسات التربوية ورجال التربية ، لما يمتاز به الحاسـوب من تقنيات تسهل عملية برمجية ، وتوظيفه في خدمة العملية التعليمية والتعليمية. ونتيجة لتنوع البرامج التعليمية وتعددها من ناحية استخدام عدة لغات وعدة أساليب فـي طريقة إنتاجها ، فقد تم تصنيفها في عدة أنماط منها (الهرش وآخرون ، 2003 35:) :

-1 برامج التدريب والممارسة. -2 برامج الألعاب التربوية. -3 برامج المحاكاة. -4 برامج التعليم الخصوصي. -5 برامج لغة الحوار . -6 برامج القراءة والاستيعاب. ويشير إسماعيل إلى تعدد أنواع برامج الحاسوب في المجالات التعليمية ومن بينها ما يلـي  $\pm(66/2001$  ، إسماعيل $)$ -1 التدريب والممارسة للمهارات التعليمية المختلفة. -2 حل المشكلات. -3 تطوير مهارات الكتابة على الحاسب. -4 المحاكاة للمفاهيم العلمية. -5 التدريب المهني. -6 الاتصال التعليمي للمدرسين والطلاب في الأماكن البعيدة. -7 التعليم التعاوني. -8 إدارة الأنشطة للفصل وحفظ السجلات التعليمية. ويشير الفار على أنه يمكن تصنيف أنماط البرامج التعليمية المستخدمة كأنماط للتعليم والتعلم بالحاسوب حسب أنشطة ومراحل العملية التعليمية التي عرضها لروسنهاين كالتـالي (الفـار ،  $(207 \quad 2000$ 

> -1 نمط التدريس الخصوصي. -2 نمط التدريب والمران. -3 نط حل المشكلات والتمارين. -4 نمط الألعاب التعليمية. -5 نمط التشخيص والعلاج. -6 نمط العلاج وتمثيل المواقف (النمذجة).

**ولقد بين ( عطية ، 2008 271-269:) أنه يمكن تحديـد أنـواع البـرامج التعليميـة المحوسبة على النحو التالي :** 

> -1 برامج حل المشكلات. -2 برامج الاستيعاب واكتساب المهارات. -3 برامج التعليم الذاتي. -4 برامج الألعاب التعليمية.

-5 برامج المحاكاة.

فيما يلي عرض موجز لأنواع البرامج التعليمية المحوسبة في ضوء ما أوردتـه الآراء السابقة والتي خلصت إلى أن أنواع برامج الكمبيوتر التعليمية تشمل ما يلي (شمي، إسـماعيل، :(269-266 :2008

#### **-1 برامج الممارسة والتدريب :**

سميت هذه البرامج بهذا الاسم لأنها تفترض أساساً أن المتعلم لديه المادة التعليمية وهـي تساعده على مراجعتها حيث أنها لا تقدم معلومات جديدة ولكن تعرض المادة بأسلوب شيق يتيح للطالب التحكم في سرعة التعلم ، فالتدريبات هي تمرينات وممارسة تكرارية يـصاحبها تغذيـة راجعة وهي تلعب دوراً مهماً في العملية التعليمية ، ومعظم هذه البرامج عبارة عن المهـارات العامة وتصبح المفاهيم مألوفة بدرجة كبيرة مما يجعل المتعلمين يستخدمونها عند متابعة الأنشطة ذات المستويات العليا ، وتستند هذه البرامج إلى تقديم السؤال بالكمبيوتر ، اسـتجابة الطالـب ، تقديم تغذية راجعة بالكمبيوتر سواء إيجابية أو سلبية ، ويمكن إضافة عـدداً مـن الأسـس أو الاعتبارات التي يجب أن تراعى في تقديم مثل هذه البرامج أو إنتاجها وهي :

- يجب أن يقدم في بداية البرنامج تعريفاً بمحتوى الاختبار وهدفه لضمان التوظيف الأمل.
	- تقديم النصائح والمعطيات المطلوبة لكي يتمكن المتعلم من حل السؤال.
		- تقديم رجع فوري على استجابات المتعلمين.
		- التركيز على المفهوم أو المهارات لتجنب تشتيت المتعلم.
- إمكانية إنهاء المتعلم للبرنامج متى أراد سواء توصل للإجابة الصحيحة أو لم يتوصـل إليها.
	- يتقدم البرنامج تلقائياً نحو الأسئلة الصعبة أو الأسهل وفقاً لاستجابات المتعلم.
	- يجب أن يشتمل البرنامج بالتغيير المستمر واستخدام المثيرات التي تجنب المتعلم الملل.

- تجريب البرنامج في الدراية على عينة ممثلة والتأكد من اجتياز %90 من العينـة لــ %90 من التمارين المقدمة.

**-2 برامج التدريس الخصوص (الريادة) :**

تسمى هذه البرامج بهذا الاسم لأنها تقوم بدور المدرس حيث يعرض المـادة بأسـلوب تربوي مشوق مستخدمة نظام الوسائط الفائقة (Hypermedia (وهي قابلة للتكيف مع المستوى العام للطالب وسرعة إدراكه ، وقد يأخذ برنامج التدريس الخاص مجموعة من الإجراءات منها:

- يقدم الكمبيوتر معلومات للتلميذ. - ثم يقدم له اختباراً وينتظر حتى يقوم التلميذ بالحل وكتابته من خلال لوحة المفاتيح. - يبدأ الكمبيوتر في المرور على إجابات التلميذ ويصنف الإجابات الصحيحة والخاطئة. - يقدم الكمبيوتر للتلميذ دلائل تقوده لتصحيح إجاباته واستدعاء الإجابات الصحيحة.

وتهدف هذه البرامج إلى زيادة دافعية التلميذ نحو المشاركة الفعلية في عملية التعلم التـي تلائم قدراته الذاتية حيث يتفاعل التلميذ مع الكمبيوتر ، كما أن هذا الأسلوب يستند إلى التغذيـة الراجعة الفورية حيث لا تقتصر فقط على استجابات الطلاب الصحيحة أو الخاطئة ولكنها تقـدم مساعدة تعليمية خاصة لمساعدة الطلاب لفهم وتصحيح أخطائهم.

**-3 برامج المحاكاة :** 

يقصد بالمحاكاة التعليمية بيان الموقف الأصلي في صورة شبه حقيقيـة حيـث يـساعد الكمبيوتر بإمكانياته المتعددة على إحداث ألوان ورسومات ثابتة ومتحركة وصور وغيرها فـي تمثيل تلك الأشياء وتجسيدها وتقليد الواقع.

ويعد نمط المحاكاة طريقة فعالة في عملية التعليم حيث بيئة التعليم بالاكتشاف ، وبالتالي المحاكاة التعليمية هي موقف مرن يمر به الطلاب بمشكلة ويؤيدون تتابعـات مـن القـرارات والأحداث يستقبلون معلومات عن الطرق والوسائل ويغيرون في استجاباتهم في ضوء الأحداث.

أما المحاكاة التعليمية الكمبيوترية فهي تقديم حقيقي يحاكي فيه الواقع ويعاد تمثله علـى شاشة الحاسب وتستخدم برامج المحاكاة لزيادة الواقعية لدى المتعلمين وتحقيق التعلم بالاكتشاف وتنمية المفاهيم وإتقان المهارات الاجتماعي وكذلك مهارات حل المشكلات.

**وتمر عمليات تصميم المحاكاة التعليمية بالخطوات الآتية :** 

- .1 اختيار وتحليل محتوى المحاكاة التعليمية مع مراعاة :
	- ملائمة المحتوى للهدف التعليمي المحدد.
- مناسبة التكلفة مع العائد المتوقع. - توفير وإتاحة فرص التدريب على المهارات. - وضوح القواعد وإمكانية التعديل. .2 تحليل خصائص المتعلمين من حيث الخبرة السابقة ، العمر والسن.
	- .3 تحديد الهدف التعليمي بدقة (الصياغة الإجرائية للأهداف التعليمية).
- .4 الاستخدام من خلال التجريب الأولي بهدف بيان أوجه القصور وتحليل الوقت المناسـب للتنفيذ مع المتعلمين ، إعداد وتهيئة الأفراد ، تجهيز وإعداد المكـان ، الحـصول علـى استجابات المتعلمين ، التنفيذ ، التقويم.
	- **-4 برامج الألعاب التعليمية :**

هي نمط من أنماط برامج الكمبيوتر التعليمية وسميت بهذا الاسم لأنها تعد في شكل لعبة مسلية إلا أن شروط المسابقة فيها هي الإجابة عن أسئلة تدور حول موضوع الدراسـة وهـذه البرامج لا تقدم معلومات جديدة بقدر ما تركز فيه على مفاهيم علمية يعرفها الطالـب ، وهـذا النوع من البرامج يًنمي لدى الطلاب مهارة التفكير السريع والسليم كما أنها ذات دافعية قوية بما تنطوي عليه من محاولات تدريبية عديدة.

**وهناك مجموعة من الشروط التي يجب توافرها في اللعبة التعليمية نذكرها فيما يلي :** 

- ضرورة بنائها على أسس تعكس بدقة المفهوم أو المهارة المطلوب تدريسها. - مراعاة أن يكون النجاح نتيجة يحصل عليها المتعلم عند إظهار قدرته على إتقان المفهوم أو المهارة.
	- ضرورة إلمام المتعلم بالمفاهيم وإتقانه للمهارات الواردة فيها.
		- **-5 برامج حل المشكلات :**

من خلال استخدام برامج حل المشكلات يتم تشجيع الطلاب على تنمية مهارات التفكير المنطقي ومهارات حل المشكلات حيث تكون هذه البرامج من الأسئلة التي تقدم تدريبات علـى المهارات المتقدمة كالتحليل والتركيب، ويستخدم هذا النمط من البرامج في المواقف التي تتطلب انتقال أثر التعلم ويساعد هذا النمط على تنمية قدرة الطلاب على التفكير وحل المشكلات عـن طريق تحليلها وتجزئتها إلى تفصيلاتها.

**-6 برامج معالجة الكلمات :** 

تستخدم هذه البرامج بنجاح مع التلاميذ في المرحل الدراسية الأولـى ، حيـث تـساعد التلاميذ في التغلب على المشكلات التي تواجههم في الكتابة فهي تسهل مهارة الكتابة، كما تحقق عدداً من الفوائد منها التعرف على الأخطاء الهجائية ، المساعدة في التغلب على مشكلات الكتابة ، تسهيل مراجعة الموضوع والمساعدة في اختيار الكلمات المناسبة.

#### **-7 البرامج الحوارية :**

تعتبر هذه البرامج من الطرق الحديثة والمتطورة التي تستخدم الكمبيوتر كوسيلة مساعدة في التعليم حيث التفاعل بين المتعلم والكمبيوتر باستخدام اللغة الطبيعية ، فالكمبيوتر فـي هـذه الحالة يقوم بتحديد موقع المشكلة أو المشكلات التي تواجه المتعلم بناء على أخطاءه ، وبعـدها يقدم التغذية الراجعة اللازمة له ، وكذلك العلاج اللازم.

#### **أساليب البرامج التعليمية المحوسبة :**

البرامج التعليمية بمصاحبة الحاسوب تتطلب إجراءات وخططاً معينة ، لتحديـد مـسار سير المتعلم في البرنامج ، وتنفيذ بعض الإجراءات طبقاً لشروط معنية ، كإجابة الطالب الخاطئة أو عدد مرات تكرار الإجابة أو الخروج من البرنامج.

 وتوجد العديد من الأساليب التي يمكن على أساسها وضع تصور لكيفية عمل البرنامج ، وتحكم المتعلم فيه وإرشاده للمتعلم وقبول المدخلات ، وإخراجها والمفاضلة ما بين الاختبـارات المختلفة ، وتعد خرائط المسار من أفضل الطرق لتوضيح المسارات المـشروطة ، وأسـاليب تعامل المتعلم مع البرنامج ، ولتوضيح كيفية عمل البرنامج وأساليب تعامل المتعلم معه ، يمكننا استعراض الأساليب الرئيسة في إعداد وتصميم البرامج التعليمية والتي يمكن أن تتمثل بـالآتي (ربيع ، 2006 : 135-132).

## **-1 أسلوب البرامج الخطية :**

ويسمى أحياناً ببرنامج سكنر بريس (Skinero Pressi) ويعد من أبسط أساليب تصميم البرامج ، فهو يلزم جميع المتعلمين بالسير في نفس الخطوات التعليمية في البرنامج ، حيث يتم في هذا البرنامج عرض المادة التعليمية بشكل فقرات متسلسلة ، ابتداء من عـرض الموضـوع بشكل نصوص ، ثم الانتقال بينها بشكل متتابع ، ذلك أنه يقدم المعلومات والمفاهيم بشكل متدرج من السهل إلى الصعب ، حسب ما يراه مصمم البرنامج (مدرس المادة) ، فلكي يستعلم الطالـب

مفهوماً معيناً لا بد من المرور بكل الإجراءات التي يقررها البرنامج وفي نفس الترتيب ، وذلك من معلومات وأمثلة وتدريبات.

كذلك يمكن استخدام هذا الأسلوب في طريقتي (الممارسة على التمرين والاختيار) ، ففي حالـة التمارين تعرض بشكل متسلسل ، يتمرس الطالب عليها ، ويتم الانتقال بشكل متدرج ، أما فـي الاختبارات فيتم عرض هذه الأسئلة بهذا الأسلوب بالطريقة التي يتقدم فيهـا مـستوى الطالـب تدريجياً بحيث إذا كانت إجابته صحيحة ينقله إلى السؤال اللاحق (أكثر صعوبة) ، أما إذا كانت الإجابة خاطئة فإن البرنامج يعطيه الإجابة الصحيحة ثم ينتقل إلى السؤال اللاحق.

ومن أهم مميزات هذا البرنامج هو القدرة على التحكم التام في أجزاء عملية التعلم بالإضافة إلى أن التخطيط لتصميم هذا النوع من البرامج أقل تعقيداً من التصميمات الأخرى ، أما أهم ما يؤخذ عليه هو عدم معالجته لأخطاء المتعلمين حيث أنه لا يقدم معلومات إضافة لتوضـيح مـصدر الخطأ.

**-2 أسلوب البرامج المتفرعة أو الهيكلية :** 

يقصد بالبرنامج المتفرع هو قدرة المستخدم على التقدم للأمام أو الرجـوع للخلـف أو الذهاب إلي أية نقطة في البرنامج بناء على طلبه ، وتعد اختبارات التفرع في البرنامج من أهم العوامل التي تعتمد عليها قدرة البرنامج على تقديم تعلم فردي ، وتستخدم إجراءات التفرع داخل البرنامج عندما يراد تخطي بعض التدريبات للوصول إلى الاختيار البعدي ، أو دراسة موضوع دون المرور بالموضوعات الأخرى.

 ويرى الباحث أن استخدام أسلوب البرامج المتفرعة هو الأفضل في تـصميم البـرامج التعليمية المحوسبة لأنه يتيح للمتعلم إمكانية التحكم في البرنامج التعليمي عن طريـق اختيـار الموضوعات التي تتناسب مع مستواه وقدراته ، وأيضاُ إمكانية .

**أسباب تدني مستوى البرامج التعليمية المحوسبة :** 

لقد لخص (سلامة وأبو ريا، 2002 ) أسباب تدني البرمجيات التعليمية في التالي :

- .1 النقص في الكفاءات البشرية الفنية التي تنتج البرمجيات التعليمية . .2 التكلفة المادية العالية للإنتاج . .3 عدم توفر الإعداد التربوي للبرمجيات .
	- .4 الهدف التجاري للإنتاج .

**v تقييم البرامج التعليمية المحوسبة :** 

**معايير مقترحة لتقييم البرامج التعليمية المحوسبة :**

إن تقييم البرامج التعليمية المحوسبة يتأثر بذاتية المدرس إلى حد كبير ، بالضبط مثـل تقييم محتويات كتاب مدرسي أو تقييم وسيلة سمعية – بصرية ، وهذه العملية تعتمد على ما تريد استخدامه مع تلاميذك (المحتوى) ، ولماذا تستخدمه (الأهداف) ، وفي أي موقف تعليمي يمكـن تنفيذ ذلك ؟ ومع كل ذلك فمن المفيد أن يكون لدينا بعض المعايير للحكم على أي أداة تعليميـة خاصة إذا كنا بصدد أخذ قرار بخصوصها .

وتتنوع معايير الحكم على البرامج التعليمية للكمبيوتر ، منها ما هو تقني ومنها مـا هـو عملي وآخر ذاتي ورابع تربوي ، وهي : (قنديل ، 2006 : 131-128):

#### **-1 معايير تقنية Criteria Technical :**

وتتلخص هذه المعايير في إجابة التساؤلات الآتية :

- ما الشكل الذي يأتي به البرنامج ؟ هل مسجل على اسطوانة CD أم على قرص مرن أو شريط كاست أم أنه قائمة مكتوبة.
- هل كتب البرنامج للاستخدام مع نوع وماركة الكمبيـوتر الموجـود لـدى المعلـم أو بالمدرسة ؟ وهل يمكن تحميله على الكمبيوتر الخاص بي ... إلخ ؟
	- ما أجهزة الإدخال والإخراج المطلوبة حتى تتم الاستفادة الكاملة من البرنامج ؟
- هل هناك متطلبات خاصة لهذا البرنامج ، مثل متطلبات التخزين ، وهل قدرة جهـازك على التخزين للبرنامج ؟ وهل نحتاج تحميل برامج أخرى مع هذا البرنامج لتشغيله ؟ وهل يتطلب هذا البرنامج رسوم بيانية محددة ؟
	- هل يستطيع المدرس أو التلميذ تعديل جمل البيانات عند الحاجة ؟

#### **-2 معايير عملية Criteria Practical :**

وهذه المعايير يمكن تصنيفها إلى ثلاث مجموعات : التحميل ، التشغيل ، العرض والتنظيم :

- **أ) التحميل والتشغيل Running and Loading :**
- هل توجد تعليمات واضحة لتحميل البرنامج ؟ وهل هذه التعليمات في مكان واضـح أم مختفية بين سطور دليل كبير تحتاج لوقت وجهد لإخراجها ؟
- هل البرنامج يحتاج تحميلاً في كل مرة نريد استخدمه.
- بعد تحميل البرنامج هل توجد تعليمات لتشغيله ؟ هل يتعطل البرنامج إاذ ضغطت علـى مفاتيح معينة بطريقة الخطأ ؟
	- **ب) العرض Presentation :**
- هل قائمة (Menu (بالبرنامج توضح مثلاً المحتويات المتاحة في البرنامج ومستوياتها ؟ هل يمكن الرجوع لهذه القائمة بسهولة ؟
- هل البرنامج نفسه يعطي تعليمات واضحة وسهلة الفهم ؟ وهل يمكن أن ترجع بـسهولة لأي جزء سبق استخدامه من البرنامج ؟ أو يسهل الرجوع لبدايته ؟ وهل يسهل الخروج من البرنامج تماماً؟
- هل الشاشة صافية ؟ مقروءة بسهولة ؟ ما كمية المادة المقروءة علـى الـشاشة أثنـاء استخدام البرنامج ؟ هل الشاشة عبارة عن صفحة كاملة من المعلومات أم شريحة فقط ؟ وهل يمكن قراءتها في وقت قصير مثل الشاشة "اضغط مسطرة المسافات لتستمر ".
- هل يضطر المستخدم لضغط زر Return عند كل عملية إدخال أم لا يضطر لذلك مطلقاً ؟ أم أحياناً يضطر إليه ؟
	- هل يمكن استخدام الألوان والرسوم والبيانية والحركات سواء للرسوم أو للأشياء ؟
- إلى أي مدى يستخدم الصوت في البرنامج ؟ وهل يمكن التحكم في الصوت أو حتى في إيقافه.
	- ما استخدامات وفوائد حروف لوحة المفاتيح على الوضع العالي والمنخفض ؟
		- **ج) التنظيم Organization :**
- هل البرنامج أعد للاستخدام الفردي ؟ أم يمكن استخدامه مع مجموعات صغيرة مـن التلاميذ ؟ وهل يمكن أن يستخدم البرنامج للتدريس لكل الفصل ؟ - هل توجد إمكانية تسجيل أو وضع درجات للتلاميذ ، أو حتى للمدرسين ؟
	- **-3 معايير ذاتية Criteria Subjective :**
- كيف يتفاعل المدرس والتلاميذ مع البرنامج ؟ وهل يظل المدرس مشتغلاً مع البرنـامج طوال الوقت / أم يمكن للتلاميذ تحميل وتشغيل البرنامج بأنفسهم ؟
- هل يحب المدرس البرنامج ويتمتع باستخدامه ؟ وما حكمه على قيمة البرنـامج وعلـى طريقة عرضه وتوقعاته ودافعيته لذلك ؟
- هل يحب التلاميذ استخدامه ؟ وهل هو مشوق لهم ويثير دافعيتهم ؟وهل يفـتح مجـالاً للمناقشة بينهم ؟لماذا يحبون أولا يحبون البرنامج ؟وهل البرنامج يبنى ثقة التلاميذ فـي أنفسهم أم لا؟
	- **-4 معايير تربوية Criteria Educational :**

ويمكن تسميها إلى : محتوى ، مستوى ، أهداف :

- **أ) المحتوى Content :**
- هل محتوى البرنامج دقيق ومناسب تماماً وحديث ؟ ما كمية المعلومات السابقة المفترض وجودها عند التلميذ مستخدم البرنامج ؟
- هل يتوافق البرنامج مع خطة تدريسك أم أنه يغطي جزءاً قليلاً من المحتوى ؟ هل يركز البرنامج بالفعل على المجالات المعرفية والمهارية التي تهدف إليها ؟
- هل البرنامج تفاعلي Interactive ؟ يجعل المستخدم يندمج معه أم أنه مجرد ضغط على الأزرار واحد تلو الآخر ؟
	- **ب) المستوى level :**
- هل يتوقف محتوى البرنامج عند مستوى مناسب ؟ وهل يناسب محتواه للتـدريس فـي مجموعات مختلطة القدرات ؟
	- وهل مستوى لغة البرنامج يناسب التلاميذ الذين صمم لهم ؟

**ج) الأهداف Aims :** 

- هل صيغت أهداف البرنامج بوضوح ؟ وهل وضعت له أهداف من قبل مؤلفيـه ؟ هـل حققت هذه الأهداف أو قابلة للتحقق ؟ وهل يمكن تحقيق الأهداف نفسها بدون اسـتخدام الكمبيوتر ؟
	- أي الأهداف يميزها البرنامج ويحاول تحقيقها ؟ وأيها لا يتحقق.

**تقييم فاعلية البرمجية التعليمية :** 

لقد بين (عيادات ، 2004 : 280) على أنه لإنجاح البرمجية التعليمية يجب أن يكـون التقييم جزءاً لا يتجزأ من مراحل تصميم البرمجية التعليمية، حيث أن عملية تقييم البرمجيـات التعليمية هي عملية ذاتية ونسبية إلى حد ما، ولا بد للفرد من معرفة بعض المعايير التي تلـزم لعملية التعليم إذ لا بد من التجريب الفعلي للبرمجية من قبل التلاميذ حتى يتمكن القائمون عليها من عملية التقييم بصورة فعالة وذلك من خلال النظر إلى بعض المعـايير كمـا أشـار إليهـا (Merril…ed,1992)

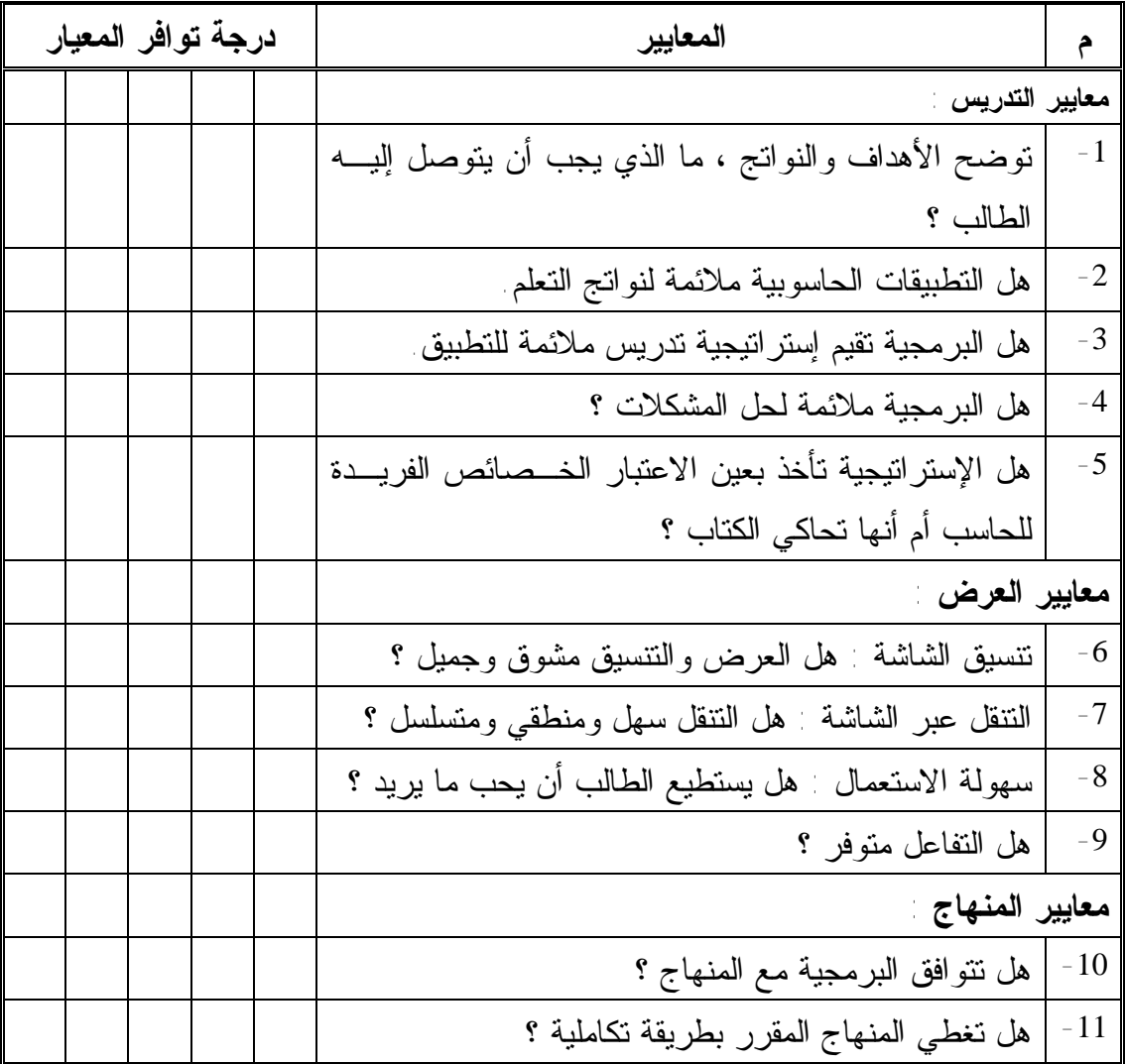

شكل رقم (2.1) معايير تقييم فاعلية البرامج التعليمية المحوسبة

**v معايير وأسس تصميم البرامج التعليمية المحوسبة الجيدة :** 

إن عملية إنتاج البرمجيات التعليمية ، يتطلب معرفة بالتـصميم ، ومعرفـة المعـايير وقواعد تصميم البرمجية التعليمية الجيدة ، كما أن إنتاج البرمجية التعليمية يتطلب معرفـة فـي معايير تصميم الشاشة بالإضافة إلى التعرف على عناصر التصميم الفني للبرمجيـة التعليميـة الجيدة. (الهرش وآخرون ، 2003 73:)

**يذكر (عبيد ، 2001 : 372) أن الأساسيات العامة لتصميم وإنتاج برامج الحاسـوب هي ما يلي :** 

- -1 إن التصميم والإنتاج لا يتم إلا من خلال فريق متكامل مختص في العلم المراد برمجته ، مختص تكنولوجي ، مبرمج حاسوب.
- -2 إن عملية إعداد البرمجيات التعليمية بواسطة الحاسوب معتمدة بالأساس علـى نظريـة سكنر السلوكية المبنية على مبدأ المثير والاستجابة والتعزيز على الاستجابة المستحبة.
- -3 الإحاطة التامة بخصائص الفئة المستهدفة بالبرمجة من حيث الخبرات السابقة والمستوى اللغوي.
	- -4 السير في تصميم وإنتاج البرمجية وفق الخطوات العلمية الدقيقة لذلك.

**ويشير عطية إلى أن هناك معايير يجب أن تتوفر في البرامج التعليمية المحوسـبة عنـد إعدادها وهذه المعايير هي ( عطية ، 2008 275-274:) :** 

-1 أن تتضمن عنوان الدرس. -2 أن تتضمن الأهداف المرغوب في تحقيقها والتي يتوقع من المتعلم الوصول إليها بعـد التعلم. -3 أن تتضمن تعليمات وإرشادات تسهل عملية السير فيها وأن يرفق بها دليل عمل. -4 أن تكون سهلة الاستخدام. -5 أن يتوافر فيها ما يجذب المتعلم ويشد انتباهه. -6 أن تراعي خصائص المتعلمين ومستوى قدراتهم. -7 أن يجد المتعلم متعة في استخدامها. -8 أن يتيح للطالب أكبر فرصة للمشاركة والتفاعل الإيجابي مع المادة. -9 أن تستجيب لحاجات المتعلمين النفسية والمعرفية. -10 أن توفر للمتعلم المساعدة اللازمة للتعلم. -11 أن تحتوي على التغذية الراجعة والتعزيز.

-12 أن تتيح للمعلم فرصة الإشراف على الطلبة في الصف. -13 أن تكون مصادر المعلومات المستمدة منها متوفرة ويمكن الوصول إليها بسهولة. -14 أن تكون لغتها سهلة خالية من الأخطاء. -15 أن تتجنب كل ما يؤدي إلى نتائج سلبية. -16 أن تتضمن أنشطة وتطبيقات متنوعة ، وأن تحتوى على الصوت والصور والأشكال. -17 أن تكون كتابتها واضحة تسهل قراءتها. -18 أن لا تكون الشاشة مزدحمة بالمعلومات. -19 أن تتوافر فيها إمكانية تكبير المعروض.

**وقد بين (عيادات ، 2004 : 274-272) أن هناك مجموعة من المعايير العامة والأساسية يجب أن تتوفر في البرامج التعليمية المحوسبة ، ومن أهم هذه المعايير :** 

- -1 الهدف : ينبغي أن يكون الهدف (الأهداف) من البرمجية التعليمية واضـحاً ومـصاغاً صياغة جيدة وبالإمكان قياسه وأن يتوفر في بداية عرض البرمجية.
- -2 مناسبة محتوى البرمجية لمستوى المتعلم : ينبغي أن يكون محتوى البرمجيـة مناسـباً لمستوى المتعلم من حيث السن والخلفية الثقافية ، بالنسبة للفئة العمرية الدنيا (الأطفـال) يجب أن تتوفر الرسوم والأشكال وغيرها لتوضيح الأمثلة بحيث تتلاشى فـي النهايـة وتكون أمثلة مجردة من هذه الرسوم والأشكال والصور.
- -3 تعلم المهارات القبلية : يجب التأكيد على تعلم المهارات القبلية الأساسية قبـل الانتقـال بالمتعلم أو تعرضه إلى مهارات ومفاهيم جديدة.
- -4 التفاعل : عرض محتويات البرمجية (مادة علمية ، أمثلة ، تدريبات ، أسئلة ، مساعدة) وإيجابية المتعلم مع هذه المحتويات بالفهم والاستجابة إليها وتقييم هذه الاستجابة من قبل البرمجية وإعطائه التغذية الراجعة الفورية ، أي يكون هناك تفاعل مـن جهتـين بـين البرمجية والمتعلم بحيث يكون له دور فاعل في عملية التعلم.
- -5 تحكم المتعلم في البرمجية : ينبغي أن تترك بعض الحرية للمتعلم للتحكم في محتويـات (مادة علمية ، أمثلة ، تدريبات ... إلخ ) البرمجية.
- -6 جذب انتباه المتعلم : يحسن أن تبدأ البرمجية التعليمية الجيدة بما يجذب انتبـاه المـتعلم وذلك باستخدام الرسوم ، والخطوط ، والرسوم المتحركة ، والصوت.
- -7 الأمثلة وتوعها وكفايتها : ينبغي أن يتوفر في البرمجية التعليمية عدد كافِ من الأمثلـة المتنوعة التي تتميز بالتشعب والتدرج من السهل إلى الصعب.
- -8 البعد عن الرتابة المملة : فيما يتعلق ببرمجيات التدريب والممارسة (كالمسائل المتـوفرة في البرمجيات الحسابية أو برمجيات التدريب على مهارات معينة مثل الطابعـة علـى لوحة مفاتيح الحاسوب) يجب أن تعطى أو تقدم للمتعلم بشكل لا يؤدي إلى الرتابة المملة أو اعتماد الترتيب العشوائي.
- -9 كفاية التدريبات وتنوعها : في برمجيات نمط التعلم الشامل وبعد عرض الأهداف والمادة التعليمية والأمثلة يجب أن تتوفر للمتعلم تدريبات كافية ومتنوعة على المادة العلمية.
- -10 التغذية الراجعة : أحد الشروط الأساسية التي يجب أن تتوفر في البرمجيـة التعليميـة الجيدة التغذية الراجعة (الفورية) وبصورة سريعة بعد استجابة المتعلم ، ينبغي أن تتوفر التغذية الراجعة بالنسبة للإجابة الصحيحة والخاطئة على حد سواء وإن اختلفت بحـسب نوع الإجابة.
- -11 تنوع التغذية الراجعة : ينبغي مراعاة التنوع في التغذية الراجعة سـواء للعبـارات أو الصور أو الرسوم.
- -12 المساعدة المناسبة : من مميزات البرمجية التعليمية الجيدة توفير المساعدة للمتعلم حسب الاستجابة ، علماً بأن توفير كم كبير من المساعدة يجعل المتعلم اتكالياً ، لذلك يجب تقليل المساعدة بصورة تدريجية.
- -13 التشخيص والعلاج المناسب : في حالة تكرار المتعلم للخطأ نفسه (أو الأخطاء نفـسها) وبعد توفير المساعدة له من قبل البرمجية ، يجب أن تقوم البرمجيـة بتـشخيص نقـاط الضعف عند المتعلم وتقديم العلاج المناسب له لمعرفة الصواب ، ومن أنـواع العـلاج تقديم مادة علمية وأمثلة جدية مرتبطة بالموضوع والتدريب عليها.
- -14 الاختبار المناسب : ينبغي أن يتوفر اختبار في نهاية كل جزء لقياس ما تعلمه المتعلم وما حققه من أهداف وينبغي أن يراعى في الاختبار أن يكون مختلفـاً عـن الأمثلـة التـي استخدمت مسبقاً في التدريب ، وأن يتدرج من السهل إلى الصعب وأن يعطـي المـتعلم تغذية راجعة فورية من قبل البرمجية بعد الانتهاء من الاختبار.

**ومن المعايير الواجب مراعاتها عند تصميم وإنتاج البـرامج التعليميـة المحوسـبة : (شمي، اسماعيل، :2008 284-281).** 

- **1) معايير ترتبط بأهداف البرنامج :**
- مراعاة متطلبات المنهج الحالي.
- الاختيار الدقيق للوسيلة داخل البرنامج بحيث ترتبط بالمحتوي والهدف المراد تحقيقه.
	- تحديد أهداف البرنامج تحديداً موضوعياً.
- تقديم الأهداف في بداية عرض البرنامج.
- **2) خصائص المتعلمين/ المستفيدين من البرنامج :** 
	- مراعاة الفروق الفردية بين المتعلمين .
- مراعاة خصائص المتعلم (العمر، الخبرات السابقة، الخلفية الأكاديمية والثقافية، المرحلة التعليمية).
- الخطو الذاتي وجذب انتباه المتعلمين وتوفير المناخ الذي يسمح لهم بمواصلة الاستمتاع بالعرض.
	- **3) السلوك المدخلي / متطلبات التعلم المسبقة :**
	- تحديد المتطلبات والخبرات السابقة التي ينبغي أن يعرفها المتعلم قبل دراسة البرنامج.
- إعداد اختبار قبلي في المتطلبات السابقة للتعلم يبين للمتعلم مدى استعداده لتعلم موضوع البرنامج.
- اعتبار مواصفات المقررات التعليمية التي اعد البرنامج لهـا خصيـصاً والمـستويات المعرفية للمتعلمين واختيار المثيرات واستراتيجيات التقديم المناسبة.
	- **4) أساليب التفاعل بين المتعلم والبرنامج :**
- قدرة المتعلم على عرض تعليمات البرنامج والرجوع للشاشات السابقة والخـروج مـن البر نامج
- ييسر البرنامج للمتعلم السير وفق خطوه الذاتي كما يتيح له العودة إلى نقـاط سـابقة أو التنقل بينها.
- حرية المتعلم في التفاعل مع العرض التعليمي ومراعاة ذلك في تنظيم وبنـاء عناصـر البرنامج.
- توفير بيئة التعلم التفاعلي من خلال سهولة استخدام المتعلم لأزرار التفاعـل ومعرفـة وظائفها.
- تعدد نقاط البدء في عرض المحتوى تبعاً لاحتياجات المتعلم بما يساعد على القدرة على التعلم والقدرة على استخدام البرنامج والتفاعل من خلال طرق الإبحار المختلفة.
	- إتاحة أكبر قدر ممكن من حجم وكم التفاعل والتحكم للمتعلم في البرنامج.
- عرض متسلسل لموضوع البرنامج بحيث يقوم على التفاعل بـين المـتعلم وموضـوع البرنامج.
- **5) أساليب جذب الانتباه داخل البرنامج :**
- استخدام كافة الوسائل والتقنيات المتاحة والمتوفرة والتي تحقق عرضاً ذا جودةِ عالية.ِ
	- تجنب العوامل والمثيرات التي تشتت الانتباه.
	- تصميم البرنامج بحيث يسمح بالاستخدام السهل لبيئة التعلم.
	- تنوع أساليب ظهور واختفاء المثيرات في العرض باستخدام أفضل تقنيات الإنتاج.
		- **6) تقديم المساعدات والتعليمات اللازمة :**
- دليل المتعلم لبيان موضوع البرنامج من منهج الدراسة وتوضيح الأجهزة والأدوات التي يحتاجها.
	- تقديم المعلومات والإرشادات التي تساعد المتعلم على السير في العرض.
	- توقع المشكلات التي يمكن أن تظهر خلال عرض البرنامج وافتراض حلول لها.
- تنوع طرق تقديم الأجزاء في المقررات التعليمية من خلال التعبير في أنماط الظهـور وقوالب التقديم ووسائل عرض المعلومات وتنظيم شاشة الكمبيوتر.
	- تعدد وتنوع الأنشطة الإثرائية والعلاجية المقدمة خلال البرنامج.
		- **7) تصميم الشاشات / واجهات التفاعل :**
		- تحديد كم المعلومات التي يمكن عرضها على الشاشة الواحدة.
- مراعاة المواصفات المادية الصحيحة في الشاشة والتي تناسب المـتعلم فـي المراحـل التعليمية المختلفة.
	- التركيز على معلومة أو جزئية محددة بكل شاشة حتى يتم التركيز عليها.
- ضرورة مراعاة الاعتبارات الخاصة بتباين الألوان والخلفيات في البرنـامج التعليمـي التفاعلي من خلال الكمبيوتر بما يحقق أفضل وضوح لتفاصيل الشاشة بالنسبة للمتعلم.
- التأكيد أثناء العرض على مبدأ التزامن في ظهور المثيرات وفقـاً للـسيناريو والقـصة المصورة ولوحات الإخراج التي تم إعدادها.
- ضبط مستوى المؤثرات الصوتية في جميع شاشات البرنامج مع إتاحة الفرصة للمـتعلم للتحكم فيها.
- مراعاة حركة قراءة العين على الشاشة والانتقال بـين الـشاشات وأحجـام العنـاوين والنصوص.
	- ترتيب مكونات الشاشة بنظام محدد يتبع حتى نهاية البرنامج.

**8) التقويم والتغذية الراجعة الفورية :**

حيث يجب مراعاة تنوع أنماط وأساليب التقويم ما بين تقويم ذاتي وتقويم قبلي وتقويم نهائي. **9) متطلبات العرض :**

سهولة العمل تحت أنواع مختلفة من المواصفات والإمكانات لأجهزة الكمبيوتر المختلفة بحيث يمكن للمتعلم استخدام عروض الوسائط المتعددة في أماكن مختلفـة وعلـى أجهـزة كمبيوتر متنوعة.

**ويرى (عفانة ، 2005 : 98) أن هناك مجموعة اعتبارات يجب مراعاتها عنـد تـصميم وإنتاج البرامج التعليمية المحوسبة تتمثل فيما يلي :** 

- -1 الابتعاد عن الشكلية في استخدام الوسائط التعليمية ، وذلك من خلال التركيز على المهم من المعلومات والنقاط الأساسية ، وتوضيح الغرض من اسـتخدامها ، ودورهـا فـي توضيح المعاني للمتعلمين.
- -2 عدم ازدحام الدرس بالوسائط ، يجب اختيار الوسائط بدقـة وعنايـة فائقـة متـصلة بالموضوع، وإلا ستلعب الوسائط دوراً سلبياً إذا ما استخدمت بطريقـة غيـر حكيمـة وعشوائية ، لأنها ستؤدى بالضرورة إلى التشويش في الفهم وعدم وضوح المفاهيم.
- -3 ملائمة الوسائط التعليمية المعنية لمستوى المتعلمين العقلية ، لأن الوسائط تفقد فاعليتها إذا اتسمت بالصعوبة والتعقيد أو بالسهولة المتناهية ، لذا يجب أن تكون مناسبة لمستوى المتعلمين وأن تتحدى فكرهم.
- -4 تحديد الأغراض التعليمية واختيار الوسائط المناسبة ، إن تحديد الهـدف المـراد مـن الوسيط سيجعل التوصل إلى الوسيط المناسب الذي يقدم المعلومة مبسطة أمراً سهلاً.
	- -5 تكامل استخدام الوسائط التعليمية مع المنهج.

 **كما أشار (الحيلة ، 2005 : 457) إلى مجموعة من الأمور يجب مراعاتها عند عمل أي برنامج تعليمي محوسب :**

-1 وضوح تعليمات استخدام البرنامج. -2 توافق محتوى البرامج مع الأهداف المحددة. -3 تسلسل المحتوى منطقياً ونفسياً. -4 وضوح كتابة النص (المحتوى) وتقسيمه إلى فقرات بشكل مناسب. -5 ترافق المعلومات التي تقدم مع المهارات المتعلمة من خلال البرنامج. -6 أن يخلق البرنامج تفاعلاً نشطاً بين المتعلم والبرنامج ويقدم التعزيز من خلاله.

-7 أن يكون البرنامج مرناً (متشعب المسارات) بحيث يسمح للمتعلم الانتقال من نقطة إلى أخرى بسهولة ضمن البرنامج.

**ويرى الباحث إلى أن المعايير الأساسية اللازمة لتصميم البرامج التعليمية المحوسبة تتلخص بما يلي :** 

-1 وضوح الأهداف التعليمية وصياغتها بشكل جيد. -2 مراعاة خصائص المتعلمين ومستواهم. -3 تحديد المتطلبات السابقة التي يجب أن يمتلكها المتعلم فبل البدء بالبرنامج. -4 خلق نوع من التفاعل النشط بين المتعلم والبرنامج. -5 عرض المحتوى التعليمي بطريقة شيقة وملائمة للمتعلم. -6 استخدام أساليب التقويم المناسبة والمتنوعة للمتعلمين ضمن البرنامج. -7 مراعاة التنوع في التغذية الراجعة والتعزيز. -8 استخدام كافة الوسائل والتقنيات المتاحة لجذب انتباه المتعلمين. -9 تقديم المساعدة اللازمة للمتعلم وقت الحاجة.

**معايير تصميم شاشة البرنامج التعليمي المحوسب :** 

يمكن تلخيص معايير تصميم شاشة البرنامج التعليمي المحوسب فيما يلـي : (الهـرش وآخرون، 2003 : 79-78)

- -1 عدم حشد كثير من المعلومات في الشاشة الواحدة ، ويتم ذلك بعمل فراغات مناسبة بين السطر ، وتحديد عدد الحروف والكلمات في كل سطر ، وهذا يـساعد الطالـب علـى المتابعة وسهولة القراءة للمادة التعليمية المعروضة .
- -2 توفير إمكانية التحكم بحجم ونمط الخط ونوعه ولونه، ليختار المتعلم ما يلبـي حاجتـه ويسهل عليه عملية القراءة بطريقة جيدة.
- -3 إدراج الرسومات والصور والأشكال التي تساعد على تشويق الطالب بالمادة التعليميـة المعروضة سواء أكانت ثابتة أم متحركة شريطة أن تكون موضحة وداعمـة للأفكـار الرئيسة والمعلومات المعروضة ولها علاقة وثيقة بها.
- -4 تحكم الطالب بالبرمجية ليسير حسب سرعته الذاتية وقدراته العقلية ومستواه التحصيلي، وذلك من خلال تجنب دوران الشاشة، أي تجنب سرعة انتقال الشاشة إلى شاشة أخرى حسب توقيت زمني محدد.
- -5 توافر إمكانية التحكم بألوان الواجهة الخلفية للشاشة وألوان الواجهة الأماميـة لتـسهيل عملية القراءة بطريقة مريحة للبصر. فاللون يجذب الانتباه ويريح النفس ويبرز المفهوم.

واللون يوفر على المستخدم الوقت ويساعده في الوصول إلى المعلومة بيسر وسـهولة ودون عناء.

-6 توافر إمكانية التحكم بالإضاءة (الضوء الساطع أو العالي والـضوء الخافـت) ضـمن معايير محددة .

أثبتت الدراسات أن تصميم الشاشة الجيدة (طريقة عرض المادة على الشاشة) يسهل تفاعـل المتعلم مع المادة العلمية ويزيد من دافعيته واستمراره في التعلم ، لذلك يجب مراعاة الآتي فـي تصميم شاشات البرمجيات التعليمية (عيادات ، 2004 : 274-272):

- -1 عدم عرض كمية كبيرة من المعلومات في شاشة واحدة. -2 استخدام الألوان والرسوم في البرمجية إذا كانت تزيد من فاعلية التعلم مع عدم المبالغة حتى لا تؤدي على تشتيت انتباه المتعلم.
- -3 توفر أساليب جذب الانتباه إذا كانت ضرورية مثل الرسوم ، والرسوم الكاريكاتيريـة، والصوت ، والرسوم المتحركة.
	- -4 ترك مسافات كافية في الكتابة بين السطور تسهيلاً للقراءة والملاحظة.
		- -5 توفر حروف كبيرة وصغيرة في عرض المادة كلما أمكن ذلك.
- -6 تجنب دوران الشاشة السريع (الانتقال من شاشة إلى أخري) أثناء عرض المادة العلمية والأمثلة والتدريبات، وذلك مراعاة للفروق الفردية بين المتعلمين مـن حيـث سـرعة القراءة والفهم والاستجابة.
- -7 استخدام الحروف الداكنة والشاشة (الخلفية) الفاتحة أو العكس قد يكـون أكثـر راحـة للعين.

**v عناصر تصميم البرامج التعليمية المحوسبة :** 

لتصميم البرمجيات التعليمية وإنتاجها بأسلوب تربوي لا بد من تـوفر مجموعـة مـن العناصر الأساسية ، وهي :

- -1 المبرمج : وهو الشخص الملم بإحدى لغات البرمجة أو أكثر من لغة.
- -2 فني الحاسوب : وهو الشخص القادر على التعامل مع مكونات الحاسوب وتقنياته الفنية.
- -3 مهندس الحاسوب : وهو الشخص المختص بتـصميم أجـزاء (وحـدات) الحاسـوب وتركيبها، وربط أجهزة الحاسوب مع بعضها البعض على شكل شبكة ، بالإضافة إلـى ربطها مع شبكة الإنترنت الدولية.
- -4 المعلم المختص بالمادة التعليمية : وهو المعلم المختص بمادة تعليمية محددة مثل اللغـة العربية، أو اللغة الإنجليزية أو العلوم أو الرياضيات ...
- -5 المصمم التعليمي : هو الشخص المختص بتصميم الرسالة التعليمية وتصميم الـشاشات التي تحوي المادة الدراسية.
- -6 المادة التعليمية : وهي مجموعة من الدروس المراد برمجتها بإحدى لغات البرمجة مثل (C , Visual Basic …)

إن الدرس التعليمي المحوسب لا بد أن يحتوى على عدد مـن العناصـر الأساسـية أو الوحدات التي إذا ما تم توافرها في الدرس التعليمي فإنهـا ستـضمن لهـذا الـدرس التناسـق والاستمرارية والاكتمال، فيما يلي توضيح لكل هذه الوحدات (الخطيب ، :1993 ص51-47) :

-1 التعريف بالبيانات والمعلومات. -2 العنوان. -3 الغرض من البرنامج. -4 الاختبار القبلي. -5 قائمة المحتويات. -6 توجيهات. -7 محتوى الدرس. -8 برنامج تعليمي محضر بشكل مصغر. -9 التغذية الراجعة. -10 كاوشنح : طريقة لمراجعة إجابة التلميذ ، يزود بها بتلميحات حسب الإجابة. -11 الاحتفاظ بالسجلات : سجلات الإجابة. -12 الاختبار البعدي. -13 الخروج من البرنامج. -14 مراجعة ختامية. -15 لوحة النتائج. -16 تعيينات. -17 نهاية البرنامج.

**v مهارات تصميم البرامج التعليمية المحوسبة :** 

منذ سنوات كانت عقبة تقف أمام المعلم وهي أنه ليس قادراً على إنتاج البرمجية التـي يستخدمها في تدريس مادة تخصصه ، وكان دوره يكمن في استخدام البرمجيات المعـدة لـه ، ولكن في هذا الوقت مطلوب من المعلم أن يقوم هو نفسه بإعداد وإنتاج البرمجية اللازمـة فـي تدريس مادة نخصصه ، وهي من السهولة حيث أن إنتاجها لا يتطلب من المعلم أي خبرة فـي البرمجية ، فعلينا أن نعد الطالب المعلم وندربه ليقوم بإنتاج وإعداد البرمجيات التعليمية في مادة تخصصه طبقاً للكفايات الفرعية التالية (الفار ، 2003 54-51: ) :

**1) مهارة تصميم البرمجية :** 

وهي المهارة التي تمكن الطالب المعلم من تصميم خط سير تعليم وتعلم التلميذ المتوقع من خلال البرمجية التعليمية – وفي الحالة المثالية- ينبغي على المعلم المصمم أن يتوقع خط سـير تعليم وتعلم التلميذ من خلال شاشات البرمجية ، مع وضع ماهية مفهوم التعليم والتعلم للإتقان في الاعتبار ، وتتطلب كفاية تصميم البرمجيات تمكن الطالب المعلم من المهارات التالية :

- تصميم طرق تجميع بيانات الطلاب من خلال البرمجية كل على حده.
	- تصميم قوائم المحتوى التعليمي بالحاسوب.
	- تصميم عرض أهداف المحتوى بالحاسوب.
- تصميم طرق تقديم اختبار التسكين بالحاسوب وتجميع بياناته وتفسيرها.
	- تصميم طرق تسكن كل طالب على حدة عند نقطة بداية محددة.
		- تصميم العروض التفاعلية (الوقائية).
		- تصميم العروض والأنشطة المحفزة لدافعية الطلاب.
			- تصمم التدريبات بالحاسوب.
		- تصميم التغذية الراجعة الموجبة والسالبة بالحاسوب.
		- تصميم طرق تقديم الاختبارات النهائية للإتقان بالحاسوب.
- تصميم طرق تحليل وتفسير نتائج الاختبارات واتخاذ القرارات المناسبة.
	- تصميم العروض التفاعلية (العلاجية والإثرائية).
	- تصميم طرق انتقال الطلاب من شاشة إلى أخرى.

**2) مهارة الإعداد لمتطلبات إنتاج البرمجية :** 

وهي المهارة التي تمكن الطالب المعلم من الإعداد لمتطلبات إنتاج البرمجية من مواد علمية وأنشطة وصور وأصوات ولقطات فيديو ، وكذا البرامج الخاصة بعرض الأصــوات والــصور ولقطات الفيديو ، وتنقيحها وإعادة إنتاجها ووضعها في الـصورة المناسـبة لمتطلبـات إنتـاج البرمجية ، وفيما يلي بعض مهارات كفاية الإعداد لمتطلبات إنتاج البرمجية :

- جمع وعرض الصور.
- جمع وعرض أنباط الحروف.
- جمع وعرض لقطات الفيديو.

- إعداد الصور.
- إعداد النصوص.
- إعداد الأصوات.
- إعداد لقطات الفيديو.

#### **3) مهارة إعداد سيناريو البرمجية :**

تحتاج كتابة السيناريو Scenario إلى بعض المهارات ، ولا نتوقع أن يصل الطالب المعلم إلى مستوى أداء متقن دون مرحلة تجريب جادة خلال سلسلة من المحـاولات والأخطـاء ، إن عرض المادة التعليمية على شاشة الحاسوب تتطلب من الطالب المعلم الالتزام بأنمـاط منـسقة وإحساس دقيق بالصورة التي ستبدو بها المادة التعليمية على شاشة الحاسوب ، وهي ما يـسمى بسيناريو الدرس ، أي أن كتابة إعداد سيناريو البرمجية تتطلب تمكـن الطالـب المعلـم مـن المهارات التالية :

ý صياغة الأهداف التعليمية لموضوع البرمجية بطريقة إجرائية. ý تحليل محتوى البرمجية وتنظيمية. ý تحليل خصائص التلاميذ الموجه إليهم البرمجية. ý تحليل الدروس التي سوف تتضمنها البرمجية. ý تحديد مكونات الوسائط المتعددة. ý تحديد طرق واستراتيجيات التعلم الني ينبغي أن تتضمنها البرمجية. ý تحديد الأنشطة المصاحبة لكل موقف تعليمي متوقع. ý تحديد ووصف طرق واستراتيجيات استثارة دافعية التلاميذ للتعلم. ý تحديد طرق التعزيز والتغذية الراجعة الموجبة والسالبة. ý تحديد ووصف طرق العرض. ý تحديد أنواع الأسئلة التي ينبغي أن تتضمنها البرمجية. ý تحديد وسائل التقويم الملائمة لموضوع البرمجية. **4) مهارة تنفيذ البرمجية :** 

ينبغي أن تكون لدى الطالب المعلم الذي يقوم بتنفيذ البرمجية خبرة ببرنامج التأليف المقترح استخدامه ، إضافة إلى قدرته على استخدام الحاسوب بمهارة تفوق كلاً مـن المـصمم ومعـد السيناريو، وينبغي على المعلم منفذ البرمجية القيام بالإطلاع الشامل علـى محتـوى الـدرس المستهدف إنتاجه ، حتى تتكون لديه الصورة الشاملة لما سيقوم به وكذا تسلسل الأحـداق ومـا سيستخدم أكثر من مرة وما سيستخدمه مرة واحدة ، وينبغي على الطالب المعلم المنتج للبرمجية التمكن من المهارات التالية:

- ý الإفادة من إمكانات الحاسوب في إنتاج البرمجية. ý انتقاء برامج إعداد البرمجيات المناسبة لموضوع البرمجية. ý استخدام برامج إنتاج البرمجيات.
	- **5) مهارة نقد البرمجية وتطويرها :**

وهي المهارة التي تمكن الطالب المعلم باستعراض البرمجية كاملة ودراستها دراسة متأنية ، بهدف نقدها والوقوف على ما تتضمنه من نقاط ضعف من خلال قوائم التقويم المعـدة لهـذا ا لغرض ، وتتضمن مهارة نقد البرمجية وتطوريها – كما أشار برنسكام (1992 , Branscum ( إلى تمكن الطالب المعلم من المهارات الفرعية التالية :

- تطبيق قوائم تقويم البرمجيات.
- الإفادة من أراء الآخرين ، وتقبل الرأي الأخر.
	- إعداد تقارير نهائية عن البرمجيات.

**ويشير ( عطية ، 2008 : 277) بأن المهارات اللازمة لتصميم البرامج التعليمية هي :**

-1 مهارة تصميم الإرشادات ودليل استخدام البرمجية والتعريف بها. -2 مهارة صوغ الأهداف التعليمية وتصميمها. -3 مهارة تصميم محتوى البرمجية. -4 مهارة تحليل محتوى التعليم. -5 مهارة تصميم تجميع البيانات الخاصة بكل طالب. -6 مهارة تصميم الأنشطة المحفزة والمثيرة لدافعية المتعلم. -7 مهارة تصميم التغذية الراجعة والتعزيز. -8 مهارة تصميم تحليل البيانات وتغير النتائج. -9 مهارة تصميم العروض التفاعلية والإثرائية. -10 مهارة تصميم الشاشة والانتقال من صفحة إلى صفحة.

-11 مهارة جمع الصور والأشكال وعرضها.

**v خطوات تصميم وإنتاج البرامج التعليمية المحوسبة :** 

**يتطلب إنتاج برمجية تعليمية جيدة ومفيدة للأهداف التربوية إتباع مجموعة من الخطوات الآتيـة (الهرش وآخرون ، 2003 : 88-85):** 

- -1 تحديد الموضوع : إن تحديد المبحث (المادة الدراسية) يعتبر من الأولويات التي يجـب على المصمم التعليمي والمبرمج اختيارها.
- -2 تحديد الدرس أو الدروس المراد برمجتها : إن تحديد عناوين الدروس المراد برمجتهـا من الخطوات الأساسية التي يجب تحديدها.
- -3 تحليل المادة الدراسية : إن تحليل المادة الدراسية وتحديد الأفكار وصـياغتها بأسـلوب شيق وبلغة سليمة يسهل تعلمها ويعتبر من متطلبات إنتاج البرمجية التعليمية.
- -4 تصميم الشاشات على الورق : إن تصميم الشاشات للبرمجية وكتابة محتوى كل شاشـة على الورق من العوامل التي تسهل عملية البرمجة لدى المبرمج.
- -5 صياغة الأهداف السلوكية : يجب أن تحقق كل شاشة هدفاً أو مجموعة أهداف سلوكية، وهذا يتطلب تحديد الأهداف بعبارات سلوكية محددة.
- -6 التعليمات والإرشادات : نظراً لإمكانية استعمال البرمجة التعليمية من قبل المـتعلم دون الحاجة إلى وجود المعلم، فهذا يتطلب صياغة التعليمات والإرشادات التي تسهل علـى الطالب السير في البرمجة بطريقة سلسلة بعيدة عن التعقيد.
- -7 الاختبارات التطبيقية : صياغة فقرات الاختبارات بلغة سهلة ومباشرة، مع تقديم تغذيـة راجعة فورية، وكذلك التشخيص والعلاج من خلال إعطاء الإجابات الصحيحة في حال عدم تمكن الطالب من معرفتها. ويجب أن تكون متنوعة (اختيار من متعدد وملء فراغ بعبارات محددة، والمزاوجة (التوافقية)، والسؤال والإجابة...وهكذا)، وأن تحقق الأهداف التربوية السلوكية التي صممت من أجلها محتوي مادة التعليمية المبرمجة.
- -8 تقويم الوسيلة : يتطلب من المبرمج اطلاع المصمم التعليمي، والفريق المكلف بإنتـاج البرمجية التعليمية على عملية البرمجة أولاً بأول. وبعد الانتهاء من عمليـة البرمجـة، ويجب عرض البرمجية على مجموعة مـن المتخصـصين فـي تكنولوجيـا التعلـيم والحاسوب التعليمي والمناهج من أجل إبداء رأيهم في البرمجية مـن حيـث مناسـبتها للطلبة وسلامة اللغة، ووضوح التعليمات، والتنوع وسهولة استخدام الأزرار للتنقل مـن شاشة إلى أخري أو الخروج من تطبيق إلى أخـر، وتنـوع التطبيقـات والتـدريبات والاختبارات وتدرجها من السهل إلى الصعب، والمادة السمعية (الـصوت)، والتغذيـة الراجعة (الرجع) والتعزيز والعلامات (الدرجات)، التي تعطي للطالب عند انتهاء عملية
التعلم مباشرة. كما ويفضل عرضها على عينة من الطلبة، من نفس المرحلة أو المستوي الدراسي للتأكد من مناسبتها لهم، ومراعاة نمط الخط ومناسبته، وسهولة الـتحكم فيـه، والألوان المستخدمة، والرسوم أو الأشكال أو الصور المتحركـة أو غيـر المتحركـة ومناسبتها للطلبة. على ضوء ذلك يتم تسجيلها في المكتبة الوطنية وأخذ رقم إيداع لها، ومن ثم يتم تعميمها على المعلمين في المدارس، ويمكن توفيرها للطلبة علـى أقـراص مرنة أو اسطوانات .

-9 دليل الطالب : يجب أن ترفق مع البرمجية التعليمية نشرة كدليل للطالـب (المـستخدم) تحتوي على عنوان البرمجية ومجموعة المصممين والمنتجين لها، والمبرمج والتعليمات والإرشادات والأهداف السلوكية، ونوع أجهزة الحاسوب، والإصدارات التي تشتغل من خلالها البرمجية .

 **ويشير (يونس ، 2001 : 202) إلى أن البرامج التعليمية المحوسبة تتطلب إتبـاع الخطـوات التالية :** 

-1 اختيار الموضوع أو المادة الدراسية المناسبة. -2 تحديد خصائص المتعلمين واحتياجاتهم والفروق الفردية بينهم. -3 تحديد الأهداف العامة والسلوكية التي يحققها البرنامج. -4 صياغة المحتوى العلمي في صورة سيناريو يحدد دور الكلمة المقـروءة والمـسموعة والصورة الثابتة والمتحركة في البرنامج.

-5 البرمجة على الكمبيوتر للوصول إلى الشكل النهائي للبرنامج.

**يذكر (عبيد ، 2001 : 374-373) أن هناك مجموعة من الخطوات الرئيـسية لتـصميم أي برنامج تعليمي محوسب وهي :** 

**1) تحديد الأهداف التعليمية للبرنامج :**

عند تحديد أهداف البرنامج يجب أن تضع في الاعتبار الإجابة عن التساؤلات التالية :

ý ما المحصلات التي يجب أن يصل إليه المتعلم ؟ ý كيف يمكن للمتعلم أن يصل إلى هذه المحصلات ؟ ý كيف ستعرف أن المتعلمين قد وصلوا إلى هذه المحصلات ؟

ويقصد بالهدف التعليمي ذلك الإنتاج الذي ينتظر من المتعلم أن يبلـغ بعـد قيامـه بجميـع الأنشطة المطلوبة ويصاغ هذا النوع من الأهداف على نحو يتبين مـا يـستطيع المـتعلم أداءه بصورة ملحوظة قابلة للقياس. **2) تحديد مستوى المتعلمين (الفئة المستهدفة) الذين سيتعلمون من خلال البرنامج :**  وهذا من شأنه اختيار المادة التعليمية المناسبة للمتعلمين.

**3) اختيار محتوى البرنامج :** 

وتعتبر هذه الخطوة من أصعب أعمال تخطيط البرنامج لأن اختيار جـزء مـن المحتـوى الواسع صعب في بعض الأحيان ، وهناك شروط لا بد من مراعاتها عند اختيار المحتوى هي :

- ý أن يستند المحتوى إلى أهداف معينة. ý تنوع تنظيم المحتوى طبقاً لنظام التصنيف المستعمل حسب طبيعة المادة الدراسية. ý مناسبة النشاط لطبيعة المحتوى. ý مناسبة النشاط والمحتوى لمستوى الدارسين. ý تنوع الخبرات التي يحققها المحتوى. بناء على تلك الأهداف التعليمية ومستوى المتعلمين يحدد المبرمج المادة التعليمية التي تساعد المتعلم على بلوغ الأهداف بأقصر وقت وأقل جهد.
	- **4) اختيار النشاطات التعليمية :**

تقوم النشاطات التعليمية على سلسلة من الإجراءات والحوادث المصممة على نحو يكفل تحقيق الأهداف التعليمية المحددة للبرنامج وذلك لآن هناك ارتـبط عـضوي بـين النـشاطات التعليمية والأهداف ، وهذا كله يتطلب ترتيباً للمادة التعليمية بحيث تتدرج من السهل إلى ما هو أكثر صعوبة.

**5) اختبار الأدوات والوسائل التعليمية :**

ويجب أن يراعي في ذلك التنوع بحيث تكون مطبوعة مسموعة مرسومة إضافة إلـى التدرج في صعوبتها.

**6) كتابة إطارات البرنامج :**

إن الإطار هو الوحدة الأساسية التي يتركب منها البرنامج وأحياناً تسمى خطوة وعنـد صياغة البرنامج تقسم المادة التعليمية إلى وحدات صغيرة جداً يكون كل منها إطاراً أو خطوة ، ويتكون الإطار الواحد من مكونات ثلاثة أساسية هي : المعلومات والمثيرات والاستجابات التي تتبعها التغذية الراجعة التعزيز الفوري ونوع البرنامج هو الذي يحدد كيفية تتابع الإطارات مثلاً لو كانت البرمجة خطية سيلي كل إطار سؤال ، وعلى المتعلم الاستجابة لهذا السؤال بعد ذلـك يضغط على زر تظهر لديه الإجابة الصحيحة فإذا كانت إجابة صحيحة يعزز نفسه وينتقل إلـى إطار لاحق وهكذا.

**7) اختيار إجراءات التقويم :**

إن تدريب المتعلم باستخدام برمجيات الحاسوب (التعلم الذاتي) عملية مستمرة تحتاج إلى تقويم المتعلمين الذين يستعملون هذه البرامج وذلك لمعرفة مدى مناسبة هذه البرامج للمتعلمـين والتقويم عملية مستمرة ولازمة لأي موضوع حتى نتحقق من كفاءته ، هذه الخطوات في الحقيقة يمكن أن تنسحب على جميع المواد التعليمية التي تحتاج إلى جهاز أو التي لا تحتاج إلى جهـاز والتي سبق الحديث عنها، إضافة إلى أن أي مادة تعليمية يجب أن يأخذ بالحسبان عند إنتاجها أن تكون مطابقة للمواصفات الجيدة لهذا المادة من حيث مناسبتها للمتعلم ، حجمها ، وضـوحها ، تكلفتها، ومدى خدمتها للهدف الذي صممت من أجله إلى غير ذلك مـن مواصـفات الوسـيلة الناجحة.

**كما أشار (الحيلة ، :2005 454-453) إلى الخطوات الرئيسية لتصميم أي برنـامج تعليمي محوسب وهي :** 

- -1 تحديد الأهداف التعليمية للبرنامج : حيث يقوم المبرمج بتحديد الأهداف التي يسعى لتحقيقها لدى المتعلمين من خلال البرنامج بدقة وبعبارات هدفية محددة لآن ذلك يـساعد المبـرمج على توجيه البرنامج بحيث يضمن تحقيق هذه الأهداف.
- -2 تحديد مستوى المتعلمين (الفئة المستهدفه ) الذين سيتعلمون من خلال البرنامج : وهذا من شأنه اختيار المادة التعليمية المناسبة للمتعلمين.
- -3 تحديد المادة التعليمية التي يتكون منها البرنامج : بناء على تلك الأهداف التعليمية ومستوى المتعلمين يحدد المبرمج المادة التعليمية التي تساعد المتعلم على بلوغ الأهـداف بأقـصر وقت وأقل جهد .
- -4 تحديد نظام عرض المادة التعليمية للبرنامج : يتطلب هذا ترتيباً منطقياً للمادة التعليميـة ، بحيث تتدرج من السهل إلى ما هو أكثر صعوبة ، وهل ستقدم المادة التعليميـة بواسـطة البرنامج الخطي أم المتشعب أم من خلال المزج بينهما.
- -5 كتابة إطارات البرنامج : إن الإطار هو الوحدة الأساسية التي يتركب منها البرنامج وأحياناً تسمى خطوة ، وعند صياغة البرنامج تقسم المادة التعليمية إلى وحدات صغيرة جداً يكون منها إطاراً أو خطوة ، ويتكون الإطار الواحد من مكونات ثلاثة أساسية هي : المعلومات ، والمثيرات ، والاستجابات التي يتبعها التغذية الراجعة والتعزيز الفوري ، ونوع البرنـامج

هو الذي يحدد كيفية تتابع الإطارات ، مثلاً لو كانت البرمجة خطية سيلي كل إطار سؤال، وعلى المتعلم الاستجابة لهذا السؤال ، بعد ذلك يضغط على "زر" تظهـر لديـه الإجابـة الصحيحة ، فإذا كانت الإجابة صحيحة يعزز نفسه ، وينتقل إلى إطار لاحـق ، وهكـذا ، وهناك نوع من البرامج يطلب إلى المتعلم كتابة الإجابة فيقوم الحاسوب بتعزيــز وضـــع الإجابة ، فإذا كانت إجابته صحيحة ، فيعزز الجهاز المتعلم بالموسيقا ، أو بعض العبارات التشجيعية ، أما إذا كانت إجابته خطأ فيطلب الحاسوب من المتعلم إعادة قراءة الإطار مرة أخرى ، ولا يفتح له الإطار التالي إلا بعد الاستجابة الصحيحة على الإطار الأول ، وهذه الاستجابة تدعى استجابة منشأة.

 أما إذا كانت البرمجة متشعبة ، فيلي كل إطار أو نص فقرة اختبار (سؤال) يليهـا أربع أو خمس إجابات ، وعلى المتعلم اختيار الإجابة الـصحيحة (D,C,B,A (فيـضغط المتعلم بواسطة فارة الجهاز على الإجابة التي يعتقد أنها صحيحة ، فإذا كانـت اسـتجابته صحيحة، فإن الجهاز يعزز المتعلم بالموسيقا أو الألفاظ المحببة ، ويفتح له إطاراً (نـصاً) جديداً ، أما إذا كانت الاستجابة خطأ ، فيفتح له الجهاز إطاراً (نصاً) علاجياً يطلـب منـه قراءته والاستجابة على هذا الإطار حتى يحقق جميع أهداف الموضوع (وتكون الاستجابة هنا مختارة).

لذلك يكون إعداد البرامج المتشعبة أصعب من البرامج الخطية،ٍ لان ذلك يتطلـب من المبرمج أو معد البرنامج أن يضع مقابل كل بديل غير صحيح مجموعة مـن الأطـر الجديدة التي تعالج نقاط الضعف التي يعتقد المبرمج أنها موجودة لدى المتعلم ، وهناك نوع آخر من البرامج يجمع ما بين المتشعب والخطي .

- -6 حوسبة المادة التعليمية باستخدام إحدى لغات البرمجة مثل : لوغـو ، بيـسك المرئيـة ، فورتران، أو باسكال بعد اختيار نظام التشغيل المناسب للفئة العمرية ،
- -7 تجريب البرنامج وتعديله : إن تجريب البرنامج وتعديله يعدان من الخطوات الهامـة فـي إعداده، وعند تجريبه يقوم معد البرنامج بإعطاء البرنامج لعينة عـشوائية مـن الطلبـة ، ويعدل البرنامج بناء على ما يحصل عليه من تغذية راجعة من الطلبة .
- -8 استنساخ البرنامج وتوزيعه : بعد تعديل وتطور البرنامج يقوم معد البرنامج باستنساخ العدد المطلوب من البرامج وتوزيعها على الفئة المستهدفة .

**من خلال عرض خطوات تصميم إعداد البرامج التعليمية المحوسبة يرى الباحث الاتفـاق الكبير في هذه الخطوات وهي تتمثل في :** 

-1 تحديد الأهداف التعليمية للبرنامج.

-2 تحديد مستوى المتعلمين (الفئة المستهدفة). -3 تحديد محتوى البرنامج. -4 تحديد الأنشطة والوسائل المطلوبة. -5 تحديد نظام عرض المادة التعليمية للبرنامج. -6 كتابة إطارات البرنامج. -7 حوسبة المادة التعليمية باستخدام إحدى لغات البرمجة -8 تجريب البرنامج وتعديله ونشره.

**v مراحل تصميم وإنتاج البرامج التعليمية المحوسبة :** 

تتطلب عملية تصميم البرمجيات التعليمية وإنتاجها ، معرفة بالتصميم التعليمي وخطواته ومكوناته ، وعلاقة هذه المكونات وترابطها مع بعضها بعضاً من أجل تحقيق الأهداف التعليمية المنشودة والتي تؤدي إلى الوصول إلى التعلم الفعال. وتبدأ خطوات تصميم التعليم بالهـدف أو الأهداف العامة ، وتحليلها واشتقاق الأهداف التعليمية الخاصة لكل درس وبناء فقرات الاختبار ، التي تساعد في الحكم على مدى تحقيق هذه الأهداف . وبعد ذلـك يجـب اختبـار التـدريبات والنشاطات التعليمية المناسبة لخصائص وصفات الطلبة ، واختيار الاسـتراتيجيات التعليميـة ، وأخيراً التحصيل النهائي الذي يقيس مدى تحقق الطلبة للأهداف التعليمية المرجـوة. (الهـرش وآخرون ، 2003 47:)

ويتم برمجة المادة التعليمية بصياغتها على هيئة مشكلة تتضمن مدخلات أو معطيـات وهي المعلومات المتوفرة ، وعمليات وهي الإجراءات والأنشطة المختلفـة المطلـوب تنفيـذها للوصل إلى حل للمشكلة وذلك باستخدام عناصر البرمجة المتنوعة ، ومخرجات وهـو تحقيـق الأهداف الإجرائية للمادة التعليمية.(إسماعيل ، 2001 : 69)

ومنذ منتصف القرن الماضي أخذ رجال التربية في الدول الصناعية المتقدمة بعلمهـا ، والدول النامية بخاصة ، على عاتقهم مهمة إدخال الحاسوب في خدمة العملية التعليمية كوسـيلة تعليمية حديثة ، وشجعهم في ذلك مميزات الحاسوب وتقنياته الفنية العالية ، التـي تمكـن مـن سهولة برمجة مادة تعليمية لدرس أو عدة دروس تقدم إلى المتعلم بأسلوب شيق يـسهل تعلمهـا تحت إشراف المعلم أو حتى دون وجوده ، وهذا شجع المختصين في علوم الحاسوب وهندسـته أو حتى الشخص الملم بمهارات الحاسوب عن طريق الدورات التدريبية على إنتاج برمجيـات حاسوب وترويجها تجارياً ، ولو اطلعنا على هذا النوع من البرمجيات لوجدنا أن بعـضها مـن النوع الردئ وغير مراع للجوانب التربوية (الهرش وآخرون ، 2003 : 85-84).

من هنا يظهر لنا أن عملية إعداد وتصميم البرامج التعليمية تمر بعدة مراحـل قبـل أن تخرج بالشكل النهائي الذي تعرض به ، وقد يقوم بهذه العملية مجموعة من المعلمين الذين تتوفر لديهم خبرات محددة وجيدة في هذا المجال ، بحيث يظهر البرنامج بطريقة تساعد المتعلم علـى دراسة وفهم المقررات الدراسية بأسلوب شيق وممتع .

لذا فإن البرمجة التعليمية المحوسبة هي تلك المواد التعليمية التي يتم إعدادها وبرمجتها بواسطة الحاسوب من أجل تعلمها وتعتمد عملية إعدادها على نظرية " سكنر" المبنية على مبـدأ الاستجابة والتعزيز حيث تركز هذه النظرية على أهمية الاستجابة المستحبة من المتعلم بتعزيـز إيجابي من قبل المعلم أو الحاسوب. وتتعدد مصادر البرمجيات المحوسـبة بتعـدد الـشركات الصانعة للحاسوب ودور النشر المتخصصة بإنتاج البرمجيات، وتعدد كذلك أنواع البرمجيـات التعليمية المحوسبة منها، كبرمجيات للتعليم الخاص ، والتدريب والممارسة لتعلم مهـارة مـا ، والمحاكاة ، والألعاب ، وحل المشكلات ، والحوار السقراطي ، والاستقـصاء ، والاختبـارات العامة والخاصة ، والتجارب الفيزيائية والكيميائية ... الخ. (الحيلة ، 2005 : 451)

كما وأن عملية إعداد وتصميم البرامج التعليمية ليست بالعملية السهلة ، لأنها تحتاج إلى إعداد وتخطيط بشكل شامل لجميع الجوانب التعليمية والفنية ، وذلك قبل البدء بعملية التـصميم والإنتاج من أجل تحقيق الأهداف المطلوبة منها ، وهذا يعني أن مجرد اسـتخدام العديـد مـن الوسائط بشكل عشوائي في عملية التصميم والبرمجة قد يؤدي إلى عـدم الوصـول للأهـداف المرجوة من البرنامج.

فالبرنامج التعليمي يتم بناؤه وفق خطوات متسلسلة ، في البداية يـتم تعريـف الهـدف بموضوع المادة التعليمية ، ثم تحديد مصادر المعلومات وأفكار الموضوع ، ويليها بعـد ذلـك اختيار الطريقة والأسلوب ، وتنظيم أفكار الموضوع ، وعملياً يتم رسـم المخطـط الانـسيابي للموضوع ، ثم اختيار لغة البرمجة المناسبة ، وأخيراً فحص وتقويم البرنامج التعليمي. (ربيع ،  $(136-135)$  : 2006

ومن خلال اطلاع الباحث على الأدب التربوي وبخاصة مراحل تصميم وإنتاج البرامج التعليمية استطاع الباحث تجميع بعض هذه المراحل وعرضها.

**يشير (عطية ، 2008 276-275:) إلى أن مراحل إنتـاج البـرامج التعليميـة تمـر بالخطوات التالية:** 

**أولاً: مرحلة التخطيط إنتاج البرمجية وتتضمن :** 

-1 تحديد المادة المطلوب برمجتها وإنتاج برمجية خاصة بتعلمها. -2 تحليل هذه المادة إلى مكوناتها أو أفكارها وتقسيمها على وحدات صغيرة. -3 تحديد الأهداف المطلوب تحقيقها. -4 ترتيب المادة وتنظيمها حسب الوحدات أو الأطر ومراعاة أسس الانتقال والتدرج مـن السهل إلى الصعب ، ومن المعلوم إلى المجهول. -5 بناء اختبار وأنشطة تقيس مستوى تقدم المتعلم ، وتحديد أسـلوب التغذيـة الراجعـة ، وأسلوب التعزيز. -6 إثراء المادة بالخبرات والمعلومات. -7 تصميم الصفحات التي تمثل الشاشة ، وتحدي ما تتضمنه كل صفحة من كتابات وصور ورسوم وأشكال وإنزالها على الصفحة. -8 تحديد الإجراءات التي يقوم بها المتعلم لإظهار الصفحات على الشاشة. -9 تحديد طريفة التفاعل الذي تريده بين المتعلم والمادة. -10 جمع الصفحات وربطها إلى بعضها البعض وفق تسلسلها لتكون البرمجية كاملة، إن هذه العمليات يقوم بها المعلم أو المدرس قبل قيام المبرمج بالبرمجة. **ثانياً : مرحلة البرمجة :** 

فيما يقوم المبرمج المتخصص ببرمجة المادة مرعياً ما قدم المـصمم علـى أن يطلـع المصمم على ما في البرمجية خطوة خطوة ، وقد يكون المصمم غير المعلم فيجب أن يتـشاور المبرمج والمعلم والمصمم ، ويجروا التعديلات اللازمة لإخراج البرمجيـة بأفـضل صـورة ، ولغرض التحقق من صحة محتوى البرمجية تعرض على مجموعة مـن المتخصـصين فـي الحاسوب وأساليب التدريس والمناهج للتأكد من صلاحية البرمجية لتحقيق ما وضعت من أجلـه من أهداف.

وبعد التأكد من صلاحية البرمجية يقوم مصمم البرمجية والمبرمج والمعلم بكتابة دليـل عمل البرمجية ويتضمن : تعريفاً بالبرمجية ومحتوياتها ، وطريقة تشغيلها ، ونـوع الحاسـوب الملائم لعرضها ، ودليلاً للطالب يتضمن : عنوان البرمجية ، أهدافها ، محتوياتها وطريقة السير بها مع الإشارة إلى عدم الانتقال من الإطار إلا بعد إتقانه .

ويتضمن أيضاً دليلاً للمعلم يذكر فيه عنوان البرمجية ، والمستوى الدراسي الذي تستخدم فيه ، وأهدافها وطريقة استعمالها . ثم يرفق بالبرمجية نموذج التقويم الخاص بها الذي يستخدمه المعلم والطلبة.

**ثالثاًُ : العرض التجريبي للبرمجية :** 

للتأكد من إمكانية استعمال البرمجية من دون معوقات ، وتحديد متوسط الزمن الـلازم الذي يستغرقه المعلم للتعلم بها يجري عرضاً تجريبياً للبرمجية وعندئذ تكون جاهزة للاستعمال. **أما (بطاينة ، 2006 : 40-39) فقد بين مراحل تصميم البرنامج التعليمي المحوسب كما يلي : أولاً : مرحلة التعليم والتصميم وتتضمن الخطوات التالية :**

- .1 تحديد الأهداف التعليمية المراد تحقيقها لدى المتعلمين من خلال البرنامج.
- .2 تحديد الفئة المستهدفة أي تحديد مستوي المتعلمين الذين سيعملون خلال البرنامج.

.3 تحديد المادة التعليمية التي تساعد المتعلم لبلوغ الأهداف بأقصر وقت وأقل جهد. **ثانياً : مرحلة الإنتاج والحوسبة وتتضمن الخطوات الآتية :**

- .1 تحديد نظام عرض المادة التعليمية للبرنامج، ويتطلب هذا ترتيباً منطقياً للمادة التعليميـة وتحديد نوع البرنامج المستخدم لتقديم المادة التعليمية.
- .2 كتابة إطارات البرنامج ويعني ذلك كتابة الوحدات الأساسية أو الخطوات بحيث تتكـون الوحدة الأساسية (الإطار) من ثلاثة مكونات رئيـسية : هـي المعلومـات والمثيـرات والاستجابات.
- .3 حوسبة المادة التعليمية باستخدام إحدى اللغات (لوغوبيسك) بعد اختيار نظـام التـشغيل للفئة العمرية.

#### **ثالثاًُ : مرحلة الاختبار والتقويم :**

حيث يتم في هذه المرحلة تجريب البرنامج من خلال إعطائه لعينة عشوائية من الطلبة، يتم تعديل البرنامج بناء على التغذية الراجعة التي يتم الحصول عليها من طلبة العينة .

**ولقد بين (عيادات ، 2004 : 209) إن عملية إنتاج وتصميم المادة التعليمية المحوسـبة باستخدام الوسائط المتعددة تمر بعدة مراحل يمكن تلخيصها على النحو التالي :** 

#### **-1 التخطيط لعملية التطور وتشمل :**

- التفكير والتحليل قبل عملية الإنتاج . - العناصر الأساسية التي يجب تصورها. - الفئة المستهدفة التي سوف تستخدم المادة المنتجة والمطورة. - المعدات المستخدمة من مواد وبرمجيات. - المحتوي من صور ونصوص وأفلام وصوت ورسومات متحركة وغير متحركة.

- واجهة البرنامج المنتج وكيفية تعامل الفئة المستخدمة معه. - المصادر المتوفرة لعملية التطور.
- **-2 تجميع العناصر لإتمام البرنامج أو المنتج ويمكن إعادة التخطيط والتفكير لعدة مرات.** 
	- **-3 التصميم والإنتاج :**
	- تصميم واجهة العرض. - التناسق والتناغم في عرض المعلومات. - وضع المحتوي داخل الهيكلية المصممة. - معنى المنتج وضبطه. - إخراج العمل بشكله النهائي .

**بينما وضح (سلامة وأبو ريا ، 2002 : 285) أن عملية تصميم وإعداد البرامج التعليمية المحوسبة تمر في عدة مراحل هي :** 

-1 **مرحلة التحليل والتصميم :** تحديد الأهداف ، مستوى المتعلمين ، تحديد المادة التعليمية. -2 **مرحلة الإنتاج :** نظام عرض البرنامج ، كتابة الإطارات المحوسبة. -3 **مرحلة الاختبار التقويم :** التقويم منذ بداية التحليل والتصميم وأثناء الإنتاج . -4 **مرحلة الاستنساخ والتوزيع والتنفيذ :** تجريب البرنامج ، التعديل ، التوزيع.

وتتكون كل مرحلة من هذه المراحل من عدد من المراحل الجزئية ، كما أن كل مرحلة جزئية تتكون من عدد من الأنشطة بحيث أن تكامل جميع هذه الأنشطة يؤدي إلى تكامل بنـاء البرمجية التعليمية ، ويجب أن تخضع كل مرحلة أثناء عملية الإعداد إلى معايير خاصة ، ويبين الشكل التالي مخططاً لسير مراحل إعداد البرمجيات التعليمية :

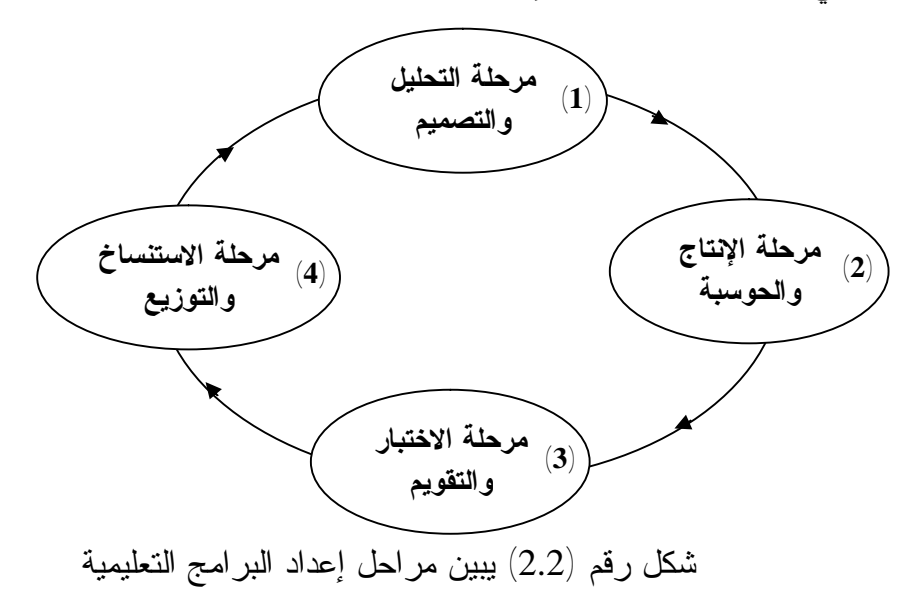

**أما (الفار ، 2000 : 347) فقد ذكر أن عملية إنتاج وتصميم البرامج التعليمية المحوسبة تمر بخمس مراحل تعرف بدورة إنتاج البرمجية وهي :** 

- -1 **مرحلة التصميم :** وهي المرحلة التي يتم فيها وضع تصور كامل لمشروع البرمجية أو الخطوات العريضة لما ينبغي أن تحتويه البرمجية من أهداف ومادة علميـة وأنـشطة وتدريبات.
- -2 **مرحلة الإعداد أو التجهيز :** وهي المرحلة التي يتم فيها تجميـع وتجهيـز متطلبـات التصميم من صياغة الأهداف وإعداد المادة العلمية والأنشطة ومفردات الاختبار ، ومـا يلزم العرض ، والتعزيز من أصوات وصور ثابتة ومتحركة ولقطات فيديو.
- -3 **مرحلة كتابة السيناريو :** وهي المرحلة التي يتم فيها ترجمة الخطوط العريـضة التـي وضعها المصمم إلى إجراءات تفصيلية وأحداث ومواقف تعليمية حقيقية على الورق مع الوضع في الاعتبار ما تم إعداده وتجهيز بمرحلة الإعداد من متطلبات.
- -4 **مرحلة التنفيذ :** وهي المرحلة التي فيها تنفيذ السيناريو في صـورة برمجيـة وسـائط متعددة تفاعلية.
- -5 **مرحلة التجريب والتطوير :** وهي المرحلة التي فيها يتم فيها عرض البرمجية على عدد من المحكمين المختلفين بهدف التحسين والتطوير.

ومن خلال عرض مراحل تصميم البرامج التعليمية المحوسبة نجد أنها تتشابه إلى حـد كبير في هذه المراحل وخاصة مرحلة التخطيط والتصميم والإنتاج ، وبناء علـي ذلـك يـرى الباحث أن مراحل تصميم البرامج التعليمية المحوسبة التي تتناسب مع هذه الدراسة هـي علـى النحو التالي :

> -1 مرحلة التخطيط . -2 مرحلة التصميم وكتابة السيناريو. -3 مرحلة الإنتاج. -4 مرحلة التجريب والتقويم.

**v نماذج تصميم البرامج التعليمية :** 

هناك عدة نماذج لتصميم التعليم بعضها معقد، والأخر بسيط، ومع ذلك فجميعها يتكون من عناصر مشتركة تقتضيها طبيعة العملية التربوية، والاختلاف بينهما ينشأ من انتماء مبتكري هذه النماذج إلى مدرسة تربوية(سلوكية، معرفية) دون أخرى، وذلك بتركيزهم على عناصر كل مرحلة من مراحل التصميم بترتيب محدد، فهناك مرونة في تناول هذه العناصر حسب ما يراه المصمم ، وسيقوم الباحث بعرض بعضاً من هذه النماذج ، ثم يقترح نموذجاً خاصـاُ لتـصميم البرامج التعليمية المحوسبة يتناسب مع دراسته.

**(1) نموذج التصميم العالمي (ADDIE (:** 

إن الغالبية من نماذج التصميم التعليمي تعتمد في إنشائها على نموذج ADDIE ، هـذا الاختصار يعزى إلى الحروف الأولى من المصطلحات التي تشكل المراحل الخمسة التي يتألف منها النموذج وهي :

- .1 **التحليل ( Analyze ( :** وهو تحليل احتياجات النظام مثل تحليل العمل والمهام ، وأهـداف الطلبة ، واحتياجات المجتمع ، والمكان والوقت ، والمواد والميزانية وقدرات الطلبة .
- .2 **التـصميم ( Design (:** ويتضمن تحديد المشكلة سواء أتدريبية كانت لها علاقة بالعمـل أم بالتعليم والتربية ، ومن ثم تحديد الأهداف ، والاستراتيجيات ، والأساليب التعليمية المختلفـة الضرورية لتحقيق الأهداف .
- .3 **التطوير (Develop(:** ويتضمن وضع الخطط للمصادر المتوافرة ، وإعداد المواد التعليمية.
	- .4 **التطبيق ( Implement (:** ويتضمن تسليم وتنفيذ وتوزيع المواد والأدوات التعليمية .
- .5 **التقويم ( Evaluate (:** ويتضمن التقويم التكويني للمواد التعليمية ، ولكفاية التنظيم بمساق (مقرر) ما ، وكذلك تقويم مدى فائدة مثل هذا المقرر للمجتمع ، ومن ثـم إجـراء التقـويم <http://www.elearning.edu.sa/forum/showthread.php?t=306> . الختامي أو النهائي

**(2) نموذج عبد اللطيف الجزار 1995 :** 

يتكون النموذج من خمس مراحل أساسية ، كل منها يشتمل على خطوات فرعية كما هو موضح بالشكل التالي :

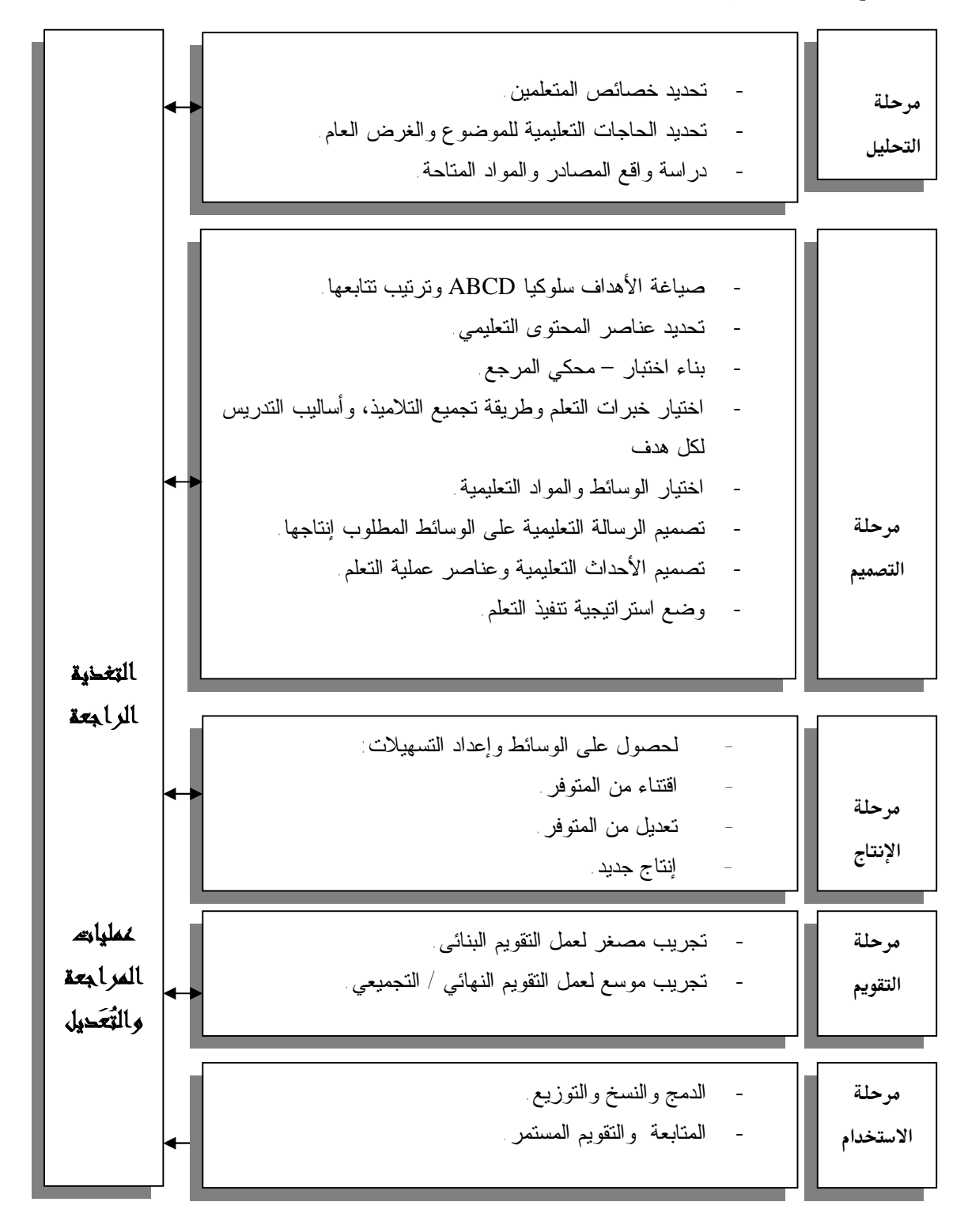

شكل (2.3) نموذج عبد اللطيف الجزار 1995 (خميس ، 2003 : 88)

**(3) نموذج محمد عطية خميس :2003** 

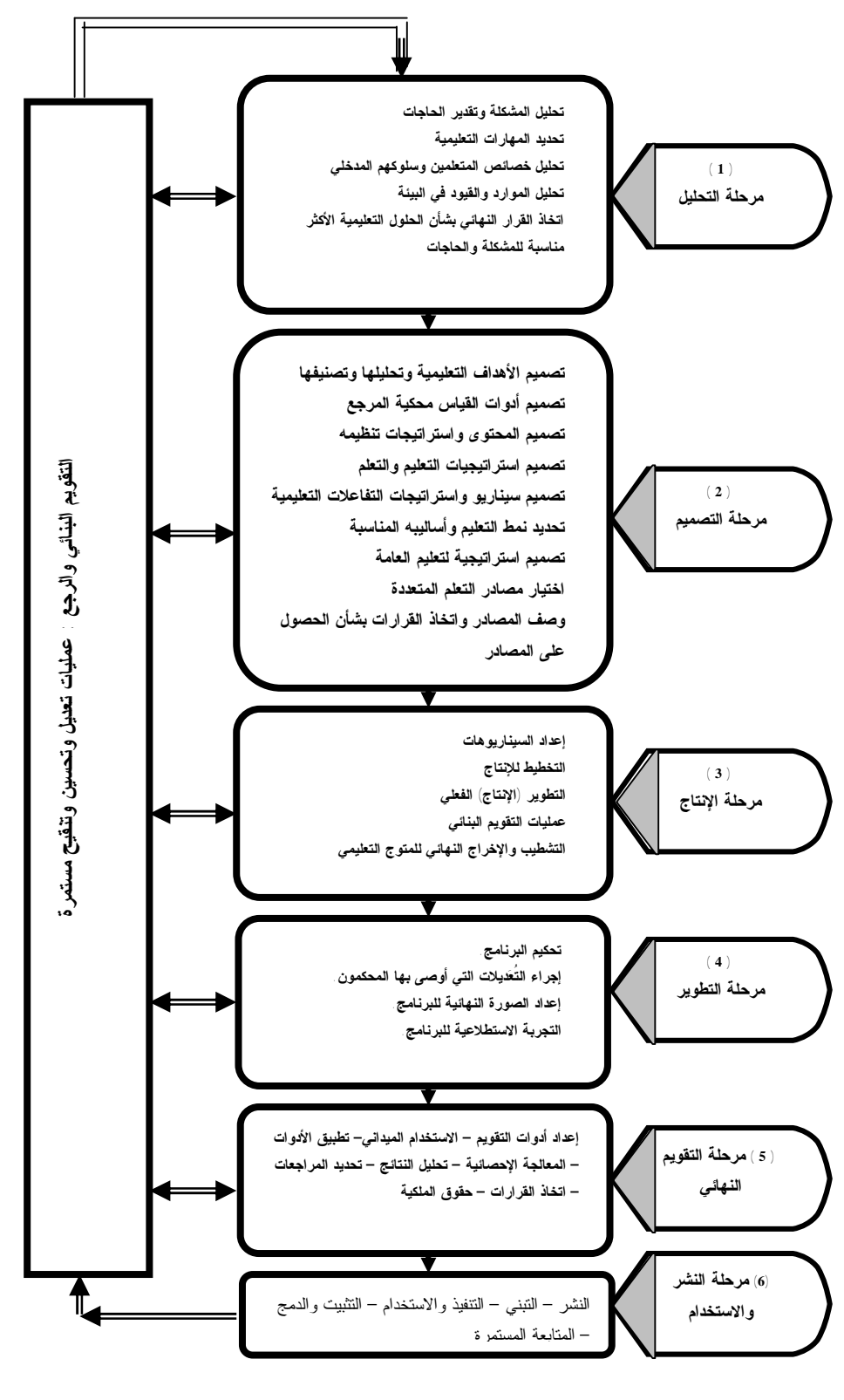

شكل رقم (2.4) نموذج محمد عطية خميس للتصميم التعليمي (خميس ، 2003 : 91)

#### **(4) نموذج التصميم التعليمي للوسائط المتعددة : (عزمي ، 2001 : 18)**

- تقييم الاحتياجات.  $\mathbb{1}$
- -2 التخطيط المبدئي :
- الأهداف العامة.
- الأهداف الإجرائية /السلوكية.
- تحديد واختبار وتنظيم المحتوى.
	- تحديد المتطلبات القبلية.
	- الانتهاء من التعلم / الغلق.
		- التقويم المبدئي.

## -3 تصميم السيناريو :

- إعداد الصورة الأولية للسيناريو. \* تصميم الشاشات.
	-
	- -
		- -4 الضبط التجريبي :
- اختيار نظام التأليف. \* جمع الوسائط المتاحة.
	- -
		- الضبط النهائي.
			- -5 الإنتاج النهائي :
			- حجم الملفات.
		- توثيق البرنامج.
		- التعليمات المطبوعة.
	- البرمجيات المطلوبة للتشغيل.
		- التوزيع.
- ضبط التفاعلات. \* تحديد نقاط التفرع. • تقديم التغذية الراجعة. \* أنماط الاستجابة. • التقويم التكويني. \* الصورة النهائية.
- 
- تحيد الأجهزة المطلوبة. \* إنتاج الوسائط المطلوبة.
	- التصميم المبدئي. \* التجريب المبدئي.

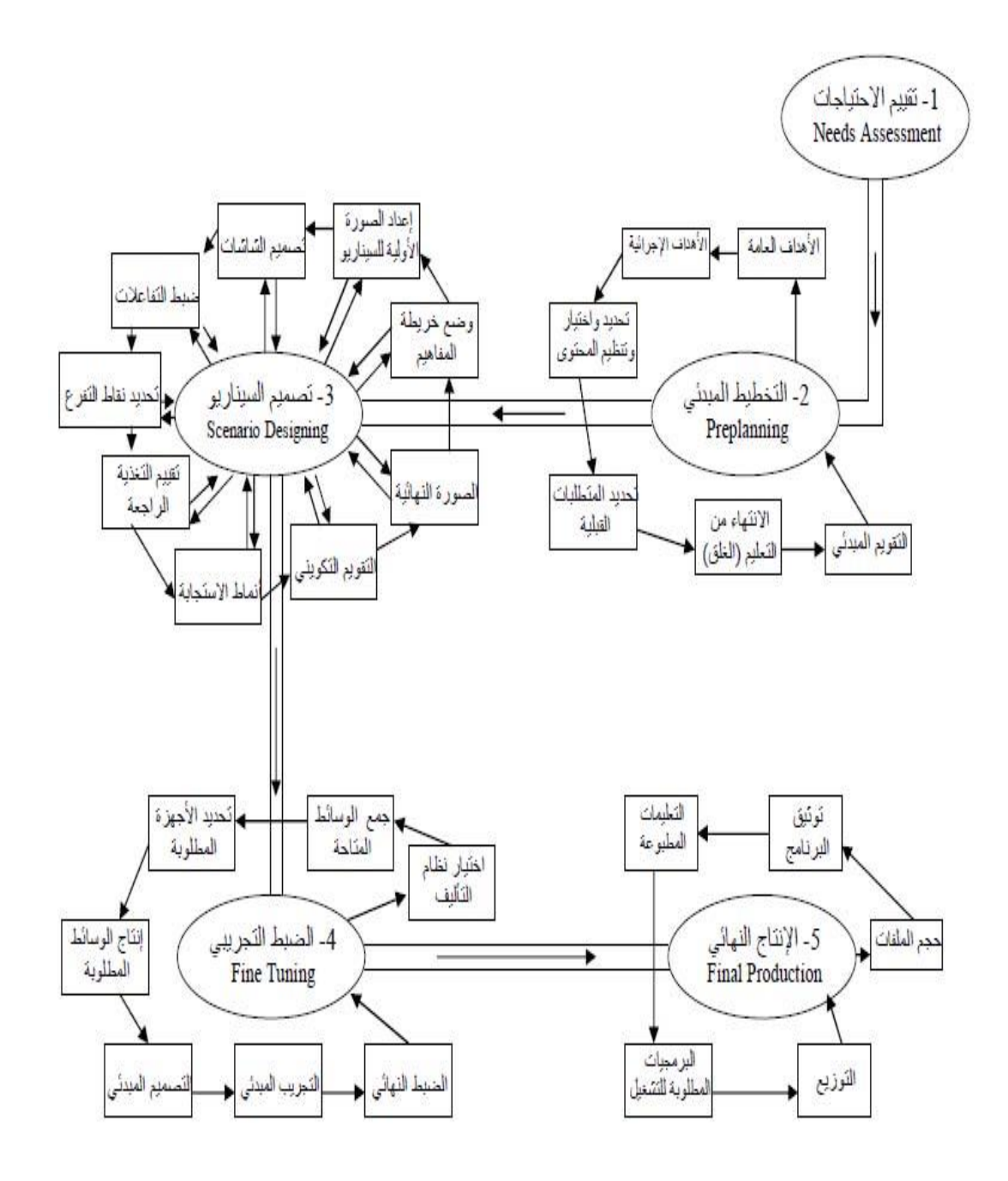

شكل (2.5) نموذج نبيل جاد عزمي للتصميم التعليمي للوسائط المتعددة

#### **(5) النموذج المقترح من الباحث :**

وبعد عرض الباحث لمراحل تصميم البرامج التعليمية ولنماذج تصميم البرامج التعليمية، ومن منطلق حرص الباحث على أن يكون هناك اتساق بين نموذج التـصميم التعليمـي وبـين مراحل تصميم البرامج التعليمية المحوسبة التي سيعتمد عليها الباحث والتي ستقدم إلى معلمـي التكنولوجيا ، لذا اقترح الباحث نموذج تصميم البرامج التعليمية المحوسبة بما يتناسب مع كـون الفئة المستهدفة هم معلمي التكنولوجيا.

وسوف يساعد هذا النموذج الباحث على تحديد قائمة كفايات تصميم البرامج التعليميـة الواجب توفرها لدي معلمي التكنولوجيا ، ويتضمن النموذج المراحل والخطوات التالية كما هي موضحة في الشكل رقم (5) :

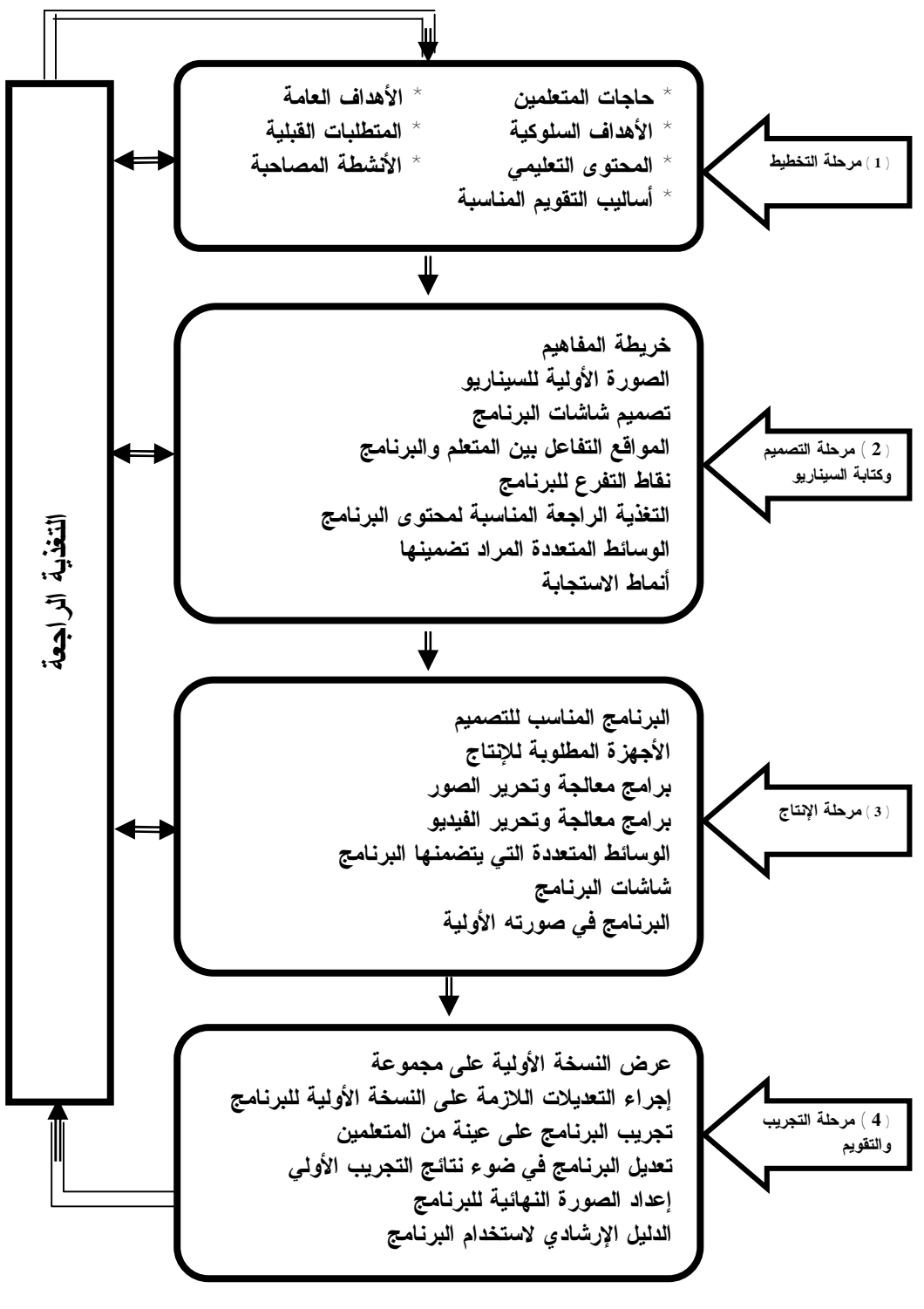

شكل (2.6) نموذج كفايات تصميم البرامج التعليمية المقترح من الباحث

# **الفصل الثالث الدراسات السابقة**

• **المحور الأول :** 

**الدراسات التي اهتمت بالكفايات في مجال التكنولوجيا.** 

• **المحور الثاني :** 

**الدراسات التي اهتمت بإعداد وتصميم البرامج التعليمية.**

#### **الفصل الثالث**

### **الدراسات السابقة**

يتناول هذا الفصل عرضاً للدراسات السابقة التي تتعلق بموضوع الدراسة الحاليـة وذلـك للتعرف على أهم الموضوعات التي تناولتها ، والتعرف على الأساليب والإجراءات التي تبنتها، والنتائج التي توصلت إليها ، وسيتم تناول هذه الدراسات من خلال محورين أساسين وهما :

**المحور الأول : الدراسات التي اهتمت بالكفايات في مجال التكنولوجيا.** 

**1) دراسة أبو حجر (2008) :** 

هدفت الدراسة إلى التعرف على أثر برنامج قائم على الكفـاءات فـي تنميـة بعـض المهارات التكنولوجية لدى الطالبة المعلمة في الجامعة الإسلامية ، وقامت الباحثة ببناء البرنامج القائم على الكفاءات ، وبناء أداة الدراسة المتمثلة في بطاقة الملاحظة والتي تحتوى علـى (21) مهارة تكنولوجية ، واتبعت الباحثة المنهج الوصفي بحيث قامت بتحليل وحدة الكهرباء الخاصة بتكنولوجيا الصف التاسع ووحدة الالكترونيات للصف العاشر لاستخراج المهارات التـي سـيتم تناولها في هذه الدراسة ، واستخدمت المنهج البنائي والتجريبي وذلك لبناء البرنـامج وبطاقـة الملاحظة.

وكانت عينة الدراسة مكونة من (24) طالبة من طالبات قسم العلوم التطبيقية وتكنولوجيا التعليم المسجلات ضمن مساق تصميم وإنتاج وسائل تعليمية من الفصل الدراسي الأول من العام 2008-2007م.

وأظهرت النتائج وجود فروق ذات دالة إحصائياً بين متوسط درجات الطالبة المعلمة في بطاقة قياس بعض المهارات التكنولوجية قبل تطبيق البرنامج وبعده لصالح التطبيق البعـدي. ، وكما أظهرت أن نسبة الكسب المعدل كانت عالية مما يعني أن للبرنامج فاعلية عالية.

وأوصت الباحثة بالاستفادة من البرنامج القائم على الكفاءات في تدريس مساق تـصميم وإنتاج وسائل تعليمية لطالبات قسم العلوم التطبيقية وتكنولوجيا التعليم ، والاستفادة من الدراسة في برامج إعداد معلم التكنولوجيا في الجامعات الفلسطينية.

**2) دراسة الجبروني (2007) :** 

هدفت الدراسة إلى إعداد برنامج مقترح لتنمية بعض الكفايـات المهنيـة فـي مجـال تكنولوجيا التعليم لمعاوني أعضاء هيئة التدريس غير المتخصصين بجامعة قناة السويس ، واتبع الباحث المنهج الوصفي في إعداد قائمة كفايات تكنولوجيا التعليم اللازمة ، والمنهج التجريبـي لقياس فاعلية البرنامج المقترح.

وشملت العينة (120) من معاوني أعضاء هيئة التدريس بكليات التربية جامعـة قنـاة السويس ، وتمثلت أدوات الدراسة في إعداد قائمة بكفايات تكنولوجيا التعليم واختبار تحـصيلي لقياس الجانب المعرفي لكفايات تكنولوجيا التعليم وبطاقة ملاحظة لرصـد الجانـب المهـاري لكفايات تكنولوجيا التعليم.

وقد أظهرت النتائج أنه يوجد فروق بين متوسطي درجات التطبيق القبلـي والتطبيـق البعدي للاختبار التحصيلي لكفايات المعرفية لصالح درجات التطبيق البعدي ، وأيـضاً وجـود فروق بين متوسطي درجات التطبيق القبلي والتطبيق البعدي لبطاقة الملاحظة للكفايات المهارية لصالح درجات التطبيق البعدي ، وأوصت الدراسة في التوسع في برامج متخصـصة لتـدريب معاوني أعضاء هيئة التدريس والأعضاء أنفسهم على الكفايات التكنولوجية.

**3) دراسة السيد (2006) :** 

هدفت الدراسة إلى معرفة الكفايات اللازمة لمعلم المرحلة الثانوية لاستخدام الكمبيـوتر في عملية التدريس بمدارس الجمهورية اليمنية ومدى توافرها لديه ، وقد اتبعت الدراسة المنهج الوصفي لتحديد قائمة الكفايات اللازمة للمعلم لاستخدام الكمبيوتر في عملية التدريس ، والمنهج التاريخي لعرض التجارب العالمية والعربية في عملية إدخال الكمبيوتر إلى مدارس التعليم العام.

وقد اقتصرت عينة الدراسة على معلمي المرحلة الثانوية من حملة المؤهـل الجـامعي والدبلوم المتوسط كحد أدني في مدارس الجمهورية بأمانة العاصمة صنعاء ، واستخدم الباحـث التوزيعات التكرارية و النسب المئوية واختبار (ت) وتحليل التباين (ANOVA (، وفي ضـوء النتائج أوصت الدراسة بإنشاء مراكز التدريب على استخدام الحاسوب علـى مـستوى جميـع المحافظات والمديريات.

**4) دراسة على (2004) :** 

هدفت الدراسة إلى معرفة الكفايات المهنية لأخصائي تكنولوجيا التعلـيم ودور برنـامج الإعداد في تنميتها (دراسة تحليلية) ، تعتمد الدراسة على المنهج الوصفي القائم علـى الرصـد والتحليل ، وحددت أدوات بقائمة الكفايات اللازمة لاخصائي تكنولوجيا التعليم وتستخدم كمعيار للتحليل ، وتحليل المحتوى ، ومجموعة من الاستبانات تطبق على عينة من أساتذة تكنولوجيـا التعليم والمناهج ، مقابلة شخصية لعدد من أساتذة تكنولوجيا التعليم والمناهج بهدف أخذ آرائهـم في قائمة الكفايات.

ومن أهم النتائج وضع قائمة بالكفايات المهنية اللازمة لاخصائي تكنولوجيا التعليم بكلية التربة النوعية ، وإعداد تصور مقترح لبرنامج إعداد أخصائي تكنولوجيا التعليم في المقـررات التخصصية قائم على الكفايات المهنية لطلاب شعبة تكنولوجيا التعليم بكليـة التربيـة النوعيـة بالقاهرة والكليات ذات اللائحة الشبيهة.

**5) دراسة سلامة (2003) :** 

هدفت الدراسة إلى معرفة مدى توافر كفايات تكنولوجيا التعليم لأعضاء هيئـة تـدريس تكنولوجيا التعليم في كليات المعلمين بالمملكة العربية السعودية ودرجة ممارستهم لهـا. تكـون مجتمع الدراسة من جميع أعضاء هيئة تدريس تكنولوجيا التعليم في كليات المعلمـين وعـددهم (95) واعتبروا جميعاً عينة الدراسة. وقد صممت استبانة تكونت في صورتها النهائية من (56) كفاية في سبعة مجالات في تخصص تكنولوجيـا التعلـيم هـي: مجـال تـصميم التـدريس، واستراتيجيات التدريس، واختيار التقنيات التعليمية، واستخدام التقنيـات التعليميـة، واسـتخدام الأجهزة التعليمية، وخدمات مركز تقنيات التعليم، ومجال التقويم. وبعد توزيع الاستبانة وتفريغها وتحليلها، توصلت الدراسة إلى عدة نتائج من أهمها:

- § (31) كفاية من مجموع الكفايات متوافرة بدرجة كبيرة حيث حازت على متوسـط حـسابي يتراوح بين (79و2) و (67و2) من أهمها العناصر في مجال استخدام الأجهـزة التعليميـة واستخدام التقنيات التعليمية.
- § (25) كفاية من مجموع الكفايات متوافرة بدرجة متوسطة بمعـدل (66و2) و (5و2) مـن أهمها العناصر المتعلقة باختيار التقنيات التعليمية.
- § وجود (26) كفاية من مجموع الكفايات يمارسها أعضاء هيئة التدريس بدرجة كبيرة تمثل ما  $( \%43 \n46)$  نسبته
- § وجود ارتباط موجب ذي دلالة إحصائية بين توافر هذه الكفايات لدى أعضاء هيئة التدريس ودرجة ممارستهم لها بلغ (96و0) وهذا يشير أنه كلما زاد توافر الكفايات لدى أعضاء هيئة التدريس تزداد درجة ممارستهم لها.

وفي ضوء النتائج أوصى الباحث بضرورة إجراء المزيد من الدراسات حول موضـوع الكفايات بشكل عام وكفايات تكنولوجيا التعليم بشكل خاص والاستفادة من القائمة المعـدة عنـد تعيين أعضاء هيئة التدريس في كليات المعلمين.

**6) دراسة سرايا (2001) :** 

 هدفت الدراسة إلى معرفة اثر برنامج تدريبي في تنمية بعض كفايات تكنولوجيا التعلـيم اللازمة لمعلمي التعليم الثانوي الزراعي ، وقد استخدم الباحث المنهج الوصفي التحليلي القـائم على تحليل ووصف الواقع ومعطياته ، والمنهج التجريب.

واقتصرت الدراسة على مجموعة من معلمي التعليم الزراعي من خريجي المؤسـسات الجامعية غير التربية ، وكانت العينة التي طبق عليها البرنامج (22) معلماً ، وقام الباحث بإعداد أدوات الدراسة وهي بطاقة ملاحظة لأداء المعلمين المتدربين ، واختبار التسكين مـن كفايـات تكنولوجيا التعليم.

وأظهرت النتائج أن هناك فاعلية للبرنامج التدريبي المستخدم في تنمية بعـض كفايـات تكنولوجيا التعليم اللازمة لمعلمي التعليم الثانوي الزراعي ، وأوصت الدراسة ضـرورة إدراج مقررات تكنولوجيا التعليم ضمن مقررات شعب التعليم الفني في كليات التربية في ضوء كفايات تكنولوجيا التعليم العامة والنوعية.

**7) دراسة أبو شقير (2000) :** 

هدفت الدراسة إلى تنمية بعض الكفايات التعليمية في مجال مجال تكنولوحيا التعليم لدى الطلبة المعلمين في كليات التربية بمحافظات غزة ، واختار الباحث عينة الدراسـة مـن طلبـة المستوى الثالث من كلية التربية بالجامعة الإسلامية بغزة شعبة العلوم والرياضيات والذين بلـغ عددهم (80) طالباً وطالبة ، وقد توصل الباحث في الدراسة إلى جملة من النتائج من أهمها :

- .1 إعداد قوائم بتكنولوجيا التعليم وكفايات المواد التعليمية المختـارة وكفايـات اسـتخدام الأدوات والأجهزة.
- .2 وجود فروق ذات دلالة إحصائية بين متوسط درجات المجموعة الضابطة والمجموعة التجريبية لصالح المجموعة التجريبية مما يعنى أن استخدام البرنامج المقترح والمستند إلى أسلوب الموديلات التعليمية أكثر فاعلية من الطرق السائدة.

 **: (Roger B.Hill & Robert C . Wicklien , 2000) ويكلين هيل دراسة) 8**

هدفت الدراسة إلى التعرف على مدى امتلاك معلمي التربيـة التكنولوجيـة للكفايـات اللازمة لهم لأداء مهماتهم ومستوياتهم.

وقد اتبع الباحثان المنهج الوصفي التحليلي ، حيث قام الباحثان بإعداد استبانة اشـتملت على (41) فقرة وزعت على عدة محاور هي : مهارات التـدريس - الـتمكن مـن محتـوى التكنولوجيا – مهارات التفكير – توجيه الطلاب – إدارة الصف – الأعمال الإدارية .

وقد تكونت عينة الدراسة من (145) معلماً من معلمي التكنولوجيـا بولايـة جورجيـا بالولايات المتحدة ممن تقل خبرتهم عن سنتين في مجال تـدريس التكنولوجيـا ، واسـتخدمت الدراسة اختبار (ت) وأسلوب التباين الأحادي واختبار شـيفيه (Scheffe (والنـسب المئويـة والمتوسطات الحسابية كأساليب إحصائية لتحليل البيانات ، وقد أظهرت النتائج تمكن المعلمـين من محوري مهارات التدريس ومهارة التفكير ، والحاجة إلى التدريب على كفايات معينـة فـي المحاور الأخرى ، ولذلك أوصت الدراسة بضرورة الاهتمام بتدريب معلمي التكنولوجيا علـى الكفايات التي أظهرت نتائج الدراسة عدم تمكنهم منها.

**9) دراسة حسن (1999) :** 

هدفت الدراسة إلى تقويم أداء معلم الكمبيوتر في المدارس الثانوية في ضوء الكفايـات النوعية اللازمة له ، وقد استخدمت الباحثة المنهج الوصفي التحليلي ، وكانت عينـة الدراسـة المعلمين في المدارس الثانوية الواقعة في نطاق إدراتي التبين التعليميـة وحلـوان التعليميـة ، وتمثلت أدوات الدراسة في استبانه مفتوحة للتعرف على الكفايات النوعية ، وبطاقة ملاحظة أداء المعلمين واختبار تحصيلي .

ومن أهم ما توصلت إليه الدراسة من نتائج وضع قائمة بالكفايات النوعية اللازمة بمعلم الكمبيوتر بالمرحلة الثانوية ، وكشفت النتائج تفاوتاً في مستوى تمكن المعلمين من هذه الكفايات وأن أداء غالبية معلمي الكمبيوتر في الجانب المهاري يعتبر أداء ضعيفاً.

وأوصت الدراسة بضرورة السعي لتحقيق التوازن في برنـامج الإعـداد التخصـصي والثقافي والتربوي والمهني ، واعتماد قائمة الكفايات التي توصلت إليها الدراسة كأحد المصادر الهامة التي يمكن الاستناد إليها في تصميم برامج الإعداد وإقامة دورات تدريبية لمعلم الكمبيوتر.

## **10) دراسة كلاوسن (1992 , Claussen (:**

هدفت الدراسة إلى التعرف على مدى تمكن معلمي التكنولوجيا في الولايـات المتحـدة للكفايات الوظيفية لهم للنجاح داخل غرفة الصف ، أما المنهج المستخدم فهو المــنهج الوصـــفي التحليلي ، وحيث قام الباحث بإعداد استبانه مكونة من (109) كفاية أدائية ضـرورية للنجـاح داخل غرفة الصف تم توزيعها على المجموعات التالية: مدربي المعلمين التكنولوجيين، ومدرسي التكنولوجيا في المدارس الثانوية، ومشرفي التكنولوجيا

ومن أهم النتائج التي توصلت إليها أظهرت النتائج اتفاق العينة مع (12) مبدأ من مبادئ تكنولوجيا التعليم ، وتوافق الكفايات المقترحة مع العمر ، والمستوى التعليمي ، كمـا أشـارت المجموعات ذات الأعمار الكبيرة ، والمستويات التعليمية إلى أهمية الكفايات الوظيفية الضرورية للنجاح داخل غرفة الصف.

**11) دراسة النعيمي (1990) :** 

هدفت الدراسة إلى التعرف على أثر برنامج مقترح لتنمية الكفايات الطلاب المعلمين في مجال تكنولوجيا التعليم وكذلك أسلوب التعلم على تحصيل عينة من طلاب جامعة قطر ، وأدائهم للمهارات المطلوبة نحو التعلم الذاتي. واستخدم الباحث عدة أدوات منها : الاختبار التحـصيلي المعرفي ، وبطاقة ملاحظة الأداء العلمي ، ومقياس أساليب التعلم .

وتكونت عينة الدراسة من (104) طالبة من طالبات السنة الثالثة قسمت إلى مجموعتين تجريبيتين طالبات مستقلات وطالبات معتمدات، وطبق البرنامج على المجموعة التجريبية، أمـا طلاب المجموعة الضابطة فدرسوا نفس المحتوى بالطريقة العادية.

وقد توصلت الدراسة إلى عدة نتائج من أهمها: اختلاف طريقة التدريس المتبعة (برنامج قائم على الكفايات) حيث كان له أثر دال على التحصيل المعرفي فقط في حين لم تظهر فـروق دالة على الأداء العملي أو الاتجاهات نحو التعلم الذاتي.

وتوصلت الدراسة إلى ضرورة تطوير مناهج إعداد المعلم الحالية وبرامجه بكلية التربية على أساس مبدأ الكفايات ، وإعداد المواد والأجهزة والمختبرات اللازمة لتطوير برامج إعـداد المعلم.

#### **التعقيب على دراسات المحور الأول :**

من خلال استعراض الباحث لدراسات المحور الأول والتي اهتمت بالكفايات في مجـال التكنولوجيا يمكن إجمال النقاط التي توصلت إليها الدراسات السابقة من حيث :

**1) موضوع الدراسة وأهدافها :** 

هدفت هذه الدراسة إلى إعداد برنامج قائم على الكفايات لتنمية مهارة تصميم البـرامج التعليمية لدى معلمي التكنولوجيا ، لذا فقد اتفقت غالبية الدراسات السابقة في هذا المحـور مـع الدراسة الحالية في معرفة وتنمية بعض الكفايات في مجال تكنولوجيا التعليم ومدى امتلاكهم لهذه الكفايات والمهارات.

**2) المنهج المستخدم في الدراسة :** 

وقد استخدمت الدراسة الحالية المنهج التجريبي والمنهج البنائي ، ويلاحـظ أن بعـض الدراسات استخدمت المنهج الوصـفي التحليلـي والمـنهج التجريبـي معـاً ، مثـل دراسـة (أبوحجر2007،) ودراسة (الجبروني2007،) ، ودراسة (السيد ، 2006) ، دراسة (النعيمـي، 1990) ، وركزت باقي الدراسات على المنهج الوصفي فقط ، وتشابهت الدراسة الحاليـة مـع دراسة (الجبروني، 2007) في تطبيق البرنامج على المجموعة الواحدة.

**3) أداة الدراسة :** 

وقد اشتركت هذه الدراسة في استخدام أدوات الدراسة المتمثلة فـي الاختبـار وبطاقـة الملاحظة مع بعض الدراسات مثل دراسة (الجبروني2007،) ، ودراسـة (سـرايا، 2001) ، ودراسة (أبو شقير، 2000) ، ودراسة (النعيمي، 1999) ، واشتركت بعض الدراسات في بطاقة الملاحظة فقط مثل دراسة (أبو حجر، 2007) ، واختلف مع بعض الدراسـات فـي اسـتخدام الاستبانة كأداة للدراسة مثل (السيد، 2006) ودراسة (سلامة، 2003) ، ودراسة (هين، 2000)، ودراسة (كلاوسن1992،).

**4) مجتمع وعينة الدراسة :** 

فقد اشتركت مع هذه الدراسة في عينتها المعلمين مع دراسة (السيد، 2006) ، ودراسة (سرايا، 2001) ، ودراسة (هيـل وكلـين، 2000) ، ودراسـة (حـسن، 1999) ، ودراسـة (كلاوسن، 1992) ، وقد اختلفت مع باقي الدراسات في مجتمع وعينة الدراسة ، فمنهم من طبق الدراسة على أساتذة جامعين في تكنولوجيا التعليم مثل دراسة (على، 2004) ، ودراسة (سلامة،

2003) ، ومنهم من طبق على طلبة الجامعات قسم تكنولوجيا التعليم مثل دراسة (أبـو حجـر، 2007) ، ودراسة (النعيمي، 1990) ، وقد اختلفت الدراسة الحالية مع دراسة (اللولو، 2001) ودراسة (أبو شقير، 2000) في العينة حيت كانت طلبة قسم العلوم في الجامعات.

**4) نتائج الدراسة :** 

فقد تشابهت نتائج بعض الدراسات حيث أظهرت النتائج فاعلية البرنامج المقتـرح فـي تنمية بعض كفايات تكنولوجيا التعليم لصالح التطبيق البعدي ، ومن هذه الدراسات دراسة (أبـو حجر، 2007) ، ودراسة (الجبروني ، 2007) ، ودراسة (أبو شقير، 2000) ، ودراسة (سرايا، . (2001

كما وتشابهت بعض الدراسات مثل دراسة (السيد ، 2006) ، دراسة (علـى، 2004) ، ودراسة (أبو شقير، 2000) ، ودراسة (سلامة ، 2003) ، ودراسة (حسن، 1999) في وضـع قائمة ببعض الكفايات المتعلقة بتكنولوجيا التعليم . **المحور الثاني : يتناول الدراسات التي اهتمت بإعداد وتصميم والبرامج التعليمية : 1) دراسة عابد (2007) :** 

هدفت الدراسة إلى التعرف على فاعلية برنامج مقترح لتنمية مهارة البرمجة لدى معلمي التكنولوجيا بغزة ، وقد استخدم الباحث المنهج الوصفي التحليلي لتحليل وحـدة الخوارزميـات وبرمجة الحاسوب ، وإعداد قائمة بالمهارات الخاصة بلغة البرمجة ، كما استخدم المنهج البنائي لبناء البرنامج التدريبي المقترح ، فيما استخدم المنهج التجريبي لمعرفة فاعلية البرنامج المقترح على عينة الدراسة المكونة من 20 معلماً ومعلمة ممن يعلمون طلبة الصف العاشر في مديريـة التربية والتعليم بشمال غزة.

وقام الباحث بإعداد أدوات الدراسة وهي اختبار معرفي لقياس مستوى اكتساب المعلومات العلمية لمهارة البرمجة وتكون الاختبار من 26 فقرة ، وبطاقة ملاحظة لقياس مستوى المهـارة العملية للبرمجة وتكونت بطاقة الملاحظة من 25 فقرة.

وقد استخدم الباحث الأساليب الإحصائية لتحليل النتـائج مثـل المتوسـطات الحـسابية والانحرافات المعيارية ، كما اسـتخدم اختبـار (ويلكوكـسون) (Test-Wilcoxon (لعينتـين مرتبطتين ومتساويتين وذلك للتعرف على دلالة الفروق في تنمية المهارات بين التطبيق القبلـي والبعدي على عينة الدراسة.

وكان من أهم نتائج هذه الدراسة وجود فروق ذات دلالة إحصائية في مستوى اكتـساب المعلومات العلمية والمهارة العملية البرمجة بين التطبيق القبلي والبعدي لصالح التطبيق البعدي ويعزى ذلك للبرنامج المقترح ، وقد أوصت الدراسة بضرورة الاهتمام بالحاسوب وعلى وجـه الخصوص البرمجة وإنتاج البرامج التعليمية المحوسبة.

**2) دراسة عقل (2007) :** 

هدفت الدراسة إلى فاعلية برنامج (WebCT (في تنمية مهارة تصميم الإشكال المرئية المحوسبة لدى طلبات كلية تكنولوجيا المعلومات بالجامعة الإسلامية.

استخدم الباحث المنهج البنائي في بناء البرنامج المحوسب والذي يعمل من خلال شـبكة الانترنت ، وقام الباحث باختيار عينة البحث بطريقة قصديه مـن طالبـات المـستوى الثالـث وعددهن (19) طالبة، وقد اتبع الباحث المنهج التجريبي ، وكان من أدوات البحـث الاختبـار التحصيلي لقياس تحصيل الطالبات في النواحي المعرفية ، بالإضافة إلى بطاقة تقيـيم لقيـاس تحصيل الطالبات في النواحي المهارية.

وقد أشارت نتائج الدراسة إلى أنه توجد فروق ذات دلالة إحصائية بـين متوسـط درجـات الطالبات في المهارات المعرفية والأدائية لتصميم الأشكال المحوسبة قبل إجراء التجربة وبعدها لصالح البرنامج.

وقد أوصت الدراسة إلى ضرورة تبني المؤسسات التعليمية لأنظمة إدارة المحتوى التعليمـي وتدريب العاملين فيها على استخدامها.

**3) دراسة سليمان (2006) :** 

هدفت الدراسة إلى معرفة أثر التفاعل بين أساليب التحكم في برنامج كمبيـوتر لتنميـة مهارات إنتاج برنامج متعدد الوسائط وأنماط التعليم على بعض نواتج التعلم وعلاقة ذلك بدافعية الإنجاز ، وكانت عينة الدراسة مكونة من (127) طالباًً وطالبة من طلاب الفرقة الثالثـة قـسم تكنولوجيا التعليم بشعبتيه (تكنولوجيا التعليم ومعلم حاسب آلي) بكلية التربية النوعية جامعة بنها ،وتقسيمها إلى تسع مجموعات تجريبية.

واستخدم الباحث أدوات الدراسة اختبار تحصيلي لقياس الجانب المعرفي المرتبط ببعض مهارات إنتاج برنامج كمبيوتر متعدد الوسائط ، وبطاقة تقييم إنتاج كمبيوتر متعـدد الوسـائط ، واختبار الدافع للإنجاز للأطفال والراشدين.

وأظهرت نتائج الدراسة وجود فروق دالة إحصائياً بين مجموعات التجربة التسعة فـي مقدار النسبة المئوية لنسبة الكسب في الجانب المعرفي والجانب المهاري ، وأيضاً وجود أثر دال إحصائياً للتفاعل بين أنماط التعلم وأنماط البرامج على مقدار النسبة المئوية لنسبة الكـسب فـي التحصيل في الجانب المعرفي المرتبط ببعض مهارات إنتاج برنامج كمبيوتر متعدد الوسائط.

وأوصت الدراسة ضرورة تطوير تدريس مقرر الوسائط المتعددة والمقررات المرتبطة بها بهدف تنميةمهارات إنتاج برامج الوسائط المتعددة الكمبيوترية التعليمية لتتلاءم مع متطلبات الوقت الراهن.

**4) دراسة نبالية (2006) :** 

هدفت الدراسة إلى إعداد برنامج مقترح لتنمية بعض مهارات تحليل النظم لدى طـلاب شعبة معلم الحاسب بكليات التربية النوعية ، وكانت عينة الدراسة عبارة عن مجموعتين تجريبية وضابطة لكل منها (40) طالبة من الفرقة الثانية شعبة معلم الحاسب بكليـة التربيـة النوعيـة بالمنصورة – فرع منية النصر بالدقهلية .

واستخدمت الدراسة المنهج الوصفي التحليلي في مرحلة الدراسة والتحليـل ، والمـنهج التجريبي عند قياس أثر برنامج مقترح لتنمية بعض مهارات تحليل النظم لدى الطلبة ، وحددت أدوات الدراسة في أداة التجريب (البرنامج التعليمي المقترح متعدد الوسائط لتنمية مهارات تحليل النظم ) ، وأدلة القياس (اختبار معرفي وبطاقة تقويم مرحلية ) للوقوف على مدى تنمية الجوانب المعرفية والأدائية المهارية لمقرر تحليل النظم لدى طلاب العينة.

 وأسفرت نتائج الدراسة عن وجود فروق ذات دالة إحصائية بين درجات المجمـوعتين الضابطة والتجريبية في القياس البعدي لاختبار تنمية بعض المهارات تحليـل الـنظم لـصالح المجموعة التجريبية ، وهذا دليل على الأثر الخاص لبرنامج الوسائط المتعددة نظـراً لتأثيرهـا الإيجابي في تنمية المهارات لدى الطلاب.

**5) دراسة عودة (2005) :** 

هدفت الدراسة إلى التعرف على برنامج مقترح لتدريب معلمي التكنولوجيـا للمرحلـة الأساسية العليا في محافظة غزة على تصميم وإنتاج التقنيات التربوية ، واستخدم المنهج الوصفي والمنهج البنائي ، وتكون المجتمع من جميع معلمي التكنولوجيا للمرحلة الأساسـية العليـا فـي المدارس الحكومية بمحافظة غزة ، عددهم (54)، وكانت العينة جميع أفراد المجتمع .

ولأغراض الدراسة استخدم الباحث الأدوات التالية :

- استبانه للتعرف على كفايات تصميم التقنيات التربوية اللازمة لمعلمي التكنولوجيا.
	- برنامج مقترح لتدريب معلمي التكنولوجيا على تصميم التقنيات التربوية .

واستخدم الباحث المعالجات الإحصائية مثل معامل الارتباط بيرسون ومعامل ألفا كرونباخ لدراسة الصدق والاتساق الداخلي للاستبانه ، والمتوسطات الحسابية والانحرافات المعيارية.

وتوصل الباحث إلى اقتراح مجموعة من التقنيات التربوية الخاصة بكتـاب التكنولوجيـا للصف السابع الأساسي ، وإعداد قائمة بكفايات تصميم وإنتاج التقنيات التربوية اللازمة لمعلمي التكنولوجيا للمرحلة الأساسية العليا في محافظة غـزة ، واقتـراح برنـامج لتـدريب معلمـي التكنولوجيا للمرحلة الأساسية العليا في محافظة غزة على كفايات تـصميم وإنتـاج التقنيـات التربوية ، وقد أوصت الدراسة بتحليل جميع مناهج التكنولوجيا ، وبناء تصور شامل عن طريقة تقديمها للطالب ، كما وأوصت بوجوب تحديد وتحليل التقنيات التربوية المتضمنة فـي منـاهج التكنولوجيا بناء على الخامات المستخدمة في صناعتها ، ودراسة مدى وفـرة الخامـات فـي السوق المحلية.

**6) دراسة حسن (2005) :** 

هدفت هذه الدراسة إلى الكشف عن فاعلية برنامج تقني لتنمية مهارة العروض العمليـة في تدريس التكنولوجيا لدى الطالبة المعلمة، واستخدم الباحث المنهج الوصفي والمنهج البنـائي لبناء البرنامج التقني ، والمنهج التجريبي لتجريب البرنامج على عينة الدراسة الواحدة .

وقام ببناء أداة الدراسة المتمثلة في بطاقة الملاحظة والتي تحتـوى علـى (60) فقـرة موزعة على ثلاث مهارات فرعية هي على الترتيب ( مهارة التحـضير للعـروض العمليـة - ومهارة التنفيذ للعروض العملية - ومهارة تقويم التعلم بالعروض العملية ) وطبقها علـى عينـة قصدية تكونت من (18) طالبة من طالبات قسم العلوم التطبيقية وتكنولوجيا التعليم والمـسجلات لمساق مهارات التدريس، وقد توصلت الدراسة إلى وجود فروق دالة إحـصائياً بـين متوسـط درجات مهارة العروض العملية قبل وبعد التطبيق لدى الطالبة المعلمة تعزى للبرنامج التقني.

كما وأظهرت النتائج أن نسبة الكسب المعـدل للتحـضير هـي (1.159) ، وللتنفيـذ (1.111) وللتقويم (0.938) وأن نسبة الكسب المعدل للدرجة الكلية هي (1.094) وهذه النـسب للكسب المعدل عالية مما يعني أن للبرنامج فاعلية عالية.

وقد أوصت الدراسة إلى الاستفادة من البرنامج التقني فـي تـدريس مـساق مهـارات التدريس لطالبات قسم العلوم التطبيقية تكنولوجيا التعليم في الجامعة الإسلامية بغزة وجامعـات الوطن.

**7) دراسة عبد الحميد (2005) :** 

هدفت الدراسة إلى الكشف عن أثر اختلاف النمط التعليمي والتخصص الأكاديمي علـى اكتساب الطلاب المعلمين كفايات التصميم التعليمي لبرمجيات التعلم الالكتروني ، وقد بلغ عـدد أفراد عينة الدراسة (56) طالباً وطالبة من الفرقة الثانية دبلوم خاص بكليـة التربيـة جامعـة المنصورة المسجلين لمقرر إنتاج البرمجيات التعليمية ، ولأغراض الدراسة اسـتخدم الباحـث اختبار تحصيلي في الجوانب المعرفية المرتبطة بالتصميم التعليمي لبرمجيات التعليم الإلكتروني، ومقياس الاتجاه نحو التصميم التعليمي لبرمجيات التعليم الإلكتروني ، وبطاقـة تقيـيم تطبيـق الطلاب لخطوات التصميم التعليمي وبطاقة تقييم إنتاج الطلاب للبرمجيات التعليمية.

وأشارت نتائج الدراسة إلى وجود تأثير دال لعامل التخصص الأكاديمي فـي اكتـساب الطلاب لكل من الجوانب المعرفية والأدائية والاتجاهات نحو التصميم التعليمي لبرمجيات التعليم الإلكتروني ، وتفوق مجموعة التعلم الذاتي باستخدام الموديلات التعليمية.

**8) دراسة السيد (2005) :** 

هدفت الدراسة إلى إعداد برنامج كمبيوتري لتدريب إخصائي تكنولوجيا التعلـيم علـى مهارات توظيف وحدة التحكم من بعد Keypad Wireless في نظـام المـؤتمرات المرئيـة والمسموعة . وقد اعتمد الباحث المنهج الوصفي التحليلي ، والمنهج التجريبي .

وكانت أدوات الدراسة اختباراً تحصلياً لقياس الجانب المعرفـي المتعلـق بالمهـارات موضوع البحث ، وبطاقة ملاحظة لأداء إخصائي تكنولوجيا التعليم لمهارات توظيـف وحـدة التحكم عن بعد قبل وبعد التطبيق ، واقتصرت عينة الدراسة على (80) إخصائياً من إخصائيي تكنولوجيا التعليم بمركز التطوير التكنولوجي بديوان عام وزارة التربية والتعليم .

وقد أشارات النتائج إلى وجود فروق ذات دالة إحصائية بين متوسطي درجـات عينـة الدراسة في بطاقة الملاحظة لأداء مهارات استخدام وتوظيف وحدة التحكم عـن بعـد لتـشغيل وإدارة المؤتمرات المرئية المسموعة بكفاءة عالية وإتقان قبل تطبيق البرنامج وبعـده لـصالح التطبيق البعدي مما يشير إلى فاعلية البرنامج المقترح.

وأوصت الدراسة على تخصيص مقرر دراسي لطلاب قسم تكنولوجيا التعلـيم بكليـات التربية النوعية يتناول نظام المؤتمرات المرئية المسموعة.

**9) دراسة الحفناوي (2005) :** 

هدفت الدراسة إلى الكشف عن فاعلية برنامج تدريبي متعدد الوسائط في تنمية المهارات اللازمة للبرمجة لدى معلمي الحاسب بالمرحلة الثانوية ، واستخدم الباحـث المـنهج الوصـفي والمنهج التجريبي لقياس فاعلية برنامج الحاسب في تنمية مهارات البرمجة لدى معلمي الحاسب بالمرحلة الثانوية ، وتكونت عينة الدراسة من (65) معلماً للحاسب العاملين بالمرحلة الثانويـة العامة بمحافظة الشرقية ، وتم توزيعهم على مجموعتين .

وحدد الباحث أدوات الدراسة في برنامج تعليمي مقترح ، و استبانة مفتوحـة للتعـرف على مهارات البرمجة ، واختبار مهارات البرمجة التحصيلي ، وبطاقة ملاحظة الأداء لتقيم أداء المعلمين. ولإجراءات الدراسة استخدم الباحث أسلوب تحليل التباين أحادي الاتجاه واختبار (-T .(Test

وقد أظهرت نتائج الدراسة وجود فروق بين المجموعتين في درجات القيـاس البعـدي للاختبار التحصيلي الخاص بالجانب المعرفي للمهارات البرمجة لدى معلمي الحاسـب لـصالح المجموعة التجريبية ، وأيضاً أظهرت نتائج الدراسة وجود فروق بين المجموعتين في درجـات

القياس البعدي لبطاقة الملاحظة للأداء العملي لمهارات البرمجة لدى معلمي الحاسـب لـصالح المجموعة التجريبية ، وقد أوصت النتائج ضرورة العمل على تحديـد الاحتياجـات التدريبيـة للمعلمين أثناء الخدمة وتشجيعهم على الانضمام إلى دورات للتنمية المهنية.

**10) دراسة غباين (2004) :** 

هدفت الدراسة إلى التعرف على فاعلية برنامج مقترح لتدريب معلمي التكنولوجيا فـي مرحلة التعليم الأساسي العليا في فلسطين بناء على احتياجاتهم التدريبية ، وقـد اتبـع الباحـث المنهج الوصفي التحليلي لتحديد أهم الاحتياجات التدريبية ، والمنهج البنـائي لبنـاء البرنـامج المقترح لتدريب معلمي التكنولوجيا.

وقد تكونت عينة الدراسة من (119) معلماً ومعلمة يعملون في (41) مدرسة حكوميـة و(33) مدرسة تابعة لوكالة الغوث في قطاع غزة ، وقام الباحث ببناء استبانة اشتملت على عددٍ من الاحتياجات التدريبية ، وجهت إلى معلمي ومعلمات التكنولوجيا عينة الدراسة .

وكان من نتائج هذه الدراسة الخروج بقائمة من الاحتياجات التدريبية اللازمة لمعلمـي التكنولوجيا ، وبناء برنامج لتدريب معلمي التكنولوجيا للصف السابع ، وقد أوصـت الدراسـة بتصميم وتنفيذ برامج تدريبية للمعلمين بناء علـى احتياجـاتهم التدريبيـة وتوظيـف معلمـي التكنولوجيا المتخصصين لتدريس التكنولوجيا.

**11) دراسة الصواف (2004) :** 

هدفت الدراسة إلى التعرف على أثر اختلاف نمط الوسائل المتعـددة (وسـائل متعـددة Multimedae، وسائل فائقة Hypermedia (في برنامج الكمبيوتر في تنمية مهارات إنتـاج البرمجيات وتصميم المواقع التعليميـة علـى شـبكة الانترنـت فـي ضـوء نمـط الـتعلم (فردي/مجموعات صغيرة/ مجموعات كبيرة).

طبقت الدراسة على عينة من طلاب الفرقتين الثالثة والرابعة شعبة معلم حاسب بقـسم تكنولوجيا التعليم بكلية التربية النوعية بطنطا. وأوضحت نتائج الدراسة أن برنـامج الكمبيـوتر القائم على نمط الوسائط الفائقة له أثر فعال في رفع تحصيل الطلاب فـي الجانـب المعرفـي المرتبط بمهارات إنتاج وتصميم المواقع التعليمية لطلاب نمط الـتعلم الفـردي، يلـيهم نمـط المجموعات الصغيرة ثم نمط المجموعات الكبيرة، وارتفـاع المتوسـط الحـسابي للمجموعـة التجريبية(وسائل فائقة/فردي) يليها المجموعة(وسائل متعددة/فردي) ثـم المجموعـة (وسـائل

فائقة/مجموعة كبيرة)، ثم المجموعة (وسائل متعددة/ مجموعة صغيرة)، ثم المجموعة (وسـائل فائقة/ مجموعة صغيرة) وأخيراً المجموعة (وسائل متعددة/ مجموعة كبيرة).

أما بالنسبة للأداء المهارى فقد أظهرت النتائج عدم وجود فروق بـين الطـلاب الـذين درسوا ببرنامج الكمبيوتر القائم على نمط الوسائل الفائقة ونمط الوسائل المتعددة وارتفاع مستوى طلاب النمط الفردي ويليهم المجموعات الصغيرة ثم المجموعات الكبيرة في الأداء المهـارى، وارتفاع المتوسط الحسابي للمجموعة التجريبية (وسائل فائقة/فردي) ويليها المجموعة (وسـائل فائقة/صغيرة) ثم المجموعة (وسائل متعددة/فردي) ثم المجموعة (وسائل متعددة/مجموعة كبيرة) ثم المجموعة (وسائل متعددة/ مجموعة كبيرة) وأخيراً المجموعة (وسـائل فائقـة/ مجموعـة كبيرة). هذه الدراسة لم تقدم للطلاب إطاراً نظرياً عن أسس تصميم الوسائط المتعـددة ولكـن اهتمت بالخطوات العملية فقط لبرنامج الأوثروير Authorware .

## **12) دراسة إسماعيل (2003) :**

هدف البحث إلى معرفة المفاهيم الرئيسية اللازمة لتصميم وإنتاج برامج التعليم المبرمج لاستخدام الخرائط الانسيابية في برنامج العروض العملية لشرائح الكمبيوتر لدى طـلاب كليـة التربية، تم إعداد برنامج مقترح لاستخدام الخرائط الانسيابية في برنـامج العـروض العمليـة لشرائح الكمبيوتر لتصميم وإنتاج برامج التعليم المبرمج، وتمثلت أدوات البحث في إعداد اختبار تحصيلي، وبطاقة تقييم لمستوى طلاب كلية التربية في مهارات تصميم وإنتاج بـرامج التعلـيم المبرمج باستخدام الخرائط الانسيابية في برنامج العروض العملية لشرائح الكمبيوتر.

وتمثلت عينة البحث في عينة عشوائية من طلاب كلية التربية بجامعة الكويت المسجلين في مقرر الحاسوب في التربية بالفصل الدراسي الأول للعام 2002-2001 وبلغت (20 طالبـاً وطالبة) ، وتبنى هذا البحث المنهج التجريبي لتحديد فعالية البرنامج المقترح لاستخدام الخـرائط الانسيابية في برنامج العروض العملية لشرائح الكمبيوتر لتصميم وإنتاج برامج التعليم المبـرمج حيث استخدم التصميم التجريبي القبلي/البعدي ذو المجموعة الواحدة لقياس تحـصيل الطـلاب للمفاهيم التي تضمنها البرنامج المقترح ، وطبقت بطاقة تقييم المهارات علـى بـرامج التعلـيم المبرمج التي أنتجها الطلاب في صورتها النهائية.

واستخدم الباحث اختبار (ت) للمقارنة بين متوسطي مجمـوعتين مـرتبطتين ، وذلـك لاختبار الفرق بين متوسطي التطبيقين القبلي والبعدي للاختبار ، والتكرارات والنسبة المئوية . وقد أظهرت النتائج ارتفاع مستوى تحصيل الطلاب لمهارات تصميم وإنتـاج بـرامج التعليم المبرمج باستخدام الخرائط الانسيابية في برنامج العروض العملية للشرائح الكمبيـوتر ، مما يوضح أن البرنامج المقترح كان له أثر ملموس في توظيف الطلاب للمهارات العملية.

وقد أوصى الباحث إلى عقد دورات تدريبية للمعلمين في الخدمة بجميـع التخصـصات لتدريبهم على مهارات تصميم البرامج وإنتاج برامج تعلم مبـرمج لاسـتخدامها فـي تـدريس المقررات بالمدارس.

**13) دراسة الأعصر (2003) :** 

هدفت الدراسة إلى الكشف عن فاعلية برنامج مقترح لتنميـة كفايـات إنتـاج بـرامج الكمبيوتر التعليمية لطلاب شعبة الحاسب الآلي بكلية التربية النوعية وتعرف أثر اختلاف نمـط عرض المادة التعليمية من خلال شرح تقليدي مصحوب بمادة مطبوعة أو نمطي عرض برنامج كمبيوتري تعليمي (نمط عرض على شاشة الكمبيوتر – نمط عرض على شاشة خارجية ) فـي التحصيل المعرفي والأداء المهاري لمجموعات البحث .

وطبقت الدراسة على عينة قوامها (60) من طلبة الفرقة الثالثة شعبة تكنولوجيا التعليم / قسم معلم حاسب ألي بكلية التربية النوعية بأشمون ، وقسمت إلى ثلاث مجموعات (مجموعـة ضابطة ومجموعة تجريبية أولى ومجموعة تجريبية ثانية ).

أظهرت نتائج الدراسة أن تفوق طلاب المجموعتين التجريبيتين اللتين درسـتا الوحـدة التعليمية المقترحة من خلال برنامج الوسائل المتعددة الكمبيـوتري علـى طـلاب المجموعـة الضابطة التي درست الوحدة التعليمية المقترحة بالطريقة التقليدية وتفوق معدل الأداء لطـلاب المجموعة التجريبية الأولى (نمط عرض شاشة الكمبيوتر) عند معدل الأداء لطلاب المجموعـة التجريبية الثانية (نمط عرض على شاشة خارجية) في الأداء العملي لبعض كفايات إنتاج برامج الكمبيوتر التعليمية.

**14) دراسة عبد الحميد (2002) :** 

هدفت الدراسة إلى إعداد برنامج مقترح لتدريب الطـلاب المعلمـين علـى اسـتخدام العروض التقديمية Point Power في تصميم وإنتاج برمجيات تعليمية متعددة الوسائط وتنميـة اتجاهاتهم نحو استخدام الكمبيوتر في التعليم.

اتبع الباحث المنهج الوصفي التحليلي وذلك عند تحديد المهارات ، والمـنهج التجريبـي عند تطبيق البرنامج ، واقتصر تطبيق الدراسة على طلاب المستوى الثالث بكلية التربية جامعة الملك فيصل والمسجلين لمقرر استخدام الحاسب فـي التربيـة فـي الفـصل الدراسـي الأول 1421هـ، ولأغراض الدراسة استخدم الباحث الأدوات التالية :

.1 بطاقة تقويم مستوى إنتاج الطلاب للبرمجيات التعليمية متعددة الوسائط.

- .2 اختبار تحصيلي في الجوانب المعرفية التي يتضمنها البرنامج المقترح.
- .3 مقياس اتجاهات نحو استخدام الكمبيوتر في إنتاج البرامج التعليمية متعددة الوسائط.

وأشارت النتائج إلى تفوق المجموعة التجريبية التي درسـت مهـارات تـصميم وإنتـاج البرمجيات التعليمية باستخدام العروض التقديمية Point Power بالمقارنـة مـع المجموعـة الضابطة التي درست نفسها بدون استخدام العروض مما يشير إلى فاعلية هذا البرنامج المقترح ، وأوصت الدراسة الاهتمام بتدريب المعلمين على استخدام الكمبيوتر في إنتاج برمجيات تعليمية متعددة الوسائط في مختلف المقررات الدراسية.

**15) دراسة البراوي (2001) :** 

هدفت الدراسة إلى تطوير منظومة تعليمية وتطبيقها لإكساب طلاب تكنولوجيا التعلـيم المعلومات والمهارات الأدائية اللازمة لتصميم برامج الكمبيوتر متعددة الوسائط وإنتاجها.

طبقت الدراسة على مجموعة تجريبية واحدة قوامها (34) من طلاب الفرقة الرابعة بقسم تكنولوجيا التعليم بكلية التربية النوعية بجامعة عين شمس ، وطبقـت أدوات الدراسـة بنظـام التطبيق القبلي / البعدي على المجموعة الواحدة.

وقد أظهرت نتائج الدراسة ارتفاع التحصيل المعرفي المرتبط بإنتاج برامج الكمبيـوتر متعددة الوسائط وكذلك ارتفاع الأداء في تصميم برامج الكمبيوتر متعددة الوسـائط ، وارتفـاع حجم التأثير للمنظومة المقترحة سواء في التحصيل المعرفي المرتبط أو الأداء في تصميم برامج الكمبيوتر متعددة الوسائط.

# **16) دراسة كانتج (1988 , Canning (:**

هدفت الدراسة إلى التعرف على أثر استخدام بعض المعلمين للحاسوب كمساعد تعليمي، وقد أجريت التجربة على عدد (6) من المعلمين مستخدمين الحاسوب كمساعد تعليمـي ، وتـم اختيار هؤلاء المعلمين عشوائياً من مجموعة المعلمين الذين أثبتوا كفاءتهم في إدخال الحاسوب مساعداً تعليمياً في مقاطعة (مسنتشيغان الغربية) وتمت التجربة عن طريق ملاحظة أداء المعلم

في فصله ، ووضعت الدراسة مقياساً أخر اشتمل على خمسة اختبـارات مفتوحـة ، وأربعـة اختبارات فردية لكل معلم إلى جانب اختبار موحد للمجموعة كلها.

ومن أهم النتائج التي توصلت إليها الدراسة أنها أكدت علـى أهميـة تعلـم المعلمـين للحاسوب واستخدامه قبل التحاقهم بكلياتهم ، حيث أنه يظهر أثر ذلك على أدائهم بوضوح ، كما أن استخدام الحاسوب يعنى بالنسبة للمعلمين قيمة تعليمية كبيرة ، وإثارة لقدراتهم إلى جانب أنه نوع من التسلية المفيدة.

# **التعقيب على دراسات المحور الثاني :**

من خلال استعراض الباحث لدراسات المحور الثاني والتي اهتمـت بإعـداد وتـصميم البرامج التعليمية يمكن إجمال النقاط التي توصلت إليها الدراسات السابقة من حيث :

**1) موضوع الدراسة وأهدافها :** 

اتفقت هذه الدراسة مع العديد من الدراسات في تناولها تنمية مهارات إنتـاج وتـصميم البرامج التعليميـة مثـل (الأعـصر2007،) و ، و(سـليمان، 2006) ، و(الـسيد2005،) ، و(الصواف2004،)، و(إسماعيل2003،) ، (عبد الحميد2002،) ، (البراوي، 2001) ، واتفقت مع بعض الدراسات في تنمية مهارات المعلمين مثل (عابد، 2007) ، و(الحفنـاوي، 2005) ، و(نبالية، 2006) ، واتفقت مع البعض الآخر في تـدريب المعلمـين مثـل (الـسيد، 2005) ، و(عودة، 2005)، و(غباين، 2004).

**2) المنهج المستخدم في الدراسة :** 

فقد اتفقت الدراسة الحالية مع بعض الدراسات في استخدام المـنهج البنـائي والمـنهج التجريبي مثل (حسن، 2005) ، (عابد، 2007) ، و(عقل، 2007) ، كما واشتركت مع (غباين، 2004) جزئياً في المنهج البنائي ، واشتركت مع البعض الآخر في المنهج التجريب فقط ،

**3) أداة الدراسة :** 

لقد اتفقت هذه الدراسة مع دراسة (الأعصر، 2003) ، (البراوي، 2001) ، (سـليمان، 2006) ، (السيد، 2005)، (عابد، 2007)، (عبـد الحميـد، 2005) ، (الحفنـاوي، 2005) ، (إسماعيل، 2003) ، (كاتنج، 1988) في أداتي (الاختبار التحـصيلي وبطاقـة الملاحظـة) ، واتفقت مع دراسة (الصواف، 2004) في الأداة الأولى وهي الاختبار ، واتفقـت مـع دراسـة (حسن، 2005) ، (عبد الحميد، 2002) في الأداة الثانية بطاقة الملاحظة ، واختلفت مع البعض في استخدام أداة الاستبانة مثل دراسة (عودة، 2005) ، (غباين، 2004) ،

**4) مجتمع وعينة الدراسة :** 

فقد اتفقت هذه الدراسة مع العديد من الدراسات في مجتمع الدراسة في اختيار معلمـي التكنولوجيا مثل دراسة (السيد، 2005) ، (الـصواف، 2004) ، (عابـد، 2007) ، (عـودة، 2005) ، (غباين، 2004) ، (الحفناوي، 2005) ، (كانتج، 1988) ، واختلفـت مـع بعـض الدراسات في اختيار طلبه الجامعات قسم التكنولوجيا والحاسوب مثل دراسة (الأعصر، 2003) ، (البراوي، 2006) ، (حسن، 2005) ، (سليمان، 2006) ، (عبد الحميـد، 2005) ، (عقـل، 2007) ، (نبالية، 2006) ، (إسماعيل، 2003) ، واشتركت مع البعض في عينة الدراسة مثـل (عابد، 2007) ، (عقل، 2007) ، (إسماعيل، 2003) ، (حسن، 2005) ، واختلفت مع بـاقي الرسائل في العينة.

**5) نتائج الدراسات :** 

تشابهت معظم الدراسات في هذا المحور حيث أسفرت العديد منها عن وجود أثر واضح وفعال لتطبيق البرنامج المقترح لصالح التطبيق البعدي لدى أفراد عينة الدراسة مثـل دراسـة (عابد، 2007) ، (عقل، 2007) ، (سليمان، 2006) ، (نباليـة، 2006) ، (الـسيد، 2005) ، (الحفناوي، 2005) . كما أظهرت بعض النتائج تفوق المجموعة التجريبية التي درست مهارات تصميم وإنتاج البرامج التعليمية باستخدام العروض العملية والوسائط المتعددة مثل دراسة (عبـد الحميد، 2005) ، (إسماعيل، 2003) ، (الأعصر، 2003) ، (البراوي، 2001). كما توصلت نتائج دراسة (غباين، 2004) إلى قائمة من الاحتياجات اللازمة لمعلي التكنولوجيا.

#### **التعليق على الدراسات السابقة :**

- -1 انقسمت الدراسات ما بين دراسات ركزت على الكفايات ودراسات تناولـت البـرامج التعليمية وتنمية المهارات التكنولوجية.
- -2 تنوعت المناهج المتبعة في الدراسات السابقة وركزت غالبيتها على المنهج التجريبـي والبنائي .
	- -3 ركزت العينات على معلمي التكنولوجيا وطلبة الجامعات.
	- -4 كما تنوعت أدوات الدراسة ما بين الاختبار وبطاقة الملاحظة والاستبانة.
**اختلفت الدراسة الحالية عن الدراسات السابقة بما يلي :** 

- -1 تناولت مجالاً هاماً جداً وهو تنمية مهارة تصميم البرامج التعليمية وتعتبر الدراسة الحالية الأولى على حد علم الباحث في هذا المجال.
- -2 ربطت هذه الدراسة بين بناء البرنامج لتنمية مهارة تصميم البرامج التعليمية وتطبيقـه عملياً على معلمي التكنولوجيا.
	- 3- ركزت على تنمية مهارة تصميم البرامج التعليمية لدى معلمي التكنولوجيا .
	- -4 استخدمت الدراسة البرنامج القائم على الكفايات لتنمية مهارة تصميم البرامج التعليمية.
- -5 تكونت عينة الدراسة من معلمي مبحث التكنولوجيا في المرحلة الأساسية العليا وامتازت بحجمها الصغير 20 معلماً ومعلمة.
	- **لقد استفاد الباحث من الدراسات السابقة فيما يلي :**
	- -1 قدمت للباحث إطاراً نظرياً وخاصة فيما يتعلق بالبرامج التعليمية وكيفية بنائها.
- -2 أعطت للباحث صورة واضحة عن كيفية تحديد قائمة بأهم الكفايات اللازمـة لمعلمـي التكنولوجيا.
- -3 بينت للباحث الجوانب التي تم البحث فيها في مجال المهارات التكنولوجية التي تعتبـر حديثة نوعاً ما.
- -4 أتاحت للباحث الفرصة في التعرف على الأدوات البحثية والخطوات الواجب إتباعهـا عند إعداد أدوات الدراسة وخاصة الاختبار وبطاقة الملاحظة.
	- -5 ساعدت الباحث في تحديد واختيار منهج الدراسة وهو المنهج التجريب والبنائي. -6 في صياغة مشكلة الدراسة ، وإعداد فروضها وأدواتها.
		- -7 التعرف على الأساليب الإحصائية المستخدمة والإفادة منها.
		- **-8** عرض النتائج وتفسيرها ومناقشتها وتقديم التوصيات والمقترحات.

# **الفصل الرابع الطريقة والإجراءات**

- ý **منهج الدراسة**
- ý **مجتمع الدراسة** 
	- ý **عينة الدراسة**
- ý **قائمة كفايات تصميم البرامج التعليمية**
	- ý **أدوات الدراسة**
	- ý **بناء البرنامج القائم على الكفايات** 
		- ý **إجراءات الدراسة**
		- ý **المعالجات الإحصائية**

## **الفصـل الرابـع**

## **الطريقة والإجـراءات**

يتناول الباحث في هذا الفصل وصفاً شاملاً لمنهج الدراسـة ، والعينـة ، واسـتعراض أدوات الدراسة المستخدمة وكيفية بنائها ، كما ويشمل خطوات بناء البرنامج القائم على الكفايات، وإجراءات الدراسة والأساليب والمعالجات الإحصائية المستخدمة للوصول إلى النتائج.

## ý

## **-1 المنهج البنائي :**

استخدم الباحث المنهج البنائي وذلك لبناء البرنامج التدريبي المقترح القائم على الكفايات لتنمية مهارة تصميم البرامج التعليمية ، ولبناء منهج أو برنامج يعني التخطيط والتنفيذ والتقويم ، والمنهج يحتاج إلى أهداف ومحتوى وأنشطة وتقويم ، وهذه العناصر تعتمد على بعضها البعض، ويبنى كل عنصر منها في ضوء العنصر الذي يسبقه وعلى الأمور الأخرى (الأغـا ، 2002 : 101) ، وتم استخدام ذلك المنهج لبناء البرنامج القائم على الكفايات.

## **-2 المنهج التجريبي :**

 يعتمد هذا المنهج على وجود متغير مستقل الممثل في البرنامج الذي يؤثر في المتغيـر التابع المتمثل في مهارة التصميم ، ولبيان أثر المتغير المستقل في المتغير التابع ، قام الباحـث بتطبيق الاختبار القبلي وبطاقة الملاحظة القبلية على عينة الدراسة ، ومـن ثـم قـام بتـدريب المعلمين من خلال تطبيق البرنامج القائم على الكفايات الذي يهدف إلى تنمية مهـارة تـصميم البرامج التعليمية لدى معلمي التكنولوجيا ، وفي النهاية قام الباحث بإجراء المعالجات الإحصائية اللازمة لمقارنة أداء المعلمين قبل التدرب بأدائهم بعد التدريب ، وقد اتبـع الباحـث التـصميم التجريبي ذا المجموعة الواحدة.

#### ý

يتكون مجتمع الدراسة من جميع معلمي ومعلمات التكنولوجيا للمرحلة الأساسية العليا في مديرية التربية والتعليم في خان يونس والذين يعملون في المدارسة الحكومية التابعـة لـوزارة التربية والتعليم العالي الفلسطينية للعام 2008م2009-م.

## ý

اختار الباحث عينة الدراسة بطريقة قصدية من معلمي ومعلمـات التكنولوجيـا الـذين يدرسون مبحث التكنولوجيا للمرحلة الأساسية العليا في محافظة خان يونس والذين يعملون فـي مديرية التربية والتعليم / خان يونس ، البالغ عدهم (22) معلماً ومعلمة ، وهم يمثلـون العينـة التجريبية للدراسة ، وجاء اختيار الباحث لهذه العينة بحكم عمله معلماً لمبحـث التكنولوجيـا ، وبالتنسيق بشكل مباشر مع المشرف التربوي لمبحث التكنولوجيا بمديرية التربية والتعليم / خان يونس ، مما ساعد الباحث في التعامل عن قرب مع العينـة وتطبيـق أدوات الدراسـة وتنفيـذ البرنامج المقترح.

## لَا قَائِمَةَ كَفَايَاتِ تَعْمِيمِ الْبَرِامِجِ التَّعْلَيْمِيَّةِ :

من خلال ما تم عرضه من دراسات وبحوث سابقة تتعلق في مجال تكنولوجيا التعلـيم وتنمية المهارات التكنولوجية وإنتاج وتصميم البرامج التعليمية ، والتي يمكن أن تفيـد البحـث الحالي ومن هذه الدراسات (حجر ، 2008) ، (عابد ، 2007) ، (الجبروني ، 2007) ، (عقل ، 2007) ، (سليمان ، 2006)، (عودة ، 2005 ) ، وبالإضافة إلى ما تم عرضه فـي الإطـار النظري في الفصل الثاني حول مراحل وخطوات إنتاج وتصميم البرامج التعليميـة والنمـاذج الخاصة بتصميم البرامج التعليمية على اختلافها ، بحيث كان لها الأثر الكبير في انتقـاء بنـود القائمة.

ومن خلال استطلاع آراء مشرفي مبحث التكنولوجيا ومجموعة من المعلمين المتميزين ذوي الخبرة ، قام الباحث بإعداد قائمة كفايات تصميم البرامج التعليمية الواجب توفرهـا لـدى معلمي التكنولوجيا.

ثم قام الباحث بعرض القائمة على مجموعة من المحكمين ، وذلك لإبداء الرأي حـول مناسبتها ، بهدف الوصول إلى الشكل النهائي لها بحيث تركز على الأمور المهمة التي سـوف تساعد وتفيد معلمي التكنولوجيا بما تتضمنه من كفايات معرفية وأدائية والتركيز على المهارات.

وفي ضوء ما أبداه المحكمون من أراء ومقترحات تم إجراء التعديلات المطلوبة علـى القائمة المبدئية، وبهذا أمكن الحصول على قائمة نهائية لكفايات تصميم البرامج التعليمية الواجب توفرها لدي معلمي التكنولوجيا وضمت (29) كفاية موزعة على أربعة مجالات هي : ( كفايـة التخطيط - كفاية التصميم وكتابة السيناريو - كفاية الإنتاج - كفاية التجريب والتقويم ) كما هو موضح في ملحق رقم (1).

بعد التوصل لقائمة كفايات تصميم البرامج التعليمية الواجب توفرها لدى معلمي التكنولوجيا، يكون الباحث قد أجاب على السؤال الأول من أسئلة البحث ، ومن خلال هذه القائمة التـي قـام الباحث بإعداد أداتي الدراسة.

## ý

ولتحقيق أهداف الدراسة واختبار صحة فرضياتها ، قام الباحث بإعداد أدوات الدراسة والتي تمثلت في الاختبار المعرفي وبطاقة الملاحظة ، وقد ثم إعداد أدوات الدراسة بناء علـى قائمـة كفايات تصميم البرامج التعليمية ، وكانت أدوات الدراسة كما يلي :

-1 اختبار معرفي لمستوى المعرفة العلمية لمهارة تصميم البرامج التعليمية.

-2 بطاقة ملاحظة لمستوى المهارة العملية لتصميم البرامج التعليمية.

## **أولاً : إعداد الاختبار المعرفي :**

أعد الباحث اختباراً لقياس مستوى المعرفة العلمية لمهارة تصميم البرامج التعليميـة لـدى معلمي التكنولوجيا ، ولقد وضع الباحث الاختبار في ضوء المهارات المعرفية التي تم تحديـدها من خلال قائمة كفايات تصميم البرامج التعليمية التي أعدها الباحث ، ويمكـن بنـاء الاختبـار بالخطوات التالية :

- ý هدف الاختبار. ý محتوى الاختبار. ý صياغة فقرات الاختبار. ý وضع تعليمات الاختبار. ن الصورة النهائية لاختبار $\mathbf{\dot{y}}$ ý تجريب الاختبار. ý تصحيح أسئلة الاختبار. ý تحديد زمن الاختبار. ý معامل التمييز ودرجة الصعوبة صدق الاختبار  $\mathbf{\dot{y}}$ 
	- ý ثبات الاختبار.

لقد وضع الباحث الاختبار للتعرف على مستوى المعرفة العلمية لمهارة تصميم البرامج التعليمية لدى معلمي التكنولوجيا، وقد تم تقسم المادة العلمية إلى أربعة محاور أساسية ، وبعـد تحديد المفاهيم الأساسية والأهداف العامة للمادة العلمية التي أعدها الباحث والمتعلقـة بتـصميم البرامج التعليمية ، قام الباحث بإعداد الاختبار بناء على جدول الموصفات للمادة العلمية كما هو موضح في الجدول التالي :

| مجموع          |                                    | الأهداف التعليمية                |                         |                 |                                   |
|----------------|------------------------------------|----------------------------------|-------------------------|-----------------|-----------------------------------|
| الأسئلة        | التطبيق                            | الفهم                            | التذكر                  | نسبة<br>التركيز | الموضوعات                         |
| %100           | %25                                | %36                              | %39                     |                 |                                   |
| 7              | 3                                  | $\overline{2}$                   | $8 - 7 - 6 - 4 - 1$     | %19             | مرحلة التخطيط                     |
| 14             | $23 - 18$                          | $-17-15-14-10$<br>$24 - 22 - 20$ | $-13-12-5$<br>$21 - 19$ | %38             | مرحلة التصميم<br>وكتابة السيناريو |
| 13             | $-31-30-11$<br>$35 - 34 - 33 - 32$ | $28 - 27 - 9$                    | $29 - 26 - 25$          | %38             | مرحلة الإنتاج                     |
| $\overline{2}$ |                                    | $36 - 16$                        |                         | %5              | مرحلة التجريب<br>والنقويم         |
| 36             | 9                                  | 13                               | 14                      | %100            | مجموع                             |

**جدول (4.1) جدول مواصفات** 

## **-2 محتوى الاختبار :**

قام الباحث بإعداد الاختبار بناء على قائمة كفايات تصميم البرامج التعليمية التي أعـدها وعرضها على المحكمين، ليقيس مستوى المعرفة العلمية لتصميم البرامج التعليميـة ، وتكـون الاختبار في صورته النهائية من (36) فقرة من نوع اختيار من متعدد ملحق رقم (2) ، وهـذا النوع من الاختبارات الموضوعية تتميز بارتفاع معدل صدقها وثباتها بالإضافة إلـى تمتعهـا بدرجة عالية من الموضوعية. (أبو لبدة ، 1982 : 313)

## **-3 صياغة فقرات الاختبار:**

لقد تمت صياغة أسئلة الاختبار بحيث تكون مراعية لما يلي :

- الدقة العلمية واللغوية.
- محددة وواضحة وخالية من الغموض.
- ممثلة للمحتوى والأهداف المرجو قياسها.

وقد راعى الباحث عند صياغة بنود الاختبار أن تكون من نوع الاختيار من متعدد، وهذا النوع من أكثر أنواع الاختبارات الموضوعية مرونة، من حيث الاستخدام وأكثرها ملاءمة لقياس التحصيل وتشخيصه لمختلف الأهداف المرجو تحقيقها.

## **-4 وضع تعليمات الاختبار:**

وضعت تعليمات الاختبار بحيث تراعي التالي :

- -1 بيانات خاصة بالمفحوصين المعلمين وتشمل الاسم والتخصص.
	- -2 بيانات خاصة بوصف الاختبار.
- -3 التأكد من قراءة الأسئلة بعناية ومن ثم الإجابة عليها باختيار الإجابة الصحيحة من بين البدائل الأربعة.

## **-5 الصورة النهائية للاختبار:**

في ضوء ما سبق تم إعداد الاختبار لقياس المعرفة العلمية لمهارة تصميم البرامج التعليمية في صورته الأولية، حيث اشتمل على (36) فقرة ، وبعد كتابة فقرات الاختبار تم عرضهما على مجموعة من المحكمين ، وذلك لاستطلاع آرائهم حول :

- تمثيل فقرات الاختبار للأهداف المراد قياسها. - تغطية فقرات الاختبار لمحتوى الوحدة. - صحة فقرات الاختبار لغوياً وعلمياً.
- دقة صياغة البدائل لكل فقرة من فقرات الاختبار.

وقد أبدى المحكمون بعض الملاحظات والآراء ، التي تمت دراستها وبعد التشاور مع المشرف أجريت التعديلات المناسبة ، حيث اشتمل الاختبار بعد التحكم على (36) فقرة.

**-6 تجريب الاختبار:** 

بعد إعداد الاختبار بصورته الأولية طبق الباحث الاختبار على عينة استطلاعية قوامها (20) معلماً ومعلمة من معلمي التكنولوجيا ، وكان هدف الاختبار :

-1 التأكد من صدق الاختبار وثباته.

-2 تحديد الزمن الذي تستغرقه إجابة الاختبار عند تطبيقه على عينة البحث الأساسية. **-7 تصحيح أسئلة الاختبار:** 

 بعد أن قام المعلمون بالإجابة عن أسئلة الاختبار، قام الباحث بتصحيح الاختبار حيـث حددت درجة واحدة لكل فقرة ، بذلك تكون الدرجة التي حصل عليها المعلمون محصورة بين ( 0 – 36) درجة ، و بالإضافة إلى ذلك تم حساب عدد تكرارات للإجابات الخاطئة في كـل فقرة من فقرات الاختبار .

**-8 تحديد زمن الاختبار:** 

 تم حساب زمن تأدية المعلمين للاختبار عن طريق المتوسط الحسابي لزمن تقديم العينـة فكان زمن متوسط المدة الزمنية التي استغرقها أفراد العينة يساوي (35) دقيقة . وذلك بتطبيق المعادلة التالية :

> **زمن إجابة الاختبار = زمن إجابة المعلم الأول + زمن إجابة الاختبار المعلم الأخير 2**

> > **-9 معامل التمييز ودرجة الصعوبة :**

 بعد أن تم تطبيق الاختبار التحصيلي على العينة الاستطلاعية تم تحليل نتائج إجابات المعلمين على أسئلة الاختبار التحصيلي ، وبذلك بهدف التعرف على :

> - معامل التمييز لكل سؤال من أسئلة الاختبار . - معامل صعوبة كل سؤال من أسئلة الاختبار . **\*\* معامل الصعوبة :**

و يقصد به " نسبة المعلمين الذين أجابوا إجابة صحيحة عن الفقرة " ويقصد به : " النـسبة المئوية للراسبين في الاختبار ".

**وتم حساب معامل الصعوبة وفقاً للمعادلة التالية :** (الزيود وعليان ، :1998 170) **معامل الصعوبة =** عدد الذين أجابوا إجابة خاطئة x %100

عدد الذين حاولوا الإجابة

وبتطبيق المعادلة السابقة تم حساب معامل الصعوبة لكل فقرة مـن فقـرات الاختبـار، والجدول يوضح معامل الصعوبة لكل فقرة من فقرات الاختبار.

| معاملات الصعوبه لكل ففره من ففرات الاختبار |    |                 |                |  |
|--------------------------------------------|----|-----------------|----------------|--|
| معاملات الصعوبة                            | م  | معاملات الصعوبة | م              |  |
| 0.70                                       | 19 | 0.60            | 1              |  |
| 0.70                                       | 20 | 0.60            | $\overline{2}$ |  |
| 0.70                                       | 21 | 0.70            | 3              |  |
| 0.70                                       | 22 | 0.60            | 4              |  |
| 0.60                                       | 23 | 0.70            | 5              |  |
| 0.70                                       | 24 | 0.40            | 6              |  |
| 0.50                                       | 25 | 0.70            | 7              |  |
| 0.60                                       | 26 | 0.70            | 8              |  |
| 0.70                                       | 27 | 0.70            | 9              |  |
| 0.70                                       | 28 | 0.40            | 10             |  |
| 0.60                                       | 29 | 0.50            | 11             |  |
| 0.40                                       | 30 | 0.50            | 12             |  |
| 0.70                                       | 31 | 0.70            | 13             |  |
| 0.70                                       | 32 | 0.50            | 14             |  |
| 0.70                                       | 33 | 0.50            | 15             |  |
| 0.70                                       | 34 | 0.50            | 16             |  |
| 0.50                                       | 35 | 0.70            | 17             |  |
| 0.50                                       | 36 | 0.70            | 18             |  |

**جدول (4.2) معاملات الصعوبة لكل فقرة من فقرات الاختبار** 

يتضح من الجدول السابق أن متوسط معاملات الصعوبة بلغ (0.62) وعليه فإن جميـع الفقرات مقبولة حيث كانت في الحد المقبول من الصعوبة حسبما يقرره المختصون في القيـاس والتقويم.

حيث يفضل البعض أن تكون معاملات الصعوبة لجميـع الفقـرات مـساوية %51 ، والبعض الآخر وضع مدى لمعاملات الصعوبة يتراوح ما بين %80-50 ،فـي حـين اقتـرح آخرون معامل صعوبة خاص بكل نوع من أنواع الفقرات ، ويـرى فريـق آخـر أن فقـرات الاختبار يجب أن تكون متدرجة في صعوباتها ، بحيث تبدأ بالفقرات السهلة وتنتهي بـالفقرات الصعبة ، وبالتالي تتراوح قيمة صعوبتها بين -%10 %90 ، بحيث يكـون معـدل صـعوبة  $(339 : 1982 : 4982)$  الاختبار ككل في حدود 50% (أبو لبدة ، 1982

**\*\* معامل التمييز :**

ويقصد به : " قدرة الاختبار على التمييز بين المعلمين الممتازين والمعلمين الضعاف " . تم حساب معامل التمييز حسب المعادلة التالية : (الزيود ، عليان ، 1998 : 171) معامل التمييز = عدد الطلبة المجيبين بشكل صحيح من الفئة العليا – عدد المجيبين بشكل صحيح من الفئة العليا عدد أفراد الفئة العليا عدد أفراد الفئة الدنيا

> وقد تم ترتيب درجات المعلمين تنازلياً بحسب علاماتهم في الاختبار التحصيلي ، وأحـذ من عدد المعلمين ،  $(20 \times 27) = (5)$  معلم ومعلمة كمجموعة عليا ، و $(5)$  معلــم  $(%27)$ ومعلمة كمجموعة دنيا مع العلم بأنه تم اعتبار درجة واحدة لكل فقرة من فقرات الاختبار.

> وبتطبيق المعادلة السابقة تم حساب معامل التمييز لكل فقـرة مـن فقـرات الاختبـار، والجدول التالي يوضح معامل التمييز لكل فقرة من فقرات الاختبار.

## **جدول (4.3)**

| معاملات التمبيز | م  | معاملات التمييز | م                        |
|-----------------|----|-----------------|--------------------------|
| 0.60            | 19 | 0.40            | 1                        |
| 0.60            | 20 | 0.40            | $\overline{2}$           |
| 0.60            | 21 | 0.60            | 3                        |
| 0.60            | 22 | 0.40            | $\overline{\mathcal{A}}$ |
| 0.40            | 23 | 0.60            | 5                        |
| 0.60            | 24 | 0.40            | 6                        |
| 0.60            | 25 | 0.60            | 7                        |
| 0.70            | 26 | 0.60            | 8                        |
| 0.60            | 27 | 0.60            | 9                        |
| 0.60            | 28 | 0.40            | 10                       |
| 0.40            | 29 | 0.60            | 11                       |
| 0.40            | 30 | 0.60            | 12                       |
| 0.60            | 31 | 0.60            | 13                       |
| 0.60            | 32 | 0.60            | 14                       |
| 0.60            | 33 | 0.60            | 15                       |
| 0.60            | 34 | 0.60            | 16                       |
| 0.60            | 35 | 0.60            | 17                       |
| 0.60            | 36 | 0.60            | 18                       |

**معاملات التمييز لكل فقرة من فقرات الاختبار** 

 يتضح من الجدول السابق أن متوسط معاملات التمييز لفقرات الاختبار بلـغ (0.56) ، وعليه تم قبول جميع فقرات الاختبار ، حيث كانت في الحد المعقول من التمييز حسبما يقـرره المختصون في القياس والتقويم.

## **-9 صدق الاختبار: Validity Test**

يشير (عودة ، 2002 : 340) إلى أن الاختبار الصادق هو " الاختبار الذي يقيس مـا وضع لقياسه" ، ولقد تحقق الباحث من صدق الاختبار بطريقتين :

#### **(1) صدق المحكمين :**

وقد تحقق الباحث من صدق الاختبار عن طريق عرض الاختبار في صورته الأولية على مجموعة من أساتذة جامعيين من المتخصصين في المناهج وطرق التدريس ومتخصصين ممن يعملون في الجامعات الفلسطينية في محافظات غزة ، ومشرفي مادة التكنولوجيا في محافظات غزة ، وبعض المعلمين المتميزين ملحق رقم (5) ، حيث قاموا بإبداء آرائهم وملاحظاتهم حول مناسبة فقرات الاختبار، ومدى انتماء الفقرات إلى كل بعد من الأبعاد الأربعة للاختبار، وكذلك وضوح صياغاتها اللغوية، وفي ضوء تلك الآراء تم استبعاد بعض الفقرات وتعديل بعضها الآخر ليصبح عدد فقرات الاختبار (36) فقرة.

**(2) صدق الاتساق الداخلي :**

 ويعرف صدق الاتساق الداخلي بأنه : " التجانس في أداء الفرد من فقره لأخـرى ، أي اشتراك جميع فقرات الاختبار في قياس خاصية معينة في الفرد " (أبو لبدة ، 1982 : 72)

 وقد جرى التحقق من صدق الاتساق الداخلي للاختبار بتطبيق الاختبار على العينة المكونة من (20) معلماً ومعلمة ، وتم حساب معامل ارتباط بيرسون بين درجات كل فقـرة مـن فقـرات الاختبار والدرجة الكلية للاختبار الذي تنتمي إليه وذلك باستخدام البرنامج الإحصائي (SPSS ( والجداول التالية توضح ذلك :

## **جدول (4.4)**

**معاملات الارتباط بين درجة كل فقرة من فقرات البعد الأول والدرجة الكلية له** 

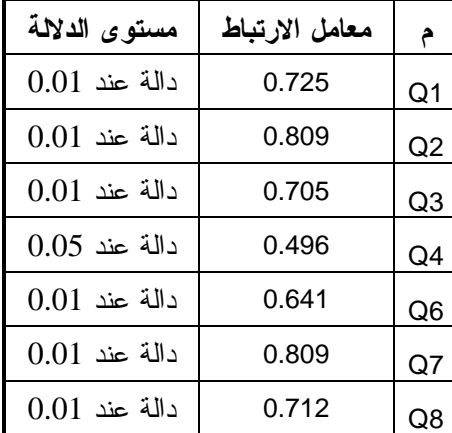

ر الجدولية عند درجة حرية (2-20) وعند مستوى دلالة (0.05) = 0.444

ر الجدولية عند درجة حرية (2-20) وعند مستوى دلالة (0.01) = 0.561

## **جدول (4.5)**

**معاملات الارتباط بين درجة كل فقرة من فقرات البعد الثاني والدرجة الكلية له** 

| مستوى الدلالة | معامل الارتباط | م               |
|---------------|----------------|-----------------|
| دالة عند 0.01 | 0.797          | Q <sub>5</sub>  |
| دالة عند 0.05 | 0.469          | Q10             |
| دالة عند 0.01 | 0.953          | Q12             |
| دالة عند 0.05 | 0.499          | Q13             |
| دالة عند 0.01 | 0.921          | Q14             |
| دالة عند 0.01 | 0.426          | Q <sub>15</sub> |
| دالة عند 0.01 | 0.873          | Q17             |
| دالة عند 0.01 | 0.559          | Q18             |
| دالة عند 0.01 | 0.921          | Q19             |
| دالة عند 0.05 | 0.449          | Q20             |
| دالة عند 0.01 | 0.921          | Q <sub>21</sub> |
| دالة عند 0.01 | 0.847          | Q22             |
| دالة عند 0.01 | 0.779          | Q <sub>23</sub> |
| دالة عند 0.01 | 0.595          | Q24             |

**جدول (4.6)** 

**معاملات الارتباط بين درجة كل فقرة من فقرات البعد الثالث والدرجة الكلية له** 

| مستوى الدلالة | معامل الارتباط | م   |
|---------------|----------------|-----|
| دالة عند 0.01 | 0.854          | Q9  |
| دالة عند 0.01 | 0.809          | Q11 |
| دالة عند 0.01 | 0.603          | Q25 |
| دالة عند 0.01 | በ 747          | Q26 |
| دالة عند 0.05 | 0.483          | Q27 |
| دالة عند 0.01 | 0.577          | Q28 |
| دالة عند 0.05 | 0.466          | Q29 |
| دالة عند 0.05 | 0.490          | Q30 |
| دالة عند 0.01 | 0.940          | Q31 |
| دالة عند 0.01 | 0.940          | Q32 |
| دالة عند 0.01 | 0.812          | Q33 |
| دالة عند 0.01 | 0.786          | Q34 |
| دالة عند 0.01 | 0.854          | Q35 |

**جدول (4.7) معاملات الارتباط بين درجة كل فقرة من فقرات البعد الثاني والدرجة الكلية له** 

| مستوى الدلالة   | معامل الارتباط |     |
|-----------------|----------------|-----|
| $0.01$ دالة عند | 0.740          | Q16 |
| دالة عند 0.01   | 0.731          | Q36 |

يتضح من الجداول السابقة أن جميع فقرات الاختبار دالة إحصائية عند مستوى دلالة (0.01) ،(0.05) وهذا يؤكد أن الاختبار يتمتع بدرجة عالية من الاتساق الداخلي ، مما يطمئن الباحث إلى تطبيقه على عينة الدراسة.

ولإيجاد الاتساق الداخلي بين الأبعاد والدرجة الكلية للاختبار قام الباحث بحساب معامل ارتباط بيرسون بين درجات كل بعد من أبعاد الاختبار مع الدرجة الكلية للاختبار والجدول التالي يوضح ذلك:

#### **الجدول (4.8)**

**يوضح معاملات الارتباط بين كل بعد من أبعاد الاختبار مع الدرجة الكلية للاختبار** 

| معامل الارتباط  مستوى الدلالة |       | الأبعاد                  |
|-------------------------------|-------|--------------------------|
| $\vert$ دالة عند 0.05         | 0.491 | التخطيط                  |
| $\mid 0.01$ دالة عند          | 0.829 | التصميم وكتابة السيناريو |
| دالة عند 0.01                 | 0.853 | الإنتاج                  |
| $0.01$ دالة عند               | 0.807 | التجريب والتقويم         |

يتضح من الجدول السابق أن جميع الأبعاد ترتبط بالدرجة الكلية للاختبار ارتباطاً ذا دلالة إحصائية عند مستوى دلالة (0.01) ،(0.05) وهذا يؤكد أن الاختبار يتمتع بدرجة عالية من الاتساق الداخلي.

**-10 ثبات الاختبار :**

هو " إعطاء الاختبار للنتائج نفسها تقريباً في كل مرة يطبق فيها على المجموعة نفسها من الطلاب " (أبو لبدة ، 1982 : 261)

وقد تم حساب ثبات الاختبار باستخدام طريقتين هما : التجزئة النصفية ومعامل كودر ريتشادرسون 21 .

**(1) طريقة التجزئة النصفية :** 

اعتمدت هذه الطريقة إلى تجزئة الاختبار إلى نصفين ، يحتوى كل جـزء علـى (18) فقرة ، بحيث يشتمل الجزء الأول على الفقرات الفردية والجزء الثاني على الفقرات الزوجية.

تم إيجاد معامل الارتباط بين نصفي الاختبار فكـان معامـل الارتبـاط (بيرسـون) = (0.766) ، وبعد ذلك تم تصحيح معامل الارتباط بواسطة معادلة (سـبيرمان بـراون) وهـذه المعادلة هي : (أبو حطب وصادق ، 1980 : 14)

$$
\frac{1}{\sqrt{2}} = \frac{1}{2}
$$

حيث ث : معامل ثبات الاختبار كله.

 ر : معامل الارتباط بين نصفي الاختبار. وبعد تطبيق المعادلة السابقة كان معامل الثبات الكلي للاختبار هو = (0.867) ، وهذا يدل على أن الاختبار يتمتع بدرجة عالية من الثبات تطمئن الباحث إلى تطبيقها على عينة الدراسة.

**(2) طريقة كودر- ريتشارد سون 21 :**

استخدم الباحث طريقة أخرى من طرق حساب الثبات، وذلك لإيجـاد معامـل ثبـات الاختبار، حيث حصل على قيمة معامل كودر ريتشارد سون21 للدرجة الكلية للاختبـار ككـل طبقاً للمعادلة التالية (عبيدات ، 1988 : 183):

$$
\frac{(\lambda-\dot{\omega})\lambda-\frac{2}{2}\dot{\omega}}{\frac{2}{2}(1-\dot{\omega})}=\frac{\dot{\omega}}{2}
$$

حيث أن م : المتوسط الحسابي . ن : عدد الفقر ات الاختبار ع<sup>2</sup> : التباين . **الجدول (4.9)** 

**عدد الفقرات والتباين والمتوسط ومعامل كودر ريتشارد سون 21** 

| معامل كودر<br>ريتشارد شون 21 |        | っこ     |    |         |
|------------------------------|--------|--------|----|---------|
| 0.931                        | 23.750 | 85.566 | 36 | المجموع |

يتضح من الجدول السابق أن معامل كودر ريتشارد شون 21 للاختبـار ككـل كانـت (0.931 ) وهي قيمة عالية تطمئن الباحث إلى تطبيق الاختبار على عينة الدراسة.

و بذلك تأكد الباحث من صدق و ثبات الاختبار التحصيلي ، و أصـبح الاختبـار فـي صورته النهائية (36) فقرة ، انظر ملحق رقم (2).

## **ثانياً : بطاقة ملاحظة لمهارة تصميم البرامج التعليمية :**

قام الباحث بإعداد بطاقة الملاحظة لمهارة تصميم البرامج التعليمية لدى معلمي التكنولوجيا وفقاً الخطوات الآتية :

- الهدف من بطاقة الملاحظة .
	- إعداد بطاقة الملاحظة .
	- صدق بطاقة الملاحظة.
	- ثبات بطاقة الملاحظة.

**v الهدف من بطاقة الملاحظة :** تهدف بطاقة الملاحظة لقياس مستوى المهارة العملية لتصميم البرامج التعليمية لدى معلمي التكنولوجيا.

## **v إعداد بطاقة الملاحظة :**

بعد الاطلاع على الأدب التربوي والدراسات السابقة المتعلقة بمشكلة الدراسة واستطلاع رأي عينة من المتخصصين في التربية وتكنولوجيا التعليم والحاسوب عن طريق المقابلات ، ومن خلال قائمة الكفايات التي أعدها الباحث وأيضاً مجموعة المهارات التدريبية العملية التي تكون منها البرنامج التدريبي المقترح ، استطاع الباحث إعداد قائمة بمهارات تصميم البرامج التعليمية المواد تنميتها لدى معلمي التكنولوجيا ملحق رقم (3) ، وبناء على هذه القائمة ، قام الباحث ببناء بطاقة الملاحظة في ضوء المهارات العملية التي تم تحديدها.

وقد بلغ عدد فقرات البطاقة بعد صياغتها النهائية (45) فقرة ، موزعة على خمسة أبعاد كما يظهر في الجدول (4.9) ، حيث أعطى لكل فقرة وزن مدرج وفق سلم متدرج خماسي (كبيرة جدا ، كبيرة ، متوسطة ، ضعيفة ، ضعيفة جدا) أعطيت الأوزان التالية (5 ، 4 ، 3 ، 2 ، 1) لمعرفة مستوى المهارة العملية لتصميم البرامج التعليمية لدى معلمي التكنولوجيا .

#### **جدول (4.10)**

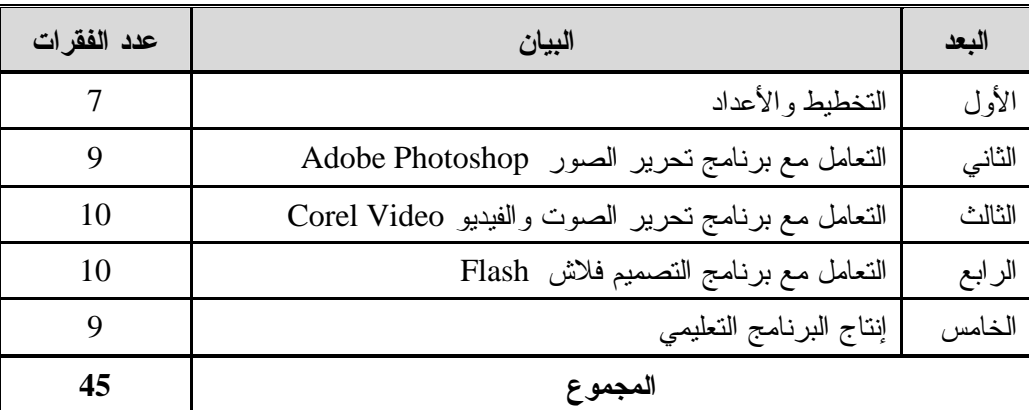

## **توزيع فقرات بطاقة الملاحظة على أبعادها**

## **v صدق البطاقة :**

قام الباحث بتقنين فقرات بطاقة الملاحظة وذلك للتأكد من صدقها كالتالي:

**(1) صدق المحكمين:** 

تم عرض بطاقة الملاحظة في صورتها الأولية على مجموعة من أساتذة جامعيين من المتخصصين في المناهج وطرق التدريس وتكنولوجيا التعليم ممن يعملون في الجامعات الفلسطينية بمحافظات غزة ، ومشرفي مبحث التكنولوجيا في وزارة التربية والتعليم العالي ، حيث قاموا بإبداء آرائهم وملاحظاتهم حول مناسبة فقرات بطاقة الملاحظة ، وكذلك وضوح صياغاتها اللغوية، وفي ضوء تلك الآراء تم استبعاد بعض الفقرات وتعديل بعضها الآخر ليصبح عدد فقرات البطاقة (45) فقرة موزعة على خمسة أبعاد وملحق رقم (4) يبين بطاقة الملاحظة في صورتها النهائية بعد التحكيم.

**(2) صدق الاتساق الداخلي :** 

 جرى التحقق من صدق الاتساق الداخلي لبطاقة الملاحظـة بحـساب معامـل ارتبـاط بيرسون بين درجات كل فقرة من فقرات الاختبار والدرجة الكلية للاختبار الذي تنتمي إليه وذلك باستخدام البرنامج الإحصائي (SPSS ( والجداول التالية توضح ذلك:

#### **جدول (4.11)**

**معامل ارتباط كل فقرة من فقرات البعد الأول مع الدرجة الكلية للبعد** 

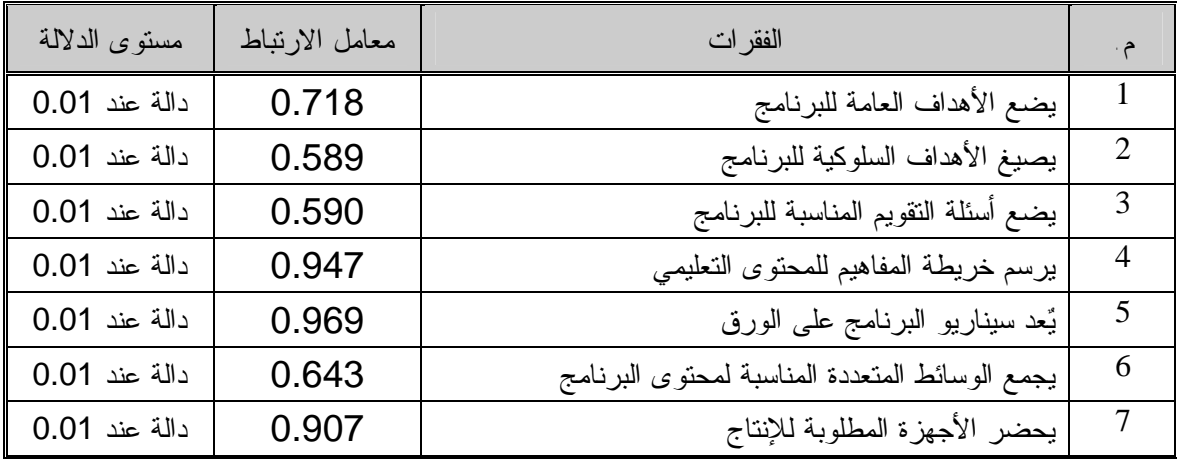

ر الجدولية عند درجة حرية (2-20) وعند مستوى دلالة (0.05) = 0.444

ر الجدولية عند درجة حرية (2-20) وعند مستوى دلالة (0.01) = 0.561

## **جدول (4.12)**

| مستوى الدلالة | معامل الارتباط | الفقرات                  | م.                          |
|---------------|----------------|--------------------------|-----------------------------|
| دالة عند 0.01 | 0.933          | يستخدم أدوات البرنامج    | $\mathbf{1}$                |
| دالة عند 0.01 | 0.963          | يضع مؤثرات على الصور     | $\mathcal{D}_{\mathcal{L}}$ |
| دالة عند 0.01 | 0.930          | يدمج أكثر من صورة        | 3                           |
| دالة عند 0.01 | 0.962          | يكتب نص على الصورة       | $\overline{A}$              |
| دالة عند 0.01 | 0.967          | يضع مؤثرات على النص      | 5                           |
| دالة عند 0.01 | 0.978          | يتعامل مع خصائص الطبقات  | 6                           |
| دالة عند 0.01 | 0.973          | يصمم أزرار بأشكال مختلفة | 7                           |
| دالة عند 0.01 | 0.910          | ينشى صورة متحركة         | 8                           |
| دالة عند 0.01 | 0.945          | يحفظ الصورة بعدة صيغ     | 9                           |

**معامل ارتباط كل فقرة من فقرات البعد الثاني مع الدرجة الكلية للبعد** 

**جدول (4.13)** 

**معامل ارتباط كل فقرة من فقرات البعد الثالث مع الدرجة الكلية للبعد** 

| مستوى الدلالة | معامل الارتباط | الفقرات                                 | م.             |
|---------------|----------------|-----------------------------------------|----------------|
| دالة عند 0.01 | 0.975          | يدرج مجموعة صور للتعامل معها            | 1              |
| دالة عند 0.01 | 0.955          | يدرج مقطع فيديو أو أكثر                 | $\overline{2}$ |
| دالة عند 0.01 | 0.952          | يضع انتقالات بينية بين الصور أو الفيديو | 3              |
| دالة عند 0.01 | 0.965          | يضع مؤثرات على الصور أو الفيديو         | $\overline{4}$ |
| دالة عند 0.01 | 0.954          | يقص جزء من مقطع الفيديو                 | 5              |
| دالة عند 0.01 | 0.973          | يفصل الصوت عن مقطع الفيديو              | 6              |
| دالة عند 0.01 | 0.969          | يكتب داخل البرنامج باللغة العربية       | 7              |
| دالة عند 0.01 | 0.981          | يضع مؤثرات على النص                     | 8              |
| دالة عند 0.01 | 0.940          | يدرج صورة أو فيديو من أجهزة أخرى        | 9              |
| دالة عند 0.01 | 0.921          | يحفظ المشروع بعدة صيغ                   | 10             |

**جدول رقم (4.14)** 

**م. الفقرات معامل الارتباط مستوى الدلالة**  1 يستخدم أدوات البرنامج المختلفة 0.974 دالة عند 0.01 2 يستخدم خط الزمن لإنشاء الإطارات (**Frames** (0.918 دالة عند 0.01 3 يتعامل مع أنواع الطبقات ضمن البرنامج 0.910 دالة عند 0.01 4 يحرك شكل من مكان لآخر (**Tween** (0.952 دالة عند 0.01 5 يحول شكل إلى شكل أخر (**Shape** (0.939 دالة عند 0.01 6 ينشي قائمة بأزرار تحكم **Button** 0.990 دالة عند 0.01 7 يضع أحداث على أزرار التحكم **Button** 0.972 دالة عند 0.01 8 يدرج صوت ضمن مساحة العمل 0.990 دالة عند 0.01 9 يدرج مقطع فيديو بأزرار تحكم 0.990 دالة عند 0.01 10 يحفظ البرنامج بعدة صيغ 0.906 دالة عند 0.01

**معامل ارتباط كل فقرة من فقرات البعد الرابع مع الدرجة الكلية للبعد** 

**جدول رقم (4.15)** 

**معامل ارتباط كل فقرة من فقرات البعد الخامس مع الدرجة الكلية للبعد** 

| مستوى الدلالة | معامل الارتباط | الفقرات                                          | م.             |
|---------------|----------------|--------------------------------------------------|----------------|
| دالة عند 0.01 | 0.944          | يصمم شاشة البداية للبرنامج                       | 1              |
| دالة عند 0.01 | 0.961          | يصمم أزرار التحكم داخل شاشات البرنامج            | $\overline{2}$ |
| دالة عند 0.01 | 0.958          | بصمم شاشات الأهداف التعليمية للبرنامج            | 3              |
| دالة عند 0.01 | 0.920          | يصمم شاشات الاختبار النقويم (قبلي، مرحلي، نهائي) | $\overline{4}$ |
| دالة عند 0.01 | 0.974          | يدرج كافة الوسائط المتعددة في البرنامج           | 5              |
| دالة عند 0.01 | 0.920          | يصمم شاشة القائمة الرئيسية للبرنامج (الدروس)     | 6              |
| دالة عند 0.01 | 0.977          | يصمم شاشات عرض الدروس (المحتوى)                  | 7              |
| دالة عند 0.01 | 0.971          | يصمم شاشة التغذية الراجعة (التعزيز)              | 8              |
| دالة عند 0.01 | 0.970          | بصمم شاشات المساعدة والتعليمات                   | 9              |

يتضح من الجدول السابق أن جميع الفقرات ترتبط بالدرجة الكلية للبعد الذي تنتمي اليه ارتباطاً ذا دلالة إحصائية عند مستوى دلالة (0.01) وهذا يؤكد أن بطاقة الملاحظة تتمتع بدرجة عالية من الاتساق الداخلي.

ولإيجاد الاتساق الداخلي بين الأبعاد والدرجة الكلية للبطاقة قام الباحث بحساب معامـل ارتباط بيرسون بين درجات كل بعد من إبعاد البطاقة مع الدرجة الكلية للاختبار والجدول التالي يوضح ذلك :

## **جدول رقم (4.16)**

**معاملات الارتباط بين كل بعد من أبعاد الاختبار مع الدرجة الكلية للاختبار** 

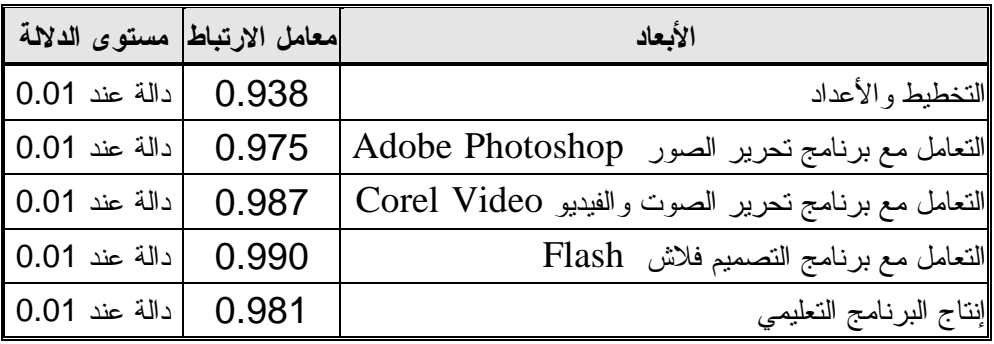

يتضح من الجدول السابق أن جميع الأبعاد ترتبط بالدرجة الكلية للبطاقة ارتباطاً ذا دلالة إحصائية عند مستوى دلالة (0.01) وهذا يؤكد أن البطاقة تتمتع بدرجة عالية من الاتساق الداخلي.

#### **v ثبات بطاقة الملاحظة :**

تم تقدير ثبات بطاقة الملاحظة على أفراد العينة الاستطلاعية وذلك باستخدام طريقتين هما : طريقة التجزئة النصفية ومعادلة كوبر.

## **(1) طريقة التجزئة النصفية:**

 تم استخدام درجات العينة لحساب ثبات بطاقة الملاحظة بطريقة التجزئة النصفية حيث احتسبت درجة النصف الأول لكل بعد من أبعاد بطاقة الملاحظة والنصف الثاني لها ، وحساب  $2$ معامل الارتباط بين النصفين ثم تعديل الطول باستخدام معادلة جتمان ً عندما ن $1$   $\geq$  ن والجدول (16) يوضح ذلك:

## **جدول رقم (4.17)**

**معاملات الارتباط بين نصفي كل بعد من أبعاد بطاقة الملاحظة وكذلك بطاقة الملاحظة ككل قبل التعديل ومعامل الثبات بعد التعديل** 

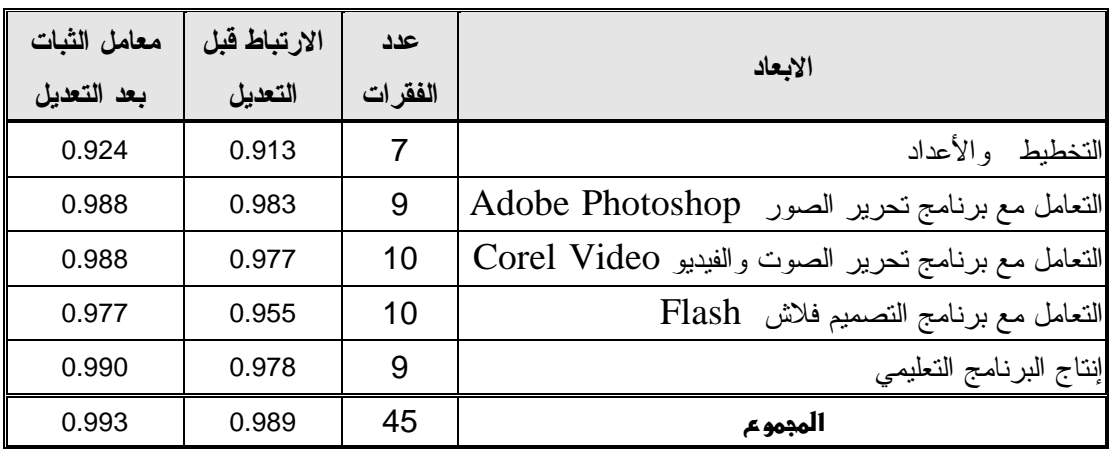

 **\* تم استخدام معادلة جتمان لأن النصفين غير متساويين.** 

يتضح من الجدول السابق أن معامل الثبات الكلي (0.993) وهذا يدل على أن بطاقة الملاحظة تتمتع بدرجة عالية من الثبات تطمئن الباحث إلى تطبيقها على عينة الدراسة.

**(2) ثبات البطاقة باستخدام معادلة كوبر (Cooper(:**

قام الباحث بالتأكد من ثبات الأداة من خلال ثبات التحليل عبر الأفراد ، حيث قام الباحث بتقييم المعلمين بنفسه وبالاستعانة بزميل أخر ، من خلال خمس بطاقات والدرجة الكليـة لكـل بطاقة ، وقد تم حساب نسب الاتفاق بين النتائج التي توصل إليها الباحـث مـع زميلـه وذلـك باستخدام المعادلة التالية (27 : 1973 ,Cooper (:

نقاط الاتفاق

معامل الاتفاق = ـــــــــــــــــ × 100

 نقاط الاتفاق+ نقاط الاختلاف فحصل على معامل اتفاق عال ومرض والجدول التالي يوضح ذلك:

**جدول رقم (4.18)** 

|                                                             | نقاط    | نقاط     | نقاط الاتفاق<br>$^{+}$ | معامل   |
|-------------------------------------------------------------|---------|----------|------------------------|---------|
| المهارة                                                     | الاتفاق | الاختلاف | نقاط الاختلاف          | الاتفاق |
| التخطيط و الأعداد                                           | 28      | 7        | 35                     | %80     |
| Adobe<br>التعامل مع برنامج تحرير الصور<br>Photoshop         | 40      | 5        | 45                     | %88.89  |
| التعامل مع برنامج تحرير الـــصوت والفيـــديو<br>Corel Video | 42      | 8        | 50                     | %84     |
| التعامل مع برنامج التصميم فلاش  Flash                       | 44      | 6        | 50                     | %88     |
| إنتاج البرنامج التعليمي                                     | 35      | 10       | 45                     | %77.78  |
| المجموع                                                     | 189     | 36       | 225                    | %84.00  |

**نقاط الاتفاق والاختلاف في مهارات بطاقة الملاحظة وفي الدرجة الكلية للبطاقة** 

يبين الجدول السابق أن معاملات الاتفاق كانت %84 وهذا معامل جيد ويطلق على هذا النوع من الثبات بالاتساق عبر الأفراد و يقصد به وصول المحلل نفسه مع شخص أخـر عنـد تطبيق إجراءات عملية التحليل نفسها، مما يؤكد ثبات الأداة .

## ý

لقد استفاد الباحث من نتائج البحوث والدراسات السابقة من حيث كيفية بناء البرنـامج ، ومن حيث الأساليب والأنماط المستخدمة في إعداد المعلمين ، ومن المتفق عليه أن أي برنـامج يجب أن يكون له مكوناته وعناصره الأساسية ، لذا قام الباحث في هذه الدراسة ببناء البرنـامج المقترح وفق خمس خطوات تم من خلالها تحديد منطلقات البرنامج وأهداف البرنـامج وكـذلك المحتوى الذي يحقق الأهداف والأنشطة التعليمية المستخدمة لتنفيذ البرنامج ، وكـذلك أسـاليب التقويم المناسبة ، وبعد الاطلاع على العديد من الدراسات التي تناولت هذا الجانب كدراسة (أبو حجر، 2008) ، (عابد ، 2007) ، (عودة ، 2005) ، (اللولو ، 2001) وغيرها من الدراسات، فقد اتبع الباحث الخطوات التالية في بناء البرنامج :

**منطلقات البرنامج : يستند البرنامج على الأسس التالية :** 

- الأسلوب العلمي في بناء البرامج التعليمية بدءاً بتحديد قائمة الكفايات اللازمـة لمعلمـي التكنولوجيا لتصميم البرامج التعليمة ، وقد حددت هذه القائمة في ضوء نتائج الدراسـات السابقة والأبحاث ، والمقابلات مع المتخصصين التربويين ومـع مـشرفي التكنولوجيـا وبعض المعلمين المتميزين.
- فلسفة وزارة التربية والتعليم العالي الفلسطينية والتي ساهمت في الارتقاء بمستوى معلمي التكنولوجيا ، من خلال عقد دورات تدريبية لهم تخص المنهاج.
	- الحاجة الماسة والملحة إلى توفير كواد بشرية متخصصة تخدم المتعلمين.
- ندرة الدراسات والبرامج والأبحاث في مجال تنمية مهارة تصميم البـرامج بـشكل عـام وتصميم البرامج التعليمية بشكل خاص .
- حاجة مناهج التكنولوجيا إلى مجموعة من البرامج التعليمية التي تخدم وتساعد المتعلمـين على الفهم والتحليل والتركيز.
- ارتباط البرنامج بالمهارات التي تم تحديدها ، واعتبارها أهداف البرنامج ، وتصميم إطار عام مقترح لجميع المهارات وذلك باقتراح محتوى وأنشطة وأساليب تقويم مقترحة لهـذه المهارات.
- تقديم البرنامج في صورة متكاملة تحقق الأهداف ، حيث تم تقسيم المجـالات إلـى عـدة مهارات جزئية بحيث تتكامل الأهداف مع المحتوى والأنشطة التعليمية وأساليب التقويم.

## **أولاً : تحديد الأهداف التعليمية للبرنامج :**

قام الباحث بتحديد أهداف البرنامج من الإطار النظري للدراسة والذي تنـاول كفايـات تنمية مهارة تصميم البرامج التعليمية ، وجاءت أهداف البرنامج على النحو التالي :

• **الأهداف العامة للبرنامج :** 

- التعرف على مفهوم ومراحل تصميم البرامج التعليمية. - التعامل مع برنامج تحرير الصور Photoshop Adobe. - التعامل مع برنامج تحرير الصوت والفيديو Video Corel . - التعامل مع برنامج التصميم فلاش Flash. - إنتاج برنامج تعليمي بسيط .

• **الأهداف الخاصة للبرنامج :** 

الأهداف الخاصة بتصميم البرامج التعليمية ، حيث يتوقع من المعلم بعد انتهاء البرنامج أن يصبح قادراً على أن :

1) الأهداف الخاصة بمفهوم ومراحل تصميم البرامج التعليمية:

- يعطي مفهوماً للبرامج التعليمية. - يعدد مراحل تصميم البرامج التعليمية. - يحدد الأهداف العامة للبرنامج التعليمي. - يكتب الأهداف السلوكية للبرنامج التعليمي. - يرسم خريطة المفاهيم للمحتوى التعليمي - يعد سيناريو البرنامج على الورق

2) الأهداف الخاصة بالتعامل مع برنامج تحرير الصور Photoshop Adobe :

- يستخدم أدوات تحرير الصور. - يضع مؤثرات على الصور. - يدمج أكثر من صورة. - يكتب نصاً على الصورة. - يضع مؤثرات على النص. - يتعامل مع خصائص الطبقات. - يصمم أزراراً بأشكال مختلفة.

- ينشي صورة متحركة. - يحفظ الصورة بعدة صيغ. 3) الأهداف الخاصة بالتعامل مع برنامج تحرير الصوت والفيديو Video Corel :

- يدرج مجموعة صور للتعامل معها. - يدرج مقطع فيديو أو أكثر. - يضع انتقالات بينية بين الصور أو الفيديو. - يضع مؤثرات على الصور أو الفيديو. - يقص جزءاً من مقطع الفيديو. - يفصل الصوت عن مقطع الفيديو. - يكتب داخل البرنامج باللغة العربية. - يضع مؤثرات على النص. - يدرج صورة أو فيديو من أجهزة أخرى. - يحفظ المشروع بعدة صيغ.

4) الأهداف الخاصة بالتعامل مع برنامج التصميم فلاش Flash :

- يستخدم أدوات البرنامج المختلفة. - يستخدم خط الزمن لإنشاء الإطارات (Frames(. - يتعامل مع أنواع الطبقات ضمن البرنامج. - يحرك شكلاً من مكان لآخر (Tween(. - يحول شكلاً إلى شكل أخر (Shape(. - ينشئ قائمة بأزرار تحكم Button. - يضع أحداثاً على أزرار التحكم Button. - يدرج صوتاً ضمن مساحة العمل. - يدرج مقطع فيديو بأزرار تحكم. - يحفظ البرنامج بعدة صيغ. 5) الأهداف الخاصة بإنتاج برنامج تعليمي بسيط : - يصمم شاشة البداية للبرنامج. - يصمم شاشات الأهداف التعليمية للبرنامج.

- يصمم شاشات الاختبار التقويم.

- يصمم شاشة القائمة الرئيسية للبرنامج (الدروس). - يصمم شاشات عرض الدروس (المحتوى). - يصمم شاشة التغذية الراجعة (التعزيز). - يصمم شاشات المساعدة والتعليمات.

## **ثانياً : تحديد المحتوى العلمي للبرنامج :**

تم تحديد المحتوى العلمي في ضوء الأهداف المحددة له السابق ذكرها ، وكذلك في ضـوء كفايات معلمي التكنولوجيا الفعلية والميدانية ، وفي ضوء التطورات التقنية الحديثة.

وقد تضمن المحتوى الدراسي كافة المعلومات والمعارف والمهارات التي تتعلق بالجـانبين النظري والعملي الذي يحتاجه معلم التكنولوجيا ، حيث يشتمل المحتـوى علـى الموضـوعات التالية:

- تصميم البرامج التعليمية  $(1)$
- البرامج التعليمية. - مراحل تصميم البرامج التعليمية. - يصمم برنامج تعليمي بصورة أولية على الورق. (2) برنامج تحرير الصور Photoshop Adobe .

- استخدام أدوات البرنامج. - أجراء عمليات مختلفة على الصورة. - التحكم في خصائص الصورة وتأثيراتها. - التعامل مع الطبقات في البرنامج. - إنشاء أزرار وصور متحركة.

(3) برنامج تحرير الصوت والفيديو Video Corel :

- استخدام أدوات البرنامج. - إجراء العمليات اللازمة على الصور والفيديو. - وضع تأثيرات وانتقالات على الصور والفيديو. - إدراج صور أو فيديو من أجهزة أخرى.

(4) الأهداف الخاصة بالتعامل مع برنامج التصميم فلاش Flash : - استخدام أدوات البرنامج. - الزمن والطبقات وتقسيم العرض وإنشاء الإطارات. - التعامل مع خصائص الطبقات وأنواعها. - تنفيذ حركات بسيطة على البرنامج . - التحكم في سير البرنامج ( الأزرار ، الأحداث ، التوقيت ، الألوان ). - إدراج الصور والصوت والفيديو والتحكم فيها ضمن مساحة العمل. 5) إنتاج برنامج تعليمي بسيط :

- تصمم شاشات البرنامج المختلفة منها : شاشة البداية ، والأهداف والتقويم ، والقائمـة الرئيسية ، وعرض الدروس ، والتعزيز ، والمساعدة والتعليمات.

## **ثالثاً : تحديد طرق التدريب المستخدمة في البرنامج :**

يعتمد البرنامج في تدريبه بشكل عام على التدريس باستخدام أنماط وطـرق متعـددة فـي التدريس مثل :

- إتباع أسلوب المحاضرة الفعالة من خلال الاسـتعانة وتوظيـف جهـازي العـروض والأمثلـة المعلومـات وعرض) Lap top) والحاسوب) L.C.D Projector) التوضيحية بواسطتهما.
	- استخدام أسلوب الحوار والنقاش .
- تقسيم المتدربين إلى مجموعات عمل لحثهم على أن يكونوا فاعلين ومشاركين في أنشطة وفعاليات البرنامج مما يترك أثراً إيجابياً في نفس المتدرب.
- استخدام أسلوب العروض العملية لتطبيق المعلومات والأمثلة والأنشطة بـشكل عملـي حيث أتيحت الفرصة لجميع المتدربين لتطبيق الأنشطة والأمثلة على جهاز الحاسـوب ومشاهدة النتائج.

## **رابعاً : تحديد الأنشطة التعليمية المصاحبة للبرنامج :**

ولقد اشتمل البرنامج على العديد من الأنشطة التعليمية والمواد التعليمية المتنوعة التـي يمكن للمعلم أن يمارسها لتساعده على اكتساب مهارة تصميم البرامج التعليمية ، ويمكن إجمـال هذه الأنشطة في العناصر التالية :

**\*\* المواد والأجهزة اللازمة للبرنامج :**

-1 مادة تدريبية متعلقة بالجانب النظري لتصميم البرامج التعليمية. -2 مادة تدريبية متعلقة بالجانب العملي لتصميم البرامج التعليمية. -3 أجهزة حاسوب تتناسب مع عدد المتدربين (20). . L.C.D Projector عرض جهاز -4 -5 مجموعة من أوراق العمل. -6 توظيف السبورة البيضاء الموجودة في المختبر. -7 الإستفاذة من شبكة الانترنت.

-8 مجموعة أسطوانات وملفات تحتوى على شروح للبرامج المستخدمة.

**\*\* الحدود الزمنية لفعاليات البرنامج :**

استهدف البرنامج معلمي التكنولوجيا في المرحلة الأساسية العليا بمديرية التربة والتعليم – خان يونس ، وذلك لتنمية مهارة تصميم البرامج التعليمية لديهم ، وتم تنفيذ البرنامج في زمن كلي أقصاه (32) ساعة شمل الجانب النظري والعملي من البرنامج، وكان الزمن الكلي موزعاً على أربعة أسابيع وكان نصيب الأسبوع ثلاثة لقاءات بمعدل (8) ساعات أسبوعياً.

**\*\* الحدود المكانية لفعاليات البرنامج :** 

تم تنفيذ البرنامج في مختبر الحاسوب بمدرسة عبد الرحمن الأغا الثانوية للبنات التابعة لمديرية التربية والتعليم بخان يونس ، وذلك بعد التنسيق مع الجهات المختصة والتعـــاون مـــع مشرف التكنولوجيا في مديرية خان يونس .

**\*\* دليل المدرب :** 

يتضمن فعاليات وإجراءات عرض المحتوى التدريبي للمادة الخاص بتـصميم البـرامج التعليمية التي أعدها الباحث على هيئة فعاليات ودروس تعليمية ، وهو بمثابـة دليـل للمـدرب يسترشد به ويدير اللقاءات والفعاليات خلال تنفيذ فعاليات البرنامج المقترح لتحقيـق الأهـداف المرجوة منه ، كما يظهر ي ملحق رقم (6).

**\*\* دليل المتدرب :** 

يتضمن عرض المحتوى التدريبي للمادة الخاص بتصميم البرامج التعليمية التي أعـدها الباحث ودروس تعليمية ، وهو بمثابة دليل للمتدرب يسترشد به خلال تنفيذ البرنامج المقتـرح لتحقيق الأهداف المرجوة منه ، كما يظهر ي ملحق رقم (7).

## **خامساً : أساليب التقويم في البرنامج :**

تهدف عملية التقويم إلى الوقوف على مدى تحقق أهداف البرنامج التدريبي ككل، وينقسم التقويم إلى نوعين :

- أ) التقويم القبلي : الذي تم إجراؤه في بداية البرنامج التدريبي وقبل شرح أي جزء من المـادة ، وتم ذلك من خلال تنفيذ الاختبار المعرفي لقياس المعرفة العلميـة فـي تـصميم البـرامج التعليمية وبطاقة الملاحظة لقياس المهارة العملية في تصميم البرامج التعليمية للعينة ككل.
- ب) التقويم البنائي (التكويني) : ويتم هذا التقويم أثناء تنفيذ البرنامج ، ويتمثـل فـي مجموعـة الأسئلة والتدريبات والتطبيقات والأنشطة المكتوبة وأوراق العمل المصاحبة للمهارات المراد تنميتها.
- ج) التقويم البعدي : الذي تم إجراؤه في نهاية البرنامج التدريبي ، وتم ذلك من خـلال إعـادة الاختبار المعرفي وبطاقة الملاحظة ، وذلك لمعرفة الاختلاف بين التطبيقين القبلي والبعدي. **\*\* ضبط البرنامج :**

تم عرض البرنامج على المحكمين المختصين في هذا المجـال لإبـداء الـرأي حـول البرنامج من ناحية سلامة اللغة وملاءمتها والمحتوى العلمـي والأنـشطة والأدوات وأسـاليب التدريس ، وقام الباحث بإجراء التعديلات اللازمة على البرنامج إلى أن أصبح فـي صـورته النهائية جاهزاً للتطبيق.

#### ý

**لقد تم إتباع الإجراءات التالية في الدراسة الحالية :** 

-1 الاطلاع على الأدب التربوي والدراسات السابقة وكل ما له علاقة بموضوع الدراسة. -2 كتابة الإطار النظري.

-3 إعداد قائمة الكفايات اللازمة لمعلمي التكنولوجيا لتنمية مهارة تصميم البرامج التعليمية. -4 ببناء الاختبار المعرفي وبطاقة الملاحظة في ضوء قائمة الكفايات التي أعدها الباحث.

- -5 بناء البرنامج التدريبي القائم على الكفايات لتنمية مهارة تصميم البرامج التعليمية لدى معلمي التكنولوجيا. -6 تنفيذ البرنامج على عينة من معلمي مبحث التكنولوجيا بلغ عددهم (20) معلماً ومعلمة . -7 تطبيق أدوات الدراسة على عينة الدراسة تطبيقاً قبلياً وبعدياً بما يخدم أهداف الدراسة. -8 إجراء التحليل الإحصائي لأدوات الدراسة وهي (الاختبار المعرفي) ، (بطاقة الملاحظة).
- -9 حصل الباحث على نتائج تفيد بأن البرنامج التدريبي له دور في تنمية مهـارات تـصميم البرامج التعليمية التي تناولها البرنامج التدريبي.
	- -10 تفسير النتائج وتقديم التوصيات والاقتراحات بناء على تلك النتائج.

## ý

**اعتمد الباحث في دراسته على المعالجات الإحصائية الآتية :** 

- -1 اختبار ويلكوكسون.
- -2 حجم التأثير : يستخدم حجم التأثير مربع إيتا " η " للتأكد من أن حجم الفروق الناتجة هي <sup>2</sup> فروق حقيقة تعود إلى متغيرات الدراسة أما أنها تعود إلى الصدفة ، والمعادلة المستخدمة في هذه الحالة هي (عفانة ، 2004 : 42) :

$$
\eta^2 = \frac{Z^2}{Z^2 + 4}
$$

حيث Z القيمة المحسوبة عند استخدام اختبار ويلكوكسون.

ويتحدد حجم التأثير إذا كان كبيراً أم متوسطاً أم صغيراً كالتالي :

إذا كانت قيمة مربع إيتا "2 η ≥ " 0.2 فإن حجم التأثير صغير ، أما إذا كانـت قيمـة مربع إيتا محصورة بين 0.2 < "2 η > " 0.8 فإن حجم التأثير متوسط ، و أما إذا كانت قيمة مر بـع إيتا  $^{\circ}$  η  $^{\circ}$   $^{\circ} \leq 0.8$  فإن حجم التأثير كبير

## **الفصل الخامس**

**نتائج الدراسة وتفسيرها والتوصيات والمقترحات** 

#### **الفصل الخامس**

**نتائج الدراسة وتفسيرها والتوصيات والمقترحات** 

 استهدفت الدراسة التعرف إلى أثر برنامج قائم على الكفايات لتنمية مهارة تصميم البـرامج التعليمية لدى معلمي التكنولوجيا، ولتحقيق هذه الأهداف تم تطبيق أدوات الدراسـة التـي تـم توضيحها في الفصل الرابع، ويتناول هذا الفصل عرضاً للنتائج التي تم التوصل إليها حيث تـم استخدام البرنامج الإحصائي (SPSS) لمعالجة بيانات الدراسة وسيتم عرض النتائج التــي تــم التوصل إليها لكل فرض من فرضيات الدراسة على حدة.

**الإجابة على السؤال الأول من أسئلة الدراسة :** 

وينص السؤال الأول على ما يلي: **ما كفايات تصميم البرامج التعليمية الواجب توفرهـا لدى معلمي التكنولوجيا ؟** 

وللإجابة عن هذا السؤال قام الباحث بالبحث عن كفايات تصميم البرامج التعليمية وذلك بالرجوع إلى الأدب التربوي والدراسات السابقة والإطار النظري للدراسـة، وأراء بعض المختصين والاستعانة بمجموعة من معلمي التكنولوجيا وبعض المشرفين في هـذا المجال.

وتم عرضها على مجموعة من المحكمين المختصين فـي المنـاهج وتكنولوجيـا التعليم من أجل تحكيمها وإبداء الرأي فيها وتحديد مدى مناسبتها ، وفي ضوء آرائهم تـم تعديل القائمة لتصبح جاهزة في صورتها النهائية ملحق رقم (1).

**الإجابة على السؤال الثاني من أسئلة الدراسة :** 

وينص السؤال الثاني على ما يلي: **ما مهارات تصميم البرامج التعليمية المراد تنميتها لدى معلمي التكنولوجيا ؟** 

بعد الاطلاع على الأدب التربوي والدراسات السابقة المتعلقة بمشكلة الدراسة واسـتطلاع رأي عينة من المتخصصين في التربية وتكنولوجيا التعليم والحاسوب عن طريق المقـابلات ، ومن خلال قائمة الكفايات التي أعدها الباحث وأيضاً مجموعة المهارات التدريبية العملية التـي تكون منها البرنامج التدريبي المقترح الذي عرضه الباحث في الفصـل الرابــع مـن هـذه

الرسالة، استطاع الباحث إعداد قائمة بمهارات تصميم البرامج التعليمية المـواد تنميتهـا لـدى معلمي التكنولوجيا ملحق رقم (3) ، والتي تم من خلالها إعداد بطاقة الملاحظة لمهارة تـصميم البرامج التعليمية.

**الإجابة على السؤال الثالث من أسئلة الدراسة :** 

وينص السؤال الثاني على ما يلي: **ما البرنامج المقترح لتنمية مهارة تصميم البـرامج التعليمية لدى معلمي التكنولوجيا؟** 

وللإجابة عن هذا السؤال قام الباحث بإعداد وبنائه البرنامج التـدريبي المقتـرح لتنمية مهارة تصميم البرامج التعليمية ، والموضحة خطوات بناءة فـي الفـصل الرابـع صفحة (120) من فصول هذه الدراسة ، ووضع البرنامج كاملاً في ملحـق رقـم (6) ، وملحق رقم (7).

**الإجابة على السؤال الرابع من أسئلة الدراسة :** 

وينص السؤال الثالث على ما يلي : **هل هناك فروق في مستوى المعرفـة العلميـة لمهارة تصميم البرامج التعليمية لدى معلمي التكنولوجيا قبل وبعد التطبيق؟** 

وللإجابة عن هذا السؤال قام الباحث بالتحقق من صحة الفرض الـصفري الأول من فروض الدراسة والذي نص على ما يلي :

**"لا توجد فروق ذات دلالة إحصائية عند مستوى ( a ≥ 0.05 ( فـي مـستوى المعرفة العلمية لمهارة تصميم البرامج التعليمية لدى معلمي التكنولوجيـا قبـل وبعـد التطبيق"** 

وللتحقق من صحة هذا الفرض استخدام الباحـث اختبـار ويلكوكـسون اللابـارمتري Test-Wilcoxon للتعرف على دلالة الفروق بين متوسطي درجات عينتين مـرتبطتين فـي المعرفة العلمية لمهارة تصميم البرامج التعليمية ، والجدول التالي يوضح ذلك.

#### **جدول (5.1)**

|                  |              | ∙ ت ع                                  |                | ◡              |                 |               |         |  |
|------------------|--------------|----------------------------------------|----------------|----------------|-----------------|---------------|---------|--|
| مستوى<br>الدلالة | قيمة الدلالة | $^{\circ}Z^{\circ}$ قىمة " $Z^{\circ}$ | مجموع<br>الرنب | متوسط<br>الرتب | العدد           | البيان        | البعد   |  |
| دالة عند<br>0.01 | 0.006        | 2.756                                  | 24.0           | 6.0            | 4               | الرتب السالبة |         |  |
|                  |              |                                        | 147.0          | 10.5           | $\overline{14}$ | الرتب الموجبة | تخطيط   |  |
|                  |              |                                        |                |                | $\overline{2}$  | التساوي       |         |  |
|                  |              |                                        |                |                | 20              | المجموع       |         |  |
|                  | 0.001        | 3.414                                  | 7.5            | 7.5            | 1               | الرنب السالبة | تصميم   |  |
| دالة عند<br>0.01 |              |                                        | 163.5          | 9.6            | 17              | الرتب الموجبة |         |  |
|                  |              |                                        |                |                | $\overline{2}$  | التساوي       |         |  |
|                  |              |                                        |                |                | 20              | المجموع       |         |  |
|                  | 0.000        | 3.939                                  | 0.0            | 0.0            | $\overline{0}$  | الرنب السالبة | إنتاج   |  |
| دالة عند<br>0.01 |              |                                        | 210.0          | 10.5           | 20              | الرتب الموجبة |         |  |
|                  |              |                                        |                |                | $\overline{0}$  | التساوي       |         |  |
|                  |              |                                        |                |                | 20              | المجموع       |         |  |
|                  | 0.033        | 2.134                                  | 30.0           | 7.5            | $\overline{4}$  | الرتب السالبة | تجريب   |  |
| دالة عند<br>0.05 |              |                                        | 106.0          | 8.8            | 12              | الرتب الموجبة |         |  |
|                  |              |                                        |                |                | 4               | التساوي       |         |  |
|                  |              |                                        |                |                | 20              | المجموع       |         |  |
| دالة عند<br>0.01 | 0.000        | 3.931                                  | 0.0            | 0.0            | 0               | الرتب السالبة |         |  |
|                  |              |                                        | 210.0          | 10.5           | 20              | الرنب الموجبة | المجموع |  |
|                  |              |                                        |                |                | $\overline{0}$  | النساوي       |         |  |
|                  |              |                                        |                |                | 20              | المجموع       |         |  |

**نتائج اختبار** Test-Wilcoxon **لبيان دلالة الفروق بين التطبيق القبلي والبعدي لاختبار المعرفة العلمية لمهارة تصميم البرامج التعليمية** 

يتضح من الجدول السابق أن قيمة "Z "المحسوبة أكبر من قيمة "Z "الجدوليـة فـي جميع الأبعاد والدرجة الكلية للاختبار وهي دالة إحصائياً عند مستوى دلالة (α = 0.01 ( فـي أبعاد الاختبار قبل وبعد تطبيق البرنامج.

وهذا يدل على وجود فروق ذات دلالة إحصائية في مستوى المعرفة العلميـة لمهـارة تصميم البرامج التعليمية لصالح التطبيق البعدي.

وبهذا يكون الباحث قد تحقق من عدم صحة الفرض الصفري ويقبل الفرض البديــل، أي أنه توجد فروق ذات دلالة إحصائية عند مستوى ( α ≥ 0.05 ( فـي مـستوى المعرفــة العلمية لمهارة تصميم البرامج التعليمية لدى معلمي التكنولوجيا لصالح التطبيق البعدي.

**حجم التأثير :** 

ولمعرفة حجـم تأثير لكل بعد من أبعاد المعرفة العلمية لتصمـيم البرامج التعليمية الذي يسهم فيه المتغير المستقبل في التأثير على نتائج التجربة ، ومن أن الفروق لم تحـدث نتيجـة الصدفة ، قام الباحث بحساب حجم التأثير بواسطة "2 η "والجدول التالي يوضح ذلك (عفانـة،  $(43 \quad 2000$ 

## **الجدول (5.2)**

**2 قيمة "Z "و " η " وحجم التأثير لكل بعد من أبعاد المعرفة العلمية** 

| حجم<br>التأثير | $\eta^2$ | $Z^2 + 4$ | $Z^2$  | Z     | البعد |
|----------------|----------|-----------|--------|-------|-------|
| كبير           | 0.655    | 11.595    | 7.595  | 2.756 | تخطيط |
| كبير           | 0.744    | 15.655    | 11.655 | 3.414 | تصميم |
| كبير           | 0.795    | 19.515    | 15.515 | 3.939 | إنتاج |
| كبير           | 0.532    | 8.555     | 4.555  | 2.134 | تجريب |
| كبير           | 0.794    | 19.455    | 15.455 | 3.931 | مجموح |

**لمهارة تصميم البرامج التعليمية**

يتضح من الجدول السابق أن حجم التأثير كبير لكل بعد من أبعاد الاختبـار والدرجـة الكلية ، وهذا يدل على أن أثر للبرنامج في تحسين مستوى المعرفة العلمية لتـصميم البـرامج التعليمية لدى معلمي التكنولوجيا ، وقد يرجع الباحث ذلك إلى طبيعة المادة المعـدة مـن قبـل الباحث واعتمادها بصورة رئيسية على الممارسة العمليـة والحـوار والنقــاش وأسلــوب المحاضرة وفاعلية المتدربين.

**وتتفق هذه النتيجة مع دراسة كل من :** 

دراســة (عابــد، 2007) ، (عقــل ، 2007 ) دراســة (الحفنــاوي ، 2005) دراسة (سريا ، 2001) ، حيث أنها اتفقت في الجانب المعرفي لدى أفراد عينة الدراسة.

**الإجابة على السؤال الخامس من أسئلة الدراسة :** 

وينص السؤال الرابع على ما يلي: **هل هناك فروق في مستوى المهارة العمليـة لتـصميم البرامج التعليمية لدى معلمي التكنولوجيا قبل وبعد التطبيق ؟** 

وللإجابة عن هذا السؤال قام الباحث بالتحقق من صحة الفـرض الثـاني مـن فـروض الدراسة والذي نص على:

**" لا توجد فروق ذات دلالة إحصائية عند مستوى ( a ≥ 0.05 ( في مستوى المهارة العملية لتصميم البرامج التعليمية لدى معلمي التكنولوجيا قبل وبعد التطبيق".** 

وللتحقق من صحة هذا الفرض قـام الباحـث باستــخدام اختبــار ويلكوكـسون اللابارمتري Test-Wilcoxon للتعرف على دلالة هذه الفروق بـين المتوسـطات الحـسابية لعينتين مرتبطتين (القياس القبلي والبعدي) في المعرفة العلمية ، والجدول التالي يوضح ذلك. **جدول (5.3)** 

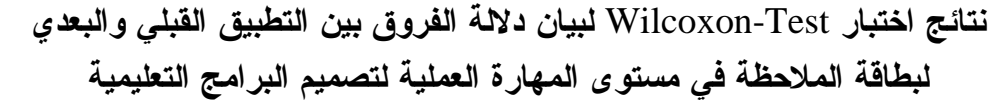

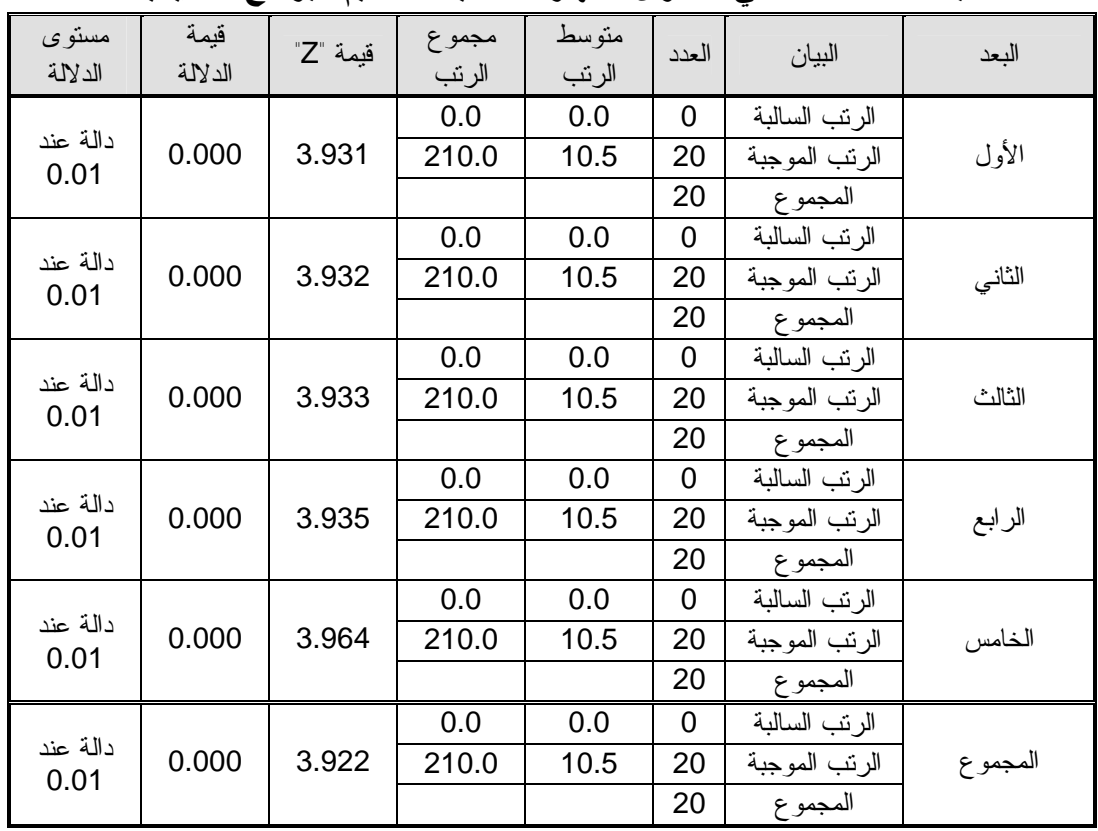

يتضح من الجدول السابق أن جميع قيم "Z "المحسوبة في جميع المجـالات جــاءت أكبر قيمة "Z "الجدولية ، وهذا يعني أنها دالة إحصائياً عند مستوى دلالـة (α = 0.01 ( فـي أبعاد بطاقة الملاحظة قبل وبعد تطبيق البرنامج ، وهذا يدل علـى وجـود فـروق ذات دلالـة إحصائية بين أبعاد بطاقة الملاحظة والدرجة الكلية لصالح التطبيق البعدي .

وبهذه الفروق نرفض الفرض الصفري وتقبل الفرض البديل أي أنه توجد فـروق ذات دلالة إحصائية عند مستوى (  $\alpha \geq 0.05 \geq 0$  ) في مستوى المهارة العملية لتصميم البرامج التعليمية لدى معلمي التكنولوجيا لصالح التطبيق البعدي.

**حجم التأثير :** 

ولمعرفة حجم تأثير لكل بعد من أبعاد المهارة العملية لتصميم البرامج التعليميـة ، قـام الباحث بحساب حجم التأثير بواسطة "2 η "والجدول التالي يوضح ذلك : **الجدول (5.4)** 

**2 قيمة "Z "و " η " وحجم التأثير لكل بعد من أبعاد المهارة العملية** 

| حجم<br>التأثير | $\eta^2$ | $Z^2 + 4$ | $Z^2$  | Z     | البعد   |
|----------------|----------|-----------|--------|-------|---------|
| كبير           | 0.794    | 19.452    | 15.452 | 3.931 | الأول   |
| كبير           | 0.794    | 19.457    | 15.457 | 3.932 | الثاني  |
| كبير           | 0.795    | 19.471    | 15.471 | 3.933 | الثالث  |
| كبير           | 0.795    | 19.487    | 15.487 | 3.935 | الرابع  |
| كبير           | 0.797    | 19.711    | 15.711 | 3.964 | الخامس  |
| كبير           | 0.794    | 19.379    | 15.379 | 3.922 | المجموع |

**تصميم البرامج التعليمية**

يتضح من الجدول السابق أن حجم التأثير كبير لكل بعد من أبعـاد بطاقـة الملاحظـة والدرجة الكلية لبطاقة الملاحظة ، وهذا يدل على أن أثر للبرنامج في تحــسين المهــارات العملية لتصميم البرامج التعليمية لدى معلمي التكنولوجيا.

**ويمكن إسناد ذلك إلى :** 

-1 الممارسة الفعلية للمهارات حيث توفرت فرص التدريب والتطبيق العملي. -2 الملاحظة والمشاهدة حيث توفرت فرصة الملاحظة لكل المعلمـين أثنـاء قيـامهم بـأداء المهارات المطلوبة. -3 اشتمل البرنامج العديد من التطبيقات والتجارب العملية. -4 توظيف أساليب حديثة في التدريب. -5 التنظيم المنطقي والمتسلسل للمهارات.

**وقد اتفقت هذه النتيجة مع دراسة كل من :** 

دراسة (أبو حجر 2008،) ، (عابد 2007،) ، (حسن 2005،) ، حيث أنها اتفقت فـي الجانب الأدائي (المهارات) لدى أفراد عينة الدراسة.
**وللتعرف على فاعلية البرنامج المقترح قام الباحث باستخدام معامل بلاك لحساب وكانت النتائج كما في الجدول التالي :** 

**الجدول (5.5)** 

**نسبة الكسب المعدل لكل بعد من أبعاد بطاقة الملاحظة لمهارة تصميم البرامج التعليمية والدرجة الكلية للبطاقة للتعرف على فاعلية البرنامج المقترح** 

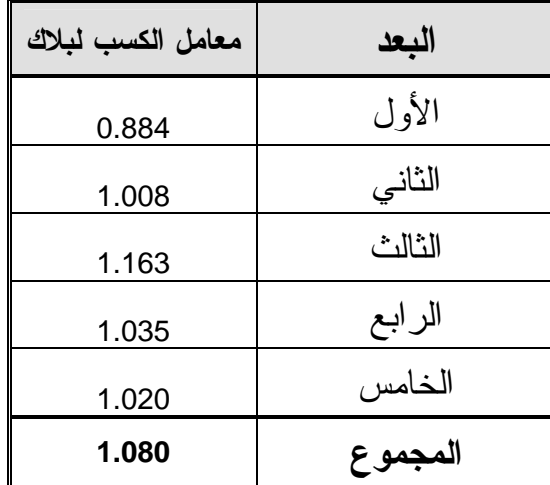

يتضـح من الجدول السابق أن نسبة الكسب المعدل للدرجة الكلية لبطاقة الملاحظــة هي (1.080) ، وهي معـدلات كسب عالية إذا قرنت بالحد الأدنى للنسبة المقبولـة للكــسب وهي (1.0) مما يعني أن للبرنامج فاعلية في تنمية مهارة تصميم البرامج التعليمية.

**يرجع الباحث فاعلية البرنامج المقترح للأمور التالية :** 

- -1 الإقبال الذي أظهره المعلمين وشعر به الباحث من تعاملهم الفعال مع البرنامج.
	- -2 المشاركة الجادة من قبل المعلمين في الفعاليات والأنشطة المختلفة للبرنامج.
- -3 التنوع في استخدام الوسائل التقنية الحديثـة فـي التــدريب كجهــاز العـرض (D.C.L(، وجهاز حاسوب محمول (Top Lap (، وعـروض مـصممة علــى برنامج (Power point) ، وبعض عروض البرامج التعليمية المحوسبة الجاهزة.
- -4 اعتماد البرنامج التدريبي على برامج تصميم متنوعة مثـل ( برنــامج تحريــر الصور Photoshop Adobe ( و(برنامج تحريـر الـصوت والفيـديو Corel Video (و(برنامج التصميم فلاش Flash ( وبرامج مساعدة أخرى.
	- -5 محتوى البرنامج المعد بطريقة تمكن المعلمين من التعليم بطريقة سهلة.
- -6 استفادة المعلمين من بعض مواقع الانترنت التي قام الباحـث بتوفيرهــا والتـي اهتمت بتصميم البرامج التعليمية.
- -7 الاطلاع على مجموعة من البرامج التعليمية الجاهزة للاستفادة منها.
- -8 الجهد المبذول في إعداد البرنامج ساعد على تحقيق البرنامج لأهدافه.
- -9 المتابعة الجيدة للباحث وإدارته للمواقف التدريبية مما أتاح له تنفيذ الخطوات التـي وضعها بدقة.
	- عرض البرنامج للمادة التعليمية بشكل مرتب.  $\sim 10$
	- -11 التدريب العملي الذي قام به المعلمون أثناء تنفيذ البرنامج.

**توصيات الدراسة :** 

**يوصى الباحث بما يلي :** 

- -1 توجيه انتباه القائمين على وزارة التربية والتعليم العالي لضرورة الارتقـاء بمـستوى معلمي التكنولوجيا في ضوء المستجدات الحديثة .
- -2 تشجيع استخدام البرامج التعليمية المحوسبة في التعليم ومعرفـة كيفيـة استــخدامها وبنائها .
- -3 ضرورة تبني طرق حديثة في تدريب المعلمين والتخلص مـن الطـرق التقليديــة وتوظيف التكنولوجيا الحديثة في التدريب.
- -4 الاستفادة من محتوى البرنامج المقترح الذي أعده الباحث في إعداد وتـدريب معلمـي التكنولوجيا (المعلم الجديد).
- 5- ضرورة بناء برامج تدريب قائمة على الكفايات لسد احتياجــات المعلمــين ، مـــــن النواحي النظرية والعملية.
- 6- الاهتمام بالنمو المهني لمعلمي النكنولوجيا في المجال المعرفي والمهاري للوصـــــول إلى مستوى من الكفاءة اللازمة لممارسة المهنة.
- -7 إجراء العديد من الدورات التدريبية في مجال تـصميم البـرامج التعليميـة لمعلمـي التكنولوجيا اللازمة لتطبيق مناهج التكنولوجيا الفلسطيني.
- -8 تدريب معلمي التكنولوجيا على تصميم مساقات الكترونية يستفاد منهـا فـي العلميـة التعليمية.
	- -9 إنشاء وحدة خاصة في وزارة التربية والتعليم تختص بتصميم البرامج التعليمية.
- -10 حث المعلمين على المشاركة في الندوات والمؤتمرات التي تـسهم فـي دعـم دور التكنولوجيا في التعليم.
- -11 الاستفادة من خبرات وتجارب المؤسسات التعليمية التي توظف البرامج التعليمــية في عملية التعليم والتعلم.
- -12 إجراء مسابقات للمعلمين لإنتاج برامج تعليمية تخدم منهـاج التكنولوجيـا لجميـع المراحل.

**مقترحات الدراسة :** 

**يقترح الباحث إجراء الدراسات التالية :**

- -1 إجراء دراسات ميدانية للتعرف على واقع الجوانب العملية فـي منـاهج التكنولوجيـا ومعوقات تطبيقها في المدارس.
	- -2 بناء برنامج قائم على الكفايات التدريسية لمعلمي التكنولوجيا والارتقاء بمستواهم.
- -3 دراسة ميدانية لمعرفة مدى جاهزية مختبرات الحاسوب في المـدارس لتعلـيم بـرامج التصميم الحديثة.
- -4 أثر برنامج تدريبي لتنمية مهارة تصميم البرامج التعليمية المحوسـبة لــدى طـلاب الصف الثاني عشر علوم.
	- -5 تقييم مساقات تصميم البرامج التعليمية في الجامعات الفلسطينية.
	- -6 فاعلية برنامج مقترح لتنمية مهارة معلمي التكنولوجيا في تصميم الألعاب التربوية.
- -7 بناء برنامج مقترح لتنمية مهارة المعلمين في استخدام برنـامج العـروض التقديميـة (Pint Power (لتصميم برامج تعليمية.
- -8 اثر برنامج تدريبيي باستخدام برنامج (point power (لتنميـة مهــارة تـصميم البرامج التعليمية لدى المعلمين بمختلف تخصصاتهم.

# **قائمة المراجع**

## **قائمة المراجع**

**أولاً: المراجع العربية :** 

**القرآن الكريم .** 

- -1 ابو جابر ، ماجد (1995) : **تصميم التعليم – مفهومه وأسسه ومبادئه ، تكنولوجيا التعلـيم** ، المجلـد الخامس، الكتاب الثاني.
- -2 ابو حجر ، الهام (2008) : **" أثر برنامج قائم على الكفاءات في تنمية بعض المهارات التكنولوجية لدى الطالبة المعلمة في الجامعة الإسلامية "،** رسالة ماجستير (غير منشورة)، الجامعة الإسـلامية، غـزة ، فلسطين.
	- -3 ابو حطب ، فؤاد و صادق ، آمال (1980) : **" علم النفس التربوي " ،** ط3 ، مكتبة الأنجلو ، القاهرة.
- -4 ابو شقير ، محمد (2000) : **" تنمية بعض الكفاءات التعليمية في مجال تكنولوحيا التعليم لـدى الطلبـة المعلمين في كليات التربية بمحافظات غزة "** ، رسالة دكتوراه (غير منشورة) ، كلية التربيـة ، جامعـة عين شمس.
	- -5 ابو لبدة ، سبع (1982) : **مبادئ القياس النفسي والتقويم التربوي** ، ط3 ، الجامعة الأردنية ، عمان.
- -6 اسماعيل ، الغريب (2001) : **تكنولوجيا المعلومات وتحديث التعليم** ، ط1 ، عالم الكتب للنشر ، القاهرة.
- -7 اسماعيل ، الغريب (2003) : **" اكتساب مهارات تصميم وإنتاج بـرامج التعلـيم المبـرمج باسـتخدام الخرائط الانسيابية في برنامج العروض العملية لشرائح الكمبيوتر "** ، المجلة التربوية ، مجلـس النـشر العلمي ، العدد 67 ، جامعة الكويت .
- -8 الأعصر ، سعيد عبد الموجود (2003) **" فاعلية برنامج مقترح لتنمية كفايات إنتاج بـرامج الكمبيـوتر التعليمية لطلاب الحاسب الآلي بكلية التربية النوعية "** ، رسالة ماجستير (غير منشورة) ، كلية التربية ، جامعة المنوفية ، مصر.
- -9 البراوي ، أحمد محمد (2001) **" توظيف أسلوب النظم في تعليم إنتاج برامج الكمبيوتر التعليمية متعددة الوسائط "** ، رسالة دكتوراه (غير منشورة) ، كلية التربية ، جامعة حلوان، مصر.
- -10 بطاينه ، نور ( 2006)، **استخدام الحاسوب التعليمي في رياض الأطفال**، عالم الكتب الحـديث، عمـان، الأردن.
	- -11 جابر ، وزاهر ، الشيخ ، سلمان (1989) : **" مهارات التدريس "** ، القاهرة ، دار النهضة العربية.
- -12 جامل ، عبد الرحمن (1998) : **الكفايات التعليمية في القياس والتقويم واكتسابها بالتعلم الذاتي** ، ط1 ، عمان ، دار المناهج للنشر.
- -13 الجبروني ، طارق على (2007) : **" برنامج مقترح لتنمية بعض الكفايات المهنية في مجال تكنولوجيـا التعليم لمعاوني أعضاء هيئة التدريس غير المتخصصين بجامعة قناة الـسويس "** ، معهـد الدراسـات التربوية ، رسالة دكتوراه غير منشورة ، جامعة القاهرة ، مصر.
- -14 جرادات ، عزت ، وآخرون (2008) : **التدريس الفعال** ، ط،1 دار صفاء للنشر والتوزيـع ، عمـان ، الأردن.
- -15 حبيب ، ناصر عبد االله (2001) : **دور الحاسبات كوسيلة مساعدة في إعداد البرامج التعليمية ودورهـا في التدريس والتأهيل الهندسي** ، بحث مقدم للندوة العلمية حول تطور التعليم الهندسي والتقني مع بدايـة القرن الحادي والعشرون ، المعهد العالي للميكانيكا والكهرباء ، هون.
- -16 حسن ، أماني قرني (1999) **" تقويم أداء معلم الكمبيوتر في المدارس الثانوية فـي ضـوء الكفايـات النوعية اللازمة له "** ، معهد الدراسات والبحوث التربوية ، رسالة ماجستير غيـر منـشورة ، جامعـة القاهرة ، مصر.
- -17 حسن ، منير (2005) : **" برنامج تقني لتنمية مهارة العروض العملية في تـدريس التكنولوجيـا لـدى الطالبة المعلمة "** ، رسالة ماجستير(غير منشورة) ، الجامعة الإسلامية ، غزة.
- -18 الحصري ، أحمد كامل (2003) : **فاعلية برنامج كمبيوتر مقترح في تنمية بعض مهارات التصنيف لدى الأطفال ذوي قصور الانتباه والنشاط الزائد "** ، الجمعية المصرية لتكنولوجيا التعليم ، المـؤتمر العلمـي السنوي التاسع ، جامعة حلوان ، مصر.
- -19 الحفناوي ، أحمد (2005) : **" فاعلية برنامج تدريبي متعدد الوسائط في تنمية المهارات اللازمة للبرمجة لدى معلم الحاسب بالمرحلة الثانوية "** ، رسالة ماجستير (غير منشورة) ، معهد الدراسـات التربويـة ، جامعة القاهرة .
- -20 الحيلة ، محمد محمود (2003) : **" تصميم التعليم نظرية وممارسة "** ، دار المسيرة للنـشر والتوزيـع ، ط2 ، عمان ، الأردن.
- -21 الحيلة ، محمد محمود (2005) : **تصميم وإنتاج الوسائل التعليميـة التعلميـة** ، دار المـسيرة للنـشر والتوزيع ، ط3 ، عمان ، الأردن.
- -22 الخطيب ، لطفي (1993) : **أساسيات في الكمبيوتر التعليمي** ، ط1 ، دار الكندي للنـشر والتوزيـع ، الأردن.
	- -23 خميس ، محمد عطية (2003) : **عمليات تكنولوجيا التعليم** ، مكتبة دار الحكمة ، القاهرة.
- -24 الدسوقي ، محمد إبراهيم (1995) : **برنامج مقترح متعدد الوسائل التعليمية لعلم التكنولوجيا في التعليم الابتدائي في ضوء كفايات تدريسها** ، رسالة دكتوراه غير منشورة ، كلية التربية ، جامعـة المنوفيـة ، مصر.
- -25 ربيع ، هادي مشعان (2006) : **تكنولوجيا التعليم المعاصر الحاسوب والإنترنت** ،مكتبة المجتمع العربي للنشر والتوزيع ، ط1 ، الأردن.
	- -26 زيتون ، عايش (1996) : **أساليب تدريس العلوم** ، دار الشروق ، عمان.
- -27 زين الدين ، محمد محمود (2007) : **كفايات التعليم الإلكتروني** ، ط1 ، خوارزم العلمية للنشر والتوزيع ، مصر.
- -28 الزيود، فهمي ؛ عليان، هشام : ( 1998 ) **مبادئ القياس والتقويم في التربية** ، ط 1 ، دار الفكر العربي ، القاهرة.
	- -29 سالم ، أحمد وسريا ، عادل (2003) : **منظومة تكنولوجيا التعليم** ، ط1 ، مكتبة الرشد ، الرياض.
- -30 سرايا ، عادل (2001) : **" اثر برنامج تدريبي في تنمية بعض كفايات تكنولوجيا التعليم اللازمة لمعلمي التعليم الثانوي الزراعي "** ، مجلة تكنولوجيا التعليم ، الجمعية المصرية لتكنولوجيـا التعلـيم ، المجلـد الحادي عشر ، الكتاب الأول.
- -31سلامة ، عبد الحافظ محمد (2003) : **" كفايات أعضاء هيئة التدريس في كليـات المعلمـين بالمملكـة العربية السعودية في تكنولوجيا التعليم ومدى ممارستهم لهـا"** ، كلية المعلمين بالرياض ، تم الاسترجاع http://faculty.ksu.edu.sa/74238/Documents/Forms/AllItems.aspx :خلال من متاح2009/04/23 في
- -32 سلامة ، عبد الحافظ وأبو ريا ، محمد (2002) : **الحاسوب في التعليم**، ط،1 الأهلية للنـشر والتوزيـع، عمان، الأردن.
- -33 سليمان ، سليمان جمعة (2006) **" أثر التفاعل بين أساليب التحكم في برنامج كمبيوتر لتنمية مهـارات إنتاج برنامج متعدد الوسائط وأنماط التعليم على بعض نواتج التعلم وعلاقة ذلك بدافعيـة الإنجـاز "** ، معهد الدراسات التربوية ، رسالة دكتوراه غير منشورة ، جامعة القاهرة ، مصر.
- -34 سوريال ، لطفي (1976) : المن**حنى التحليلي للمهام التعليمية ومهارات التعليم ومغزاه لتطوير منـاهج تدريب المعلمين اثناء الخدمة** ،المؤتمر الثاني لمديري مشروهات تدريب المعلمين أثنـاء الخدمـة فـي البحرين ، عمان ،معهد التربية ، قسم الخدمات الخارجية.
- -35 السيد ، جمال الدين محمد (2005) **" إعداد برنامج كمبيوتري لتدريب إخصائي تكنولوجيا التعلـيم علـى مهارات توظيف وحدة التحكم من بعد Keypad Wireless في نظام المؤتمرات المرئية المسموعة "** ، معهد الدراسات التربوية ، رسالة ماجستير غير منشورة ، جامعة القاهرة ، مصر.
- -36 السيد ، محمد محمد (2006) **" الكفايات اللازمة لمعلم المرحلة الثانوية لاستخدام الكمبيوتر في عمليـة التدريس بمدارس الجمهورية اليمنية ومدى توافرها لديه "** ، معهد البحوث الدراسات التربوية ، رسـالة ماجستير غير منشورة ، جامعة الدول العربية ، مصر.
- -37 شمي ، نادر سعيد ، وإسماعيل ، سامح سعيد (2008) : **مقدمة في تقنيات التعليم** ، دار الفكـر ، ط1 ، الأردن.
- -38 الصواف ، أحمد فتحي (2004) **" أثر اختلاف نمط الوسائل المتعددة في برنامج الكمبيوتر على تنميـة مهارات إنتاج البرمجيات وتصميم المواقع التعليمية على شبكة الإنترنـت "**، رسـالة دكتـوراه (غيـر منشورة) ، معهد الدراسات التربوية ، جامعة القاهرة ، مصر.
- -39 عابد ، عطايا (2007) : **" فاعلية برنامج مقترح لتنمية مهارة البرمجة لدى معلمي التكنولوجيا بغزة "**، رسالة ماجستير (غير منشورة)، الجامعة الإسلامية، غزة ، فلسطين.
- -40 عبد الحميد ، عبد العزيز (2002) : **" برنامج مقترح لتدريب الطلاب المعلمين على استخدام العـروض التقديمية Point Power في تصميم وإنتاج برمجيات تعليمية متعددة الوسائط وتنمية اتجاهاتهم نحـو استخدام الكمبيوتر في التعليم "** ، المؤتمر العلمي الرابع عشر " مناهج التعليم في ضوء مفهوم الأداء " ، المجلد الأول 25-24 يوليو 2002م ، دار الضيافة ، جامعة عين شمس.
- -41 عبد الحميد ، عبد العزيز (2005) **:" أثر اختلاف النمط التعليمي والتخصص الأكاديمي علـى اكتـساب الطلاب المعلمين كفايات التصميم التعليمي لبرمجيات التعلم الالكتروني لدى الطـلاب المعلمـين بكليـة التربية "** ، المؤتمر العلمي العاشر للجمعية المصرية لتكنولوجيا التعليم بالتعـاون مـع كليـة البنـات " تكنولوجيا التعليم الالكتروني ومتطلبات الجودة الشاملة " ، 5– 7 يوليو 2005 ، القاهرة.
- -42 عبيد ، ماجدة السيد (2001) : **تصميم وإنتاج الوسائل التعليمية** ، دار صفاء للنشر والتوزيع ، عمان ، الأردن.
- -43 عبيدات ، سليمان (1988) : **" القياس والتقويم التربوي "** ، ط1 ، جمعية عمال المطـابع التعاونيـة ، الأردن.
- -44 عزمي ، نبيل جاد (2001) : **التصميم التعليمي للوسائط المتعددة** ، دار الهدي للنشر والتوزيـع، ط1 ، مصر.
- -45 عسقول ، محمد (2003) : **" الوسائل والتكنولوجيا في التعليم بين الإطار الفلسفي والإطار التطبيقي** " ، مكتبة آفاق ، غزة.
- -46 عطية ، محسن على (2008) : **الاستراتيجيات الحديثة في التدريس الفعال** ، دار صفاء للنشر والتوزيع ، ط،1 عمان ، الأردن.
- -47 عفانة ، عزو (2004) : **حجم التأثير واستخدامه في الكشف عن مصداقية النتائج "** ، مجلـة البحـوث التربوية الفلسطينية ، الجامعة الإسلامية ، العد 3 ، فلسطين.
	- -48 عفانة ، عزو ، وأخرون (2005) : **أساليب تدريس الحاسوب** ، مكتبة أفاق للطباعة والنشر ، غزة.
- -49 عقل ، مجدي سعيد (2007) : **" فاعلية برنامج WebCt في تنمية مهارات الأشكال المرئية المحوسبة لدى طالبات كلية تكنولوجيا المعلومات بالجامعة الإسلامية "** ، رسالة ماجستير (غير منشورة)، الجامعـة الإسلامية، غزة ، فلسطين.
- -50 على ، سامية على محمد (2004) **" الكفايات المهنية لأخصائي تكنولوجيا العليم ودور برنامج الإعداد في تنميتها (دراسة تحليلية) "** معهد الدراسات التربوية ، رسالة دكتوراه غير منشورة ، جامعـة القـاهرة ، مصر.
- -51 عودة ، أحمد (2002) : **القياس والتقويم في العملية التدريسية** ، الإصـدار الخـامس ، كليـة العلـوم التربوية، جامعة اليرموك ، دار الأمل للنشر والتوزيع .
- -52 عودة ، رائد (2005) : **" برنامج مقترح لتدريب معلمي التكنولوجيا للمرحلـة الأساسـية العليـا فـي محافظة غزة على كفايات تصميم وإنتاج التقنيات التربوية "** ، رسالة ماجستير (غير منشورة) ، جامعـة الأزهر، غزة، فلسطين.
- -53 عيادات ، يوسف أحمد (2004) : **الحاسوب التعليمي وتطبيقاته التربوية** ، دار المسيرة ، ط1 ، الأردن.
- -54 غباين ، إسحق (2004) : **" برنامج مقترح لتدريب معلمي التكنولوجيا في مرحلة التعليم الأساسي فـي فلسطين بناء على احتياجاتهم التدريبية "**، رسالة ماجستير (غير منشورة)، جامعـة الأزهـر، غـزة ، فلسطين.
	- -55 الفار ، إبراهيم (2000) : **تربويات الحاسوب** ، دار الكتاب الجامعي ، العين ، الإمارات.
- -56 الفار ، إبراهيم (2003) : **طرق تدريس الحاسوب (الجزء الأول)** ، دار الفكر للطباعة والنشر والتوزيع ، ط1 ، عمان ، الأردن.
	- -57 الفتلاوي ، سهيلة (2003) : **الكفايات التدريسية المفهوم – التدريب – الأداء** ، دار الشروق ، مصر.
- -58 الفرا ، فاروق (1982) : **تطوير كفايات تدريس الجغرافيا باستخدام الوحدات النسقية** ، رسالة دكتـوراه منشورة ، جامعة عين شمس ، القاهرة.
- -59 الفرا ، فاروق (1984) : **اتجاهات الكفايات والدور المستقبلي للمعلم في الوطن العربي** ، مجلة رسـالة الخليج العربي ، العدد الرابع عشر.
- -60 الفرجاني ، عبد العظيم عبد السلام (2002) : " **التربية التكنولوجية وتكنولوجيا التربيـة**"، دار غريـب للطباعة والنشر والتوزيع ، القاهرة
- -61 القميص ، سمير (1990) : **" أثر تدريس الخوارزميات وخرائط التدفق على قدرة حـل المـشكلات "** ، دراسات في المناهج وطرق التدريس ، العدد التاسع
- -62 قنديل ، أحمد إبراهيم (2006) : **التدريس بالتكنولوجيا الحديثة** ، عالم الكتب للنـشر ، ط1 ، القـاهرة ، مصر.
- -63 الكلوب ، بشير عبد الرحيم (1993) : **" التكنولوجيا في عملية التعليم والتعلم "** ، ط2 ، دار الـشروق ، الأردن ، عمان.
- -64 كيمب ، جيرولد (1990) : **تصميم البرامج التعليمية** ، ترجمة أحمد خيري كاظم ، دار النهضة العربية ، القاهرة.
- -65 اللولو ، فتحية صبحي (2001) : **" أثر برنامج مقترح في ضوء الكفايات على النمو المهني لطلبة العلوم بكليات التربية بغزة "** ، رسالة دكتوراة (غير منسورة)، كلية التربية ، جامعة عين شمس بالتعـاون مـن جامعة الأقصى – غزة.
- -66 محمد ، منال وقرني ، حنان (2003) : **كفايات تكنولوجيا التعليم اللازمة لمعلم التربيـة الفكريـة فـي مصر** ، مجلة دراسات تربوية واجتماعية ، م 9 ، ع .3
	- -67 مرعي ، توفيق (1981) : **الكفايات التعليمية في ضوء النظم** ، ط1 ، دار الفرقان ، عمان.
- -68 الناشف ، هدى (2003) : **تصميم البرامج التعليمية لأطفال ما قبل المدرسة** ، دار الكتـاب الحـديث ، القاهرة.
- -69 الناقة ، محمد كامل (1987) : **البرنامج التعليمي القائم على الكفايات ، أسسه وإجراءاته** ، شركة مطابع الطوبجي ، القاهرة .
- -70 نبالية ، محمد محمد (2006) **" برنامج مقترح لتنمية بعض مهارات تحليل النظم لدى طلاب شعبة معلـم الحاسب بكليات التربية النوعية "** ، معهد الدراسات التربوية ، رسالة ماجستير غير منـشورة ، جامعـة القاهرة ، مصر.
- -71 النجار ، إياد والهرش ، عايد وآخرون (2002) : **الحاسوب وتطبيقاته التربوية** ، ط1 ، مركز النجـار الثقافي ، الأردن.
- -72 نصر ، حسن أحمد (2007) : **تصميم البرمجيات التعليمية وإنتاجها** ، ط1 ، خـوارزم العلميـة للنـشر والتوزيع ، جدة.
- -73 النعيمي ، تجاح (1990) : **" تنمية كفايات الطلاب المعلمين في مجال تكنولوجيا التعليم بكليـة التربيـة جامعة قطر "** ، رسالة دكتوراه ، كلية التربية ، جامعة عين شمس ، القاهرة.
- -74 هاشم ، كمال الدين (1991) : **برنامج مقترح لتنمية بعض الكفايات التعيليمة لدى معلم المواد التجاريـة بالمرحلة الثانوية التجارية بالسودان اثناء الخدمة** ، رسالة دكتوراه (غير منشورة) ، جامعة عين شمس ، القاهرة .
- -75 الهرش ، عابد ، وآخرون (2003) : **" تصميم البرمجيات التعليمية وإنتاجها وتطبيقاتهـا التربويـة** " ، ط.1
- -76 يونس ، إبراهيم عبد الفتاح (2001) : **تكنولوجيا التعليم بين الفكر والواقع** ، دار قباء للطباعة والنشر ، القاهرة.

**ثانياً : المراجع الأجنبية :** 

- 77- Briggs ,J,I (1977) : instruction design : principled and applications .engl-wood cliffs. N.J. educational technology bup.
- 78- Canning Christina Louise (1988) " Adoption of Computering the Experience of Six teachers " Dissertaion Abstracts International University Microfilms. United States. Vol. 49 No. 5. pp (11-19) – A.
- 79- Claussen R: "Functional Competencies Of Technology teachers Perceived To Be necessary By Selected Teacher Educators, Teacher Supervisions / Directors ,And Public School Technology Teachers" D.A.I, U.S.A, 1992, Vol. 25 , No. 8 , P. 2895.
- 80- Cooper, J.M &Weber, W .R(1973): "Competency-Based Systems Approach to Teacher Education", Berkeley Mccatchan Publishing Corporation
- 81- Dodl, N.B(1973) : Selecting Competency Outcomes For Teacher Education, Journal of Education, Vol 24.no 3.
- 82- Elissaset,G,& Economides, A.A.(2003). An Evaluation Instrumant for hypermedia courseware, Educational and Society,6(2)31- 44 .
- 83- Erickson ,G &Geulach ,D(1972): "Fundamental of Teaching with Audiovisual Technology", New York ,Macmillan Publishing co,Inc.
- 84- Hill , Roger B & Wicklien , Rebort C (2000) : Great Expectations : Preparing technology education teacher for New Role and Responsibilities, Journal of Industrial Teacher Education , Vol 37 , N 3.
- 85- Medly, Donald M& Patricia R. Cook(1980) "Research in Teacher Competency and teaching tasks, theoru and practice ". journal of teacher education, Vol. 45- No.1.
- 86- Merril, F.Paul (1992) , Computers in Education , 2nd edition , Adivision of simon & Schuster, Inc.
- 87- Reiguluth, C.M "ed" (1983) : Instruction design, what is it and why is it .inC.M. reigluth .C.M "ed" : instruction design theories and models, an overview of their current Status. Hill-sdale, New Jersey, lawaranc Eribaum associates.

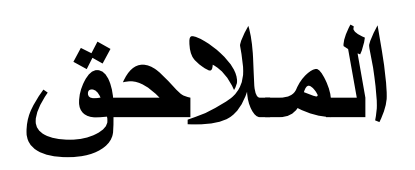

**ملحق رقم (1)**  بسم االله الرحمن الرحيم

**الجامعة الإسلامية – غزة كلية التربية قسم المناهج وطرق التدريس / تكنولوجيا التعليم** 

## تحكيم قائمة كفايات تصميم البرام<u>م</u> التعليمية

**السيد الدكتور /** \_\_\_\_\_\_\_\_\_\_\_\_\_\_\_\_\_\_\_\_\_\_\_\_\_\_\_ **حفظه االله** 

 **السلام عليكم ورحمة االله وبركاته ،،،** 

 يقوم الباحث بإجراء دراسة بحثية بعنوان **" برنامج قائم على الكفايات لتنمية مهـارة تـصميم البرامج التعليمية لدى معلمي التكنولوجيا "** حيث قام الباحث بإعداد قائمة بكفايـات تـصميم البـرامج التعليمية التي يفترض تنميتها لدى معلمي التكنولوجيا عن طريق برنامج قائم على الكفايات. ونظراً لما تتمتعون به من خبرة في هذا المجال، وللمساعدة في إنجاز هذه الدراسة **أرجو التكرم بتحكيم هذه القائمة في ضوء النقاط التالية :**

- المحاور الأساسية للقائمة ومدى مطابقتها لموضوع الدراسة.
	- النقاط التي يجب حذفها أو إضافتها.
		- مدى بساطة وتعقد الفقرات.
		- الصحة العلمية والسلامة اللغوية.

نوجه عنايتكم أن لكم مطلق الحرية في إعطاء التعليقات والمقترحات بالتغيير وإن كانت جذرية **شكراً لحسن تعاونكم** 

**الباحث / خالد عبد االله الحولي** 

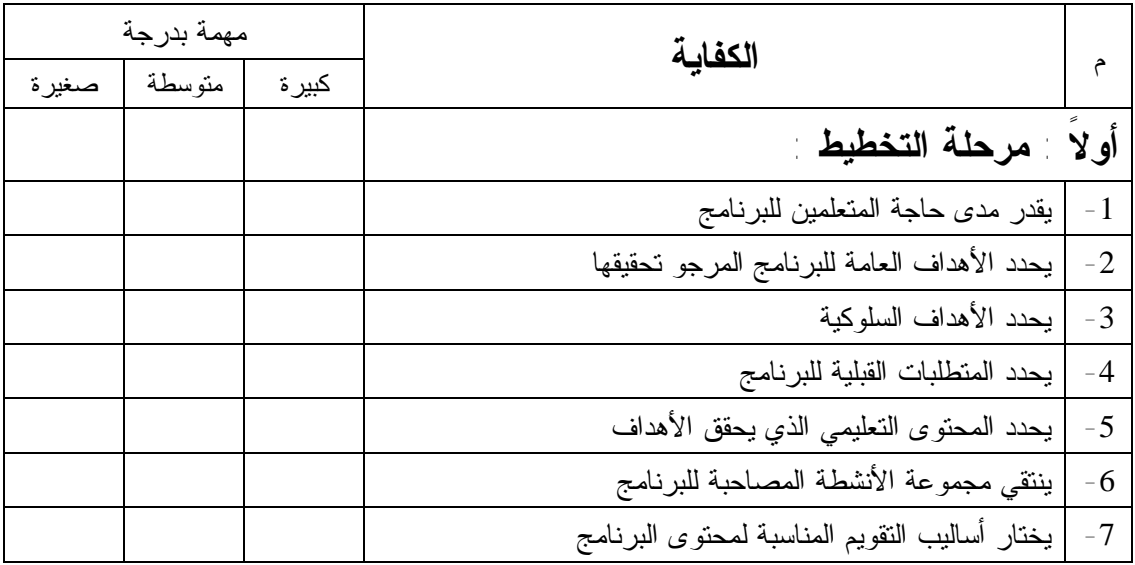

#### قائمة كفايات تصميم البرام<u>م</u> التعليمية

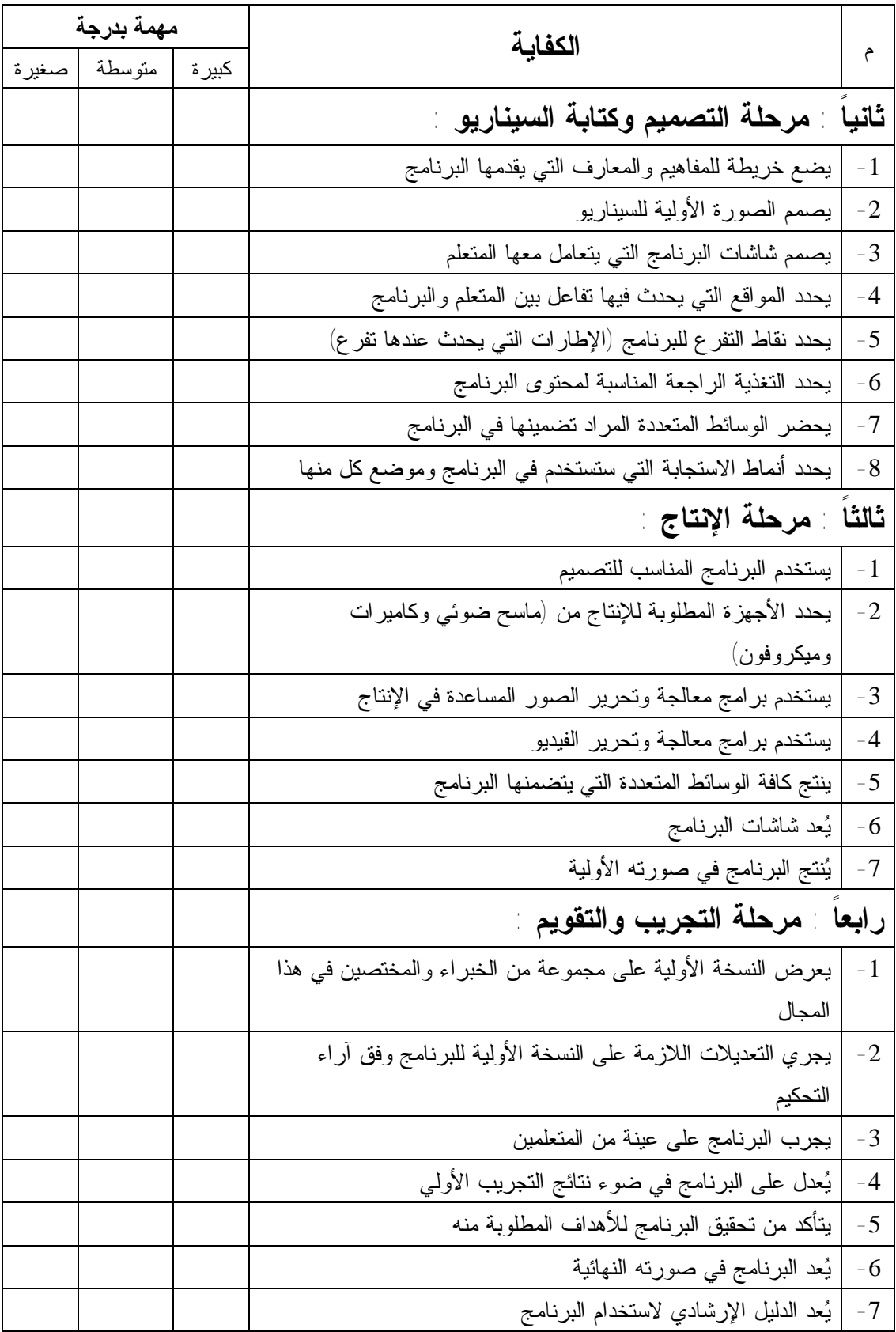

**ملحق رقم (2) بسماالرحمن الرحيم الجامعة الإسلامية – غــزة كلية التربية / الدراسات العليا قسم المناهج وطرق التدريس / تكنولوجيا التعليم** 

**السيد الدكتور /** \_\_\_\_\_\_\_\_\_\_\_\_\_\_\_\_\_\_\_\_\_\_\_\_\_\_\_\_\_\_\_\_\_\_\_\_\_\_\_\_\_\_\_\_ **حفظه االله** 

**السلام عليكم ورحمة االله وبركاته ،،،** 

# **الموضوع / تحكيم اختبار**

**السلام عليكم ورحمة االله وبركاته ،،،** 

 يقوم الباحث بإجراء دراسة بعنوان **" برنامج قائم على الكفايات لتنميـة مهـارة تصميم البرامج التعليمية لدى معلمي التكنولوجيا "** وقد وضع الباحث اختبـار للتعـرف على مستوى المعرفة العلمية لمهارة تصميم البرامج التعليمية لدى معلمي التكنولوجيا . ونظراً لما تتمتعون به من خبرة في هذا المجال، وللمساعدة في إنجاز هذه الدراسة . **أرجو من سيادتكم التكرم بتحكيم هذا الاختبار في ضوء النقاط التالية :**

- صياغة عبارات الاختبار.
- مناسبة البدائل لكل فقرة من فقرات الاختبار.
	- الصحة العلمية والسلامة اللغوية.

### **شاكراً لكم حسن تعاونكم**

 **الباحث** 

 **خالد عبد االله الحولي** 

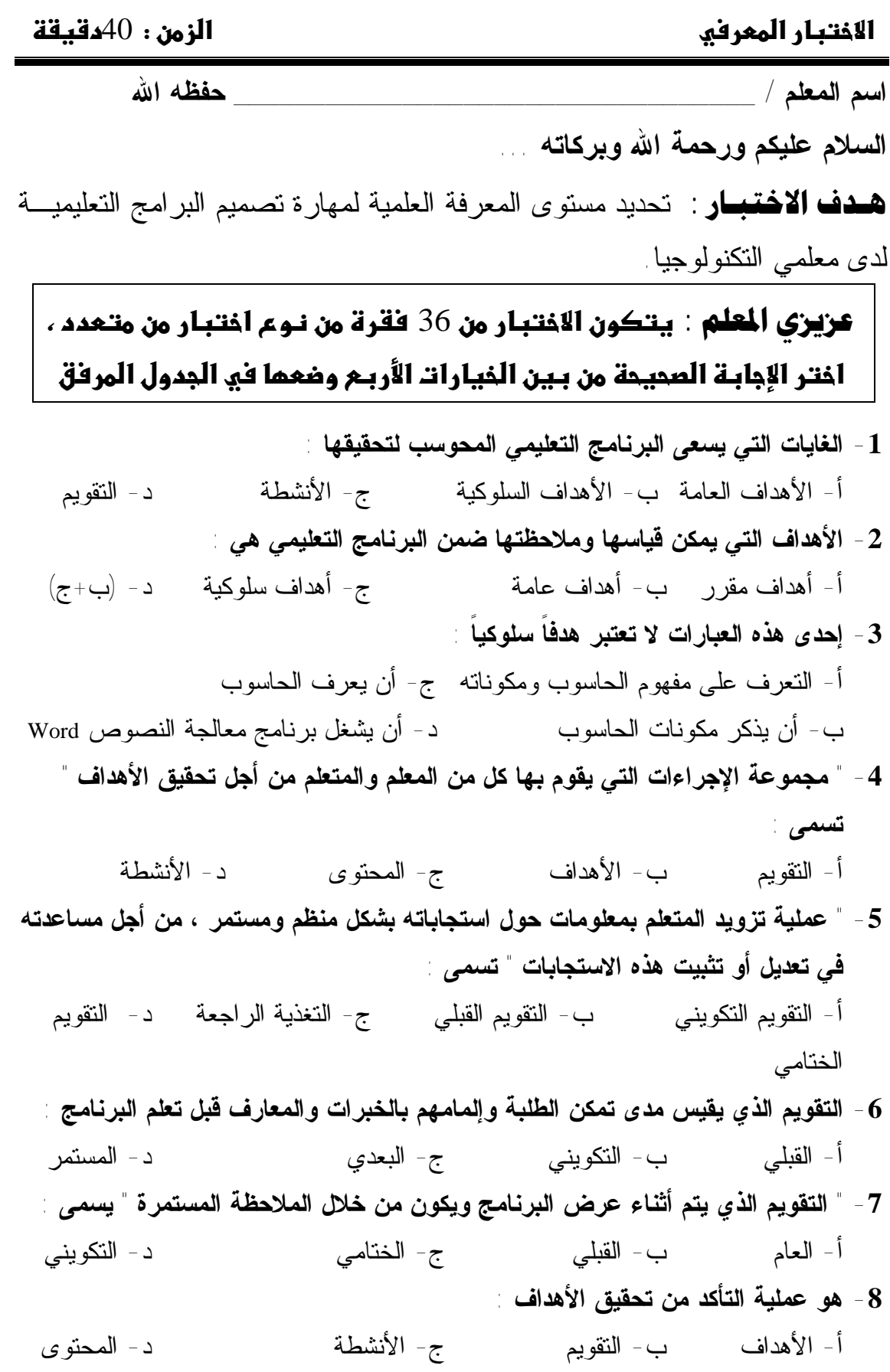

**9– أنسب تسلسل لمراحل تصميم وأعداد البرامج التعليمية هو :**  أ- ( التصميم وكتابة السيناريو ، التخطيط ، الإنتاج ، التجريب والتقويم ) ب- ( التخطيط ، التصميم وكتابة السيناريو ، الإنتاج ، التجريب والتقويم ) ج- ( التخطيط ، التصميم وكتابة السيناريو ، التجريب والتقويم ، الإنتاج ) د- ( التصميم وكتابة السيناريو ، التخطيط ، التجريب والتقويم ، الإنتاج ) **10– الخطوة التي تمكننا من تحديد مكان وضع الوسائط المتعددة في الإطار (الشاشة) يعتبر ضمن مرحلة:**  أ- الإنتاج ب- التخطيط ج- التجريب والتقويم د- التصميم وكتابة السيناريو **-11 المرحلة التي يتم فيها ترجمة ما تم تخطيطه على الورق إلى برمجة عملية على الحاسوب :**  أ- التخطيط ب- التصميم ج- الإنتاج د- التجريب والتقويم **-12 " ترجمة الخطوط العريضة إلى إجراءات تفصيلية وأحداث ومواقف تعليمية حقيقية على الورق" :**  أ- السيناريو ب- التصميم ج- الإنتاج د= رسومات **-13 يتضمن إعداد الصورة الأولية لسيناريو البرنامج على :**  أ- الجانب المرئي ب- الجانب المسموع ج- وصف الإطار د- جميع ما ذكر صحيح **-14 من الأمور التي يجب أن تؤخذ بعين الاعتبار عند وصف الإطار (الشاشة) :**  أ- كيفية ظهور الإطار ب- زمن عرض الإطار ج- وصف الحركة د- كل ما ذكر صحيح **-15 البرمجة التي تعرض المعلومات (الأطر) بشكل متتالِ ودون تدخل تفاعلي من المتعلم :**  أ- البرمجة الشبكية ب- البرمجة الخطية ج- البرمجة التفاعلية د- البرمجية المتقدمة **-16 بعد الانتهاء من عمل النسخة الأولية للبرنامج نقوم بـ :**  أ- عرضه على مجموعة من الخبراء والمختصين ب- إجراء التعديلات في ضوء التجريب الأولى

ج- توظيفه في المؤسسة التعليمية بالفعل د- أ+ب

- **-17 الخطوة التي تهدف إلى تحديد المواقع التي يحدث فيها تفاعل بين المتعلم والبرنامج :**  أ- تصميم الشاشات ب- التغذية الراجعة ج- ضبط التفاعلات د- أنماط الاستجابة
	- **-18 لإحداث تفاعل بين المتعلم والبرنامج يمكن استخدام :**

 أ- الفارة ب- لوحة المفاتيح ج- أ+ ب ج-الشاشة **-19 " رسم تخطيطي يوضح المفاهيم والحقائق للمادة الدراسية في تسلسل هرمي ، بحيث تترابط المفاهيم وتتدرج من العمومية إلى الخصوصية " :** 

 أ- مخطط سير العمليات ب- خريطة المفاهيم ج- الخوارزمية د- مخطط بياني

- **-20 يتم بناء خارطة المفاهيم وفق التسلسل التالي :**
- أ- من الشمولية إلى الخصوصية ب- من الجزء إلى الكل ج- من الخاص للعام د- جميع ما ذكر صحيح
- **-21 عند تصميم الشاشات في البرنامج التعليمي لا بد أن يخضع التصميم لمعايير :**  أ- علمية ب- تفسيرية ج- فنية د- (أ+ج)
	- **-22الشاشة التي تعتبر مرآة تعكس ما يحتويه البرنامج هي شاشة :**
- أ- التغذية الراجعة ب- القائمة الرئيسية ج- البداية د- العرض
- **-23 الشاشة التي يظهر فيها صورة طفل يضحك بسخرية وبصوت عالي يطلق عليها شاشة:**  أ- التغذية الراجعة ب- النهاية ج- العرض د- الترحيب **-24 تزود المتعلم بمعلومات حول دقة إجاباته مع إضافة عبارات مثل(أحسنت ،ممتاز) تسمى تغذية راجعة:**
- أ- إعلامية ب- تعزيزية ج- تفسيرية ج- تصحيحية **-25 امتداد ملف مصمم باستخدام برنامج فلاش Flash :** 
	- $Flh \frac{1}{\sqrt{2}}$  Fla  $-\frac{1}{\sqrt{2}}$  Fla  $-\frac{1}{\sqrt{2}}$  Fla  $-\frac{1}{\sqrt{2}}$ **-26 من أنواع الطبقات Layers في برنامج فلاش :**
- أ- Mask ب- Guide ج- Folder د- جميع ما ذكر صحيح
	- **-27 ملفات الصور التي تمتاز بصغر حجمها ومضغوطة هي ذات الامتداد :**
	- Wav  $\Delta$  Bmp  $-\zeta$  Jpeg  $-\zeta$  Gif  $-\zeta$ **-28 ملفات الصوت التي تعمل تلقائياً ضمن برنامج Windows هي ذات الامتداد :**   $\text{Mpeg}$  -  $\text{Avi}$  -  $\text{Avi}$  -  $\text{Wav}$  -  $\rightarrow$   $\text{Gif}$  -  $\text{i}$

**-29 يتكون خط الزمن في برنامج فلاش من :**  أ- الإطارات Frames ب- الطبقات Layers ج- Scene د-  $(\left(\begin{smallmatrix} + & \mathbf{1} \ \mathbf{1} & \mathbf{1} \end{smallmatrix}\right)$ **-30 الخيارات التالية تظهر عند إدراج Symbol عدا :**  أ- Clip Move ب- Button ج- Grid د- Graphic **-31 لتطبيق أكثر من حركة على أكثر من شكل لتظهر في نفس الوقت يمكن استخدام:**  أ- الطبقات ب- المشهد ج- أداة التكبير د- أداة التحريك **-32 للانتقال إلي الشاشة التالية في نفس المشهد نستخدم الأمر:**  أ- NextFrame ب- NextFarm ج- NextScence د- PrevFrame **-33 لعمل إطار مفتاحي Frame Key في خط الزمن في فلاش نستخدم مفتاح :**  أ- 5F ب- 6F ج- 7F د- F9 **-34 لتشغيل واختبار الفيلم (المشهد) بعد تجهيزه نضغط :**  Ctrl + -  $\frac{C}{T}$  Ctrl +Alt - $\frac{1}{T}$  Ctrl +Shift -  $\frac{C}{T}$  Ctrl +Enter- $\frac{1}{T}$  Home **-35 من منتجات شركة Macromedia برنامج :**  أ- Microsoft ب- Photoshop ج- PowerPoint د- Flash **-36 أهم خطوة بعد عرض البرنامج على الخبراء والمختصين :**  أ- توزيعه على المؤسسة التعليمية ب- تجربه على المتعلمين ج- تجربه على عينه من المتعلمين د- توظيفه في المؤسسة التعليمية بالفعل

**\*\*\* انتهت الأسئلة \*\*\*** 

# **ملحق رقم (3)**

# **قائمة بمهارة تصميم البرامج التعليمية**

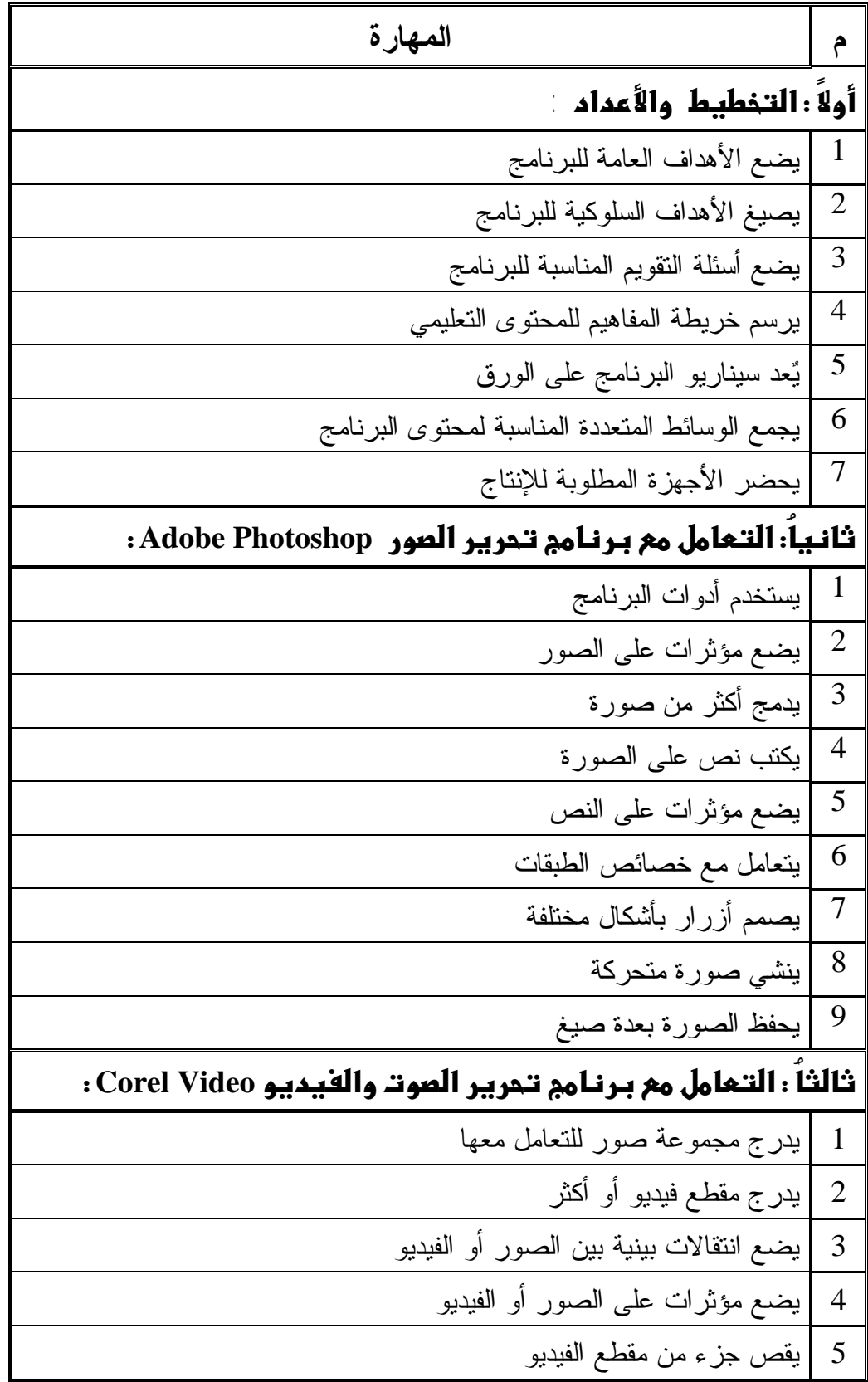

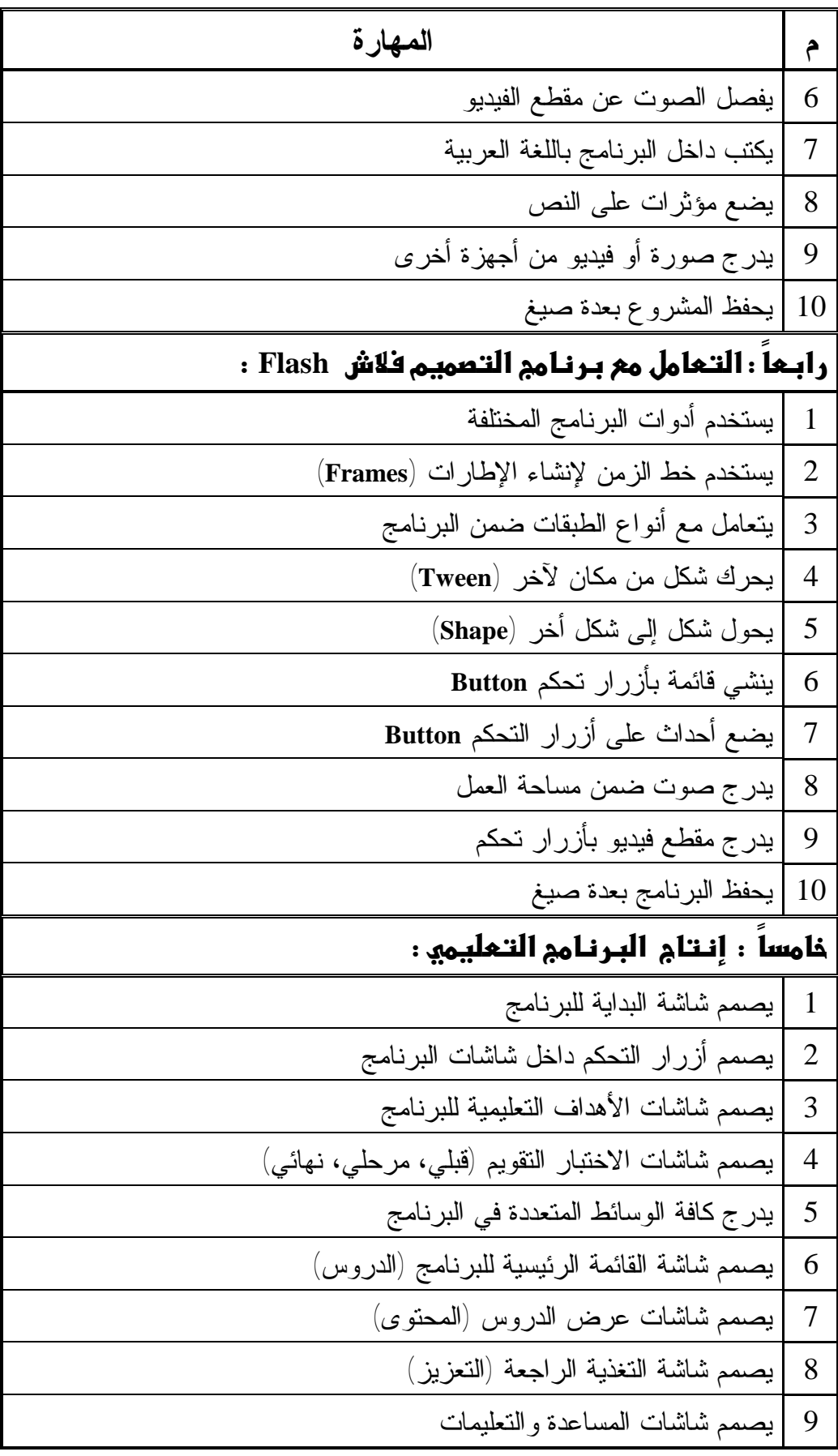

**ملحق رقم (4) بسماالرحمن الرحيم** 

> **الجامعة الإسلامية – غــزة كلية التربية / الدراسات العليا قسم المناهج وطرق التدريس / تكنولوجيا التعليم**

**السيد الدكتور / الأستاذ** \_\_\_\_\_\_\_\_\_\_\_\_\_\_\_\_\_\_\_\_\_\_\_\_\_\_\_\_\_\_\_\_\_\_\_\_\_\_\_\_\_\_\_\_ **حفظه االله** 

**السلام عليكم ورحمة االله وبركاته ،،،** 

# **الموضوع / تحكيم بطاقة ملاحظة**

 يقوم الباحث بإجراء دراسة علمية بعنوان **" برنامج قائم على الكفايـات لتنميـة مهارة تصميم البرامج التعليمية لدى معلمي التكنولوجيا "** للحصول على درجة الماجستير من كلية التربية بالجامعة الإسلامية .

حيث قام الباحث بإعداد بطاقة ملاحظة لقياس مستوى المهارة العمليـة لتـصميم البرامج التعليمية لدى معلمي التكنولوجيا . ونظراً لما تتمتعون به من خبرة في هذا المجال، وللمساعدة في إنجاز هذه الدراسة . أرجو من سيادتكم التكرم بتحكيم هذه البطاقة من النواحي الآتية : (التعديل ، الحذف ، الإضافة ، الصياغة اللغوية)

#### **شاكراً لكم حسن تعاونكم**

 **الباحث** 

 **خالد عبد االله الحولي** 

# **بطاقة ملاحظة لمهارة تصميم البرامج التعليمية**

**اسم المعلم /** \_\_\_\_\_\_\_\_\_\_\_\_\_\_\_\_\_\_\_\_\_\_\_\_\_\_\_

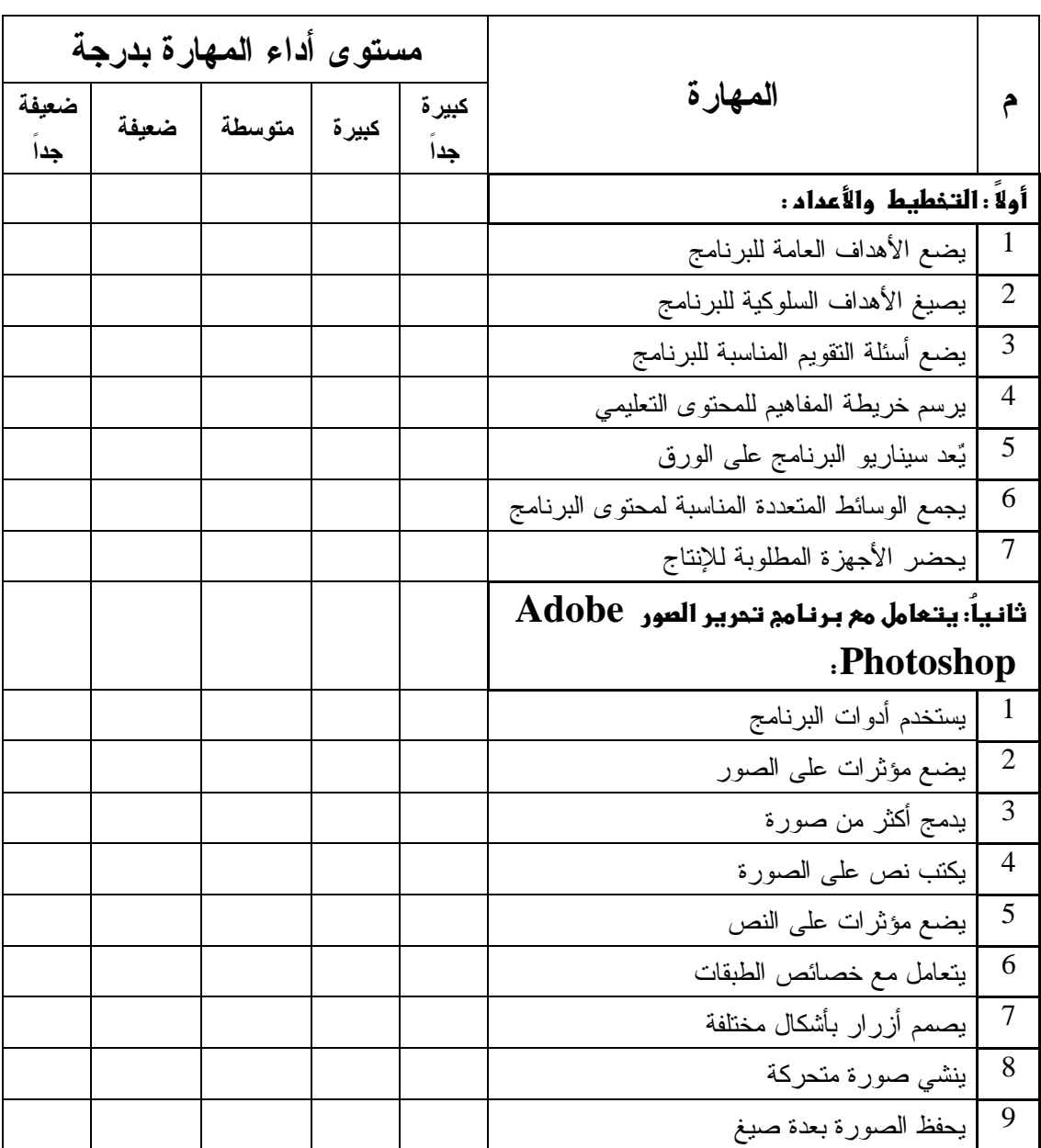

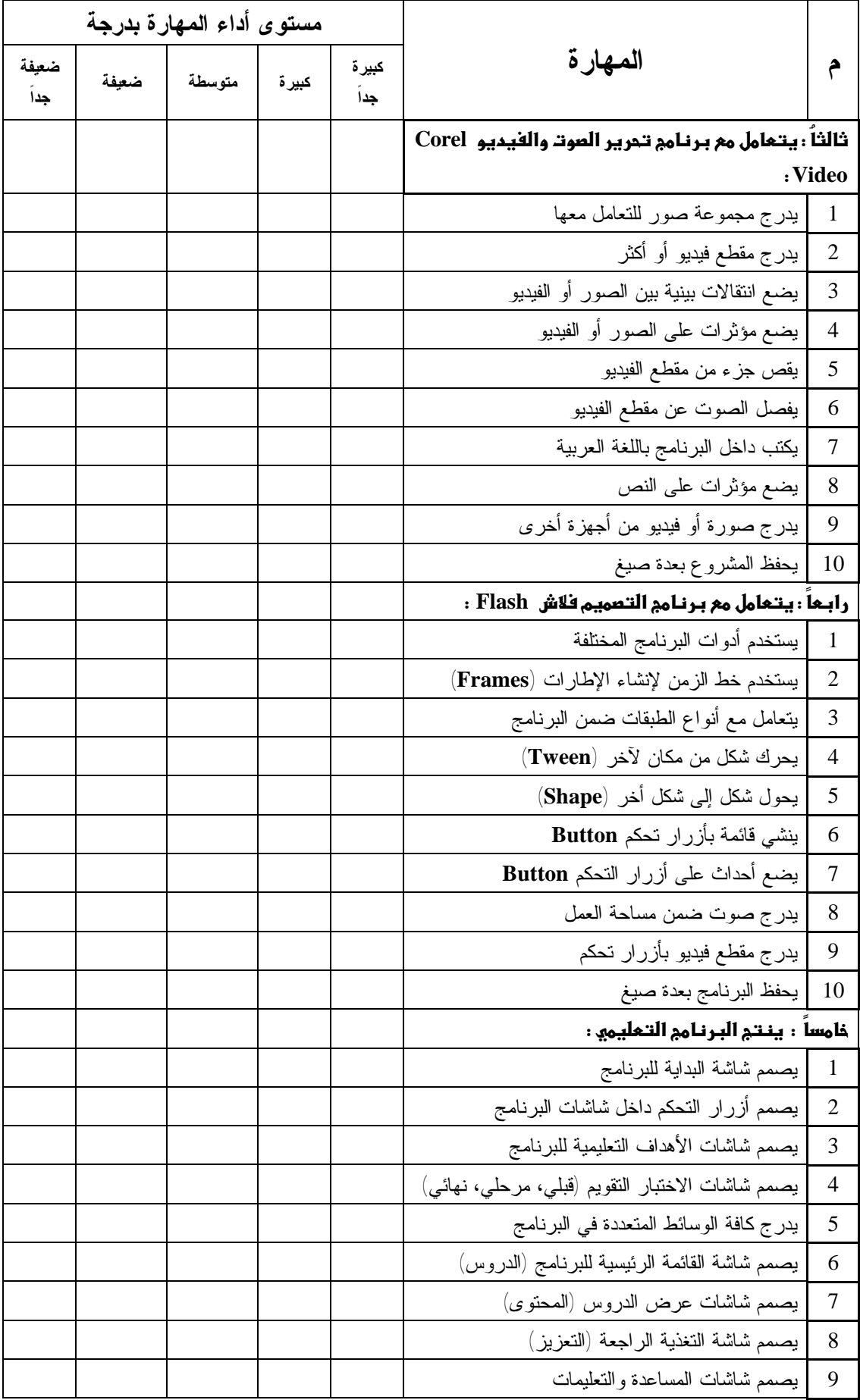

# **ملحق رقم (5)**

**قائمة بأسماء السادة المحكمين** 

| مكان العمل                     | الاسم               | م     |
|--------------------------------|---------------------|-------|
| الجامعة الإسلامية              | أ د عزو عفانة       | $-1$  |
| الجامعة الإسلامية              | د محمد أبو شقير     | $-2$  |
| الجامعة الإسلامية              | د فتحية اللولو      | $-3$  |
| الجامعة الإسلامية              | د أشرف العطار       | $-4$  |
| جامعة الأقصىي                  | د فؤاد عياد         | $-5$  |
| جامعة الأقصبي                  | د حسن النجار        | $-6$  |
| جامعة الأقصى                   | د خالد السر         | $-7$  |
| جامعة الأقصبي                  | د منير عوض          | $-8$  |
| جامعة الأقصبي                  | د تيسير نشوان       | $-9$  |
| جامعة الأقصىي                  | د محمود الأستاذ     | $-10$ |
| الجامعة الإسلامية              | أ مجدي عقل          | $-11$ |
| الجامعة الإسلامية              | أ منير حسن          | $-12$ |
| مشرف تكنولوجيا - غزة           | أ أيمن العكلوك      | $-13$ |
| مشرف نكنولوجيا – خان يونس      | أ أحمد الفرا        | $-14$ |
| مشرف نكنولوجيا - رفح           | أ عبد الباسط المصري | $-15$ |
| رئيس قسم النقنيات مديرية - رفح | أ شادي أبو عزيز     | $-16$ |
| معلم تكنولوجيا - خان يونس      | أ حمادة الزطمة      | $-17$ |
| معلم نكنولوجيا - خان يونس      | أ إياد زقوت         | $-18$ |
| معلم تكنولوجيا - رفح           | أ رمزي شقفة         | $-19$ |
| معلمة تكنولوجيا - خان يونس     | أ تحرير أيو شمالة   | $-20$ |

**ملحق رقم (6)** 

## **دليل المدرب**

يهدف هذا الدليل لوضع تصور عن البرنامج التدريب المقترح لتنمية مهارة تصميم البرامج التعليميـة الحوسبة ، والذي يتضمن الجوانب النظرية والعملية ، حيث يقدم جميع المعلومات والإرشادات التي تساعد في تحقيق الأهداف المرجوة منه ، وما يلزمه من أنشطة ومواد ومصادر تساعد في تنفيذ البرنامج التنفيـذ ليحقـق أهدافه، ولقد تم تحديد لكل لقاء هدفه العام وأهدافه الفرعية والأنشطة والمواد اللازمة ، ووضع جـدول للوقـت المخصص لكل لقاء ، حيث كان عدد اللقاءات في البرنامج (13) لقاء على النحو التالي :

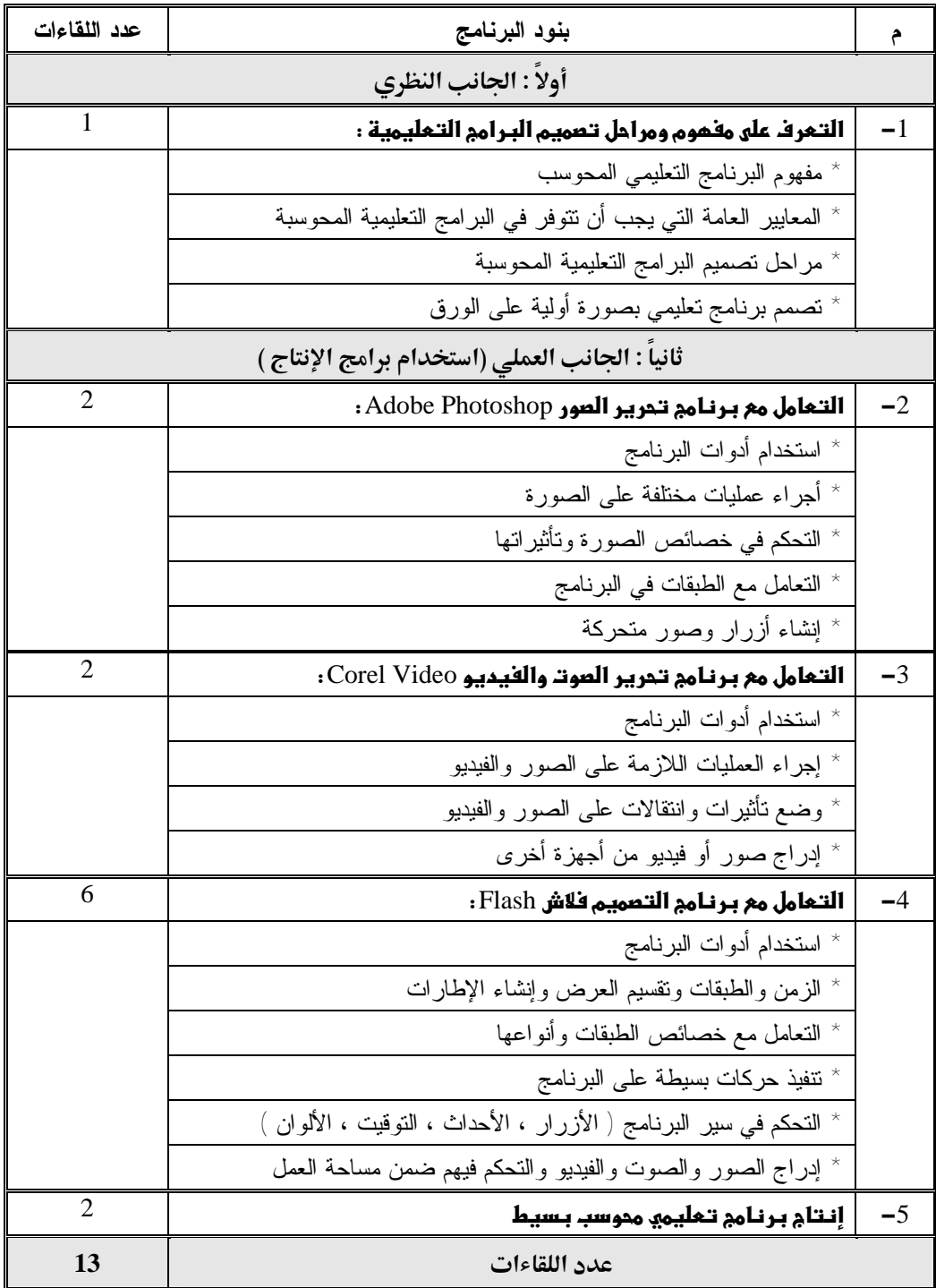

#### **[1] التعرف على مفصوم ومراحل تصميم البرامج التعليمية**

**عدد اللقاءات : 1 الزمن : 3 ساعات** 

 **\* عزيزي المدرب : يتوقع منك تحقيق الأهداف التالية :**  \* يعطي المشارك تعريفاً للبرنامج التعليمي. \* يذكر المشارك المعايير العامة لتصميم البرامج التعليمية المحوسبة. \* يبين المشارك مراحل تصميم البرامج التعليمية المحوسبة. \* تصميم المشارك نموذج أولي لبرنامج تعليمي بسيط على الورق (سيناريو).

> **\* \* جهاز حاسوب <sup>+</sup>جهاز D.C.L \* شرائح بوربونت حول تصميم البرامج التعليمية \* مادة تدريبية**

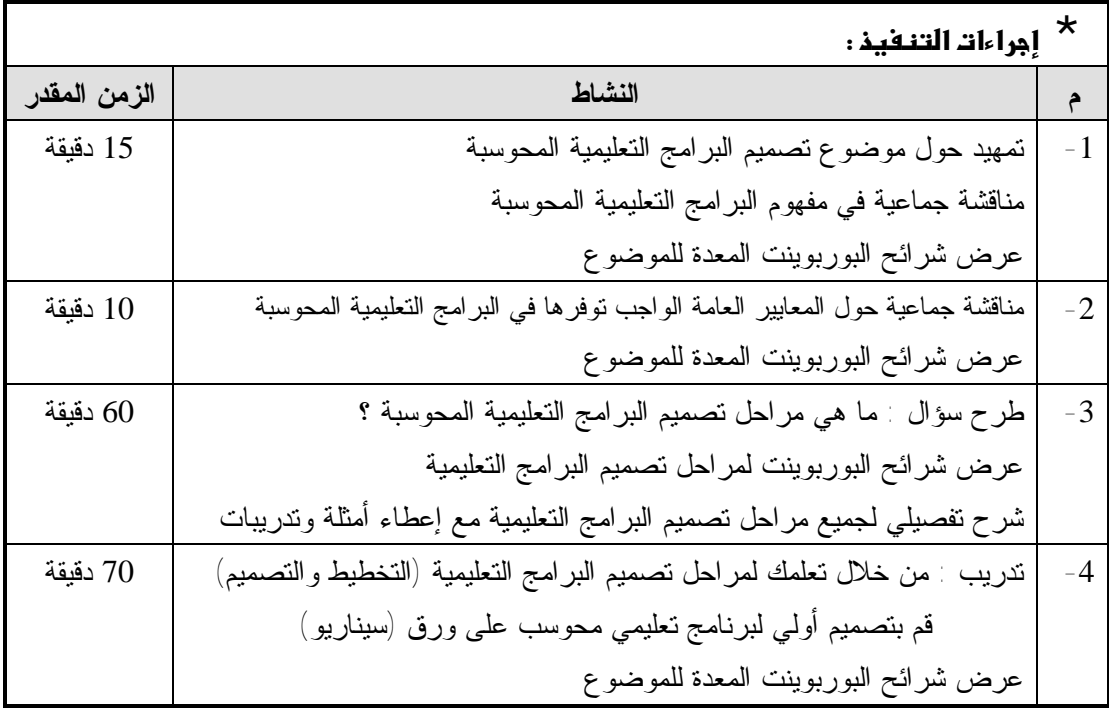

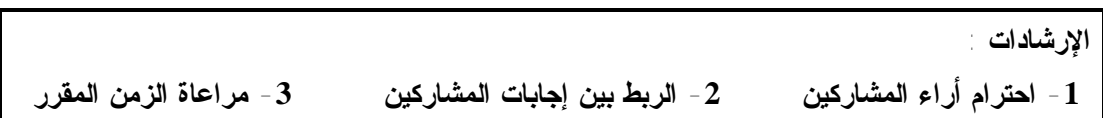

#### **Adobe Photoshop 2**

**عدد اللقاءات : 2 الزمن : 4 ساعات** 

**\*** الأهداف : **عزيزي المدرب : يتوقع منك تحقيق الأهداف التالية :**  \* يستخدم المشارك صندوق الأدوات. \* يدمج المشارك أكثر من صورة. \* يضع المشارك مؤثرات على الصور أو النص. \* يتعامل المشارك مع خصائص الطبقات. \* يصمم المشارك أزرار بأشكال مختلفة. \* ينشي المشارك صورة متحركة. \* يحفظ المشارك الصورة بعدة صيغ.

 **\* \* جهاز حاسوب <sup>+</sup>جهاز D.C.L \* شرائح بوربوينت لاستخدام برنامج Photoshop Adobe \* مادة تدريبية** 

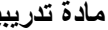

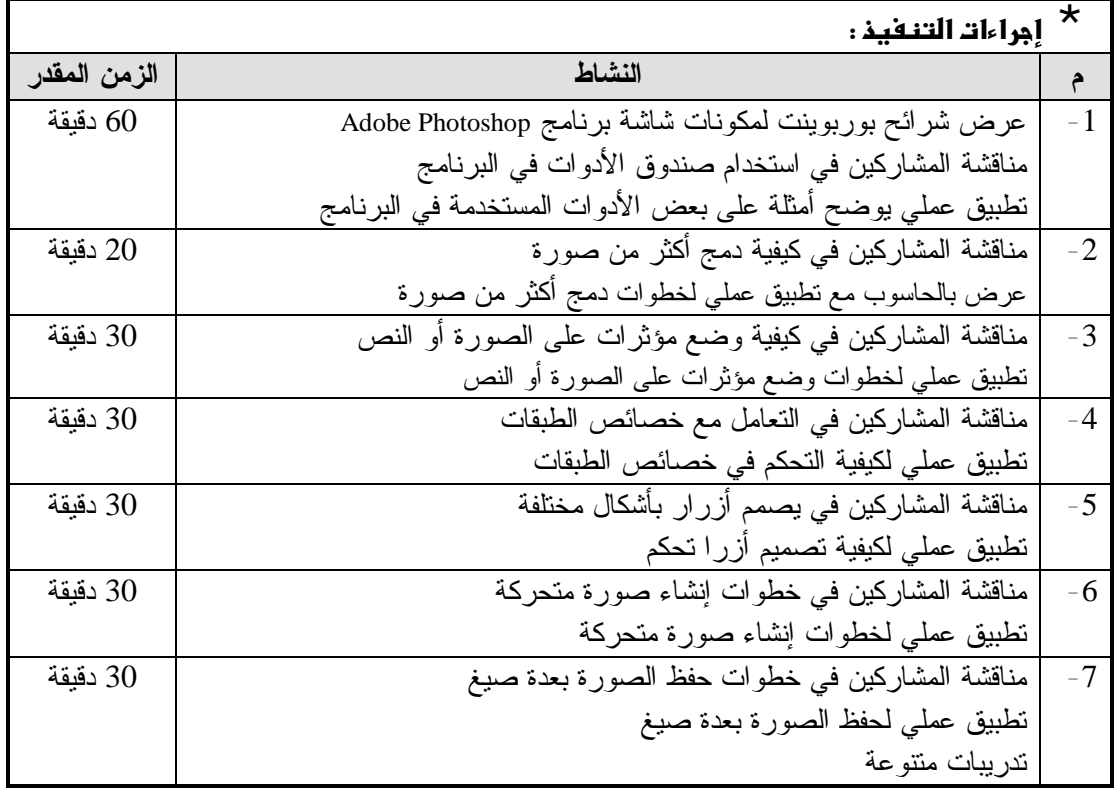

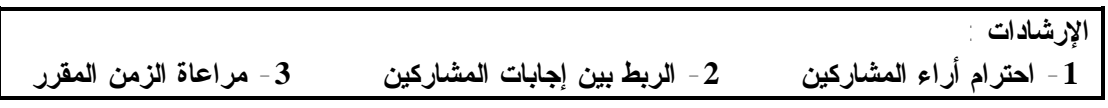

## **Corel Video 3**

**عدد اللقاءات : 2 الزمن : 4 ساعات** 

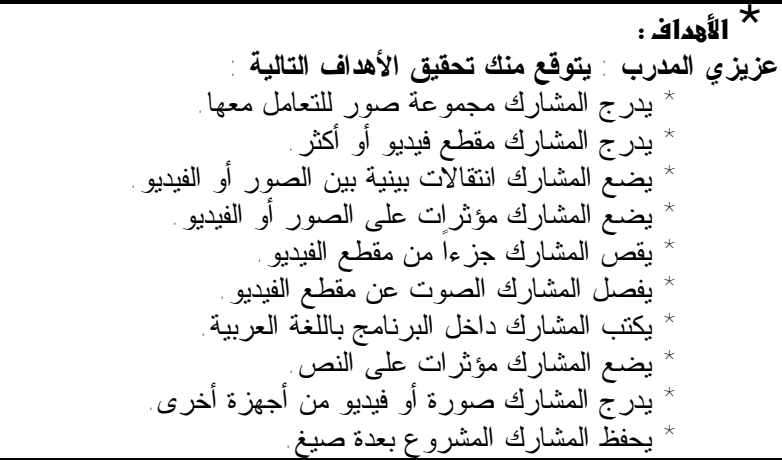

\* الا<sub>َ</sub>تقيباَجاتــ:<br>\* جهاز حاسوب + جهاز **L.C.D Video \* مادة تدريبية** 

**\* جهاز حاسوب <sup>+</sup>جهاز D.C.L \* شرائح بوربوينت لاستخدام برنامج Corel**

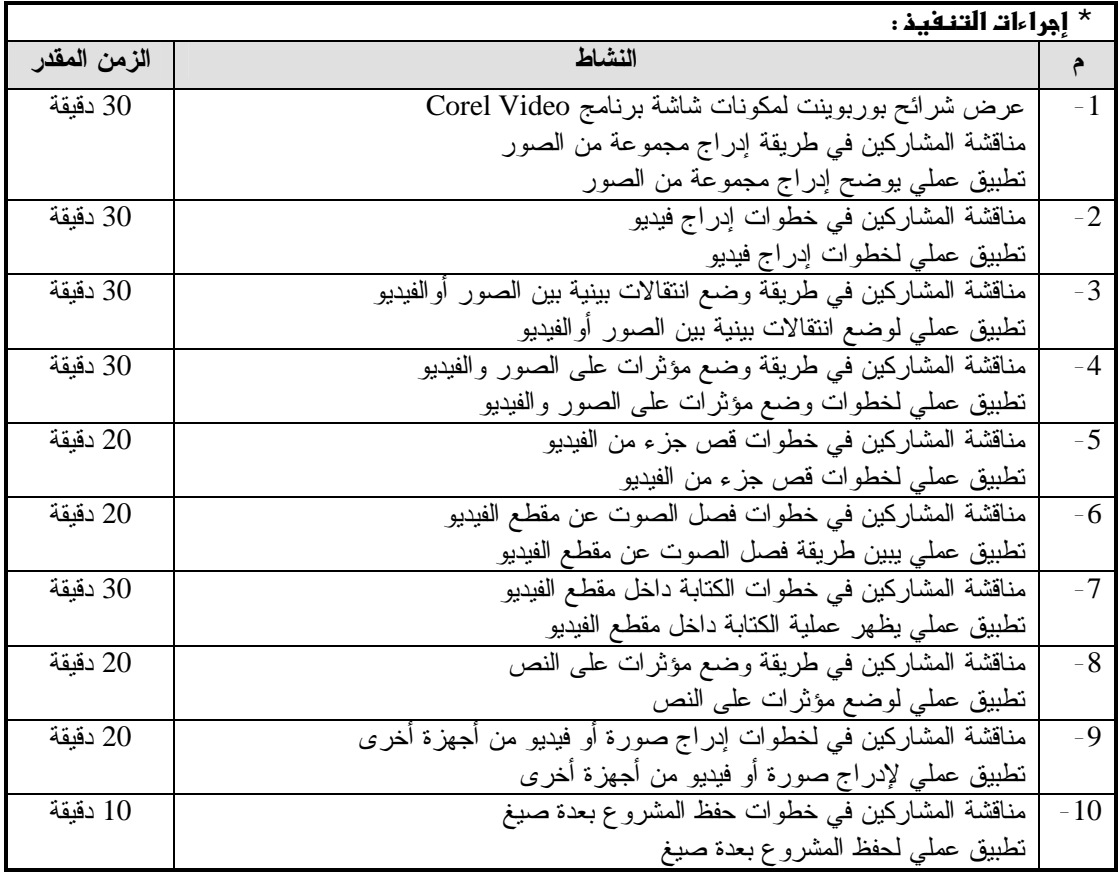

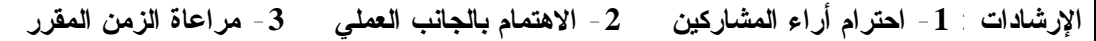

# **Flash 4**

**عدد اللقاءات : 3 الزمن : 8 ساعات** 

 **\* عزيزي المدرب : يتوقع منك تحقيق الأهداف التالية :**  \* يستخدم المشارك أدوات البرنامج المختلفة. \* يستخدم المشارك خط الزمن لإنشاء الإطارات (Frames(. \* يقسم المشارك مساحة العرض إلى Scene <sup>و</sup> Symbol \* يتعامل المشارك مع أنواع الطبقات ضمن البرنامج. \* يحرك المشارك شكلاً من مكان لآخر (Tween(. \* يحول المشارك شكلاً إلى شكل أخر (Shape(. \* يدرج نص إلى مساحة العمل. \* ينشئ المشارك قائمة بأزرار تحكم Button.

 **\* \* جهاز حاسوب + جهاز D.C.L \* شرائح بوربوينت لاستخدام برنامج التصميم Flash \* مادة تدريبية** 

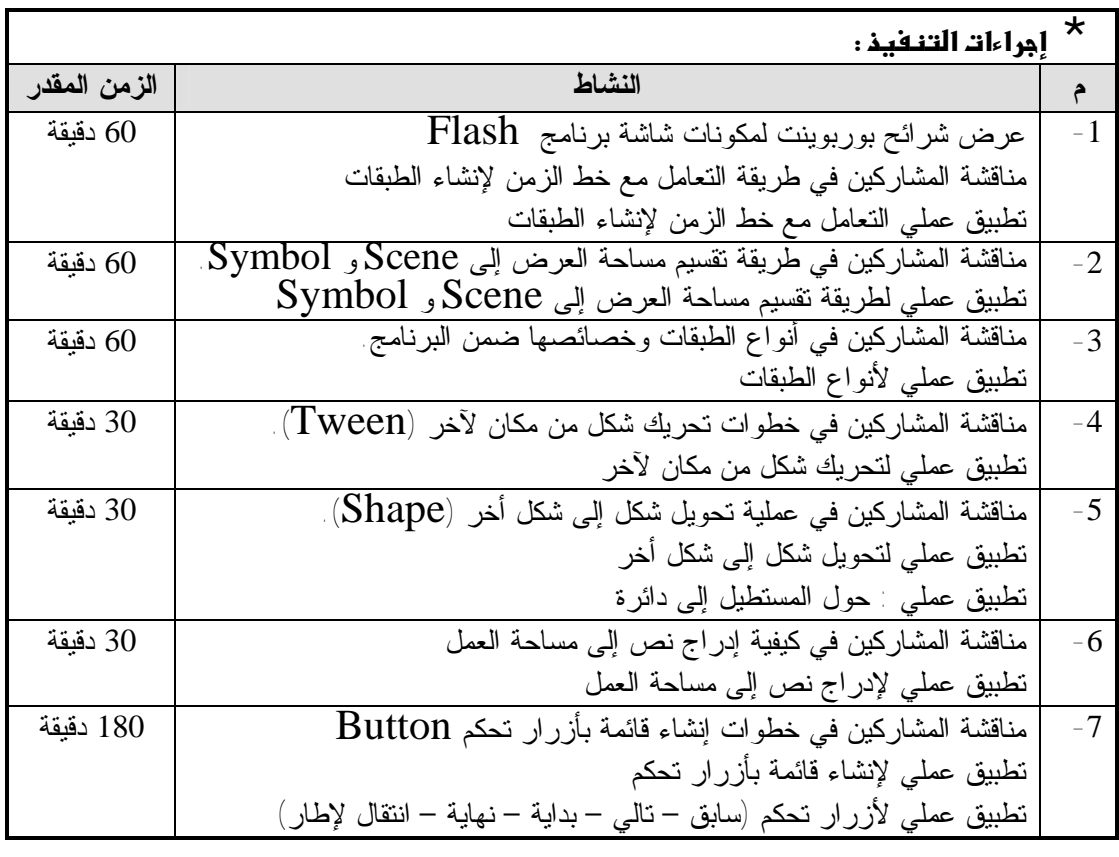

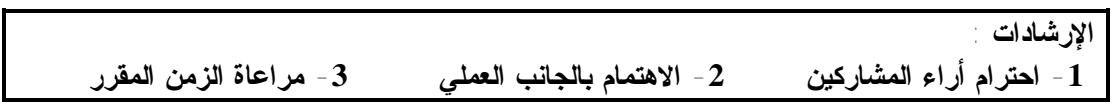

## **Flash** إ **1- بـ ] التعامل مع برنامج التصميم فلاش**

**عدد اللقاءات : 3 الزمن : 7 ساعات** 

 **\* عزيزي المدرب : يتوقع منك تحقيق الأهداف التالية :**  \* يضع المشارك أحداثاً على أزرار التحكم Button. \* يدرج المشارك صوتاً ضمن مساحة العمل. \* يدرج المشارك مقطع فيديو بأزرار تحكم. \* يحفظ المشارك البرنامج بعدة صيغ.

 **\* \* جهاز حاسوب <sup>+</sup>جهاز D.C.L \* شرائح بوربوينت لاستخدام برنامج التصميم Flash \* مادة تدريبية** 

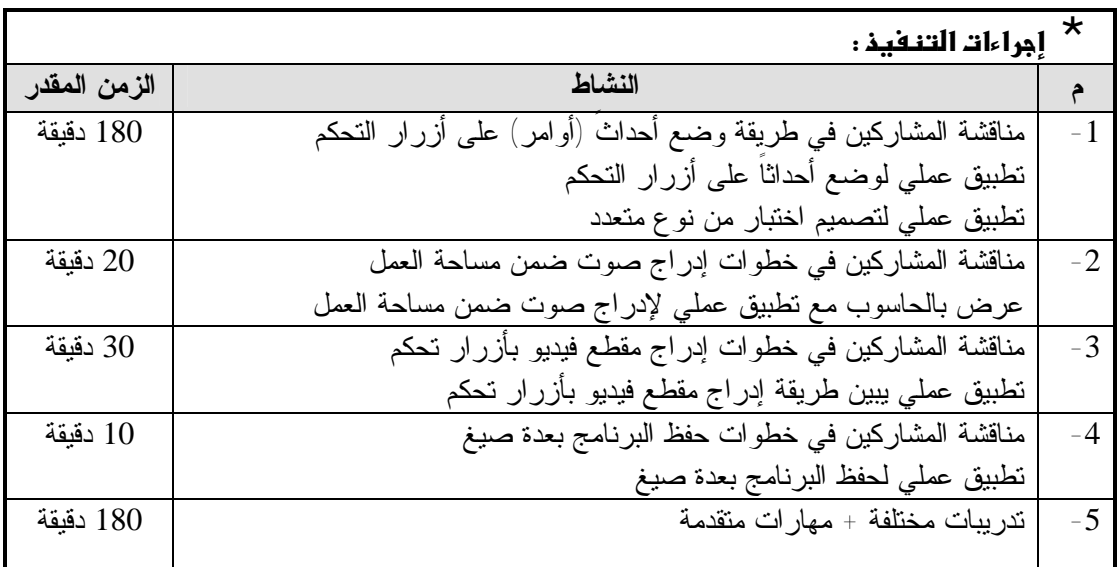

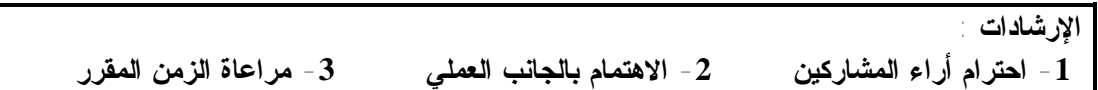

## [5] إنتام برنامم تعليم<u>ي</u> بسيط

**عدد اللقاءات : 2 الزمن : 5 ساعة** 

 **\* عزيزي المدرب : يتوقع منك تحقيق الأهداف التالية :**  \* يصمم المشارك شاشة البداية للبرنامج. يدرج المشارك كافة الوسائط المتعددة ضمن شاشات البرنامج يصمَّم المشارك أزرار تحكم داخل شاشات البرنامج. .<br>يُصمم المشارك شاشات الأهداف (العامة والسلوكية). يصمم المشارك شاشات الاختبار (التقويم). يصمم المشارك شاشة القائمة الرئيسية للبرنامج (الدروس). \* يصمم المشارك شاشات عرض الدروس (المحتوى). \* يصمم المشارك شاشة التغذية الراجعة (التعزيز). \* يصمم المشارك شاشات المساعدة والتعليمات.

> **\* \* جهاز حاسوب <sup>+</sup>جهاز D.C.L \* شرائح بوربوينت لاستخدام برنامج التصميم Flash \* مادة تدريبية \* بعض البرامج التعليمية الجاهزة**

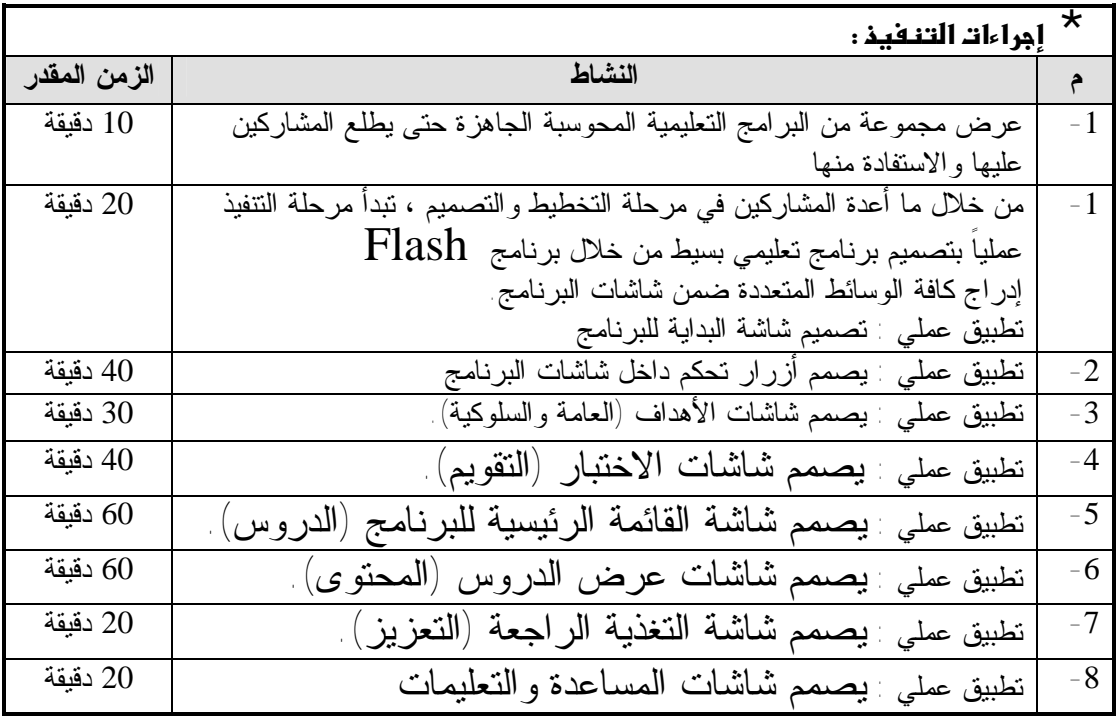

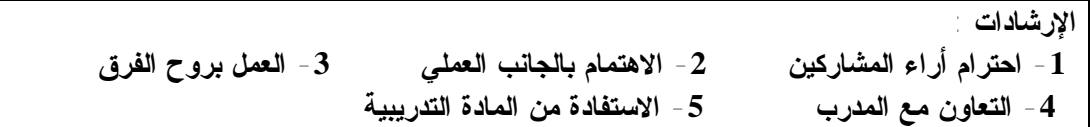

**ملحق رقم (7)** 

**دليل المتدرب** 

# **البرنامج التدريبي لتصميم البرامج التعليمية**

#### **ًأولا : مفهوم ومراحل تصميم البرامج التعليمية**

#### **v مفهوم البرامج التعليمية :**

وحدة تعليمية مصممة بالحاسوب بطريقة مترابطة ومنظمة وفق أسس تربويـة سـليمة متضمنة مجموعة من المعارف والخبرات والأنشطة والوسائل وأساليب التقويم المتنوعة ومعتمده على مبدأ الاستجابة والتعزيز تسعى لتحقيق أهداف تعليمية محددة.

**v المعايير العامة والأساسية يجب أن تتوفر في البرامج التعليمية المحوسبة :** 

- -1 الهدف : ينبغي أن يكون الهدف (الأهداف) من البرمجية التعليمية واضحاً ومصاغاً صياغة جيدة وبالإمكان قياسه وأن يتوفر في بداية عرض البرمجية.
- -2 مناسبة محتوى البرمجية لمستوى المتعلم : ينبغي أن يكون محتوى البرمجية مناسباً مستوى المتعلم من حيث السن والخلفية الثقافية ، بالنسبة للفئة العمرية الدنيا (الأطفـال) يجـب أن تتوفر الرسوم والأشكال وغيرها لتوضيح الأمثلة بحيث تتلاشى في النهاية وتكـون أمثلـة مجردة من هذه الرسوم والأشكال والصور.
- -3 تعلم المهارات القبلية : يجب التأكيد على تعلم المهارات القبلية الأساسية قبل الانتقال بالمتعلم أو تعرضه إلى مهارات ومفاهيم جديدة.
- -4 التفاعل : عرض محتويات البرمجية (مادة علمية ، أمثلة ، تدريبات ، أسـئلة ، مـساعدة) وإيجابية المتعلم مع هذه المحتويات بالفهم والاستجابة عليها وتقييم هذه الاستجابة من قبـل البرمجية وإعطائه التغذية الراجعة الفورية ، أي يكون هناك تفاعل من جهتين بين البرمجية والمتعلم بحيث يكون له دور فاعل في عملية التعلم.
- -5 تحكم المتعلم في البرمجية : ينبغي أن تترك بعض الحرية للمتعلم للتحكم في محتويات (مادة علمية ، أمثلة ، تدريبات ... إلخ ) البرمجية.
- -6 جذب انتباه المتعلم : يحسن أن تبدأ البرمجية التعليمية الجيدة بما يجذب انتباه المتعلم وذلـك باستخدام الرسوم والخطوط والرسوم المتحركة والصوت.
- -7 الأمثلة وتوعها وكفايتها : ينبغي أن تتوفر في البرمجية التعليمية عدد كـاف مـن الأمثلـة المتنوعة التي تتميز بالتشعب والتدرج من السهل إلى الصعب.
- -8 البعد عن الرتابة المملة : فيما يتعلق ببرمجيات التدريب والممارسة (كالمسائل المتوفرة في البرمجيات الحسابية أو برمجيات التدريب على مهارات معينة مثل الطابعة علـى لوحـة مفاتيح الحاسوب) يجب أن تعطى أو تقدم للمتعلم بشكل لا يؤدي إلى الرتابة المملة أو اعتماد الترتيب العشوائي.
- -9 كفاية التدريبات وتنوعها : في برمجيات نمط التعلم الشامل وبعد عرض الأهداف والمـادة التعليمية والأمثلة يجب أن يتوفر للمتعلم تدريبات كافية ومتنوعة على المادة العلمية.
- -10 التغذية الراجعة : أحد الشروط الأساسية التي يجب أن تتوفر في البرمجية التعليمية الجيـدة التغذية الراجعة (الفورية) وبصورة سريعة بعد استجابة المتعلم ، ينبغي أن تتوفر التغذيـة الراجعة بالنسبة للإجابة الصحيحة والخاطئة على حد سـواء وإن اختلفـت بحـسب نـوع الإجابة.
- -11 تنوع التغذية الراجعة : ينبغي مراعاة التنوع في التغذية الراجعة سواء للعبارات أو الصور أو الرسوم.
- -12 المساعدة المناسبة : من مميزات البرمجية التعليمية الجيدة توفير المساعدة لمـتعلم حـسب استجابة ، علماً بأن توفير كم كبير من المساعدة يجعل المتعلم اتكالياً ، لذلك يجـب تقليـل المساعدة بصورة تدريجية.
- -13 التشخيص والعلاج المناسب : في حالة تكرار المتعلم للخطأ نفسه (أو الأخطاء نفسها) وبعد توفير المساعدة له من قبل البرمجية ، يجب أن تقوم البرمجية بتشخيص نقط الضعف عنـد المتعلم وتقديم العلاج المناسب له لمعرفة الصواب ، ومن أنواع العلاج تقديم مـادة علميـة وأمثلة جدية مرتبطة بالموضوع والتدريب عليها.
- -14 الاختبار المناسب : ينبغي أن يتوفر اختيار في نهاية كل جزء لقياس ما تعلمه المتعلم ومـا حققه من أهداف وينبغي أن يراعى في الاختبار أن يكون مختلفاً عن الأمثلة التي استخدمت مسبقاً في التدريب ، وأن يتدرج من السهل إلى الصعب وأن يعطي المتعلم تغذيـة راجعـة فورية من قبل البرمجية بعد الانتهاء من الاختبار.

#### v **مراحل تصميم وإنتاج البرامج التعليمية المحوسبة : ً أولا : مرحلة التخطيط :**  حاجات المتعلمين للبرنامج :

 ويقصد بذلك مدى حاجة المتعلمين لهذا البرنامج، إما للقضاء على مشكلة لديهم أو رفـع مستواهم في هذه المادة أو تغيير وضع قائم إلى وضع مرغوب.

 وهذه الخطوة تتضمن استشعار مشكلة معينة ، قد تكون المشكلة في احتياج الطلاب لأحد البرامج التي تساعد على فهم وحدة الهندسة الفراغية أو الهندسة المـستوية ، والتـي يعتقـد أن

تقديمها من خلال برنامج تعليمي محوسب سوف يعمل على تلافي هذه المشكلة ، بل وفي زيادة دافعية الطلاب نحو دراسة باقي وحدات هذا المقرر ، وهذه الخطوة تقوم على الحس الذاتي ، أو على نتائج بعض الآراء الفردية للطلاب ، أو على بعض مقـاييس الاتجاهـات نحـو دراسـة موضوعات معينة ، وآراء الطلاب نحو احتياجاتهم الخاصة بهذه الموضوعات. مثال : أحس باحث وجود صعوبة لتعلم الوحدة الخامسة (الاتصالات والـشبكات) مـن كتـاب التكنولوجيا للصف التاسع، فقرر بناء برنامج تعليمي لعلاج هذه الصعوبات ، نظـراً لاحتيـاج الطلاب لهذه البرامج وكذلك لمساعدة المعلمين في تدريس الوحدة.

#### الأهداف العامة للبرنـامم :

الأهداف العامة تعني الغايات التي يسعى إلى تحقيقها هذه البرنامج ، وهذه الأهـداف تتـصف بالعمومية والشمول ، ولا يشترط في صياغة الأهداف العامة أن تكون في صورة قابلة للقياس. مثال :

- التعرف على أجهزة الاتصالات قديماً وحديثاً.
	- التعرف على شبكات الحاسوب

ويلاحظ أن هذه الأهداف لا تشكل على أهداف إجرائية أو سلوكية بحيث يمكن قياسها ، بل هي أهداف عامة تحدد المطلوب من البرنامج ومحتواه التعليمي.

ومن العبارات التي يشجع استخدامها في صياغة عبارات الأهداف العامة لموضـوع أو لمقرر معين نذكر ما يلي (يتعلم – يفهم – يكتسب مهارة – يستنتج – يستخدم – يتقن – يتفهم ) الأهداف السلمكية :

الهدف السلوكية هو : عبارة تصف سلوك المتعلم بعد مروره بخبرة تعلميه تعليمية.

 بعد تحديد الأهداف العامة للبرنامج ، يصاغ كل هدف عام في صورة إجرائية أو سلوكية ، بمعنى ترجمة الهدف العام إلى هدف أو أهداف يمكن قياسها ، ولا بد من مراعـاة أن الفعـل الذي لا يمكن قياسه (بأي من طرق القياس أو الملاحظة) لا يمكن اعتباره هدف سلوكي . مكونات الهدف الجيد : أن + فعل السلوك + المتعلم + محتوى دراسي **عند صياغة الهدف السلوكي يجب بمراعاة ما يلي :** 

- وصف سلوك المتعلم.
	- الوضوح.
- إمكانية القياس والملاحظة.
- أن يكون كل هدف مستقلاً بذاته حتى لا يتعارض مع الأهداف الأخرى.

 لذا يجب صياغة أهداف البرنامج التعليمي بوضوح وبطريقة سلوكية ، مع التأكد مـن تسلسلها الصحيح في شكل هرمي ، وأنها مرتبة بشكل منطقي يتناسب وطبيعة المادة المستهدفة ، والعمل على استخدامها في اختيار الأنشطة المصاحبة والأمثلة ، والتمارين والتدريبات وتقـويم تعلم التلاميذ ، ويعتبر الترتيب الهرمي للأهداف التعليمية سمة أساسية.

ومن العبارات التي يشجع استخدامها في صياغة عبارات الأهداف السلوكية لموضـوع معين نذكر ما يلي (يذكر – يعرف – يصنع – يكتب – يحسب – يرسم – يصوغ – يـضع – يقارن – يرتب – يجمع)

**مثال : الهدف العام : التعرف على أجهزة الاتصالات قديماً وحديثاً.**

- أن يذكر بعض أجهزة الاتصالات القديمة.
	- أن يعدد أجزاء الفاكس.
	- أن يشرح طريقة عمل الفاكس.
- أن يقارن بين الهاتف العادي والهاتف الخلوي.

#### **المتطلبات القبلية للبرنامج :**

 لا بد من تحدد ما يسمى بالمتطلبات القبلية (المعارف والمهارات)، والتي ينبغي أن تتوفر في المتعلم ، قبل البدء في دراسة محتوى هذا البرنامج ، وهذه المتطلبات القبلية تعتبـر نقطـة الانطلاق لدراسة المحتوى الجديد ، فعلي سبيل المثال : هل يمكن تصميم برنامج لتعليم ضرب الأعداد للمرحلة الابتدائية ، ونعطيه لمتعلم لا يعرف مبادئ جمع الأعداد ؟ الإجابة بالنفي طبعاً ، لآن دراسة عملية الضرب لا بد أن يسبقها الجمع (لأن الضرب هو جمع متكرر) ، وبالتالي فلا بد أن يعي المصمم التعليمي تماماً ماهية المتطلبات القبلية المطلوبة كشرط لدراسة هذا البرنامج أو هذا المحتوى الجديد ، وهذا يعمل على تحديد نوعية المتعلمين الذي يوجه البرنامج لخدمتهم ، أو مستواهم الدراسي الذي يتناسب مع طبيعة المحتوى الجديد.

#### المحتوى التحليمي للبرنـامم :

وتمثل هذه الخطوة دراسة وتحليل المحتوى للوحدة التعليمية ، وتحديد أسلوب تنظيمهـا من ناحية المحتوى المقدم ، ولا يوجد أسلوب تنظيمي أفضل من غيره ، ولا نمط محدد لتتـابع الخبرات التعليمية أفضل من نمط أخر ، ولكن تختلف الأسـاليب أو الأنمـاط تبعـاً لاخـتلاف خصائص المتعلم وقدراته ، وطبيعة الأهداف التعليمية ومكونات الموضوع التعليمي ، ويوجـد عدد من النماذج الخاصة بتنظيم المحتوى.

 وهناك عدة تنظيمات للمحتوى منها التنظيم المنطقي : والذي يـرتبط بطبيعـة المـادة التعليمية ، وينتقل هذا التنظيم من المعلوم إلى المجهول ، ومن الجزء إلى الكل ، ومن البـسيط إلى المركب ، وهناك التنظيم الاستقرائي : والذي يرتبط أيضاُ بطبيعة المادة ولكنه ينتقـل مـن المعقد إلى البسيط ، ومن الكل إلى الجزء ، ومن الصعب إلى السهل ، وهناك تنظيمات أخـرى مثل التنظيم السيكولوجي ، والتنظيم التاريخي ، والتنظيم التكنولوجي ، والتنظيم الإدراكي.
وهناك حقيقة هامة تفرض نفسها في هذا المقام ، وهي أن برامج الحاسوب المتاحة حالياً ، والتي يمكن أن نصممها أيضاُ ، تتيح للمتعلم أن يتحكم في تتابع المحتوى ، وهذا يعنى أن كل متعلم لديه الحق في ترتيب المحتوى وفقاً لرغيته ، من خلال استخدام القــوائم (Menus) التـــي توضع بها كل محتويات البرنامج ، ومن حق المتعلم أن يختار من بينها في كل مـرة حـسب الترتيب الذي يراه (على الرغم من عدم إدراكه المباشر لنوعية التنظيم الذي يتبناه) فالمهم هنا أن المتعلم يعيد تنظيم المحتوى وفقاً لاحتياجاته ، وهذا هو المهم.

 يتم تحديد موضوع الدرس وتنظيمه وإعادة صياغته في تتـابع منطقـي سـيكولوجي ، وتحديد المفاهيم والحقائق ، وتحليل المهارات المتضمنة ، والكشف عن العناصـر الـضرورية وغير الضرورية منها لتحقيق الأهداف ، والعمل على ما يأتي :

- تقسيم المحتوى إلى وحدات ، والوحدات إلى موضوعات ، والموضوعات إلى دروس ، والدروس إلى فقرات.
	- تسلسل محتوى المقرر ، وتحديد نوع كل فقرة.
	- تحديد التفرعات برسم مخطط لمسار الدرس.

## الأنشطة المصاحبة للبرنام<u>م</u> :

 هي مجموعة الأنشطة المصاحبة لكل موقف تعليمي متوقع بهدف إتاحة الفرصة للتلاميذ بالمشاركة الفعالة ، والتي من شأنها إثراء عملية التعليم والتعلم وكيفية تـوجيههم مـن خـلال البرنامج ، وتختار هذه الأنشطة في ضوء الأهداف والمحتوى.

## أ**ساليب ومرا**هل التقويم لممتوى البرنامم :

 التقويم : يعني قياس مدى تحقيق الأهداف عند المتعلم ، أي يتضمن القياس ثم إصـدار الحكم أي إعطاء قيمة لذلك القياس وقد يكون التقويم كمياً أو وصفياً (نوعياً). يجب على المعلم عند تصميم البرامج التعليمية أن يأخذ بعين الاعتبار أنواع ومراحل وأسـاليب التقويم التي يجب أن تكون ضمن البرنامج ، وتمر مراحل التقويم في ثلاثة مراحل هي :

-1 التقويم القبلي : هو الذي يتم قبل البدء بتدريس الطلبة ويهدف إلى قياس مـدى تمكـن الطلبة وإلمامهم بالمفاهيم والحقائق والمبادئ والقوانين اللازمة للتعلم ، وفـي البـرامج التعليمية يتم تصميم شاشة خاصة بالاختبار التقويمي قبل البدء في عـرض الـدروس التعليمية ، ويكون هذا الجزء في معظم البرامج التعليمية جزء اختياري ، ولكنه أساسي حينما يكون البرنامج من النوع التعليمي المحض ، لأنـه يـسمح للحاسـوب بتحديـد المستوى التعليمي للمتعلم

- -2 التقويم التكويني (المرحلي) : ويتم هذا النوع من التقويم أثناء عملية عرض البرنـامج من خلال الملاحظة المستمرة لأنشطة المتعلمين ومن خلال طبيعة اسـتجاباتهم علـى الأسئلة التي يعطيها المعلم لهم أثناء عملية عرض البرنامج.
- -3 القويم البعدي (الختامي) : يتم بعد الانتهاء من عملية التدريس ويهدف إلى معرفة مدى اكتساب المتعلمين للمعرفة التي درسوها خلال عرض محتوى البرنامج ، بمعنى أنـه يقيس نواتج التعلم في نهاية البرنامج التعليمي .

لذا يجب تحديد أنواع الأسئلة التي ينبغي أن يتضمنها البرنامج لحث المتعلمـين علـى المشاركة بفاعلية، مع التأكيد من الصياغة السليمة الأسئلة ومراعاتهـا للأهـداف ، وضـرورة الابتعاد عن الأسئلة التي تستلزم إجابات طويلة ، ومن أفضل أسـاليب التقـويم (الاختبـارات) المستخدمة في البرامج التعليمية ما يلي : (الاختيار من متعدد ، الصواب أو الخطأ ، المزاوجة ، ترتيب قائمة )

#### **ًثانيا : مرحلة التصميم وإعداد السيناريو :**

هذه المرحلة ترتبط بكل ما يظهر على الشاشة في لحظة معينه من نص مكتوب وصور ثابتة ومتحركة ورسوم ثابتة ومتحركة وصوت ولقطات فيديو بالإضافة إلى أناط الاستجابة التي من خلالها يتفاعل المتعلم مع البرنامج ونمط التغذية الراجعة وأساليب الـتحكم وكيفيـة تفـرع الإطارات ، يظهر ذلك من خلال النقاط الآتية :

### **ذريطة المفاهيم :**

هي " عبارة عن رسوم تخطيطية تترتب فيها مفاهيم المادة الدراسية في صورة هرميـة بحيـث تتدرج من المفاهيم الأكثر شمولية والأقل خصوصية في قمة الهرم إلى المفاهيم الأقل شـمولية والأكثر خصوصية في قاعدة الهرم ، وتحاط هذه المفاهيم بأطر ترتبط ببعضها بأسهم مكتـوب عليها نوع العلاقة ."

لذا فقد ينشأ عن وضع هذه الخريطة أن يكتشف مصمم البرنامج التعليمي ، نقصاً فـي جزئية معينة ، وإسهاماً في جزئية أخرى ، أو أن هناك جزءاً قد تمت تغطيته بأكثر من اللازم ، في حين تم تجاهل مفهوم أخر.

### **ما هي خطوات بناء خريطة المفاهيم ؟**

- اختيار الموضوع المراد عمل خريطة المفاهيم له ، وليكن وحدة دراسية ، أو درسا ، أو فقرة من درس بشرط أن يحمل معنى متكامل للموضوع .
- تحديد المفاهيم في الفقرة (المفهوم الأساسي والمفاهيم الأخرى) ، ووضع خطوط تحته.
	- إعداد قائمة بالمفاهيم وترتيبها تنازليا تبعا لشمولها وتجريدها.
- تصنيف المفاهيم حسب مستوياتها والعلاقات فيما بينها وذلك عن طريق وضع المفاهيم الأكثر عمومية في قمة الخريطة ، ثم التي تليها في مستوى ثاني ، وترتيب المفاهيم في صفين كبعدين متناظرين لمسار الخريطة.
- ربط المفاهيم المتصلة ، أو التي تنتمي لبعضها البعض بخطـوط ، وكتابـة الكلمـات الرابطة التي تربط بين تلك المفاهيم على الخطوط.

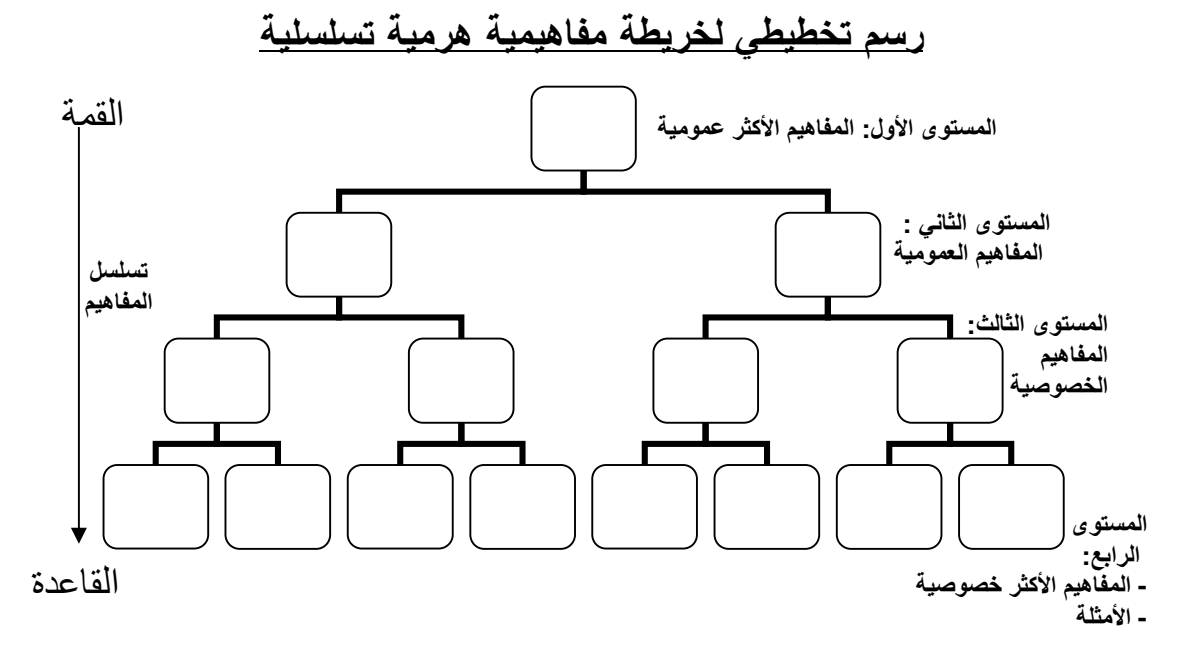

مثال : الوحدة الخامسة (الاتصالات والشبكات ) من كتاب التكنولوجيا للصف التاسع درس شبكات الحاسوب

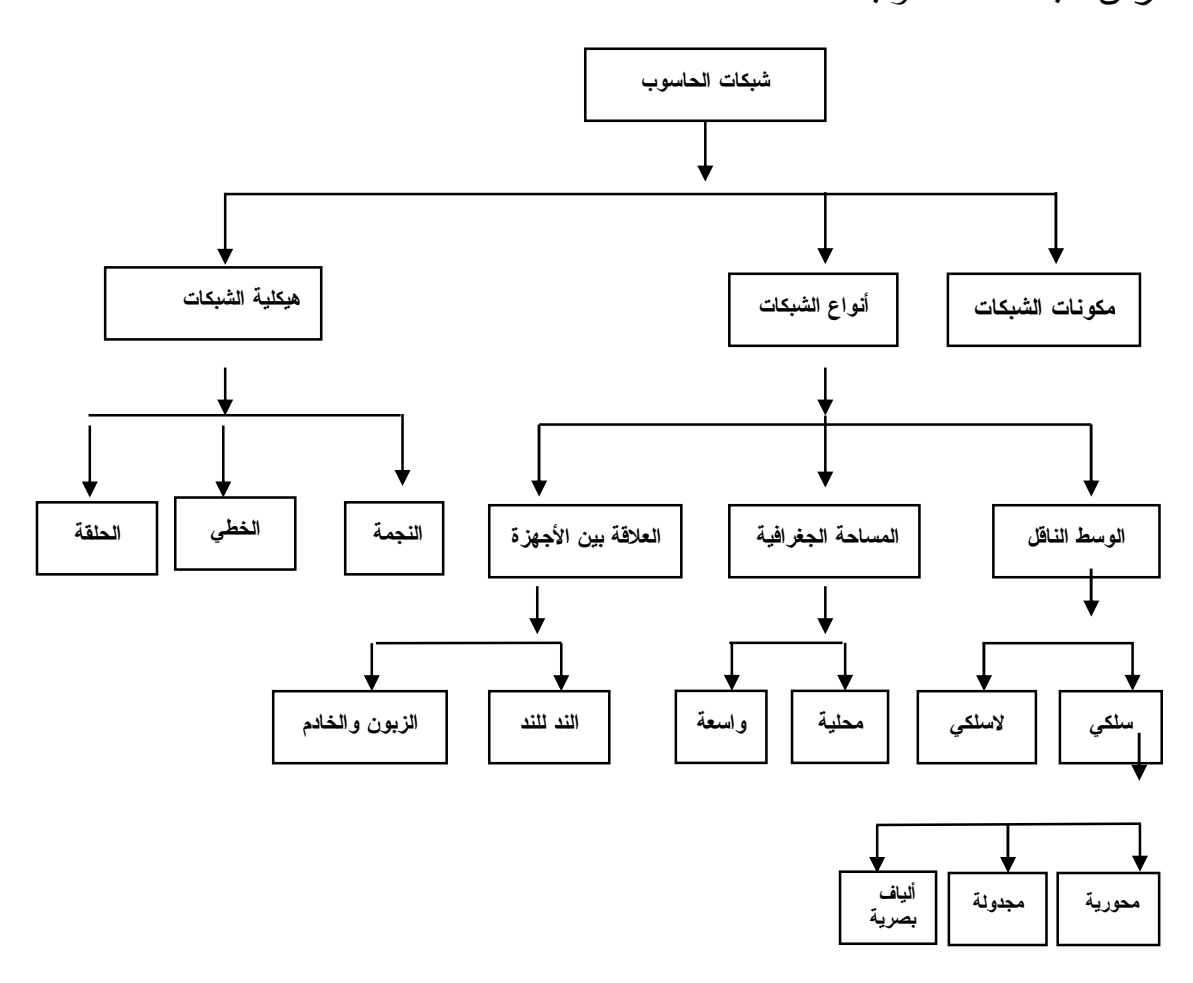

## الصورة الأولية للسينـاريو :

السيناريو هو : " عملية ترجمة الخطوط العريضة التي وضعها المصمم إلى إجراءات تفـصيلية وأحداث ومواقف تعليمية حقيقية على الورق "

وتتلخص خطة العمل في هذه المرحلة بتسجيل ما ينبغي أن يعرض على الشاشة علـى نماذج خاصة ، وهي مصممة بطريقة تشبه تماماً شاشة الحاسوب ، لذا يجب بتحديد المواقع على الشاشة التي ستكتب فيها معلومات معينة ، بالإضافة إلى ذلك فإنه يحدد تسلـسل ظهـور هـذه المعلومات والفواصل الزمنية بين كل معلومة وأخرى ، كما يحدد المعلومات التي ينبغي أن تظل على الشاشة لفترة معينة أو إخفاؤها في أوقات محددة ، ويمكن وضع تفاصل أكثر مثل اختيـار الألوان وتوقيت إصدار الأصوات.

 يتم تصميم الصورة الأولية للسيناريو من خلال أربعة أعمدة رئيسية هي : رقم الإطار ، والجانب المرئي ، والجانب المسموع ، ووصف الإطار ، كما يلي :

- -1 رقم الإطار : يتم فيه تحديد رقم لكل شاشة أو إطار داخل البرنامج ، بحيث تأخذ كـل شاشة رقماً وحيداً، ويبدأ التسلسل بالرقم واحد ، مع ملاحظة أن تـرقيم الـشاشات أو الإطارات الفرعية يتفرع من الترقيم الرئيسي ولا يأخذ نفس الترقيم الأساسي ، مثـال (رقم الإطار 4 ، 4-أ ، 4-ب) ، وهذا الوضع ينطبق على كل الإطارات التي تحتوى على تفرع.
- -2 الجانب المرئي : وفيه يتم عرض كل ما يظهر في الإطار (أو على الشاشة في لحظـة ما) سواء كان نص مكتوب ، أو صورة معروضة ، أو رسوم ثابتة ، أو رسوم متحركة ، أو فيديو ، أو سؤال ، أو إجابة ، أو تغذية راجعة ، أو تعليمات ، أو إرشادات.
- -3 الجانب المسموع : وفيه يتم تحديد كل الأصوات ، والموسيقى ، والمؤثرات الصوتية ، التي ترتبط بالإطار في لحظة ما ، وتلك المؤثرات التي ترتبط بالتغذية الراجعة السلبية (مثل الصوت الساخر) ، والتغذية الراجعة الإيجابية (مثل صوت التصفيق) ، ويفـضل تثبيتها طوال البرنامج بحيث ترتبط لدى المتعلم بالاستجابتين.
	- -4 وصف الإطار : وفي هذا الجانب يتم تحديد ما يلي :
- وصف كيفية ظهور الإطار (هل هو ظهور تدريجي للإطار بأكمله أو لأجزاء منه ؟ هل هو ظهور فوري للإطار بأكمله، أو لأجزاء منه ؟ ).
- وصف البدائل التي تحدث عند الإجابة على سؤال من جانب المتعلم ، وما إذا كانت التغذية الراجعة سلبية أو إيجابية، ورقم الإطار الذي سينتقل إليه البرنامج فـي كلتـا الحالتين.
- وصف عمليات التفاعل التي تحدث من قبل المتعلم ، وكيفية استجابة المـتعلم لهـا، بحيث تظهر في السيناريو الخطوات، والإجراءات التي ينبغي على المتعلم أن يؤديها لإحداث هذا التفاعل، وكيفية ظهور هذه الخطوات على شاشـة الحاسـوب، ومـدى وضوحها على الشاشة، بالإضافة إلى توضيح أساليب التفاعل، من حيث كونها نقـر على زر مرسوم على الشاشة، أو ضغط على أحد المفاتيح في لوحة المفاتيح، أو نقر على رسم على الشاشة لكي يصدر عنه صوت معين.
- وصف الحركة في الحالات التي تقدم فيها رسوماً متحركة، وزمن اسـتمرار هـذه الحركة ومتى تتوقف ، وتحديد مواضع الحركة على الشاشة ، واتجاهها، وسرعتها.
- تحديد زمن عرض الإطار : وهو الزمن الذي سيبقى فيه الإطار ثابتاً علـى شاشـة الحاسوب حتى يتم استبداله بأخر (وهذا في حالة وضع زمن عرض الإطـار تحـت حكم البرنامج).

وهذا الجانب يفيد في مساعدة المبرمجين (في حالة كـونهم مختلفـين عمـن وضـعوا السيناريو) على تخيل شكل الشاشة في لحظة معنية، وبالتالي تصميم هذه الشاشة ، أو الإطار بشكل يتفق مع رؤية كاتب السيناريو.

**مثال سيناريو باستخدام كتابة النص اللفظي للبرنامج** 

| الزمن | وصف الإطار | الجانب المسموع / المقروء | الجانب البصر ي / المرئي | رقم الإطار |
|-------|------------|--------------------------|-------------------------|------------|
|       |            |                          |                         |            |

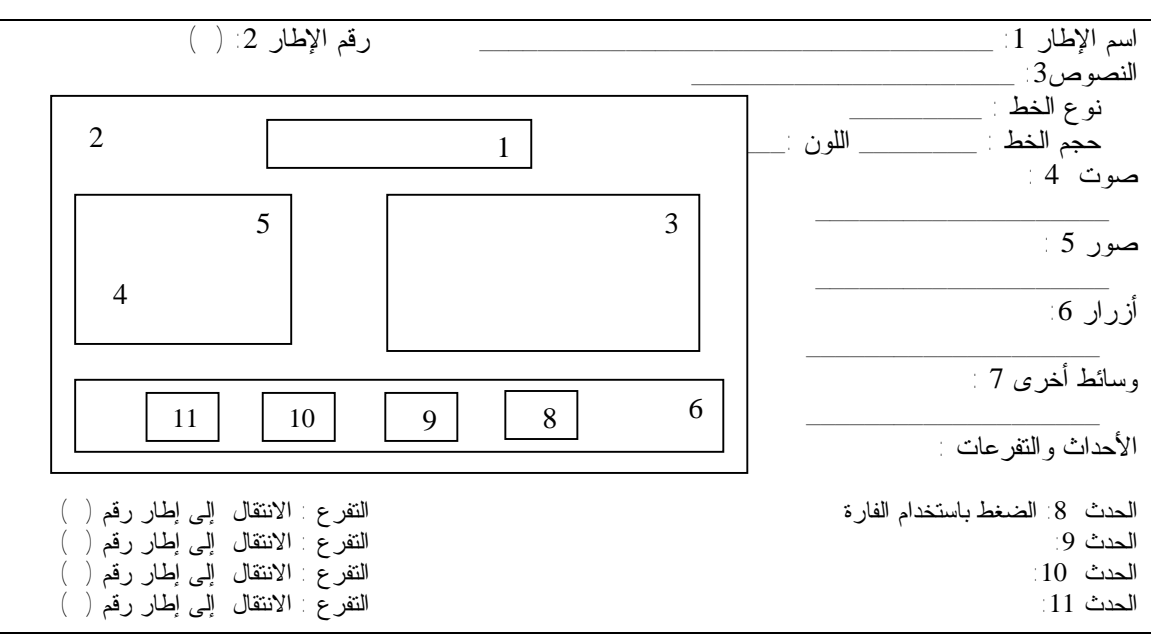

**مثال سيناريو باستخدام لوحات الإخراج الشاشات (الإطارات)** 

### تصميم شاشات البرنـام<u>م</u> :

 تعتبر الشاشة هي الواجهة التي يتعامل معها المتعلم ، وتعـرف محتويـات الـشاشة أو الإطار بأنها كل ما يعرض على المتعلم في لحظة معينة ، وكل ما سوف يتعامل مـن خلالـه بتفاعلية مع البرنامج ، وكل ما سوف يتابعه أثناء حركته ، وكل القوائم والأزرار المرسـومة ، والصور والرسوم المعروضة ، وتصميم الشاشة بشكل جيد يساعد المتعلم علـــي التعامـــل مـــع البرنامج بكفاءة وبدون الوقوع في حيرة بالغة .

كما ويخضع تصميم الشاشة لمعايير فنية وتعليمية عديدة ، وعندما يبدأ المصمم التعليمي في تصميم شاشة معينة فقد يغلب عليها الطابع الفني ، أو الطابع التعليمي ، مع أنه ينبغي التعامل مع الجانبين بنفس المرونة ، فإذا طغى الجانب الفني على تصميم الشاشة أصبحت الشاشة كأحد اللوحات الفنية المتقنة ، ولكنها قد لا تتحقق الأهداف التعليمية المطلوبة منها ، وإذا حدث العكس فسوف تكون الشاشة جامدة وبلا روح وينقصها إلى حد كبير عامل التشويق والجذب المطلوبين لدفع المتعلم إلى استكمال البرنامج بدون ملل.

 والمبدأ الأساسي في تصميم الشاشات هو البساطة وعدم المغالاة في زخرفة الشاشة حتى لا تفقد أهدافها التعليمية .

## **تصنيف شاشات البرنامج التعليمي إلى عدة أنواع هي :**

- -1 شاشة التعريف بالبرنامج : توضح موضوع البرنامج والمادة الدراسية والوحدة الدراسة ، إضافة إلى اسم المصمم والمشرف.
- -2 شاشة المقدمة : يتم من خلالها التعريف بموضوع البرنامج ، تشويق المتعلم للبرنـامج وموضوعه.
- -3 شاشة الأهداف العامة للبرنامج : حيث تتضمن الأهداف العامة للبرنـامج أو الأهـداف السلوكية لأداء المتعلم ، والتي من المتوقع تحقيقها بعد الانتهاء من التعلم.
- -4 شاشة القائمة الرئيسية : حيث يمكن عن طريقها أن يتحكم المتعلم في سـير الـدرس ، وعادة ما تتكون من مجموعة من الأزرار أو القوائم المنسدلة ، حيث يتم عـن طريـق اختياراتها تدفق بقية شاشات البرنامج وتعتبر هذه الشاشة من ناحية أخرى مرآة تعكـس ما يحتويه البرنامج من دروس وموضوعات ، وعادة ما تشمل على :
	- موضوع البرنامج.
	- إمكانية تعريف المتعلم بكيفية التعامل مع البرنامج (الإرشادات).
		- عرض موضوعات الدرس.
		- ملخص لموضوعات أو فقرات الدرس.
			- تقويم أداء المتعلم.

• إمكانية الخروج من البرنامج.

- -5 شاشة العرض : عادة تكون مجموعة متنوعة من الشاشات ، والتي يـتم مـن خلالهـا عرض المواد التعليمية من خلال المشاركة الفاعلة من قبل المتعلم ، مع إتاحة الفرصـة له للقيام بالعديد من الأنشطة الفردية الذاتية والتعاونية مع ضرورة احتوائها على بعض الصور الثابتة والمتحركة والرسوم التوضيحية ولقطات الفيديو اللازمة للشرح والتوضيح وإتاحة الفرصة للاستيعاب النشط والفعال.
- -6 شاشة التقويم : والتي يتم من خلالها عـرض مفـردات الاختبـار بهـدف التقـويم أو التشخيص أو الإتقان ، والتي ينبغي أن تكون متنوعة قد المستطاع وحسب نوع الاختبار المستهدف مع ضرورة العمل على عرض نتيجة المتعلم عليها بشكل واضح دون تدليل أو إحباط ، وهذا قد يتطلب الحصول على اسم الطالب قبل البدء في الاختبار.
- -7 شاشة المساعدة والإرشادات : وهي نوعان : شاشة مساعدة من شأنها أن تعين المـتعلم على الاستخدام الصحيح من البرنامج ، والتي عادة ما تتـضمن بعـض الموضـوعات الخاصة باستخدام وحدات الإدخال والإخراج للحاسوب : كاستخدام لوحـة المفـاتيح أو الفارة أو تجهيز الطابعة للطباعة ، أما النوع الثاني شاشة مساعدة من شأنها أن تعـين المتعلم على فهم بعض العروض أو الأمثلة أو التمارين في حالة إخفاق المتعلم في ذلك.
- -8 شاشة التغذية الراجعة : تتكون عادة من شاشة واحدة في كل حالـة تغذيـة راجعـة ، وتحتوى على التغذية الراجعة المطلوبة للاستجابات الصحيحة أو الخاطئـة علـى حـد سواء، والتي يمكن أن تكون نصاً مقروءاً أو مسموعاً أو صورة ثابتـة أو متحركـة أو لقطة فيديو.
- -9 شاشة النهاية أو الخاتمة : وتتكون عادة من شاشة واحدة ، وهي التي عـادة مـا تـوع المتعلم ببعض الكلمات الرقيقة التي تحفزه على معاودة العمل والتعلم من خلال البرنامج مرة أخرى ، أو تتيح له الفرصة للعودة مرة أخرى للعمل بالبرنامج بطريقة عفوية بدون قصد ، وقد تتيح له أن يقضى بعض الوقت مع لعبة بسيطة هادفة لها علاقة بموضـوع البرنامج

#### فيط1لتفا علات :

 وهذه الخطوة تهدف إلى تركيز من خلال تصميم السيناريو على المواقع التي يحدث فيها تفاعل بين المتعلم والبرنامج، وتحديد نوع هذا التفاعل سواء كان ضغط على زر، أو مفتاح من لوحة المفاتيح، إلى أخره، وما هو الحدث الذي سينتج عن هذا التفاعل؟ وما هو الإطـار الـذي سيتفرع في هذا الإطار؟ وما الذي سيحدث إذا لم يحدث هذا التفاعل ؟ هل سيستمر البرنامج؟ أم يحدث فعل تلقائي من جانب البرنامج.

## نـقاط|لتفرع للبرنـام<u>م</u> :

 وهذا يعنى تحديد الإطارات التي يحدث عندها تفرع تلقائي بناء على بعض المتغيـرات التي تأخذ فيما مختلفة أثناء تشغيل البرنامج، فقد يتفرع البرنامج إلى إطار به معلومات علاجية إذا أجاب المتعلم على معدل مما هو مطلوب من الأسئلة، أو يتفرع البرنامج إلى إطارات أخرى تختصر بعض المعلومات إذا أثبت المتعلم تفوقه، وبالتالي ينبغي في هذا المقام تحديـد الإطـار الذي سيبدأ من عنده التفرع، والإطار الذي سيؤدي إليه هذا التفرع، والشرط اللازم لكي يحـدث هذا التفرع ، ويتم ذكر كل هذا في إطار بداية التفرع.

## التغذية الراجعة للبرنام<u>م</u> :

 التغذية الراجعة : عملية تزويد المتعلم بمعلومات حول استجاباته، بشكل منظم ومستمر، من أجل مساعدته في تعديل الاستجابات التي تكون بحاجة إلى تعديل، وتثبيت الاستجابات التي تكون صحيحة.

**وتأخذ التغذية الراجعة أشكالاً مختلفة منها : وإعلامية ، وتصحيحية ، وتفسيرية ، وتعزيزية.** 

- إعلامية : تزود المتعلم بمعلومات تبين دقة إجاباته بوضع إشارة صـواب علـى الإجابـة الصحيحة ، وإجابة خطأ على الإجابة الخطأ.
	- تصحيحية : بوضع الإشارات السابقة نفسها، مع تصحيح الخطأ.
		- تفسيرية : بوضع الإشارات نفسها، مع تفسير الخطأ كتابة.
- تعزيزية : بوضع الإشارات نفسها، مع إضافة عبارات تعزيزية مثل (أحـسنت ، أشـكرك وغير ذلك).

 يتم في هذا المقام تحديد التغذية الراجعة التي ينبغي أن تلي إجابة المتعلم عن الـسؤال، ويتم ذكر نوعية هذا الرجع المستخدم في هذه الحالة، سواء كان إخبار بنتيجة إجابـة فقـط، أو تقديم معلومات تفسيرية وإيضاحية تدعم معلوماته، كما يتم تحديد رقم شاشة الرجع التي تـرتبط بإجابة معينة، فطبقاً لإجابة المتعلم يتم تقديم إحدى شاشات الرجع والتي ترتبط بهذه الإجابة، مع إمكانية اختلاف التغذية الراجعة السلبية المرتبطة بالإجابات الخاطئة، فهي ترتبط في هذه الحالة بنوعية هذه الاستجابة الخاطئة، ومحاولة علاجها بشكل مختلف عن استجابة خاطئـة أخـرى، ولذلك تضاف التغذية الراجعة في هذه الحالة حتى تعمل تدعيم هذه الاسـتجابة فـي المواقـف المستقبلية.

## أنماط الاستجابة داخل البرنام<u>م</u> :

 يتم تحديد كل أنماط الاستجابة التي ستستخدم في البرنامج، وموضع كل منها، ولا بد من مراعاة ألفة المتعلم مع هذه الأنماط، وخصوصاً في حالة الأطفال الصغار، ومـدى اسـتخدامهم وتحكمهم في الفارة، أو في التعامل مع لوحة المفاتيح، وهما من أوسع الأنماط اسـتخداماً، وإذا كانت هناك بعض الملاحظات التي ينبغي ذكرها لتسهيل مهمة المتعلم في الاستجابة للبرنـامج ، فلابد من وضع هذه الملاحظات والإرشادات في شاشات التعليمات.

## جمع الوسائط المتعددة المراد تضمينـها في البـرنـام<u>م</u> :

 في هذه المهمة يتم الإطلاع على كل ما يحتويه جهاز الحاسوب والاستفادة من إمكانياته المتعددة، وجمع كافة الوسائط المتعددة من صور ثابتة، وأخرى متحركـة، ولقطـات فيـديو، وصوتيات وتوفير غير المتوفر وإدخاله إلى الحاسوب لاستخدامه في الوقت المناسب، ويكـون ذلك من خلال الأقراص المدمجة أو الشبكات العالمية أو من موسـوعات تعليميـة أو مـن أي مصدر آخر، مع مراعاة ملائمة ذلك كله للأهداف التعليمية المرجو تحقيقها في البرنامج. **ُثالثا : مرحلة الإنتاج :** 

## استخدام بـرنـامج التـصويـم (التـاليـف) المنـاسب :

 في البداية يتم تحديد واختيار نظام التصميم (التأليف) المناسب والذي يتقنه مصمم المعلم، ويتعامل مع أدواته بكفاءة وفاعلية، ونظام التأليف يعمل على تبسيط عملية التـصميم والتنفيـذ، وجعلها سهلة بحيث يمكن لأي فرد له دراية متوسطة بأسس البرمجة أن يصمم برنامجاً تعليمـاً باستخدامه، وبدون أن يتطلب هذه وقتاً كبيراً أو مجهودا عالياً.

تقدم برامج التصميم إطار عمل لتنظيم وإعداد مكونات البرنامج التعليمي مـن الـنص المكتوب، والصوت المسموع، والصورة الثابتة أو المتحركة، كما تقوم هذه البـرامج بتـصميم التفاعلات داخل البرنامج، فهي تعمل على تقديم بيئة متكاملة تربط المحتوى المقدم والتفاعل بين المستخدم وعناصر هذا المحتوى.

وقد اختار الباحث برنامج التصميم (التأليف) Flash Macromedia وذلـك لأنـه يتميـز بقدرته على إنتاج وتصميم البرامج التعليمية التفاعلية ، وصناعة شاشات رسوم متحركة تفاعلية بسهولة ويسر، وتعامله مع وصلات الفيديو والصوت ، وسهولة تضمينه في أي لغة برمجة، مع إمكانية تضمينه مع صفحات الويب ، وصغر المساحة التخزينية التي يحتاجها ، وسرعة التحميل ، وإمكانية استخدام أكواد برمجية داخله.

### الأجمزة المطلوبة للإنتاج :

 بعد تحديد الوسائط التي سيتم إنتاجها، يتم تحديد الأجهزة المطلوبة لإنتاجها من (ماسـح ضوئي وكاميرات وميكروفون)، فإذا كانت هناك بعض الصور والرسوم الثابتة الموجودة بداخل مصادر ورقية ، ويراد تحويلها لملفات رقمية، فلابد من الاستعانة بماسحة ضـوئية (Scanner(، وإذا كانت هناك بعض لقطات الفيديو التناظرية (الموجود على شريط فيديو) ويراد تحويلها إلى فيديو رقمية، فلا بد من وجود جهاز لعرض شرائط الفيديو، ولا بد من توافر كارت فيديو بداخل جهاز الحاسوب الذي يتم نقل الملفات من خلاله، وإذا كان مطلوباً الاستعانة بـبعض الـصور

الفوتوغرافية الرقمية، فلابد من توافر كاميرات رقمية، وأيـضاُ وجـود ميكروفـون لإدخـال الصوت، كل هذا بالإضافة إلى تحديد مواصفات جهاز الحاسوب المستخدم في التصميم ، فـإذا كان مطلوباً استخدام ملفات فيديو ورسوم متحركة، لابد من مواصفات عالية ومتقدمة تتفق مـع خصائص هذه الملفات التي تتطلب ماً كبيراً من الذاكرة، وسعة كبيرة للقرص الصلب، وسـرعة عالية للمعالج المركزي.

## **البرامج المساعدة في الإنتاج :**

 بعد تحديد الوسائط المطلوب إنتاجها، وبتحديد الأجهزة التي سيتم بها إنتاج هذه الوسائط، يتم الإنتاج الفعلي لهذه الوسائط، وذلك من خلال تحديد البرامج المساعدة في الإنتاج، ولابـد أن تسبق عملية إنتاج العناصر توفير كافة الوسائط المستخدمة في البرنامج قبل البـدء فيـه، كمـا يفضل تجميع كل هذه الوسائط في مجلد واحد، مهما تباينت نوعياتها، سواء صوت أو صورة أو رسم أو فيديو، وبالتالي التوجه إلى هذا المجلد، لاستدعاء ما يلزم مـن وسـائط أثنـاء عمليـة التصميم، وبحيث يكون مصدر كل الوسائط المستخدمة في البرنامج مجلد واحد فقط، كما يمكننا هذا في نهاية التصميم من وضع هذا المجلد مع البرنامج قبل توزيعه.

وقد اقترح الباحث استخدم برنامج معالجة وتحريـر الـصور **Photoshop Adobe** للتعامل مع الصور وإجراء بعض العمليات عليها، وبرنامج تحرير الصوت والفيـديو **Coral Video** للتعامل مع الصوت ولقطات الفيديو من حيث القص، وضع انتقـالات بينيـة ووضـع مؤثرات على الفيديو.

## إنـتام البرنـامم في مورته الأولية :

 بعد تجميع وإنتاج كل الوسائط المطلوبة، يتم تصميم البرنامج شاشة بشاشة وفـق كـل الملاحظات السابق ذكرها في عمليات التصميم، مع ملاحظة الانتباه إلى عمليات الـربط بـين أجزاء البرنامج وبعضها البعض، والسير في البرنامج وفق لخريطة المفاهيم السابق ذكرها والتي توضح العلاقات المتبادلة بين المفاهيم وبعضها البعض، حتى الانتهاء من البرنامج.

#### **ُثالثا : مرحلة التجريب والتقويم :**

### تحکيم البر نـ1مج :

وتتمثل في عرض النسخة الأولية على الخبراء والمتخصصين في تكنولوجيـا التعلـيم، وفي المادة العلمية للتأكد من مناسبتها لتحقيق الأهداف، وتسلسل العرض، ومناسبة العناصـر المكتوبة والمرسومة والمصورة وجودتها، والتـرابط والتكامـل بهـذه العناصـر، وسـهولة الاستخدام، بالإضافة إلى كل النواحي التربوية والفنية الأخرى، والنواحي التي أغفلنـا عنهـا، والمقترحات والتعديلات اللازمة.

## تجريب البرنـام<u>م</u> :

إضافة إلى عرضها على المحكمين، يتم عرضها عملياًً وتجريبها على مجموعـة مـن المتعلمين تمثل المجتمع الأصلي الذي سيطبق عليه البرنامج، فإذا كان البرنامج يحتـوى علـى درس في التكنولوجيا للصف التاسع، فلابد من تجريبه وعرضه على عينة من المتعلمـين مـن نفس المرحلة، وأخذ آرائهم لحظة بلحظة ، ومن هنا ينبغي تسجيل كل تلك الملاحظات وأخـذها بشكل جاد حتى أن بدت بسيطة.

## إجراء التـعديـلاتـ اللازمة على البـرنـامج :

وفي ضوء مقترحات الخبراء والموجهين والمعلمين، وفي ضوء مواقف عينة المتعلمين، يجرى المعلم كافة التعديلات اللازمة على البرنامج، وفق أراء مجموعـة المحكمـين والعينـة التجريبية، وذلك حتى يتأكد من مدى تحقق الأهداف، وليصل البرنامج إلى المستوى المناسـب الذي يسمح بنشرها وتعميمها.

## الإنـتام النـمائي للبـرنـامم :

 تختص هذه المرحلة بوضع البرنامج في صورة مادية ملموسة قابلة للتوزيع والتـشغيل على أي جهاز حاسوب ، بعد وضعه في صورته النهائية .

## توثيق البرنام<u>م</u> :

وهي تتعلق بما يلي : تحديد اسم مؤلف البرنامج، ونظام التأليف المستخدم ، بالإضافة إلى تحديد الفئة المستهدفة من البرنامج، والمقرر التعليمي، والدرس أو الوحدة التي يدور داخل البرنامج ، وعلى الرغم من تحديد كل هذه المعلومات في شاشات المقدمة داخل البرنامج، إلا أنها تكتب مرة أخرى على غلاف القرص المدمج حتى يسهل تداولها واستخدامها.

#### اً<br>أ **ثانيا : برنامج تحرير الصور الفوتوشوب** Photoshop Adobe

**الفوتوشوب** هو أحد برامج شركة أدوبي **Adobe** الشهيرة .. وهذا البرنامج هو برنامج خاص بعمل الرسوميات، وهو البرنامج الأول في العالم من ناحية القوة وكثرة المستخدمين وكثرة الدرس بالانترنت له ، هذا البرنامج يمكنك من إنشاء الصور والتصاميم التي يمكنك استعمالها فيما تريد من أمورك.

**الفوتوشوب** برنامج أكثر من رائع لما له من المميزات والقدرات الفائقة واللا محـدودة فـي معالجـة الصور ووضع الإضافات عليها وعلى سبيل المثال يمكننا وبكل سهولة نـزع الأهرامـات الموجـود بمـصر ووضعها على أحد شواطئ الكويت وبكل واقعية وبدون أن نلاحظ أن هناك شيئا في غير مكانه … كما يمكــن للفوتوشوب إعادة الشباب لكهل أو عجوز وذلك بإزالة التجاعيد من الوجه... كما يمكن للفوتوشوب إعادة ترميم الصور القديمة والمتكسرة وتلوينها وجعلها تنبض بالحياة والألوان .... لذلك نجد أن الفوتوشوب برنامج يستطيع تغير الحقيقة بدون أية صعوبات وبواقعية شديدة جداً.... بمجرد إدخالك الصورة إلى الفوتوشوب فإنك تبدأ فـي بناء عمل فني له لمستك وشخصيتك وذلك من خلال إضافة المزيد من الرسوم عليها أو بدمج الصورة مع صور أخرى أو من خلال قص أجزاء ووضعها مع أجزاء أخرى كما أنك تستطيع تصحيح الألوان وزيـادة الـسطوع والحدة أو زيادة التعتيم فيها لتحصل في النهاية على لوحة فنية تجسد خيالك وإبداعك ومهارتك في التصميم لكي تعرضها على الانترنت أو لعرضها باستخدام البرامج الخاصة بعرض الشرائح أو بطباعتها.

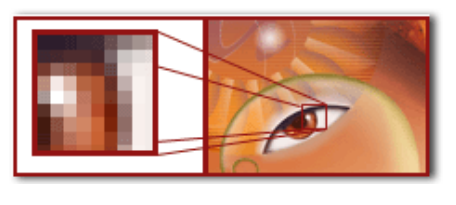

ويقوم الفوتوشوب بتحويل الصورة إلى نقط مربعة صغيرة تسمى البكسلات ويسمى الرسم بالكامل أو الصورة ... صورة نقطية . والبكسل هو أصغر عنصر في الصورة وتقاس درجة وضـوح الصورة بعدد البكسلات الموجودة في البوصة المربعـة ومثـال

على ذلك ( إذا كانت درجة وضوح الصورة هي 28 نقطة - بكسل - في البوصة فهذا بعني أن كل بوصة في الصورة تحتوي على 28 صفاً و 28 عموداً من البكسلات أي ما يساوي 784 بكسل وبهذه الطريقة تـستطيع معرفة درجة الوضوح للصورة ).

لاحظ أنك حين تكبر الصورة أنها تحولت إلى نقط أو بكسلات وذلك لان البرنامج يتعامل مع أي صورة علـى أساس أنها نقط.

**لماذا الفوتوشوب يحظى بانتشار واسع وصيت عالي ومستخدمين لا حصر لهم؟**  1ـ البرنامج معروف عالميا ،ً وهو الأكثر استخداما ً بين المصممين. 2ـ توفر الدروس لهذا البرنامج سواء العربية أو الأجنبية ، وهذا بطبيعة الحال يزيد من قوة البرنامج. 3ـ أن تعلمه ليس بالصعب ، فواجهته سهلة وبسيطة. 4ـ إمكانية تصدير الصور وحفظها للويب ودعمه له بشكل قوي جدا .ً 5ـ الشركة المنتجة تطور من البرنامج باستمرار وهذا مما يكسب البرنامج تجددا ً واضحا .ً 6ـ بفضل ما يحويه من إمكانات وأدوات ، يغنيك عما هو سواه من برامج الرسوم الأخرى. **تعريف الصورة :** هي عبارة عن array D2) أي مصفوفة ثنائية) مكونة من Pixels وكل Pixel لها إحداثيات ، Pixel : ليس وحدة قياس وتتغير تبعا لعوامل معينة  $50*100=5000$  Pixel  $\leq$  == كل صورة لها طول وعرض ==> **أنماط التلوين Mode Color\*\***

- **1. Black & White ( 0 & 1 ) 2 color**
- **يمثل اللون بـ bit 4 à color\_16 2.**
- **3. 256\_ color à 8 bit**
- **4. RGB R : Red , G : Green , B : Blue ( 24 bit)**
- **5. CMYK (32 bit)**

**\*\*File type** 

- **Bitmap Picture (\*.bmp) = 4- 24 color , high quality picture, huge file size.**
- **GIF = Up to 256 color mode, high quality picture, support animation.**
- **JPG = Up to 32 color mode, high quality picture, Small File Size.**
- **Photo shop picture ( \*. Psd )**

**البكسل Pixel : هو عدد البكسيل في مساحة محددة وهو مقياس لجودة الصورة فكلما زادت البكسيل كلما كان أفضل ووحدة قياسها هي Inch Per Pixel : PPI.**

**العوامل المؤثرة في حجم ملف الصورة :**

- **1. Color mode size .**
- **2. File type**
- **3. Resolution size**
- **4. Dimension size**

مكونـات واجمة بـرنـامج للفوتـوشوب :

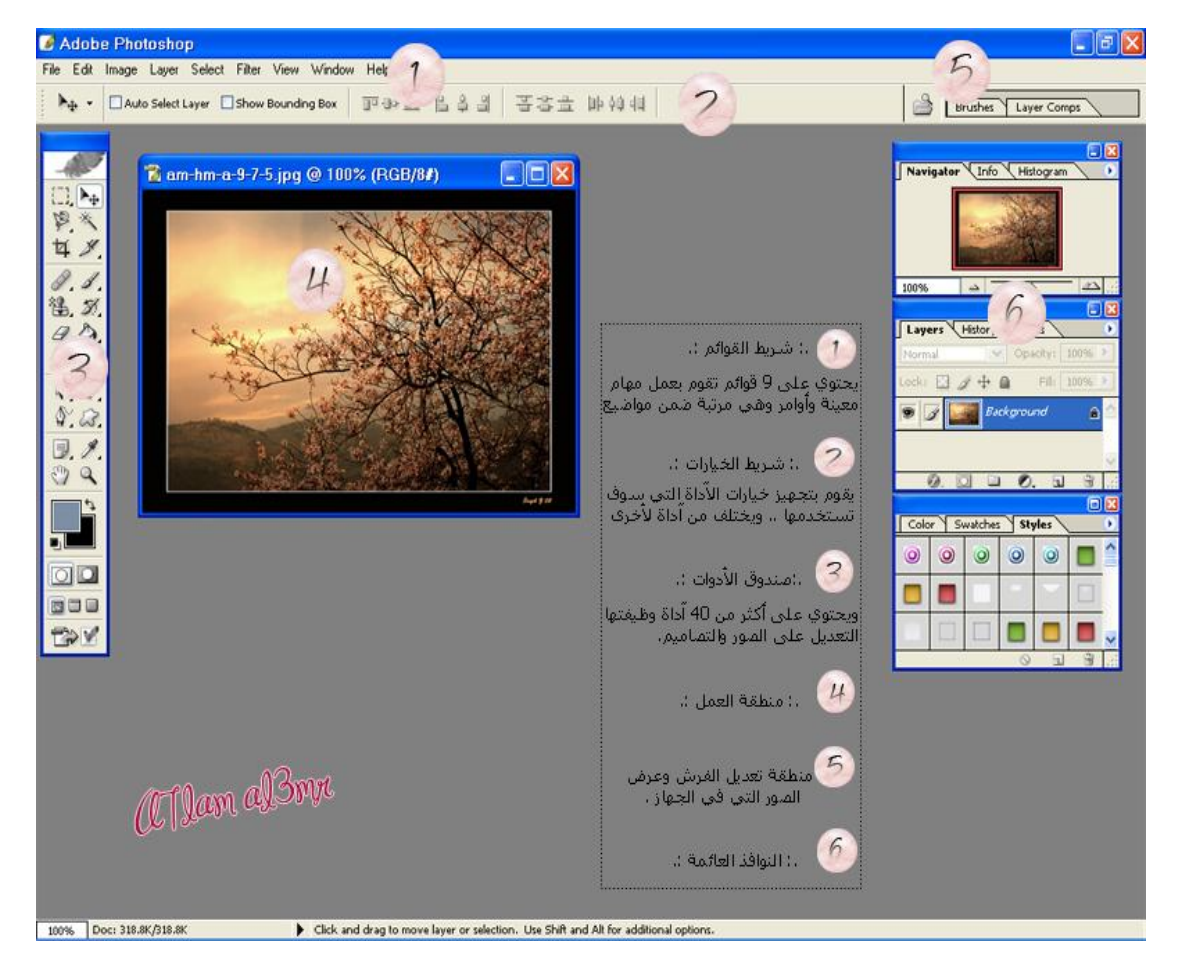

صندوق أدوات الفوتوشوب :

**سنتناول بشكل مفصل وميسر صندوق أدوات الفوتوشوب الذي يعتمـد عليـه جميـع المـصممين بتصاميمهم .. وطبعا هذا الصندوق يحتوي الكثير من الأدوات بعضها ظاهر وبعـضها مخفـي ولا يظهـر إلا بالضغط مرتين على نفس الأداة ..** 

**صندوق الأدوات لا غنى عنه ببرنامج الفوتوشوب وكذلك الأمر لجميع برامج الرسم والتصميم لـذلك هذا الصندوق يحتوي على كل ما يلزم المصممين من أدوات تعينهم وتعليلهم على إظهار التـصاميم بالـشكل اللائق والأنيق والملفت والجذاب ...... الخ (انظر بالأسفل لترى الشكل العام لصندوق الأدوات). والآن سنتناول كل أداة على حده ... ونشرحها ونشرح ما فائدتها وكيف عملها ..** 

> أداة النقل أو التحريك : يمكنك الاستفادة منها في تحريك العناصر في التصميم ، كما تسهل عليك عملية جلب صور من الخارج إلى داخل تصميمك . " ملاحظة " الأداة تحرك الشفيفة فقط " وليس التصميم كامل ".

> > **س : كيف أدرج صورة لكي أستعملها في تصميمي ؟**

ج : اذهب إلى File << Open ثم اختر الصورة التي تريد إدراجهـا. سـتظهر لـك الصورة.

الآن اذهب إلى File >> New اختر أي مقاس " يجب أن يكـون أكبـر مـن مقـاس الصورة التي تريد إدراجها ليستوعب التصميم الصورة كلها ". ثم اختر أداة التحريك من صندوق الأدوات ، واذهب للصورة التي فتحتها، مستخدما ً الأداة اضغط على الـصورة وقم بعملية سحب " مع ملاحظة أنك لم تفلت زر الفارة الأيسر بعد " إلى التصميم الفارغ الذي قمت بإنشائه.

أداة التحديد المستطيل استخدم هذه الأداة إذا أردت عمل تحديد مستطيل أو مربع، كما تستعمل لتحريك التحديد.

أداة التحديد البيضوي لعمل تحديد بيضوي و دائري. استخدم هذه الأداة واضـــغط $\boxed{\bigcirc}$ على Shift ثم قم بالسحب على التصميم سترى وجود دائرة متساوية وليست بيضاوية. أداة تحديد الصف الواحد لعمل تحديد بارتفاع 1بكسل.

أداة تحديد العمود الواحد لعمل تحديد بعرض 1بكسل.

أداة التأطير أو القطع والتقصيص: يقوم بتعيين إطار القطع من ثم يقتطع الصور بالضغط على Enter.

العصا السحرية : هذه الأداة تمتاز في عملية فصل عنصر معين من خلفيته ، كذلك ممتازة في عملية تحديد الألوان المتشابهة.

**كيفية الاستخدام** : فقط قم باختيار هذه الأداة والنقر مره واحدة على الخلفية أو اللون الذي تريـد أن تـستخلص الصورة منه وستجد أن معظم اللون تحدد لك بدون أي عناء لكن المشكلة هو أن اللون لم يتحد بالكامل، فنقـوم بالضغط على زر SHIFT من لوحة المفاتيح ، وسنجد أن علامة " + " قد ظهرت بجانب هذه الأداة " معناها إن التحديد الذي ستحدده الآن هو عبارة عن إضافة للتحديد السابق " قم بالنقر على أي مكان لون لم يتحدد في المرة

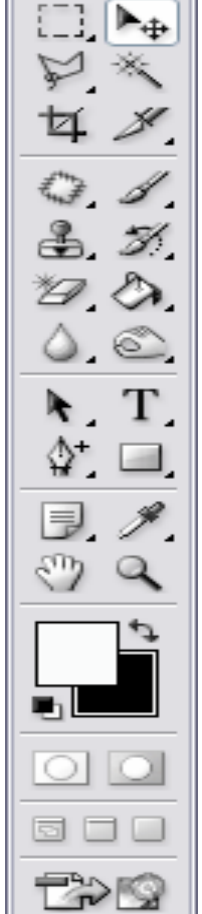

الأولى، وقم بالتكرار حتى يتحدد لك اللون الذي تريد أن تتخلص منه واضغط على Delete من لوحة المفـاتيح لحذف اللون. أداة حبل التحديد تستخدم هذه الأداة لتحديد حر يرسم يدوياً. يتم عمل التحديد عن طريق سحب المؤشر في الاتجاه المطلوب. أداة حبل التحديد المضلع يرسم تحديد حر بخطوط مستقيمة فتعطيك تحديد شبه حر حيث تمكنك من تحديد جزء تحديد دقيق. أداة الحبل المغناطيسي يرسم تحديد حر ينجذب إلى حدود العنصر أو الكائن. مميزة في عملية استشفاف الصور من الخلفية فبإمرارك لهذه الأداة على الشكل أو الجسم المراد استشفافه تجد أن الأداة تتحرك معك وكأنها تعلم هدفها وتعلم ما تريد استشفافه. أداة الفرشاة ترسم أشكال فرشاة بلون الواجهة . وتستطيع إضافة أشكال جديدة للفرشاة. سنتعرف على طريقة إضافة الفرش بالدروس القادمة. هذه الأداة ترسم بمقتضى السيرة المختارة أو المشهد. أداة الفرشاة الفنية الآلية ترسم بضربات فرشاة محددة على حسب شكل الفرشاة المستخدمة. أداة الختم ترسم عن طريق نسخ الصورة. أداة ختم الحشو عند تحديدك لحشو Pattern تقوم هذه الفرشاة بالتلوين باستخدام ذلك الحشو. أداة القلم استخدمه لرسم ضربات فرشاة حادة الحواف يعني كأنك تكتب بقلم عادي!!  $\mathscr{D}.$  أداة الخط او السطر تستخدم لرسم خطوط و أسطر مستقيمة. أداة تغيير الألوان : ماذا لو أردت استخدام ألوان غير تلك التي تظهر لك كل مره عند التعبئة أو عمل تدرج ! ؟ سيتضح لك ما أعني ... إذا أردت تغيير اللونين هذين .. كل ما عليك هو الضغط على أحدهم ، مره واحدة . وبمجرد الضغط سيظهر لك لوح ألوان كامل اختر ما تريد منه " بوضع زر الفأرة على اللون المناسب " فيتغير اللون القديم بالجديد الذي اخترت. أداة النص : من أهم الأدوات في الفوتوشوب، حيث بواسطة هذه الأداة كتابة ما تريد على أي مكان تريد. ولكن ثمة خصائص لهذه الأداة . بضغط الزر على الأداة في صندوق الأدوات في البرنامج سيظهر لك شريط في الأعلى أفقي يحوي أقسام كثيرة . دعونا نتعرف عليها من خلال الصورة التالية : **سنقوم بشرح الأدوات المهمة فقط بالشريط العلوي:**   $\boxed{\mathbf{T}}$  (1): يتيح لك هذا الخيار خيارين اثنين : إما أن يكون النص مفرغاً " على شكل تحديد، أو أن يكون النص مملوء بلون معين وهذا الأفضل " لا تغير في هذا الخيار شئ ".  $\boxed{\underline{\mathbf{T}}$   $\boxed{\mathbf{T}}$  (2): يتيح لك هذا الخيار خيارين اثنين : إما أن يكون النص أفقي " هذا هو الخيار القياسي للغة العربية " أو أن يكون النص " عمودي " وهذا لا يطبق بشكل جيد على النصوص العربية حيث يظهر كل حرف على حدة.

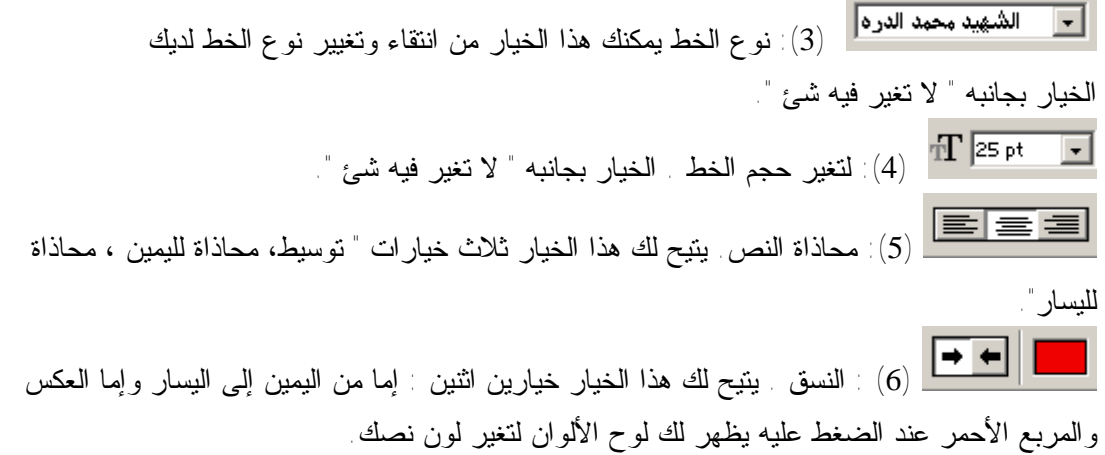

### شرم القوائم العلوية للفوتوشوب وهي كالتالي:

سنقوم بشرح جميع القوائم الموجود ببرنامج الفوتوشوب، وكـل قائمه تحتها شرح ما تحتويه من خصائص:

 **File**

بالضغط على File سوف تظهر لك القائمة كما بالشكل التالي:

(1) فتح عمل جديد وعند الضغط عليه سوف تظهر لك نافـذة خـصائص العمل الجديد من طول وعرض ووضوح ولون وحجم ...... كما بالصورة التالية:

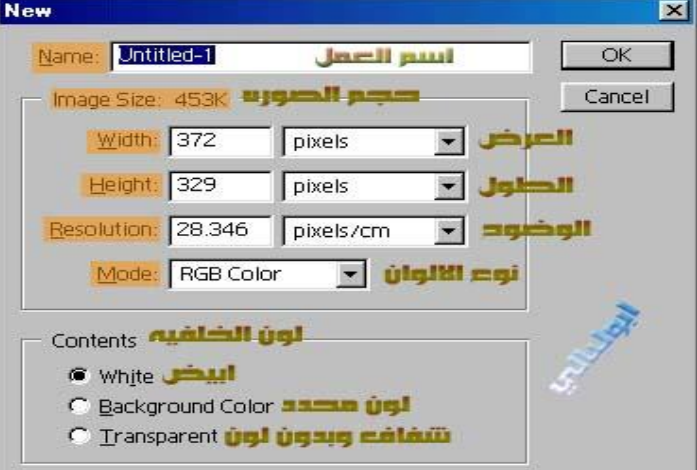

- (2) فتح ملف موجود بجهازك.
	- (3) فتح باسم.
- (4) هذا الخيار يستعرض لك آخر 10 صور تم التطبيق عليها والتعامل معها.
	- (5) إغلاق الملف الحالي.
	- (6) حفظ التعديلات على الملف.
	- (7) حفظ التعديلات أو حفظ العمل باسم.
	- (8) حفظ العمل لاستخدامها في الويب (صفحات HTML( .

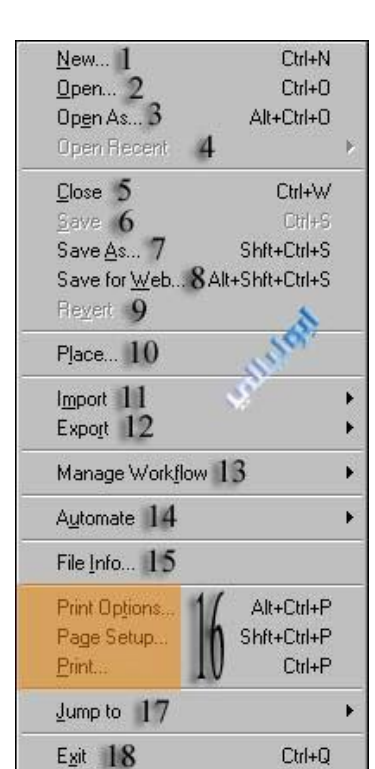

(9) إعادة الصورة كما كانت عند الفتح ويمسح كل شيء عملته عليها. (10) فتح صوره داخل العمل. (11) استيراد ملف. (12) تصدير ملف. (13) هذه الخاصية لا يحتاجها الكثير منا حيث أنها مهمة للعمل مع مجموعه من الأفراد وهذا إذا كان الجهاز مرتبط بشبكة داخلية. (14) بعض إمكانيات معالجة عدة صور دفعه واحدة. (15) معلومات الملف. (16) أوامر خاصة بالطباعة وخصائصها. (17) للتنقل السريع بالعمل للذهاب إلى البرنامج الملحق في البرنامج وهو ImageReady. (18) الخروج من البرنامج.  $Ctrl+Z$ *قائمة Edit*: قائمة Edit طويلة عريضة وسنشرحها باختصار وبشكل مفهوم بإذن االله:

(1) التراجع عن آخر عمل تم القيام به. Ctrl+X (2) التقدم خطوه للأمام.  $Ctrl+C$ (3) التراجع خطوه للخلف. Ctrl+V (4) أمر للتحكم بشفافية الأداة التي تستخدمها حاليا. (5) قص. (6) نسخ. (7) نسخ ويستخدم إذا كنت تعمل على أكثر من شفيفة ولم تقم بدمج  $Ctrl+T$ is. الشفائف فسوف تستعمل هذا الخيار. (8) لصق. (9) لصق بنفس المكان المحدد دون الخروج عن إطار التحديد. (10) مسح الأعمال التي قمت بعملها على المنطقة المظللة حاليا.  $\blacktriangleright$ (11) ملء المكان المحدد باللون. (12) يقوم بعمل حدود للطبقة (اللير) ويقوم بوضع لون معين أنت تحدده حول المكان المحدد. (13) تحريك حر للصورة. (14) بعض الأوامر المساعدة للتحريك مثلا قلب الصورة إلى 90 درجه أو 180 درجه وهكذا. (15) يمكننا عمل المنطقة المحددة فرشاة. ( تضاف المنطقة المحددة إلى ستايلات الفرشاة) (16) يمكننا عمل المنطقة المحدد باترن .. وسوف نتطرق بدرس لاحق عن الباترن. (17) يمكننا عمل المنطقة المحددة (shape (يعني شكل. (18) خيارات المسح وهي 4 خيارات منهم تفريغ الذاكرة ClipBoard ومنها تفريغ الهيستري ..وغيرها. (19) التحكم بخيارات الألوان.

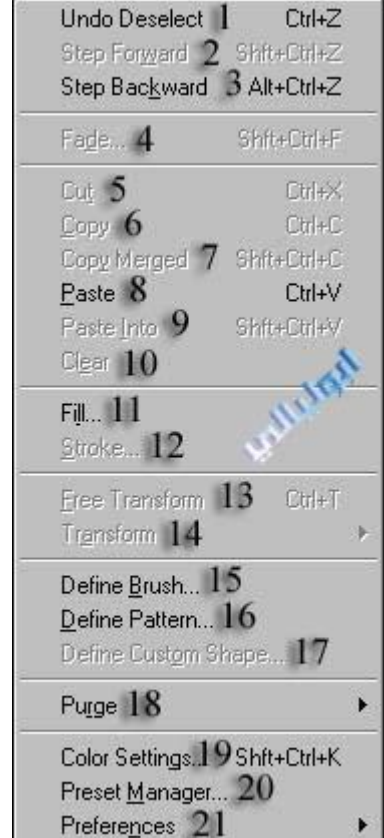

(20) نافذة التحكم في الاستايلات والباترن والألوان والأدوات ويمكنك من خلالها إضافة أو إزالة والتحكم بخصائص كل أداة بالبرنامج.

(21) بعض التفضيلات.

## **Select**

(1) تحديد الصورة بأكملها. (2) إلغاء التحديد عن الصورة. (3) بعد إلغاء التحديد إذا أردت إرجاعه بهذا الزر. (4) عكس التحديد مثلا تم تحديد الأوراق وأردنا العمل على أرضية الأوراق اختر هذا الخيار لعكس التحديد. (5) التحديد بواسطة لوح الألوان (انظر الصورة).

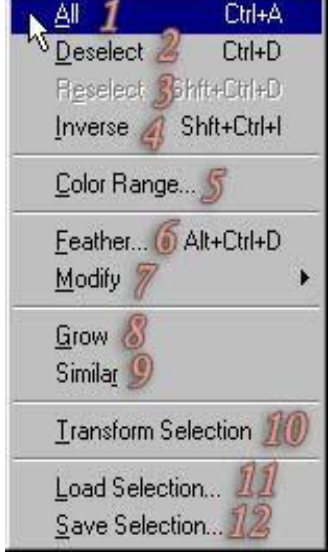

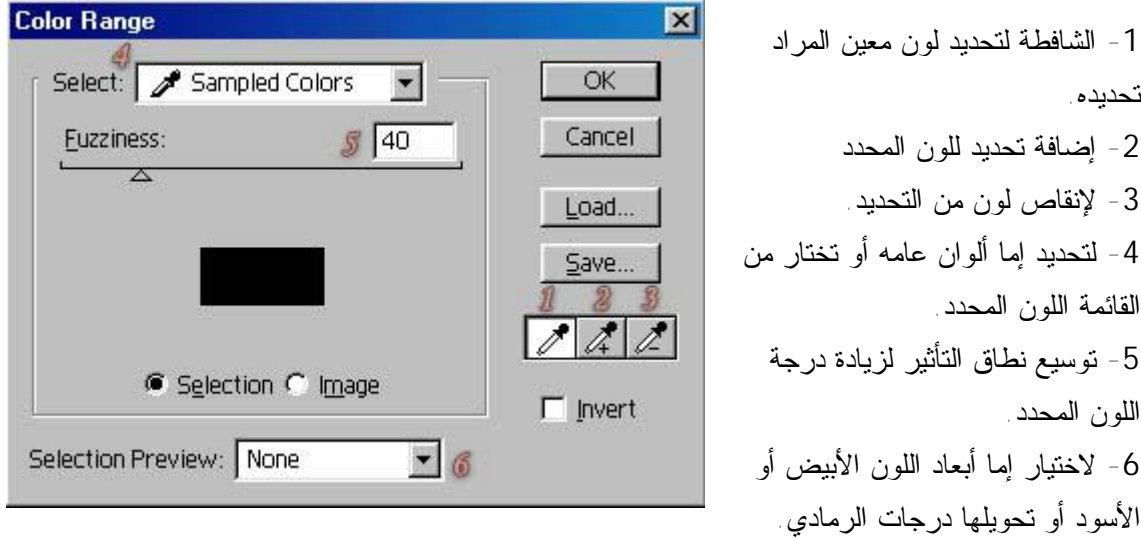

(6) بعد التحديد اختر هذا الخيار واختار قيمة التدرج مثلا 16 وبعدها اعكس التحديد واضغط DELETE وانظر ماذا يحصل للصورة؟؟.. (7) لإنشاء حزام أو تقليص الحد أو تمديده. (8) لتوسيع التحديد إذا كان من نفس اللون. (9) تعميم التحديد على اللون المحدد أي تحديد أي لون يطابق اللون المحدد. (10) لتكبير وتصغير التحديد. (11) لاستعادة التحديد بعد حفظه ..اي بعد حفظ التحديد يمكنك استعادته مرة اخرى ولو بعد حين لارجاعه . (12) لحفظ التحديد.

 **:Filter**

الفلاتر هي الأمور المهمة في الفوتوشوب وهي أداة فعالة يمكن للمصمم استعمالها ، وقد قامت الشركة المنتجة بتضمين بعض الفلاتر مع البرنامج ، وهـي بـصراحة مهمة ومفيدة وتسهل على المصمم الكثير من الخطوات التي سيتعب لو قام بعملهـا يدويا .ً

الفلاتر كثيرة ، وهي على نوعان:

**النوع الاول :** فلاتر أصلية أي أنها تأتي مع البرنـامج بـدون أن تـضيفها أنـت. **النوع الثاني :** فلاتر إضافية هذه الفلاتر تقوم بإنتاجها شركات متخصصة ، مهمتها كما أسلفنا عمل بعض التأثيرات الجاهزة والتي تساعد المصمم ، وتأتي على شـكل ملف إعداد تقوم بتنصيبه على جهازك." وهي في الشكل المجاور ضـمن المنطقـة المحددة بالون الوردي الفاتح ".

وسنقوم بإذن االله تعالى بشرح ثلاث فلاتر تعتبر الاهم بالفوتوشوب والتصميم.

### **فلتر Blur**

وهو فلتر مهم لا سيما في تكوين البروز، وعمل الخلفيات، وكذلك يستخدم في عمل التأثيرات على بعض الأجسام بإضفاء واقعية أكبر. هذا الفلتر يتفرع إلى 3 فروع:  **:Gaussian Blur الفلتر**

وهو كثير الاستعمال ويتكرر كثيرا ً في الدروس وستحتاجه في تصاميمك ، بإمكانك عمل التالي:

**- إضفاء البروز :** وذلك عن طريق هذا الفلتر بالتكافل مع القنوات Channels سواء كان هذا البروز على النصوص أو على المجسمات.

**- عمل التشويه :** وهذا التشويه يفيدك في تشويه بعض الصور لإنتاج خلفيات منها.

**- عمل بعض التغييب للوجوه:** وهذا قد يفيد من يريد طمس بعض الأسماء أو ما شابه.

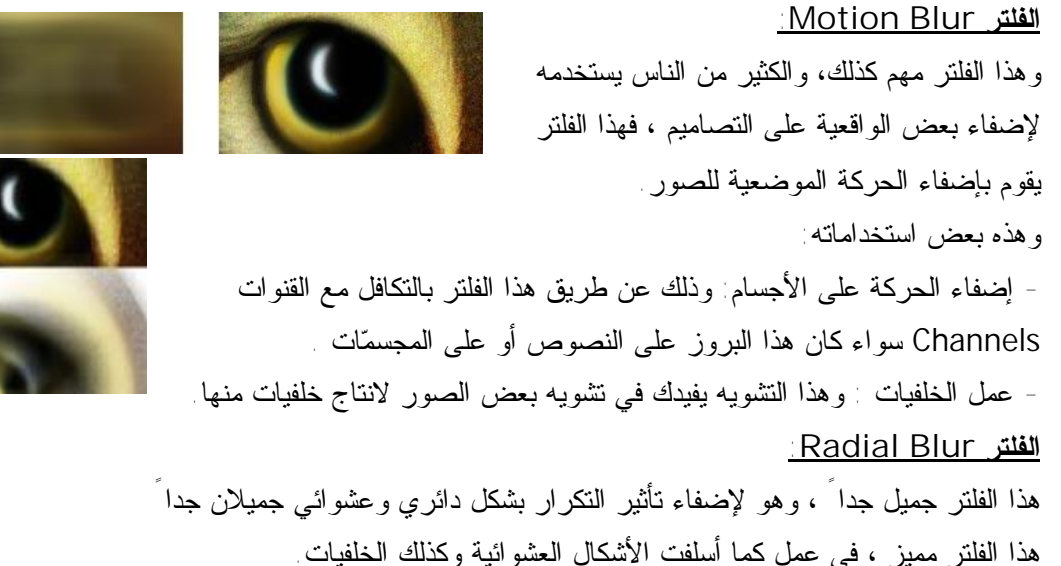

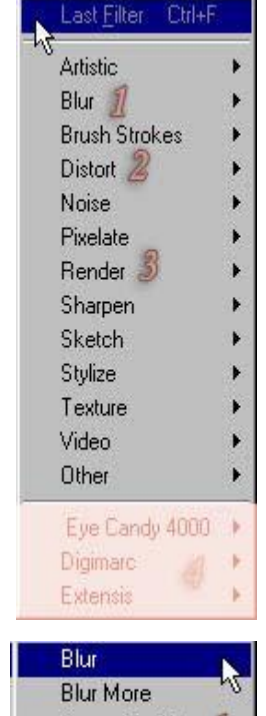

Gaussian Blur... Motion Blur... Radial Blur.... Smart Blur...

Diffuse Glow... Displace... فلتر Distort يتفرع إلى فروع عدة، سنناقش أهمها، ولتكن لديك هذه المعلومة Glass... قبل البدء، ألا وهي أنا هذا الفلتر خاص بـ: تشويه الصور .. وكل فرع من فروع هذا الفلتر يشوه الصورة بطريقة مختلفة عن الأخرى .. نحاول نحن التركيز على أهم هذه الفلاتر .. هذا الفلتر يقوم بعمل تشويه للصورة عن طريق دفعها للخارج أو للداخل ! يمكنك مثلاً استخدام دفع هذا الفلتر للخارج في عمل شاشة تلفاز مثلا .. وللداخل يمكن الاستفادة منه في عمل ورقة حائطية مثلا.ً انظر الأمثلة.

> **فلتر Sheare:**  هذا الفلتر رائع جدا ً ، وكثيرا ً ما يستخدم في الدروس ، ممتاز للتأثير على العناصر ، ستجد أنه يمكن عمل ، منحنيات بفاعلية أكبر مع هذا

الفلتر.

لكن عليك إذا أردت تطبيق هذا الفلتر على عنصر ما، مراعاة أن يكون عنصرك هذا بشكل عمودي ومن ثم القيام بعملية تدوير له، أي أن هذا الفلتر لن يعمل معك بفاعلية إلا إذا طُبق عموديا ً وليس أفقياً ، بالنسبة لي أستفيد من هذا الفلتر كثيرا ً في عمل هيدرات المواقع.

**فلتر Zigzag :**

هذا الفلتر يقوم بعمل تأثير التذبذب على سطح الماء ،،،، وهو جميل. انظر المثال. **ملاحظة :** يستخدم هذا الفلتر بعض المصممين الذين يعملون على البرامج الثلاثية الأبعاد، حيث يفيدهم في عمل الخامات، التي يوظفونها في عمل اللمعات والبروزات وما إلى ذلك.

الآن سنتكلم عن أحد أمتع فلاتر الفوتوشوب على الإطلاق ، وهو من أشيعها استخداما َ وأقواها تأثيرا َ علـــي **العناصر ، مفيد في كثير من الاستخدامات سنتعرض لجميع فروع هذا الفلتر وهو يهتم بأمر الإضـاءة علـى** 3D Transform... 7 **المجسمات .. هيا بنا نبدأ ..** 

### **فلتر Render**

وأيضا يحتوي هذا الفلتر على عدة فلاتر بداخله كما تشاهد بالشكل الذي أمامك وســنتناول هــذه الفلاتــر بالترتيــب وحــسب التــرقيم العــددي: **فلتر Transform d:3** هذا الفلتر خاص بعمل المجسمات الثلاثية الأبعـاد

ويمكنك من تكوين بعض المجسمات البسيطة . ويمكنك كذلك إكساؤها بالصور التي تريد. **فلتر Clouds:** بتطبيق هذا الفلتر فإنك تحصل على تأثير السحاب ، يقوم بمزج لونين لك .. بنفس طريقة تمازج لون السحاب بالسماء .. بقي أن نشير إلى أن هذين اللونين هما اللونين المحددين ضمن شريط الأدوات الرئيسية انظر الشكل.

Clouds 2 Difference Clouds Lens Flare... Lighting Effects... Texture Fill...

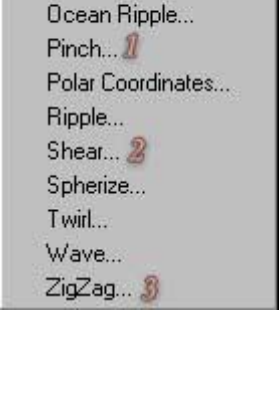

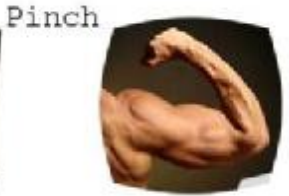

**فلتر Distort** 

**فلتر Pinch :**

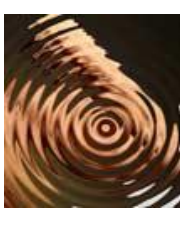

**ملاحظة :** فلتر Clouds Difference الموجود ضمن المجموعة، يعمل نفس عمل هذا الفلتر

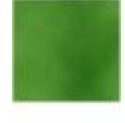

cloude

إلا أنه يقوم بعكس الألوان فقط. لو قمنا باختيار هذين اللونين ، وطبقنا فلتر Clouds فالنتيجة ستكون -- >>

**فلتر Flare Lens:** هذا الفلتر ممتاز لإضافة إشعاع على عنصر معين ، ويستعمل كذلك في عمل الإضاءة .. فلتر رائع بمعنى الكلمة ، بتغييرك لإعدادات الفلتر فإنك ستحصل على 3 أشكال مختلفة من هذا التأثير ، طبقته أنا فكانت النتيجة كما ترى في الشكل . –

 **: Lighting Effects فلتر**

هذا الفلتر قوي جدا جدا ،ً في إضافة الإضاءات على الأجسام ، وستجد أنك ستحتاج إلى هذا الفلتر إذا أردت أن تقوم بعمل " بروز لنص معين أو لعنصر ما " فهو فعال في هذا الجانب أيضاً ، ما يمتاز به هذا الفلتر هو توفر خيارات كثيرة جدا ً للضوء يمكنك تجربة كل منهم لتتعرف على كل خيار بشكل أكبر ، قمت بتطبيق الفلتر على الصورة التي استخدمناها مع فلتر Distort فكانت النتيجة كما ترى

بهذا نكون قد ختمنا الحديث حول الفلاتر " الأساسية للفوتوشوب " وبقى أن نقوم بإعطائك بعــض التلميحـــات **والملاحظات حول هذه الفلاتر:** 

**من الأمور الجيدة التي تتيحها لك غالبية فلاتر الفوتوشوب ، هي إمكانية عمل معاينة للتـأثير قبـل تطبيق الفلتر فاستفد من هذا الشئ.** 

**\* أنصحك بعدم الإكثار من الفلاتر في تصميمك وعدم استعمالها إلا في الضرورة أو عند الحاجة . هذه الفلاتر بالإضافة إلى " مؤثرات الشفائف " تكفيك مؤونة تركيب أي فلاتر خارجية للفوتوشوب. معظم هذه الفلاتر تحوي خيارات متعددة وكثيرة لا يمكننا الإسهاب في شرحها ، نحـن هنـا نـشرح المهـم والضروري ولكن تبقى عملية التمرين والتجربة عليك أنت.** 

بعض هذه الفلاتر لا يمكن تطبيقه إلا على شفيفة تحوى عنصر ولا يمكن تطبيقه في حالة ما إذا كانــت تلــك **الشفيفة شفافة لا تحوي أي عنصر.** 

#### *قائمة I***mage :**

عند الضغط على قائمة Image ستظهر لك هذه القائمة كما بالصورة التالية: (1) هذا الخيار عند وضع الماوس عليه ستظهر لك قائمة وهي باختصار لاختيار نظام الألوان وهناك عدة أنظمه أشهرها RGB و Indexed و CMYK وهذا يستخدم للطابعات في المطابع لكي تتعرف الطابعة على الألوان. (2) وهذا الخيار أيضا عند وضع الماوس فوقه ستفتح لك قائمه فيها تأثيرات كثيرة على ( الصورة ) وليس الشفيفة. ونذكر بعض التأثيرات الجميلة منها اللمعان وعكس الألوان وتفتيح الصور وتظليمها زيادة وضوح الصور وغيرها .. جرب كل تأثير على حده لتتضح لك أكثر. (3) عمل نسخه طبق الأصل من الصورة الحالية بنافذة جديدة.

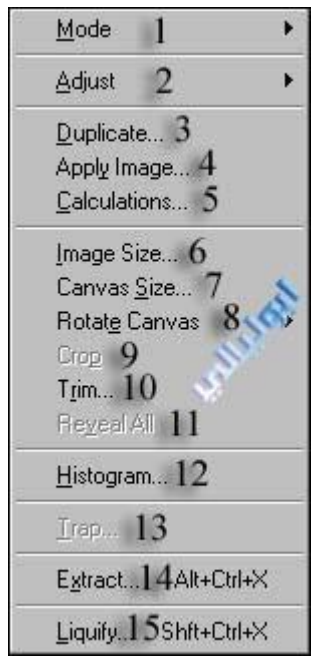

Lens Flare

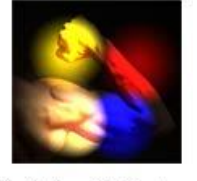

Lighting Effects

| (4) $4x^2 + 4x^3 + 4x^2 + 4x^3 + 4x^2 + 4x^3 + 4x^2 + 4x^3 + 4x^2 + 4x^3 + 4x^2 + 4x^3 + 4x^2 + 4x^3 + 4x^2 + 4x^3 + 4x^2 + 4x^3 + 4x^2 + 4x^3 + 4x^3 + 4x^2 + 4x^3 + 4x^2 + 4x^3 + 4x^2 + 4x^3 + 4x^3 +$ |
|----------------------------------------------------------------------------------------------------|
|----------------------------------------------------------------------------------------------------|

متداخلة وتحديد الشفائف والتدرج وغيرهاااا .. وطبعا سنتطرق لشرح وافي لهذا التأثيرات فيما بعد. (6) تأثيرات لخلفية اللير. (7) بعض التأثيرات على اللير المحدد لكن يعملها بلير جديد.

(8) بعض التأثيرات على اللير المحدد.

Lock All Layers In Set., 22

Merge Down 23

Merge Visible Elatten Image 25

Matting 26

Ctrl+E

Shit+Ctrl+E24

¥

(9) مجموعه من الخيارات الإجرائية على اللير. (10) تحرير النص حتى يتم إعادة تشكيله . (11) تحويل سيغة اللير مثلا إذا كان اللير كتابه يحوله إلى لير رسومي عادي. (12) يقوم هذا الأمر بتجزئة الصورة. (13) يستخدم هذا الأمر في إنشاء قناة إضافية تتألف من قناع من محتويات الطبقة المحددة . (14) تعطيل أو تمكين خاصية الماسك (القناع). (15) ـ ـ ـ ـ (16) ـ ـ ـ ـ (17) إخفاء اللير المحدد. (18) إلغاء التحديد. (19) قائمه خاصة بتحريك الليرات. مثلا جعل اللير خلف أو أمام أحد الليرات. (20) محاذاة اللير أو المكان المحدد. (21) تقريبا نفس عمل الرقم (20). (22) قفل كل الليرات في المجلد الذي تحدده. (23) دمج الليرات مع بعض . في كلمه مره تضغط عليه سوف تدمج لير بآخر حتى يتم الانتهاء من دمج باقي الليرات . (24) دمج جميع الليرات مع بعض إلا المفعل حاليه. (25) دمج جميع الليرات مع بعض من دون استثناء.

(26) تسوية حواف الكائن الملصوق.

# **View**

عند الضغط على نفس القائمة ستظهر لك قائمه طويلة كما بالصورة: (1) هذا الخيار لفتح نافذة جديدة بنفس العمل الذي تعمل به حاليا. (2) إظهار التصميم بأكثر من نمط من أنماط الألوان. (3) تقريبا نفس الرقم (2). (4) تقريبا نفس الرقم (2). (5) عمل زووووم تكبير للعمل. (6) عمل تصغير للعمل. (7) عرض الصورة بالكامل لتكون ظاهره بدون أشرطة تمرير. (8) عرض الصورة بحجمها الطبيعي. (9) العرض بالنسبة لحجم الطباعة. (10) تفعيل أو تعطيل الخيار التالي. (11) عرض شبكه أو تحديد التقطيع أو مربعات بكسلية على الصورة لسهولة التعامل مع التصاميم. (12) عرض المسطرة على حواف الصورة.

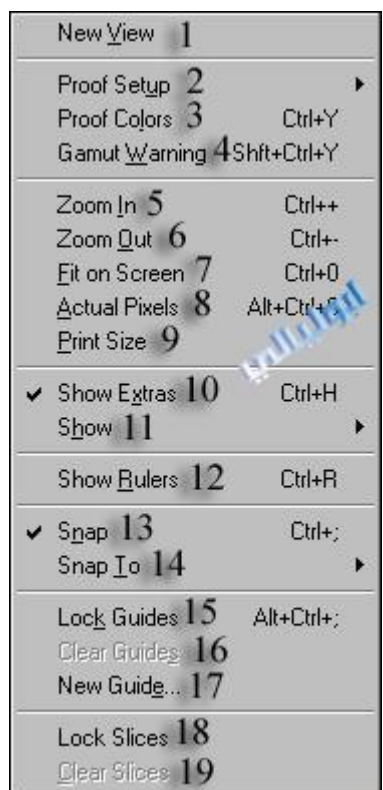

(13) عند التعامل مع الدلائل يجب اختيار هذا الأمر. وتتم محاذاة البنود تلقائيا. (14) البنود الخاصة بالأمر اللي في الرقم (13). (15) قفل خاصية تحريك الخط. (16) مسح الخط. (17) إضافة خط ليسهل عليك العمل ويمكنك اختيار المسافة التي تريد وضع الخط بمربع المحاورة الذي سيظهر (18) إغلاق الشرائح. (19) حذف الشرائح.

 **:Window** بالضغط على هذه القائمة ستظهر لك قائمه كما الصورة التالية: \*\*\* قبل البدء يجب أن تلاحظ شيء مهم ( عند الضغط على أي خيار أمامه كلمة Hide يعني إخفاء سوف **تتغير تلقائيا وتصبح إلى show يعني إظهار )!!**  Cascade 1 (1) تصغير إطار العمل. Tile 2 (2) تكبير إطار العمل وإظهار اسم الصورة أو العمل بالشريط العلوي Arrange Icons 3 Close All 4 Shft+Ctrl+W لنافذة التصميم. Hide Tools 5  $---(3)$ Hide Options 6 (4) إغلاق جميع النوافذ. Show Navigator 7 Hide Info 8 (5) إخفاء/إظهار صندوق الأدوات. وإذا أردت إظهاره اضغط عليها Hide Color 9 مره أخرى وستلاحظ أن الاسم تغير وأصبح tools show. **Malgh** Show Swatches 10 (6) إخفاء/إظهار شريط خيارات الأدوات العلوي. Show Styles 11 Show History 12 (7) إخفاء/إظهار نافذة عرض التصميم. Show Actions 13 (8) إخفاء/إظهار نافذة المعلومات. Hide Layers 14 (9) إخفاء/إظهار نافذة الألوان. Show Channels 15 Show Paths 16 (10) إخفاء/إظهار نافذة لوحة الألوان. Show Character 17 (11) إخفاء/إظهار نافذة الاستايلات. Show Paragraph 18 (12) إخفاء/إظهار نافذة الذاكرة ومنها تستطيع التراجع عن آخر عمل Hide Status Bar 19 **Reset Palette Locations** قمت به. v 1 Untitled-1 @ 100% (Layer 1,RGB) (13) إخفاء/إظهار نافذة الأكشن. (14) إخفاء/إظهار نافذة الليرات (الشفائف). (15) إخفاء/إظهار نافذة القنوات. (16) إخفاء/إظهار نافذة المسارات. (17) إخفاء/إظهار التحكم بالنص سمكه وطوله وعرضه وارتفاعه ولونه.

- (18) إخفاء/إظهار نافذة محاذاة النص.
- (19) إخفاء/إظهار شريط المعلومات السفلي.

### **:Help**

قائمة Help عند الضغط عليها ستظهر لك هذه القائمة: (1) الذهاب إلى صفحه بجهازك اسمها التعليمات ( بالانجليزي ). (2) عن الفوتوشوب. (3) عن الإضافات. (4) لتحميل تحديثات للبرنامج. (5) أيضا نفس الرقم (4) تقريبا. (6) أخبار فريق عمل البرنامج. (7) التسجيل أون لاين أو مباشره من الموقع. (8) موقع الشركة. (9) تصدير الصور بشفافية. (10) إعادة تحجيم الصور.

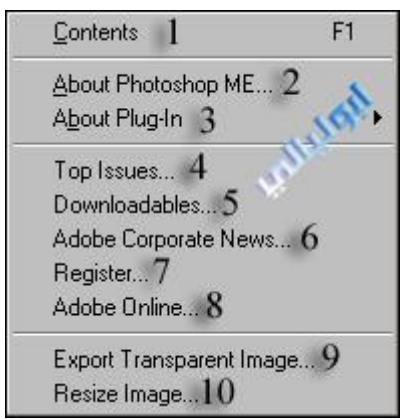

### الطريقة الصحيحة والسليمة للكتابـة بـالفوتوشوب:

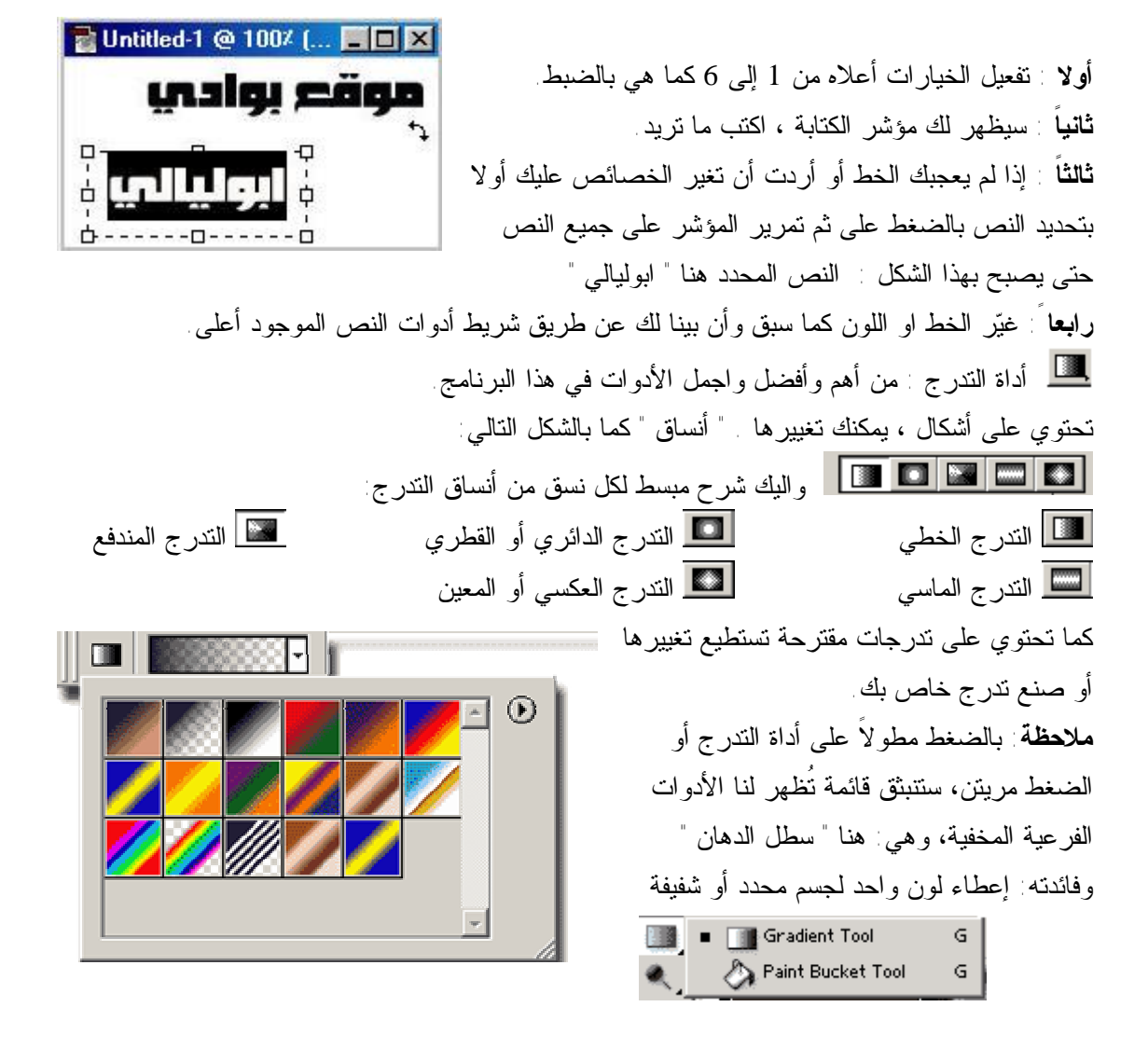

كيف تستعمل أداة التدرج بـشكل فنـي : بالنظر للشكل التالي وبالتدقيق في الأرقام نجد أن الأرقام التالية تدل على : رقم (1): من هنا تختار التدرج الذي تريده أو الذي صنعته رقم (2): من هنا تختار شكل التدرج " مستطيل / دائري / معين .. إلخ " رقم (3): لن تظهر 1 ، 2 إلا بعد انتقائك لأداة التدرج من لوح الأداوت. رقم (4): بعد عمل 3 ، 2 ، 1 .... جاء الدور لتطبق التدرج .. اضغط بأي شكل كان " في أي اتجاه .. " واستمر في الضغط " لا تفلت زر الفأرة " وحرك مؤشر الفأرة من اليمين إلى اليسار من الأعلى إلى الأسفل .. ثم افلت الزر .. وستجد أن التدرج تطبق.

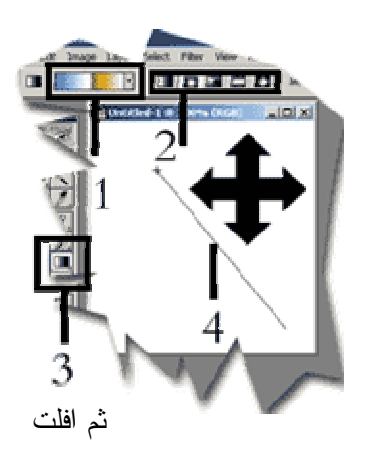

## **سنـتنـاول بـشكل مفصل وميـسر نـوافذ الفوتوشوب** ..

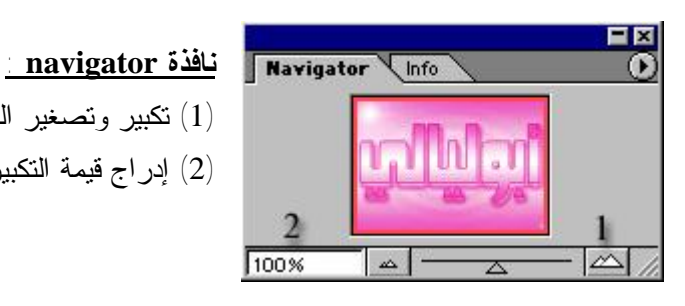

نكبير وتصغير الصورة.  $(1)$ (2) إدراج قيمة التكبير والتصغير بالنسبة المؤوية.

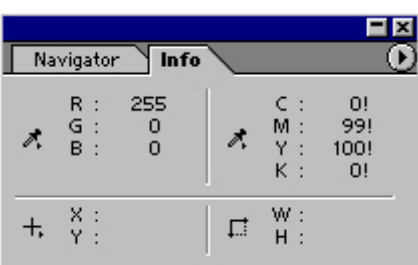

**نافذة info:**  يظهر فيها المعلومات مكان وضعك للماوس على الصور .. كالطول ونوع الألوان ورقمها ..الخ.

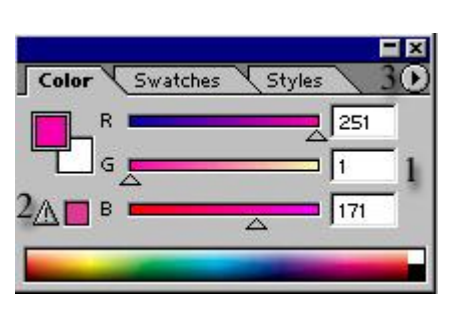

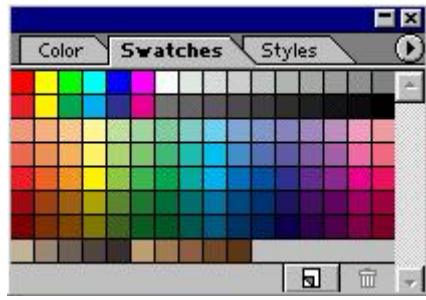

**نافذة color :**  (1) لإدراج الصيغ اللونية وأرقامها وأمامك يظهر صيغ اللون الوردي. (2) مثلث التحذير (!) لإخبارك أن اللون المختار غير امن ولن يظهر في الفرز ولتعديله انقر على المثلث.

(3) لتغيير صيغة الألوان من ألوان شاشه وفرز أو ألوان آمنة.

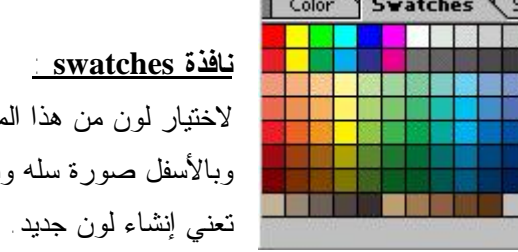

لاختيار لون من هذا المربع نضغط عليه ضغطه واحده . وبالأسفل صورة سله وتعني حذف اللون ... والصورة الأخرى

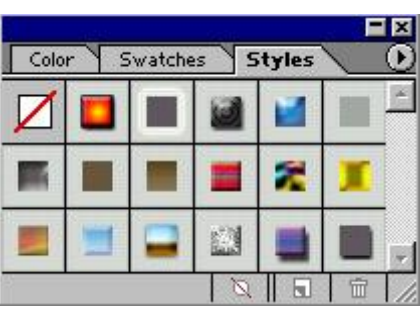

### **نافذة styles :**

هذه النافذة لاختيار ستايل للصورة أو النص .. نختار الاستايل الذي نريد ونكتب أو نضع شكلا وسوف يعطينا تأثيرات خاصة بالاستايل .... وستلاحظ وجود 3 رموز بالاسفل : صورة السلة تعني حذف الاستايل وصورة الصفحة المطوية يعني إنشاء استايل جديد والصورة الأخيرة تعني حظر ستايل عن العمل.

Layers mels les tory lions

Lock:  $\Box$   $\Box$   $\Box$   $\beta$   $\Box$   $\div$   $\Box$   $\Box$ 

8 8 Layer 2

Layer 3

Layer 1

 $40.1$ 

 $5 \n\Box$ 

 $6 \nightharpoonup$ 

8 8

9

10

 $11$  Lock:  $\Box$   $\Box$   $\Box$   $\beta$   $\Box$   $+$   $\Box$   $\Box$ 

 $0.000000000$ 

Normal

Opacity: 100% | F

Normal

 $\overline{\mathcal{B}}$ 

66

 $\boxed{\bullet}$  Opacity:  $\boxed{100\% \mid \bullet}$ 

 $\triangleright$ 

 $\overline{\phantom{a}}$ 

**نافذة layers :**  فائدة الليرات أو االشفائف: جعل كل صوره في لير مختلف في حـال اللصق أو التجميع أو الدمج ليسهل حذف اللير الموجود فـي داخـل الصورة وتحديده بدون المساس في باقي الصور. تقريبا هي القائمة الأهم عند المصممين في للتحكم بالشفائف والتنقـل بين الطبقات وحذف ونسخ الطبقات والتأثير عليهااااا (1) لإضافة العديد من التأثيرات على اللير.  $1\overline{9}$ . (2) إضافة ماسك (قناع) على اللير.  $2|<sup>2</sup>|$ (3) لإضافة مجلد نضع بداخله الليرات لمنع ازدحام الليرات في نافذة  $3 \nightharpoonup$ التنقل بينها.  $77$ (4) إضافة بعض تأثيرات الألوان من تفتيح وتغيير ألوان واختيار درجات الألوان. (5) إضافة لير جديد. (6) حذف اللير. (7) قفل الكتابة. (8) ربط هذه الشفيفة بالشفيفة النشطة وفائدة الربط هو تحريك الشفيفتين مع بعضهما أو تصغيرهما وتكبيرهما أو دمجهما في شفيفة واحدة .

(9) نوع اللير وهو الآن (عادي) وتستطيع التغيير لينتج معك تأثيرات أخرى جميله ودمج الطبقات وطبعا هذا الخيار مهم لتغيير ألوان الدمج بصوره جميلة ومفيدة وتعطيك أكثر من خيار لإضفاء الجمال على العمل .. واليكم أمثله لصيغ دمج الطبقات:

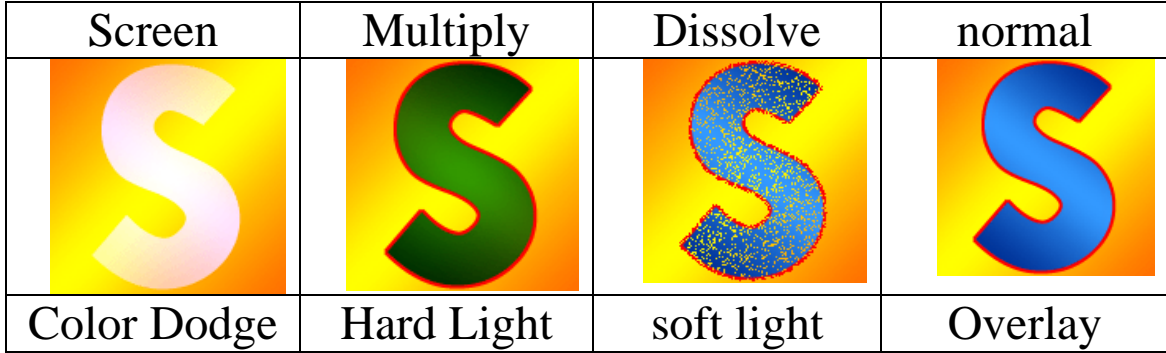

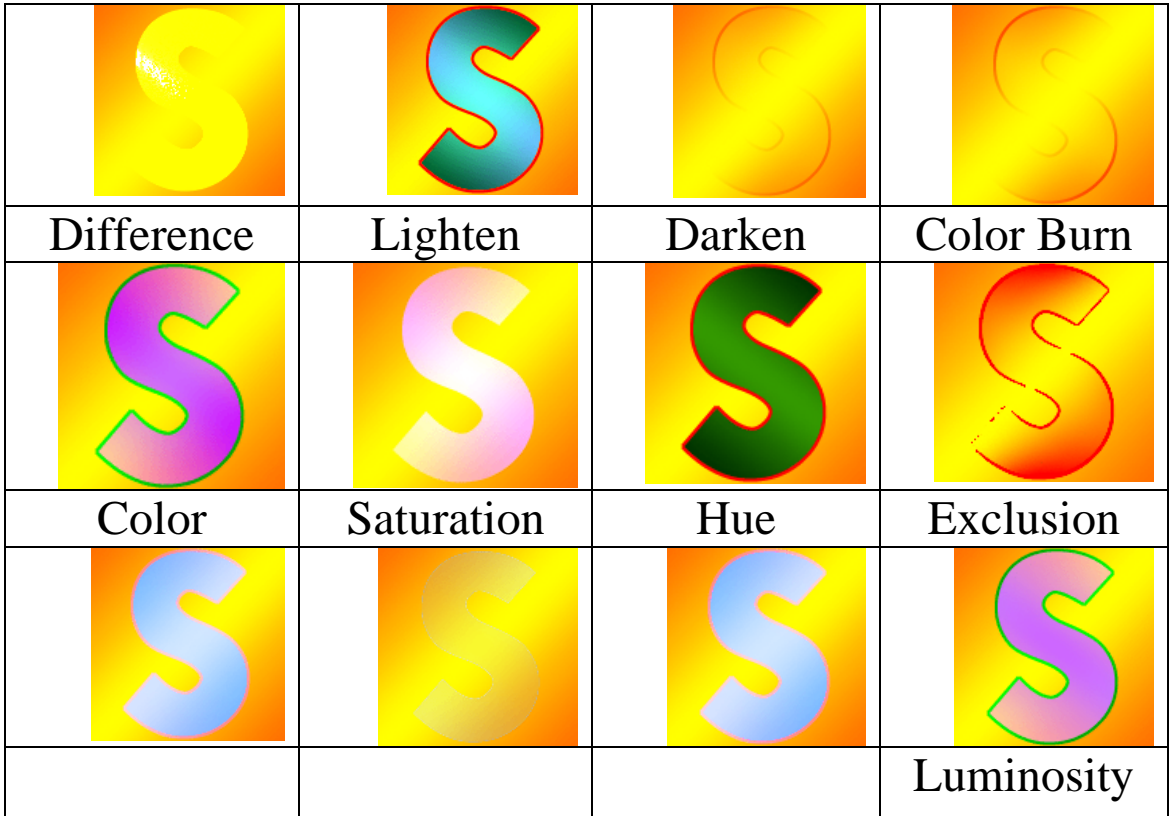

(10) شفافية اللير.

(11) هذه الخيارات لقفل اللير ولقفل خلفية اللير وقفل الكتابة وقفل التحريك وقفل كلّي للير.

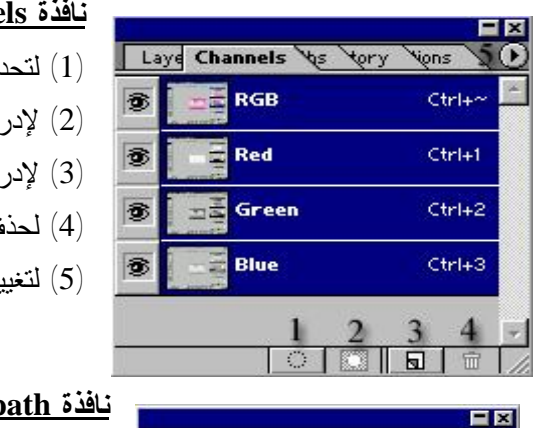

### **channel**

(1) لتحديد قناة كاملة . (2) لإدراج قناع مكون من القناة المختارة. (3) لإدراج قناة جديدة. ف قناة. بر إعدادات القناة أو إدراج وحذف قناة

#### **نافذة path**  (1) لصبغ او ملئ الشكل المحدد. Laye Chann Paths Yory Yons  $\mathbf{v}$ Work Path (2) لصبغ حواف الشكل المحدد. (3) لقلب التخطيط لجعله تحديدا. (4) لقلب التحديد تخطيطا. (5) لانشاء تخطيط جديد.  $rac{2}{\circ}$  $\frac{1}{\sqrt{2}}$  $\frac{3}{2}$  $\frac{5}{5}$  $\boldsymbol{\theta}$ (6) لحذف تخطيط. 命

### **نافذة actions**

**الأكشن :** هي عمليات جاهزة فعند الضغط عليها تنفذ أوامر عديدة بدون أن تبذل جهد وتكرر أنت العمل في صورة أخرى فالأكشن يسهل عليك هذه المهمة. (1) لإيقاف تسجيل العمليات. (2) لتسجيل العمليات . (3) لتشغيل العمليات لتطبيق العمليات المسجله على ملفات اخرى او تكرار العملية. (4) إنشاء مجلد عمليات جديد. (5) لإنشاء مجموعة عمليات جديدة.

(6) لحذف العمليات .

#### **نافذة history**

من خلال هذه النافذة تستطيع التراجع عن الأعمال التي قمت بها على الصورة ويمكنك التراجع عن أي عمل أنت تحدده ويمكنك حذف عمل من خلال تحديده والضغط على صورة سلة المهملات ويمكنك أن تعمل نسخه جديدة عن الصورة الأصلية من خلال ضغطك على رمز المربع الذي بداخله 3 نقاط.

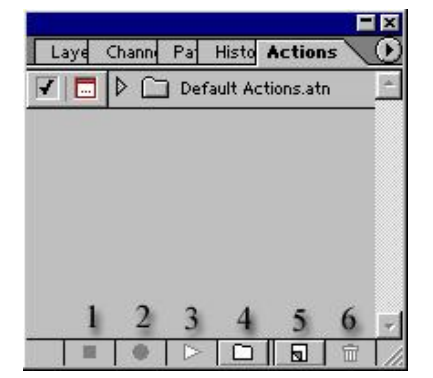

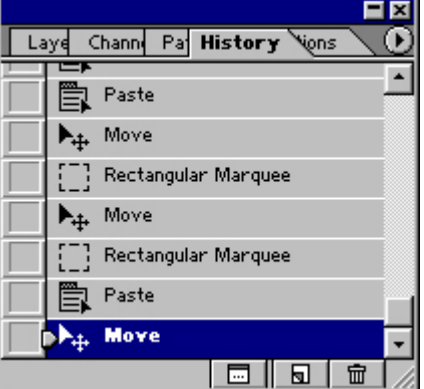

تصميم أزرار بـأشكال مختلفة :

1m172m11 أولا : نقوم بفتح صفحة عمل جديدة بمقاس [١٢٠ × ١٢٠] تَأْلَيْهَا : نَقُومَ بِتَحَدِيدِ الصفحة مع تَرِكَ مسافة بسيطة من الجوانبِ .<br>[ ثم نضيف شفيفة جديدة ونملؤها باللون D1D9DF ونغيير خصائص الشفيفة من خلال ... Layer > Layer Style > Blending Options Stroke إلى التالي : Structure Size: Q.  $\sqrt{1}$  $\mathsf{p}$ Position: Outside  $\overline{\mathbf{v}}$ Blend Mode: Normal Opacity:  $96$ Fill Type: Color ٠ Inner Shadow Structure Color: 89959B  $Z7$ Blend Mode: Normal ▼Γ Opacity:  $-6$  100 % 120 <sup>o</sup> V Use Global Light Angle:  $87$ Distance: Q  $\frac{1}{2}$ px  $\overline{2}$ Choke: Q  $\overline{0}$  $\frac{1}{2}$ Size:  $\neg_{px}$  $5$ • النتيجة كالتالي >> تَألثاً : نقوم بعمل تحديد للعمل هكذا أ ء نضيف شفيفة ونملؤها باللون 5A7EAE رابعا : نَصْيِفْ شَفْيِفَةٌ جَدِيدَةٌ وَنَعْمِلْ التَّحَدِيدِ التَّالِيِّ : ثم نملؤه باللون الأبيض ، ثم نقوم بتخفيف الـ Opacity إلى ٪٥٠ • النتيجة مع قليل من البهارات : موضوع جديد

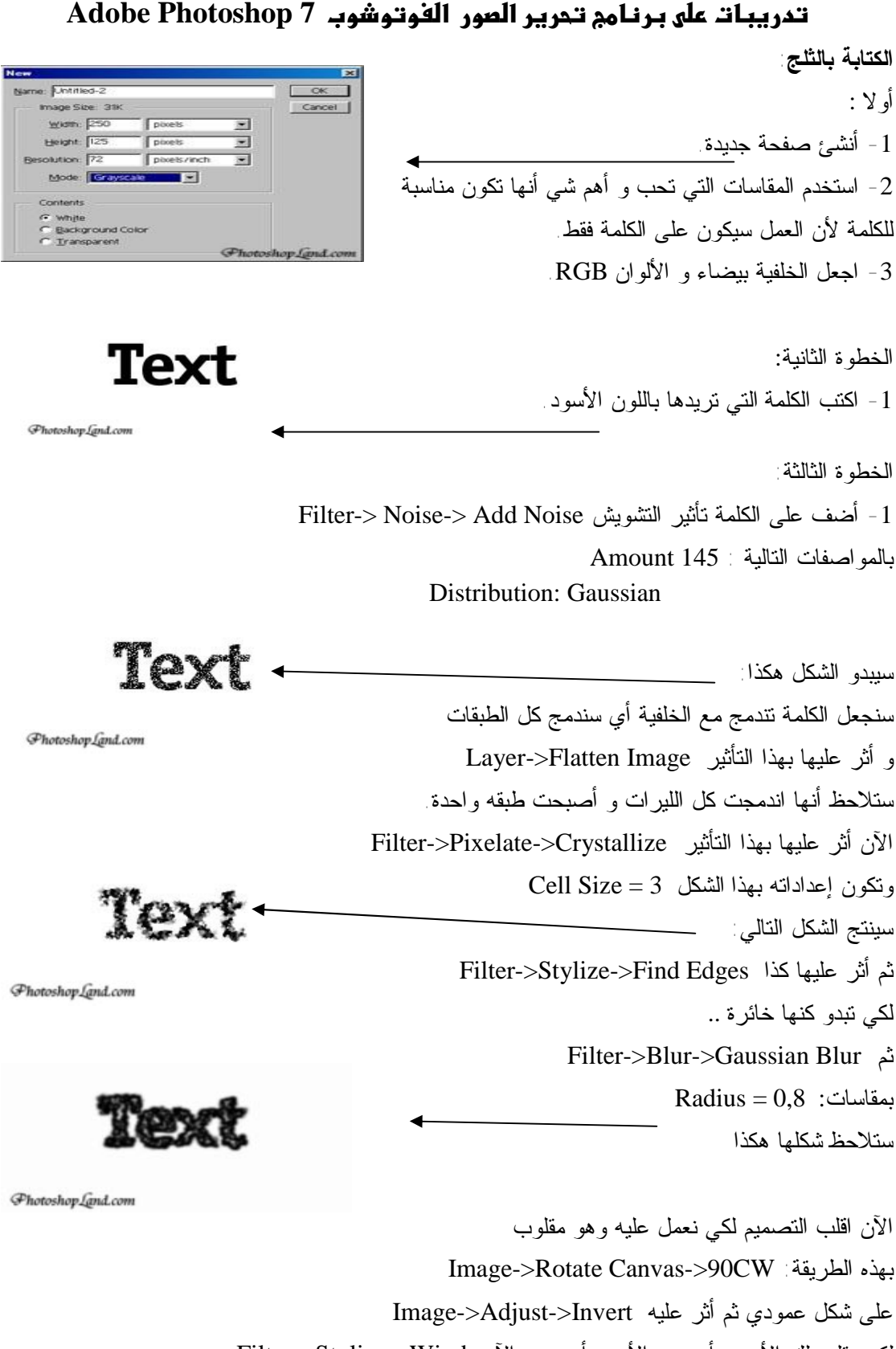

لكي يقلب لك الأبيض أسود و الأسود أبيض والآن Wind>-Stylize>-Filter و يكون بهذه المقاسات Method= Wind Direction= From the Left

18.   
\n1. 
$$
u_{11}
$$
  $u_{21}$   $u_{21}$   $u_{21}$   
\n2.  $u_{21}$   $u_{21}$   $u_{21}$   
\n3.  $u_{21}$   $u_{21}$   $u_{21}$   
\n4.  $u_{21}$   $u_{21}$   $u_{21}$   
\n5.  $u_{21}$   $u_{21}$   $u_{21}$   
\n6.  $u_{21}$   $u_{21}$   $u_{21}$   
\n7.  $u_{21}$   $u_{21}$   $u_{21}$   
\n6.  $u_{21}$   $u_{21}$   
\n7.  $u_{21}$   $u_{21}$   
\n8.  $u_{21}$   $u_{21}$   
\n9.  $u_{21}$   
\n10.  $u_{22}$   
\n11.  $u_{21}$   
\n12.  $u_{22}$   
\n13.  $u_{21}$   
\n14.  $u_{21}$   
\n15.  $u_{21}$   
\n16.  $u_{21}$   
\n17.  $u_{21}$   
\n18.  $u_{21}$   
\n19.  $u_{21}$   
\n20.  $u_{21}$   
\n21.  $u_{21}$   
\n22.  $u_{21}$   
\n23.  $u_{21}$   
\n24.  $u_{21}$   
\n25.  $u_{21}$   
\n26.  $u_{21}$   
\n27.  $u_{21}$   
\n28.  $u_{21}$   
\n29.  $u_{21}$   
\n20.  $u_{21}$   
\n21.  $u_{21}$   
\n22.  $u_{21}$   
\n23.  $u_{21}$   
\n24.  $u$ 

-3 اختر Tool Type) الأداة على شكل حرف T (ثم اختار منها Tool Mask Type)الأداة على شكل حرف Tمنقط).

> أكتب ما تريد بالخط و المقاس الذي يعجبك، ثم اضغط على أي شي حتى ينتهي التحديد. .Edit-> Fill-> Foreground Color اختر -4

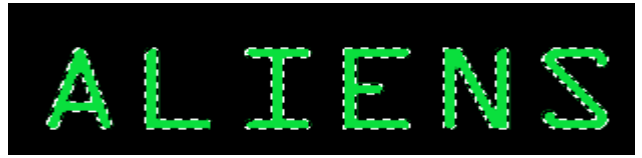

-5 اذهب إلى Feather> -Select و حدد قيمة 2=pixels .

. المقيم التالية التالية التالية التالية التالية التالية التالية التالية التالية التالية العرب Eilter-> Radial Blur

-7 كرر الخطوة السابقة.

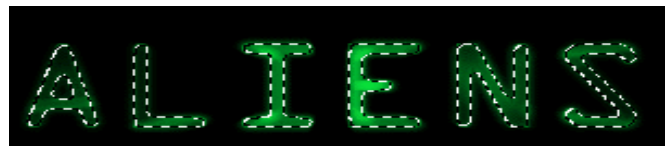

Select-> Inverse اختر -8

Filter-> Blur-> Radial Blur 6 الخطوة كرر ثم (Zoom, Best,100)

أزل التحديد.

والنتيجة كالتالي:

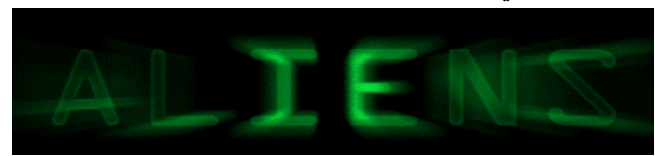

**تشاط :** 

قم بإدراج صورتين من جهاز الكمبيوتر ومن ثم طبق التالي :

-1 قم بعمل تداخل بين الصورتين بحيث تكون إحداها رئيسية والثانية حجمها ضمن الأولى.

- -2 اعمل برواز للصورة الرئيسية.
- -3 اعمل ظل للصورة ذات الحجم الصغير المدمجة مع الرئيسية.
- -3 افتح صفحة جديدة واعمل زر على شكل مربع له ضل ولون مميز.

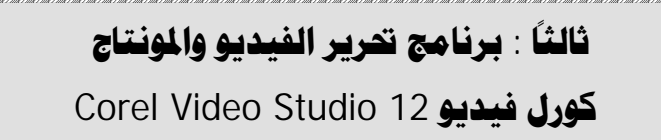

 تتعدد الدورات العلمية وتختلف مستوياتها من حيث الابتداء والتوسط والتقـدم فـي المـستوى لكـن المونتاج التلفزيوني والجرافيك يعطيك هذه المستويات في مستوى واحد بحيث إذا وضـعت قـدمك علـى أول الطريق وعلمت مسلمات وأساسيات البرامج وآلية العمل عليها، سوف تنطلق في عالم الإبداع والاحتراف علـى قدر ممارستك وتواصلك مع كل جديد :

**# المونتاج هو :** التعامل مع مشهد الفيديو بشقيه السمعي " الصوت " والبصري " الصورة " فالصوت تـستطيع فصله عن المشهد والتحكم فيه وكذلك إضافة التأثيرات على مقاطع الفيديو والانتقالات بالإضـافة إلـى أدوات التحكم بالوضوح ما أمكن.

**# أما الجرافيك** : فهو ما يتعلق بتصميم الصور على برامج الجرافيك الخاصة وإضافة اللمسات الاحترافية إلـى مقاطع الفيديو ومثال ذلك خروج الدم من إنسان أصيب في فيلم مثلا أو انفجار طائرة أو برج أو جسر كذلك. من أشهر المنتجات التي تستخدمها الفضائيات العالمية :

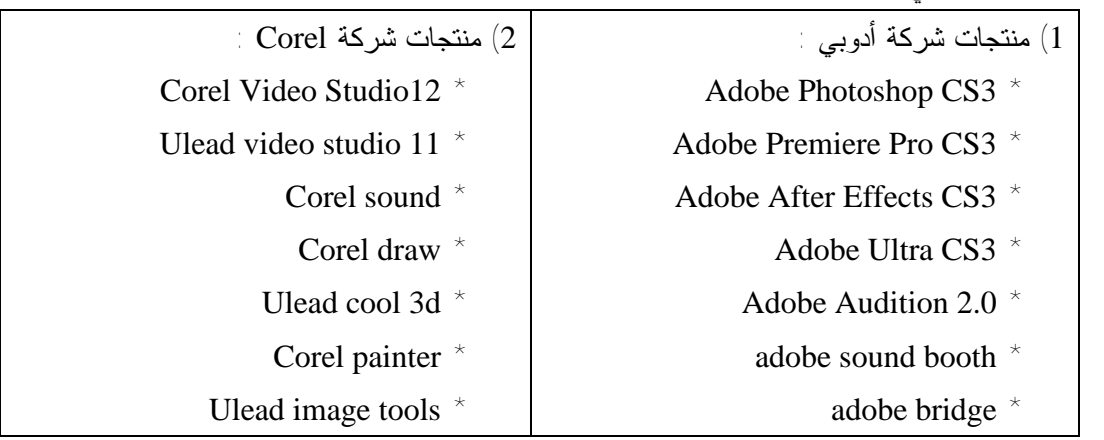

## **: Corel Video Studio 12 لماذا**

 يعد هذا الإصدار وهو الأحدث من إصدارات شركة كورل في هذا المجال من البرامج التـي تتميـز بسهولة العرض والواجهة والتعامل وبساطة الأسلوب ووضوحه مع قدراته العالية في مجال الإنتاج والتحريـر للفيديو من حيث المؤثرات والفلاتر والإضافات وتعامله ودعمه لجميع الصيغ والصور بالإضافة إلـى وجـود العديد من المراجع وسائل الشرح المتوفرة له كما يلعب حجمه القليل نسبيا إذا ما قورن ببرامج المونتاج الأخرى دورا مهما في الإقبال عليه حيث لا يشكل ثقلا كبيرا على نظام الويندوز مما يسهل عملية الحفظ والعمـل مـن خلاله.

# قبل التعامل مع المونتاج يجب أن نعي نقطة مهمة وهي الصيغ التي من المفروض أن نتعامل بها للحـصول على أفضل العروض :

- -1 هناك الصيغة NTSC وهي صيغة الولايات المتحدة وأوروبا ومنها نوعان : أ) 3:4 Square للشاشة المربعة ب) 9:16 للشاشة المستطيلة screen Wide -2 ثم الصيغة التي سوف نتعامل معها وهي DV\_PAL ،
	- وهي نوعان ( 3:4 و 9:16 ).

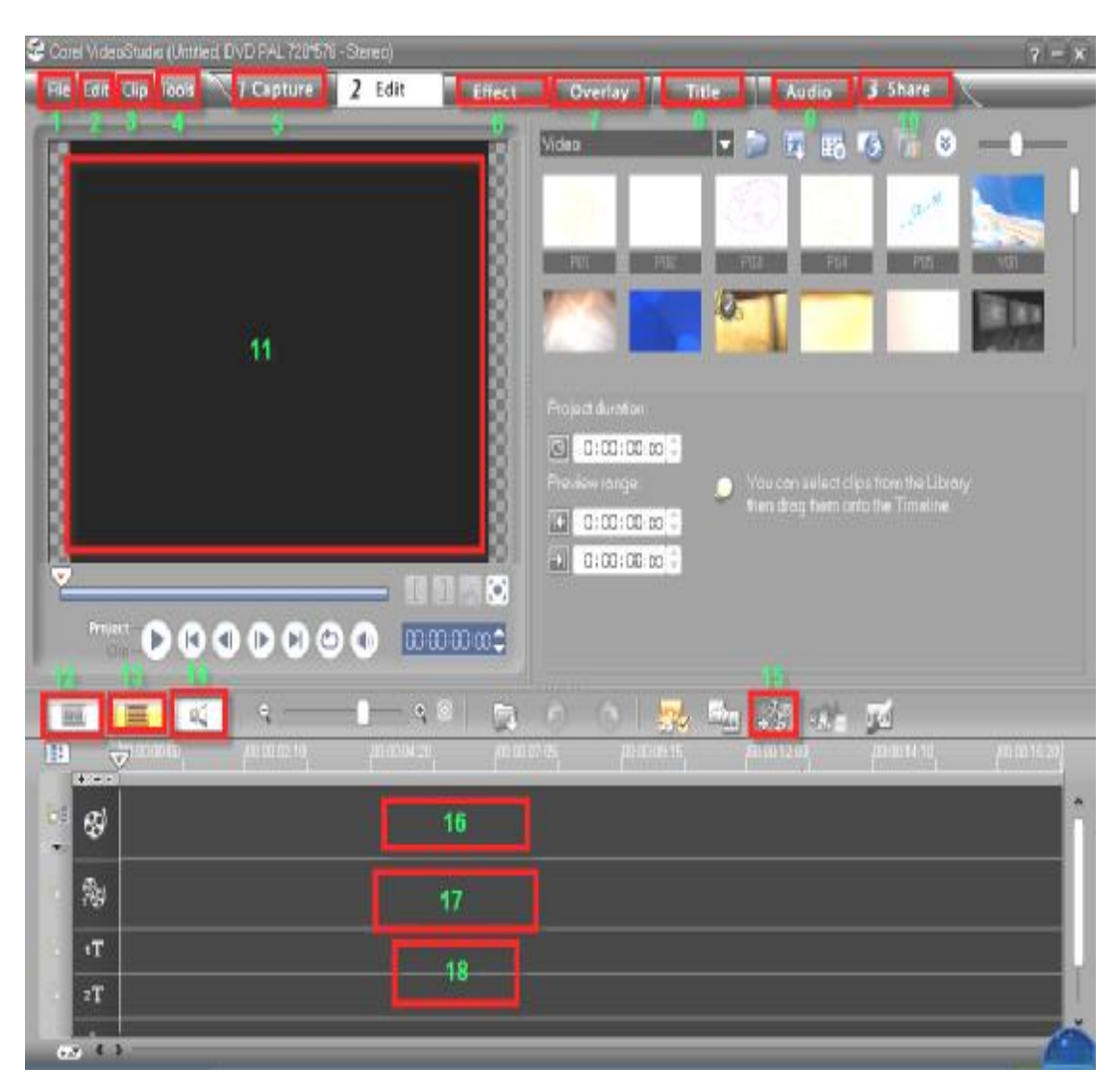

## Corel Video Studio 12

**تحتوى واجهة شاشة البرنامج على ما يلي :**

-1 قائمة File وهي لإدراج مشروع محفوظ مسبقاproject Open أو فتح مشروع جديـدproject New أو حفظ المشروع الحالي project Save بالإضافة إلى بعض الأوامر الأخرى الفرعية غير المهمة لعملنـا مثـل الأمر Preferences لتغيير شكل واجهة البرنامج .

-2 قائمة Edit للتراجع والتقدم في خطوات المشروع الحالي مثل " التراجع عن قص الفيديو أو إضافة مؤثر معين ".

-3 قائمة Clip وهي للقص والتأثيرات وأوامر الفيديو وسنستعيض عنها بقوائم أخرى أكثر قرب مـن سـاحة العمل .

-4 قائمة Toolsوتندرج من ضمن أوامرها عمل اسطوانة Disk Create واختيار نوعها كذلك عمل واجهـة تفاعلية لها

-5 أمر Capture وهو الخاص باستيراد الفيديو والصور من الكاميرا الرقمية أو حتى جهاز التلفاز -6 أمر Effect التأثيرات والتي تضاف بين المقاطع والصور لإضفاء مزيد من الجمال على المشهد

**\*\*\*تنويه : البرنامج قابل لإضافة تأثيرات الشركات الأخرى مثـل Effects Hollyood وAdorage ممـا يعطي البرنامج رونق متجدد في التأثيرات الانتقالية بين المقاطع**  -7 الطبقات Overlay والتي تحتوي على الفيديوVideoولإدراج فيديو نقوم بالضغط على إيقونة الملف المقابلة لكلمة videoومن ثم تحديد مكان الفيديو عن جهاز الكمبيوتر كما تحتوي الطبقة علـى صـور Images ولإضافة الصور نتبع نفس الآلية الـسابقة والفريمـات Frames والفلاشـات Animation Flash وتـأثيرات الفيديوFilters Video الخاصة بالمقطع نفسه وليس الانتقالات تنويه : عند إضافة مقطع فيديو أو صور وصوت من الجهاز الخاص بنا يراعى عدم تغيير مكان هذا الفيـديو من على جهاز الكمبيوتر فحذفه أو تغيير مكانه يؤدي إلى فقدانه من ساحة عمل البرنامج مباشرة -8 Title لإضافة الكلام بأشكال متعددة وجميلة **تنويه : البرنامج كما غالبية برامج المونتاج لا يدعم الكتابة باللغة العربية وسنستخدم برامج وسيطة للكتابـة عليه وسنفرد درسا خاصا بهذا الشأن .** -9 الأمر Audio لإضافة الصوت والتحكم به والتسجيل عن طريق البرنامج أيضا -10 الأمر Share للحفظ بالصيغ المتعددة عالية ورديئة الجودة وللجوال وللرفع على الإنترنت أيضا -11 شاشة معاينة العمل الذي نقوم به -12 لعرض ساحة العمل بشكل متتالي "نظام التتابع " -13 لعرض ساحة العمل بنظام تراكات " خانات أفقية "نظام الفترة الزمنية " -14 لعرض الصوت والتحكم به -15 لإضافة المزيد من التراكات لساحة العمل -16 \_ التراك أو الخانة الخاصة بإدراج الفيديو والصور -17 الخانة الخاصة بإدراج الشعار أو لدمج مزيد من الصور -18 لإضافة الكلام يوضع في هذه الخانة وهي من ميزات الإصدار الجديد وجود خانتين بدل خانة واحدة للكلام .

**\*\*\* ملاحظة : لتغيير واجهة البرنامج : يمكن تغيير واجهـة البرنـامج مـن حيـث مكـان شاشـة العـرض ووضـع التـأثيرات بـاختلاف ذوق الم ـستخدم عــن طري ـق ال ـذهاب إل ـى الأم ـر Preferences أو بال ـضغط عل ـى 6F واختيار Layout UI من أعلى قائمة الشاشة و من ثم تحديد الشكل المناسب**
## ثانياً : التحكم والتأثير ف<sub>ه</sub> الصور

 قبل بدأنا بالعمل واستيراد الصور والفيديو والصوت إلى ساحة العمل نقوم بجمع المادة الخاصة بعملنا من صور وفيديو وصوت في مجلد واحد في مكان معين على الجهاز حتى لا تتـشتت المـصادر ولـسهولة الاستيراد ثم نقوم باستيراد الصور عن طريق الخانة Image من الأمر overlay كما ورد آنفا فـي شـرحنا

لواجهة البرنامج ثم نقوم بسحب الصور إلى الخانة الأولى نلاحظ عند الضغط على الصورة وهي فـي هذه الخانة قدرتنا على التحكم في حجم الصورة من ناحية طول وقت عرضها بعد تحديد الحجم نتبعها بالصورة الثانية ونحدد حجمها كما نريد ثم نستعرض العمل فنلاحظ قطع في الانتقال بين الصورتين يسبب ردائة وعيـب في المشهد فنأتي إلى إضافة المؤثر الانتقالي بين الصورتين Transition فبعد الضغط على Effect نختـار الانتقال المناسب وكل ما علينا هو سحبه بين الصورتين ومعاينة العمل.

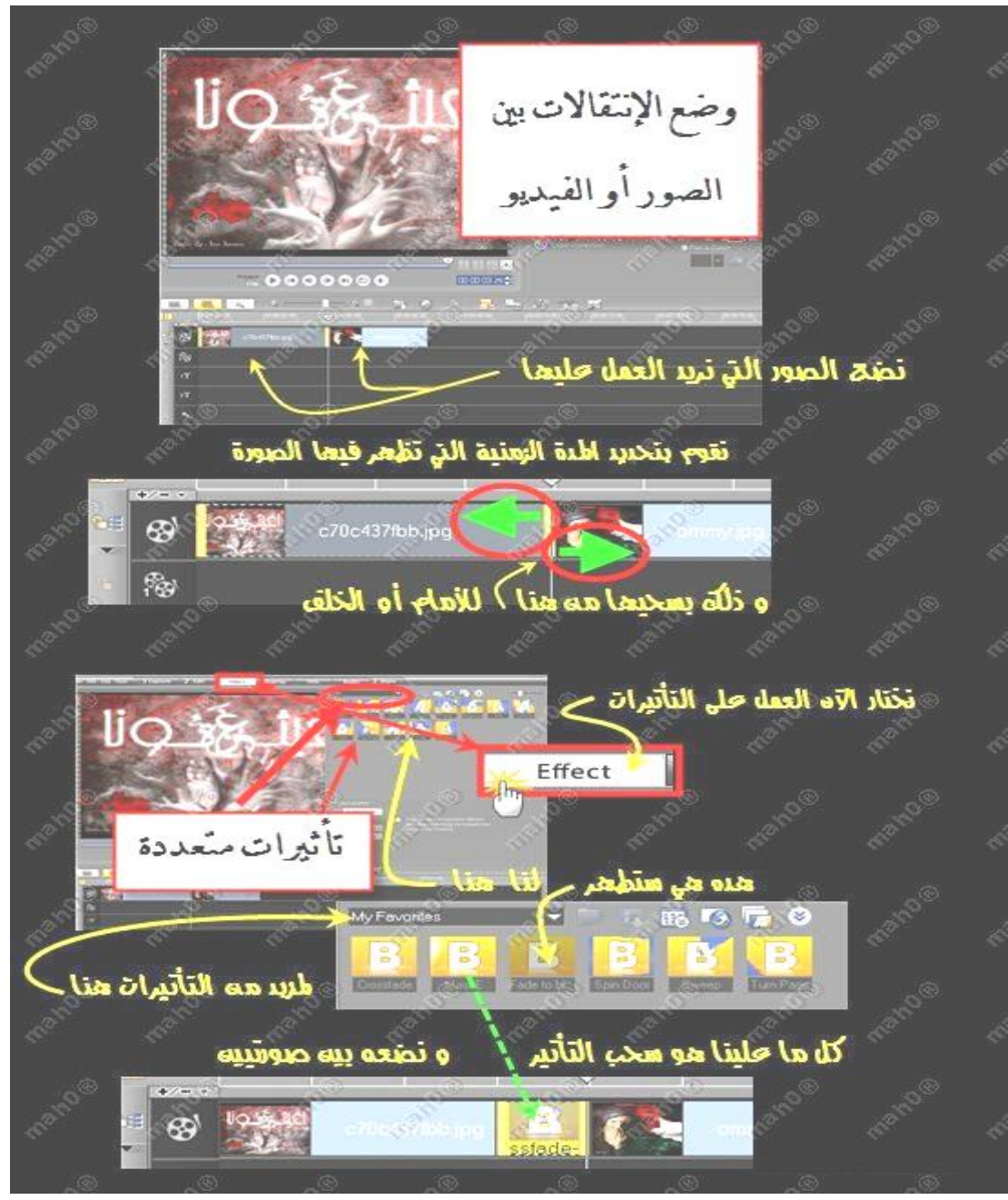

نأتي الآن إلى وضع التأثير على الصورة نفسها مثال ذلك عمل تموج في الصورة أو سطوع نجوم وتـأثيرات أخرى نختارها من الأمر Video filters الموجود في القائمة Overlay وكل ما علينا هو سحب التأثير مـــن خانة التأثيرات على الصورة كما يمكننا التحكم في هذا الفلتر من الأمر filter Customize كما في الصورة :

وضع التأتير بالفلاتر على الفيديو نقوم بسحب الفيعو أو الصورى التي نريد التأتير فيما نَمْ نَحْتَرَا العَمَلِ بِالتَأْتِيرات **B.L.** L S L Ŧ  $0, 0$ **F. Blue**  $\frac{1}{2}$  and  $\frac{1}{2}$  $00000000$ ليظهر لناهنا Customize Filter للتحكم في الغلتر

لعمل حركة للصورة الثابته من مكان داخلها إلى مكان آخر نقوم بالضغط على الصورة المعنية كليك واحد ونختار Zoom and Ban من القائمة التي ستظهر على الجانب واختيار الحركة المناسـبة كما في الصورة التوضيحية التالية :

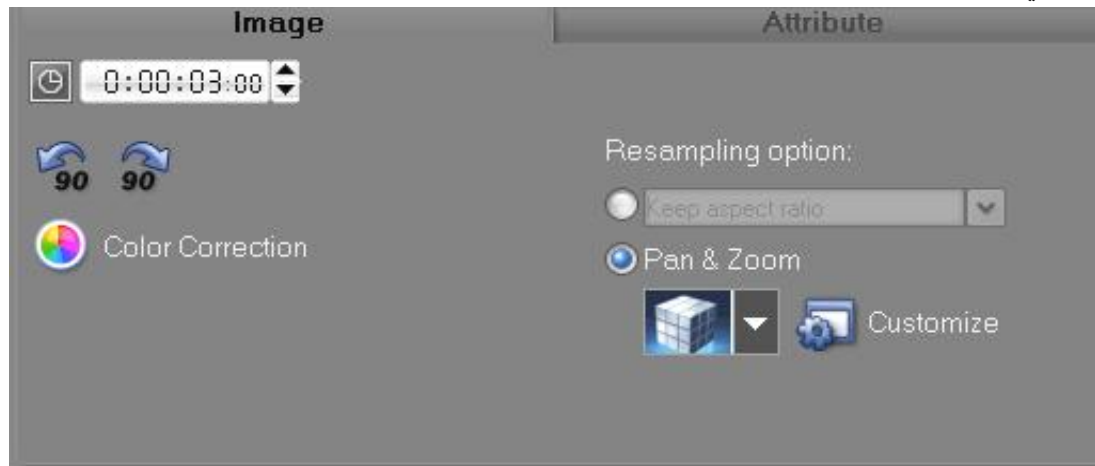

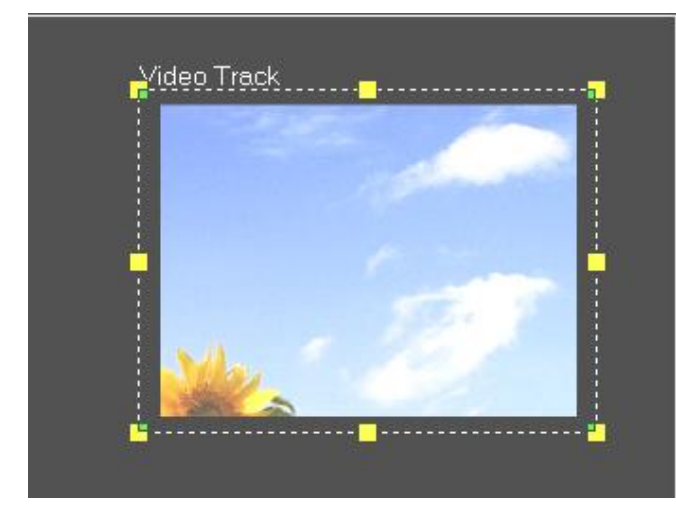

**تنويه :** عند وضعنا لصورة صغيرة أو حتى مشهد فيديو لا يملأ شاشة المعاينة بحجمه نقوم باختيار الأمر Attribute ومن ثم clip Distort فتظهـر علـى الصورة أداة التحكم في حجمها كما في الشكل : وكما نلاحظ في الصورة يمكننا الـتحكم في ألوان الصورة أيضا عـن طريـق

Color Correction الأمر

**\*\*\* نشاط : من خلال الشرح السابق وبخطوات ارتجالية يمكنك استنباطها من الممارسة على البرنامج قم بوضع 4صور في شاشة العرض مع عمل تأثير خاص لكل واحدة مع ملاحظة تنسيق الوقت واحد لكل الصور ?؟؟** 

### ثالثاً : التحكم في لقطات الفيديو والصوت

\*\*\* تنويه : لوضع التأثيرات على الفيديو أو الانتقالات بين المقاطع نتبع نفس الخطوات التي تعاملنا بها مع الصور . بعد قيامنا بإدراج الفيديو وسحبه إلى ساحة العمل والخانة الخاصة بذلك نقوم بإضافة ما نريـد على الفيديو من تأثيرات وانتقالات وبافتراض نيتنا بقص مقطع من الفيديو يمكننا عمل ذلك بأكثر مـن طريقـة وموضع يفضل بعد إدراجها إلى خانة تحديد المكان الذي نريد القطع عنده ومن ثم الضغط على المؤشر التالي الموجود تحت شاشة المعاينة فنلاحظ حدوث القطع ولحذف المقطع الزائد نحدده ونضغط Delete

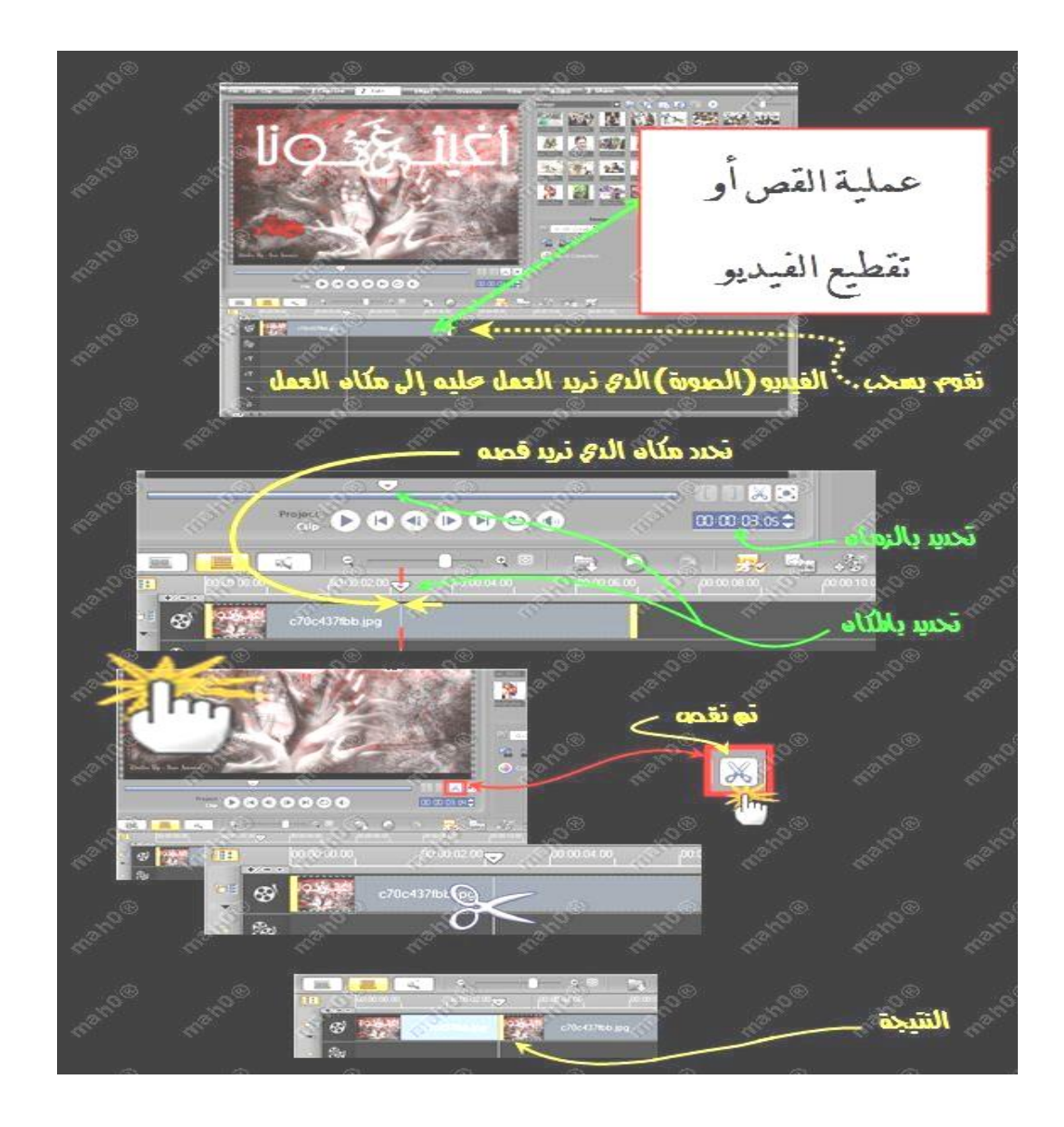

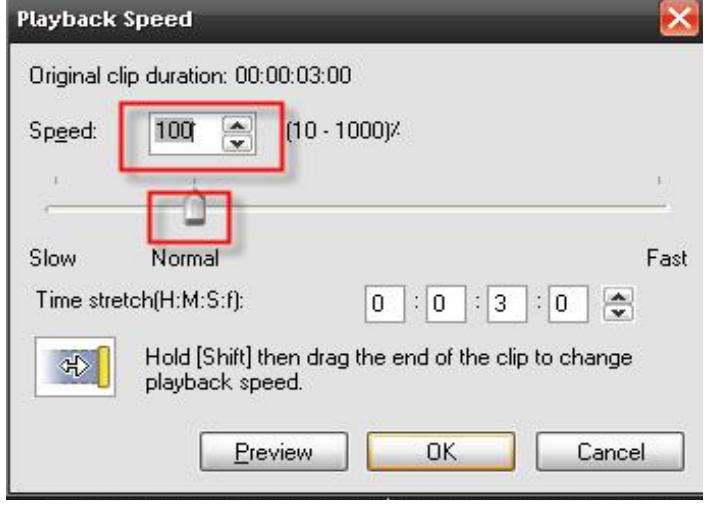

لتسريع الفيـديو أو تبطئيـه نقـوم بالضغط كليك يمين بالماوس علـى المقطع المعني واختيار playback speed وكلما زادت الـرقم زادت السرعة وكلمـا قـل قلـت السرعة كما الصورة : لدمج أكثر من فيديو في العمل نقوم بوضع الفيديو أو الصورة الثانية في الخانة الثانية <sup>الآثا</sup>ة ومن ثم الـــتحكم في حجمه وطريقة دخوله كالتالي :

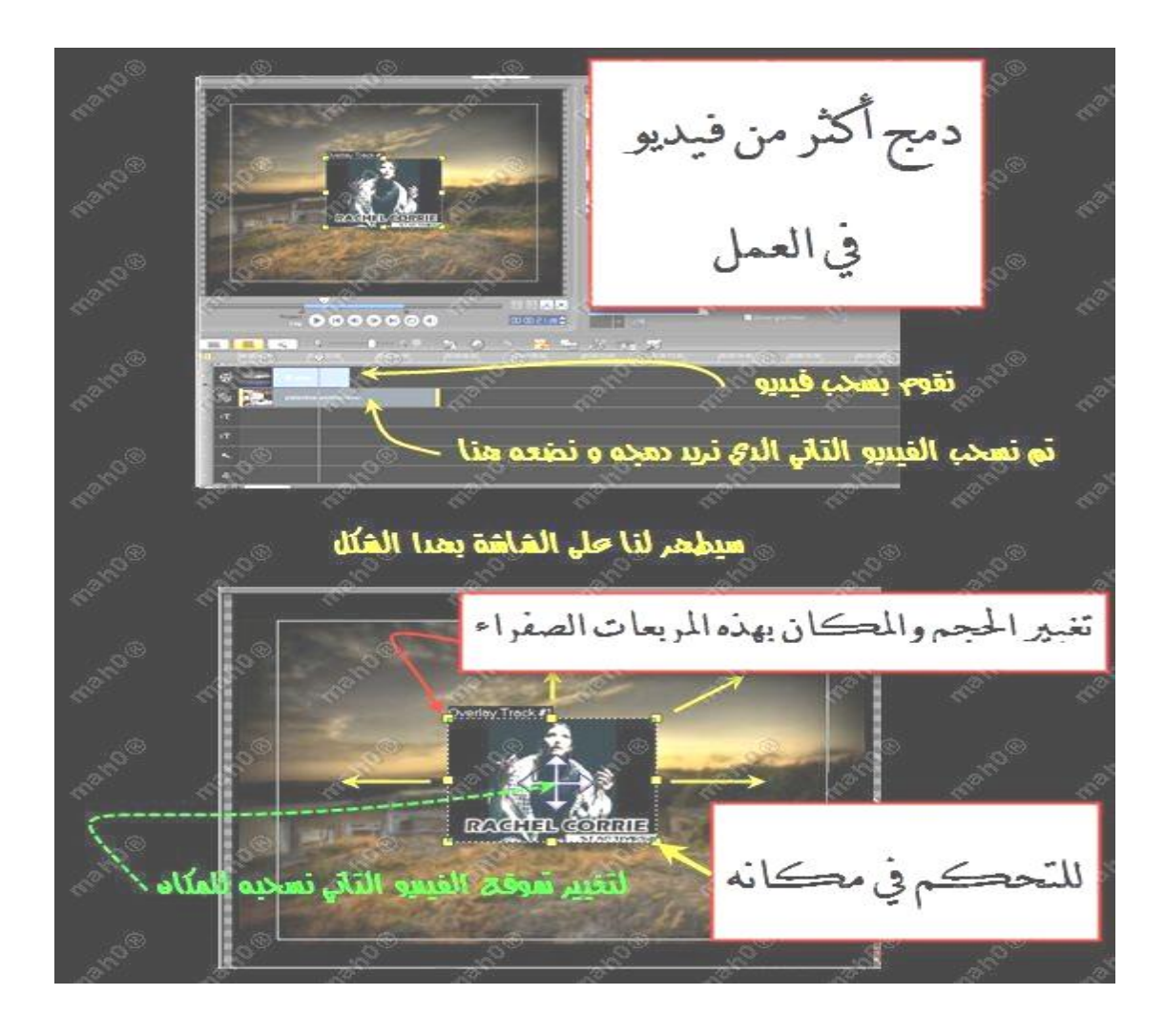

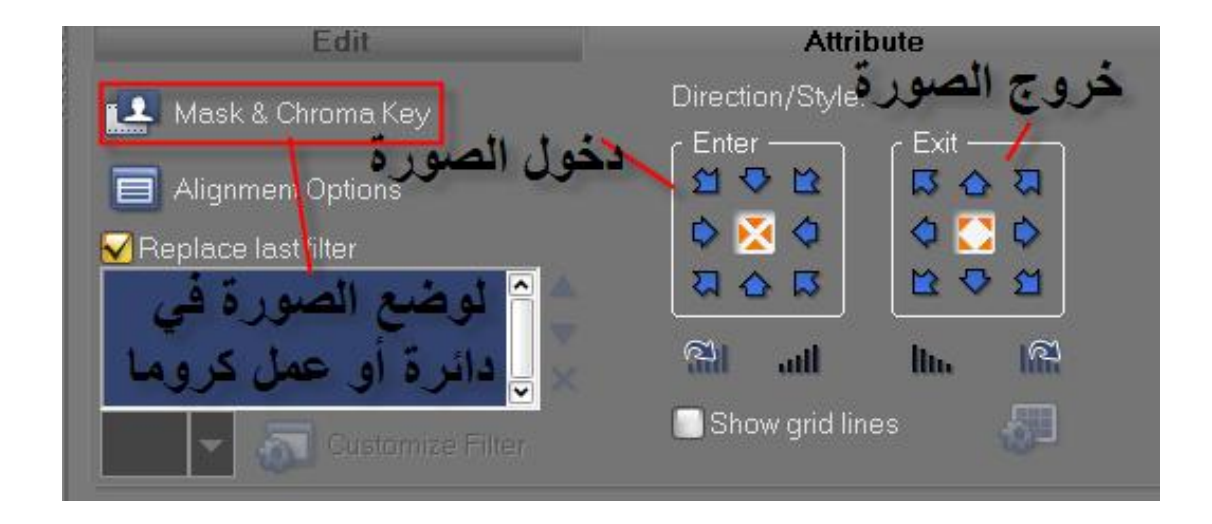

لسحب الصوت من الفيديو نقوم بتحديد الفيديو بالضغط كليك واحد عليه ثم الضغط على الأمر Audio Split فنلاحظ خروج الصوت في التراك التالي

استخراج الصوت من مقطع فيديو نقوم بسحب الفيئيو نقوم بتحس الفيسو بالمنغط عليه ليصبح على هذ الشكل Video @ 0:03:05 is ≑ @ 100 2 ≤ it all line  $\frac{1}{20}$   $\frac{1}{20}$ Seveles Stillin O Color Comection SpinAudio **Re** Playback Speed Spirity S .<br>I Revisse video **M** Uuh-tim Video النتيجة الفينيو \_\_  $\circ$ حدوت الفيئيو بعد سخيم ك

 $-1 - 2 = 2$  (200  $-1$   $-2$   $-1$ التحكم للتحكم و النأقير في الصوت نضعط بالصوت فطهر لنا الصوت على هذا الشڪل تقوم بالمنغط حليه لل نعمل حليه ستلاحظوه أه خط المبوت اصبح أحمر تم نقوم بتحديد نقاط في الخط الأحمر حجر و نتلاصه بالصوت كما نريد صوت مرتفق حروت منخفضه

للتحكم الآن في الصوت من خفض لمستوى الصوت أو زيادة فيه نقوم بالضغط على مقطع الصوت ومن ثم على الأيقونـــــة الموجـودة تحـت شاشـة المعاينة فنلاحظ ظهور خط في مقطع الـصوت يمكـن التحكم في الـصوت مـن خلاله باستخدام الماوس كما الصورة التالية :

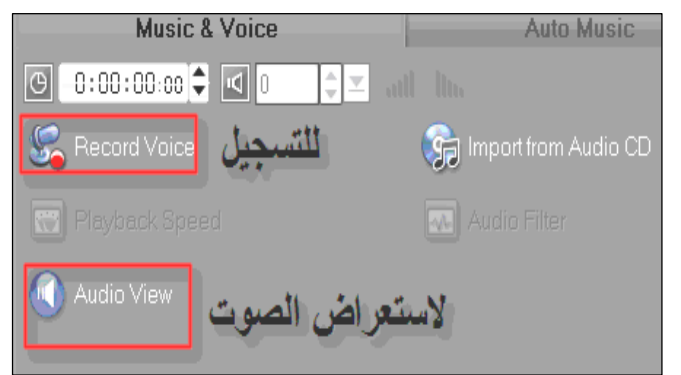

لتسجيل الصوت نقـوم بالـضغط علـى القائمة العلوية audio ومن ثم اختيـار الأمر record فيبدأ البرنامج بالتـسجيل من المايك أو الجهاز حسب رغبتنا مـن الأمر View Audio كما ستوضح ذلك الصور التالية :

**\*\*\* نشاط : قم باستيراد مقطع فيديو من الكمبيوتر ثم افصل الصوت عنه ومـن خـلال ملاحظتـك لخانات البرنامج قم بوضع صوت آخر كخلفية صوت هادئ للصوت الرئيسي ؟؟؟** 

## رابـعاً : الكتابـة داخل البـرنـام<u>م</u>

**1) الكتابة باستخدام برنامج أبو رشيد :** 

كما ذكرنا أن البرنامج لا يدعم اللغة العربية فسنستخدم برنامج أبو رشيد للكتابة عليه وأيضا الفوتوشوب نبـدأ بأبو رشيد كما الصورة :

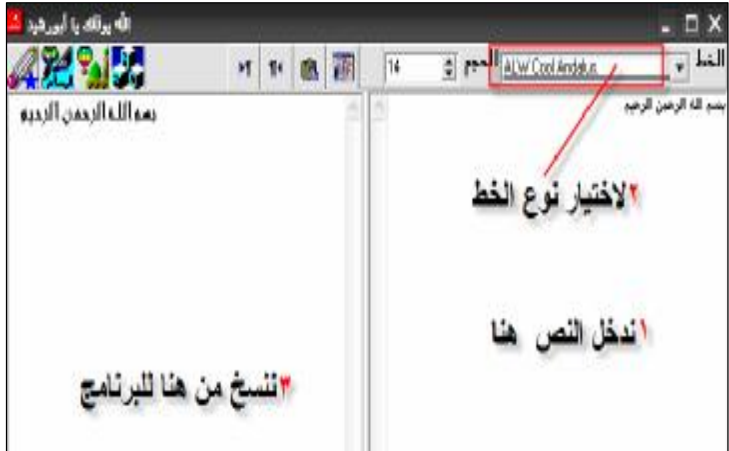

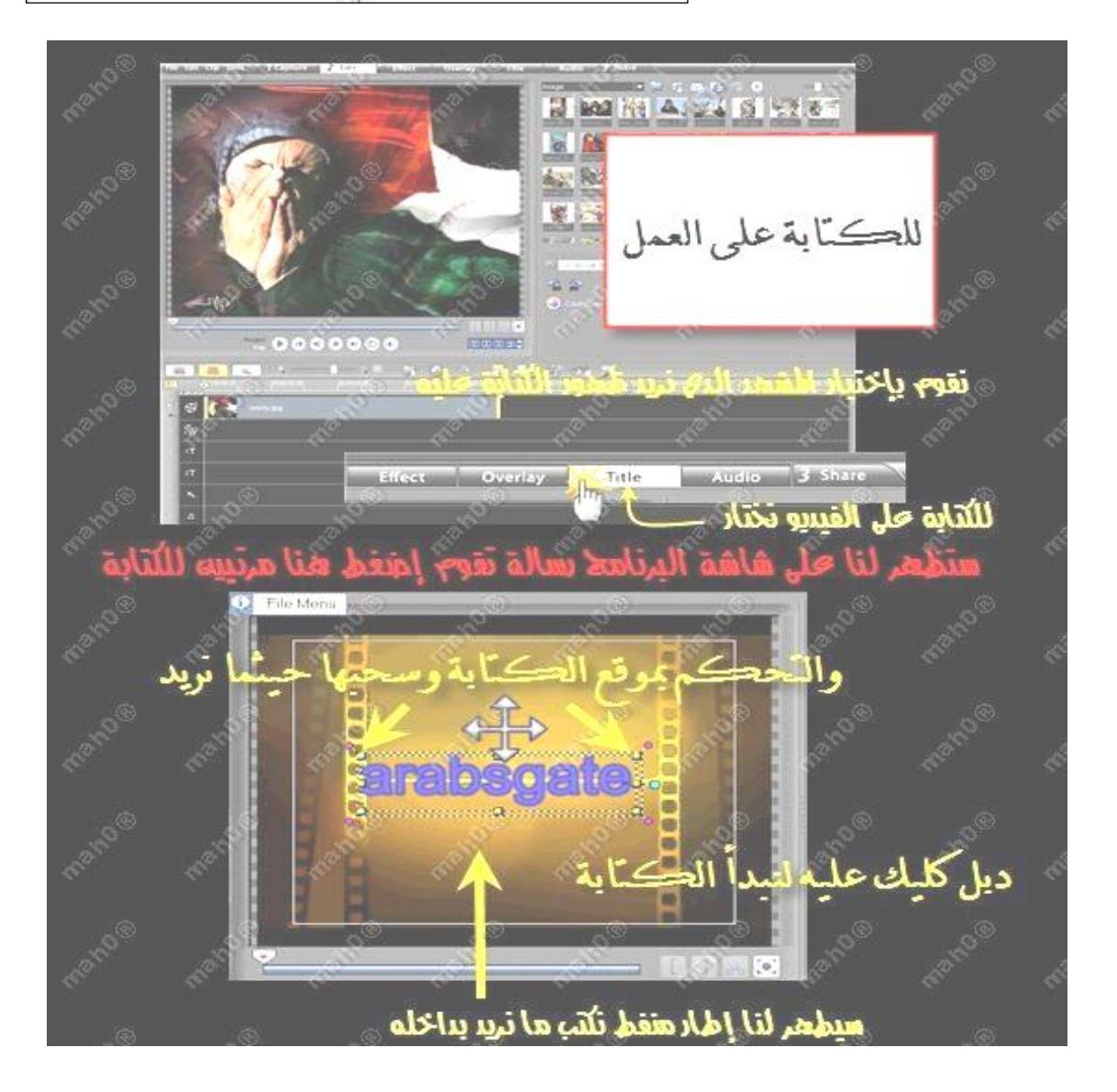

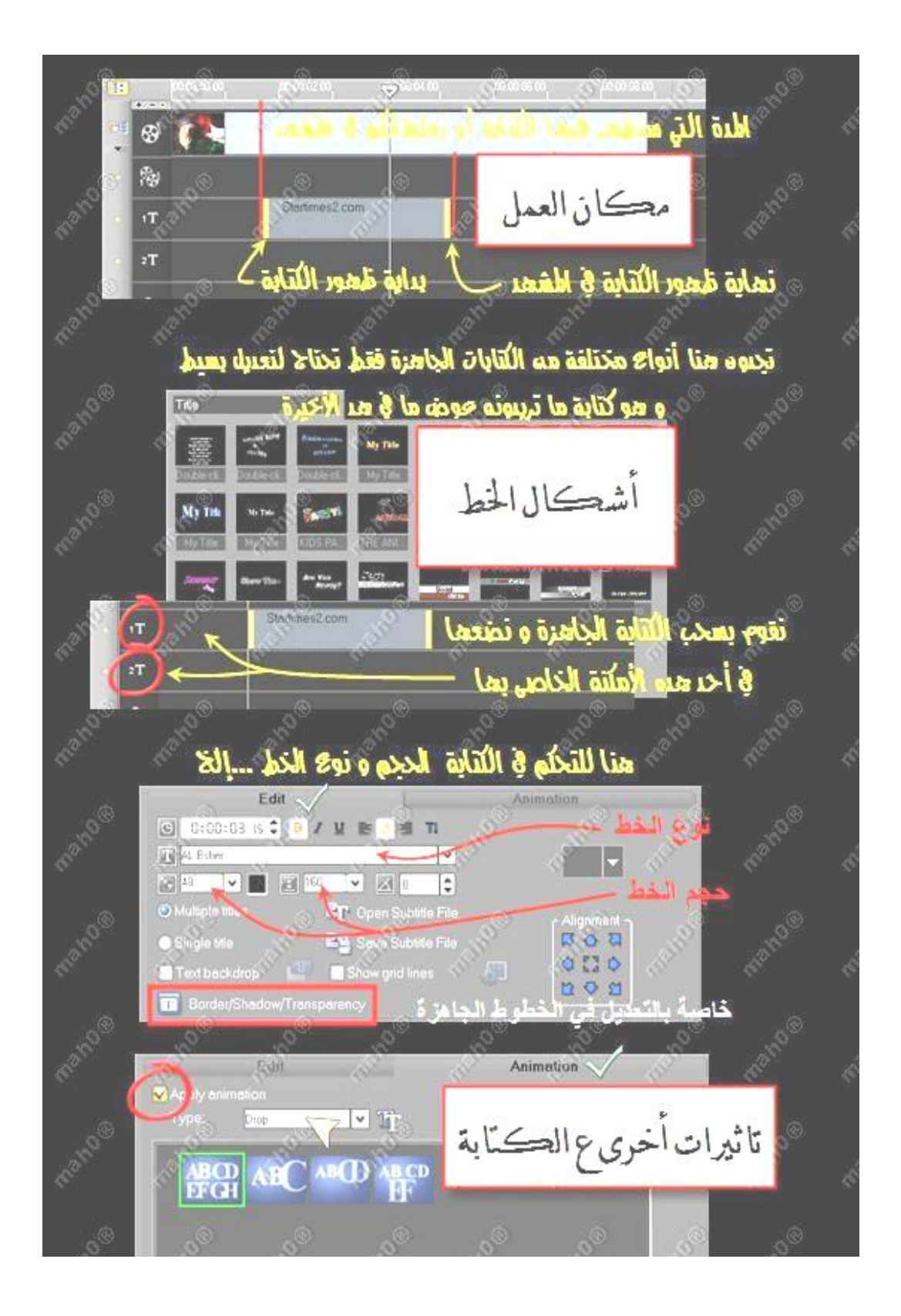

# **2) الطريقة الثانية للكتابة على البرنامج هي باستخدام برنامج الفوتوشوب :**

 نقوم بالكتابة على شاشة ذات خلفية واحدة ثم نقوم بحفظ الصورة إما psd أو png ، ثم نقوم بأخذ الصورة إلى البرنامج ومن ثم عمل كروما لها كالتالي :

**\*\*\* ملاحظة : نعني بكروما : إزالة خلفية النص ليصبح شفاف.** 

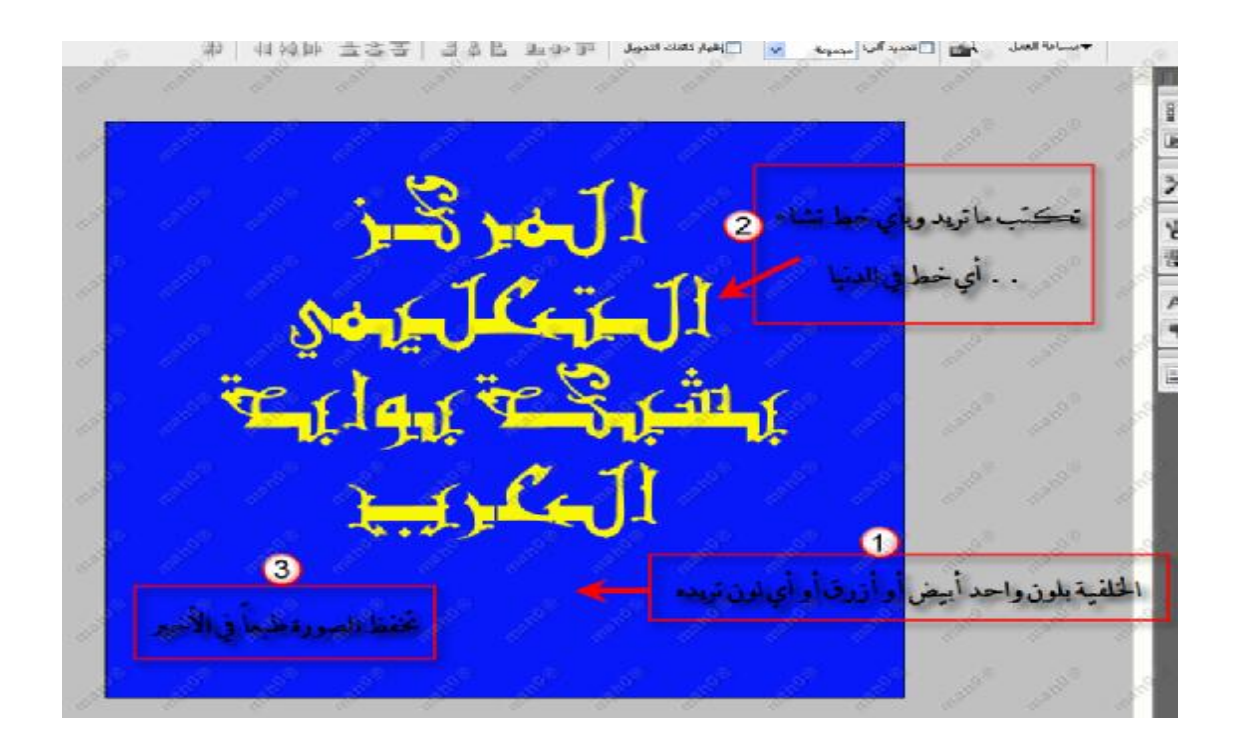

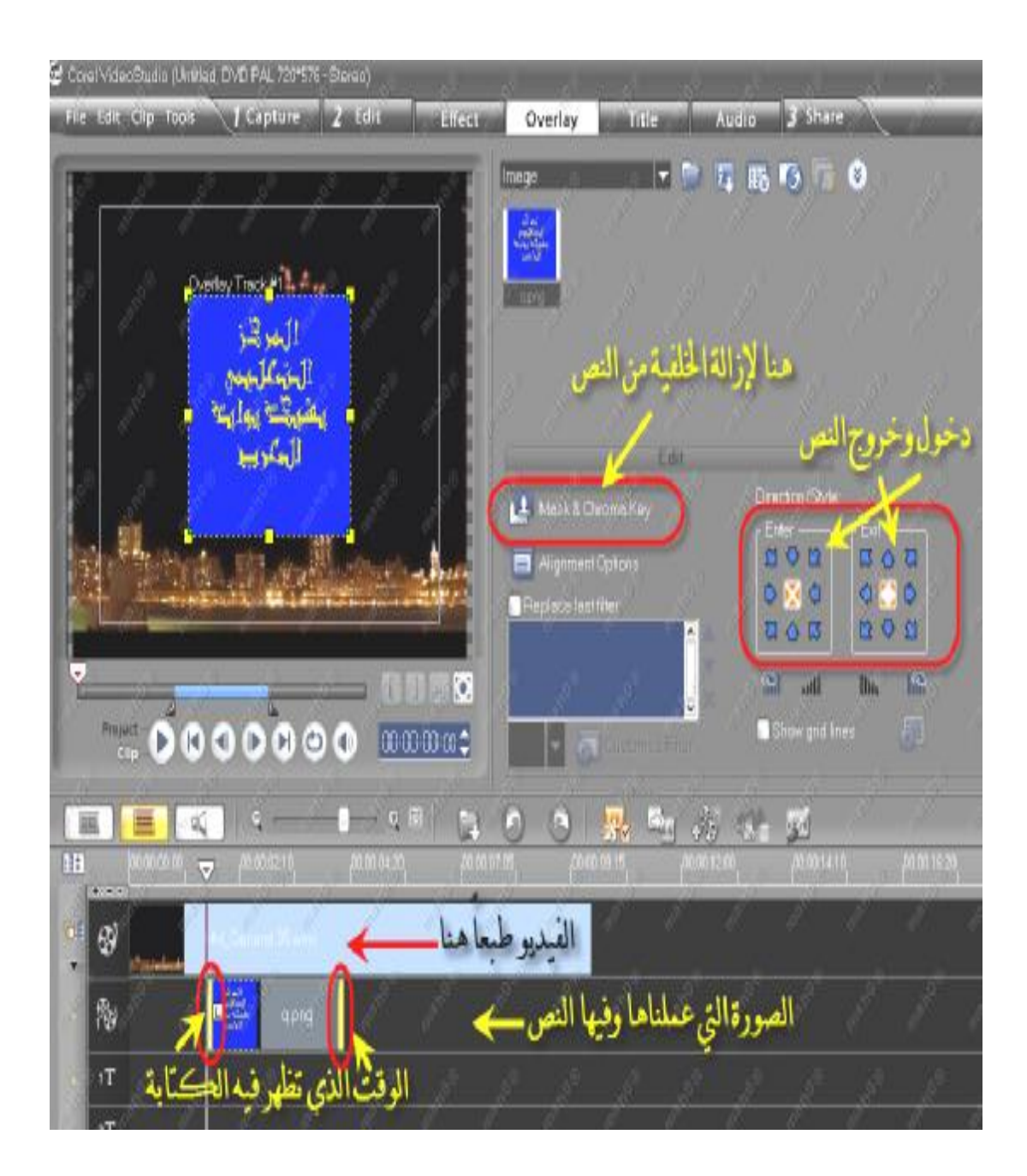

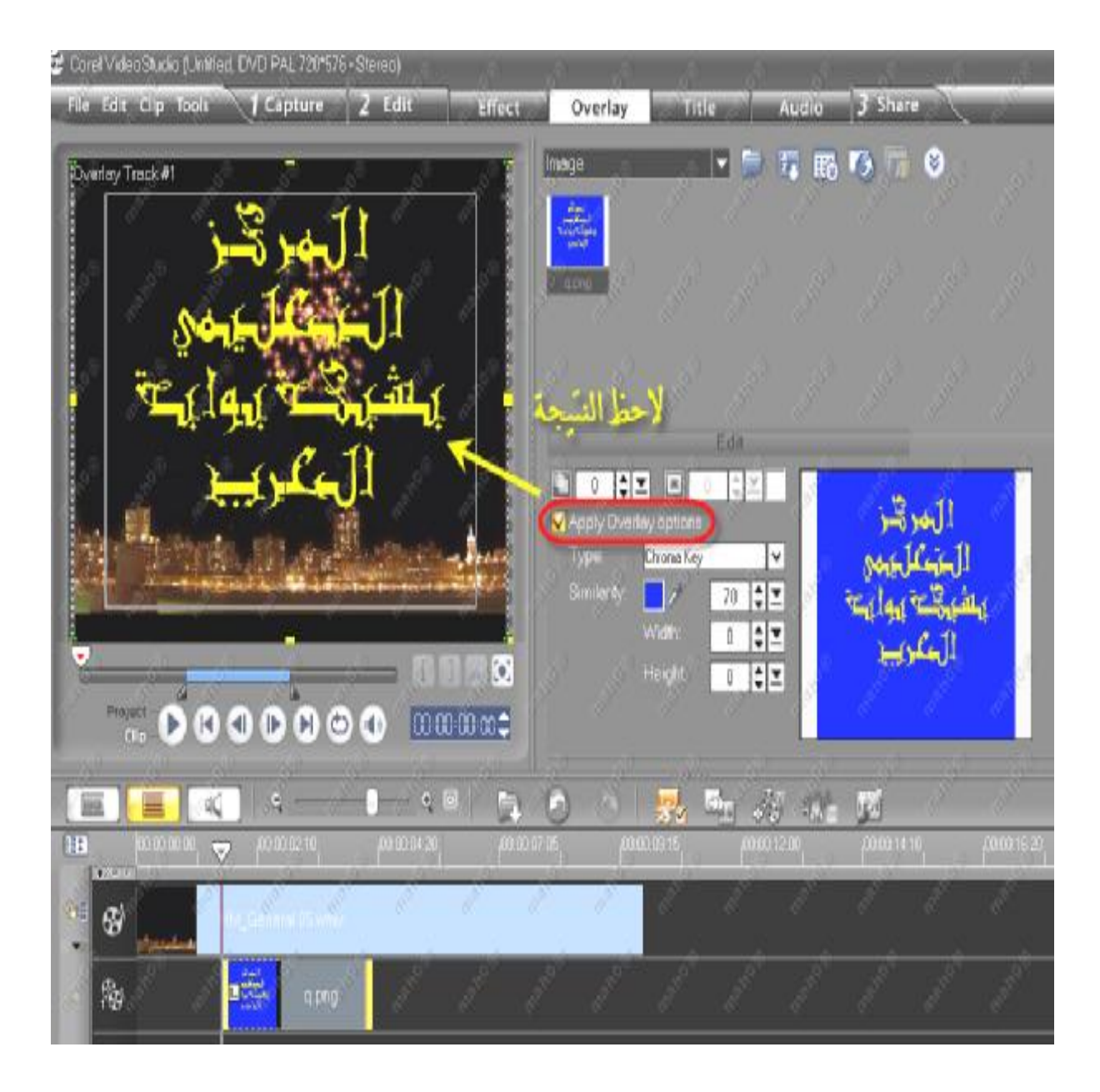

**\*\*نشاط : قم بكتابة البسملة على الفوتوشوب ومن ثم أدرجها على البرنامج كمقدمة لعرض معين؟** 

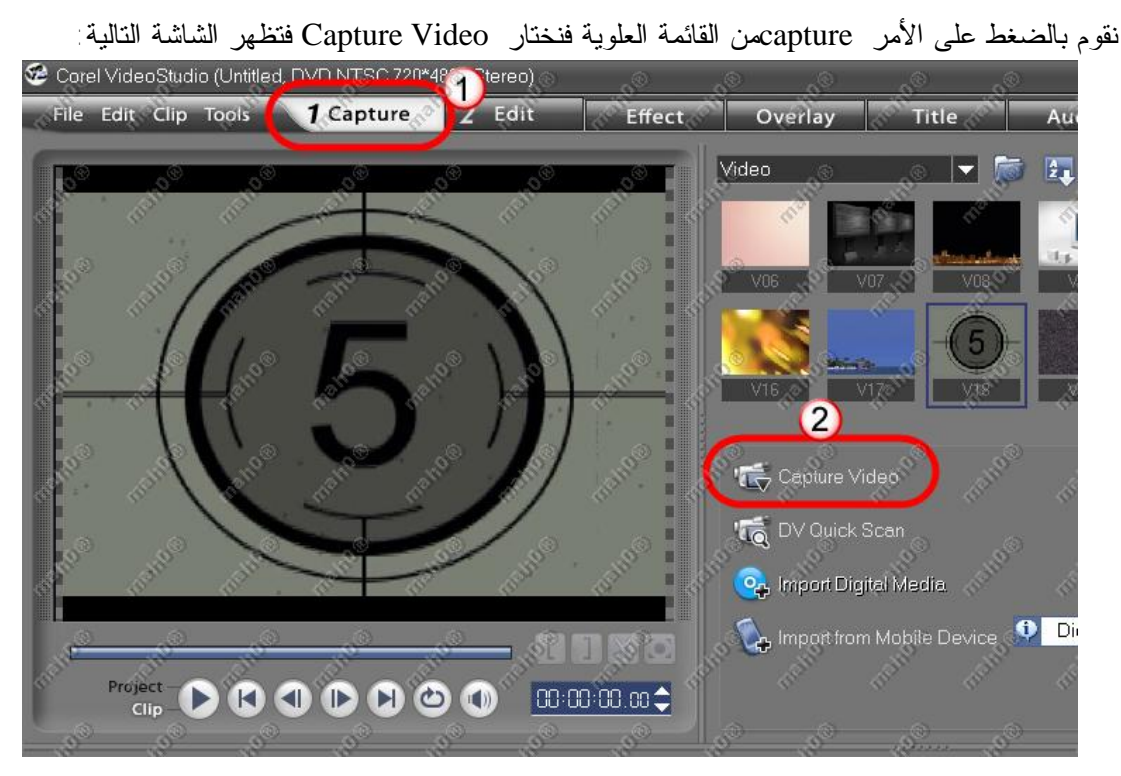

### ِ خامساً : استيراد الفيديو والصور من كاميرا

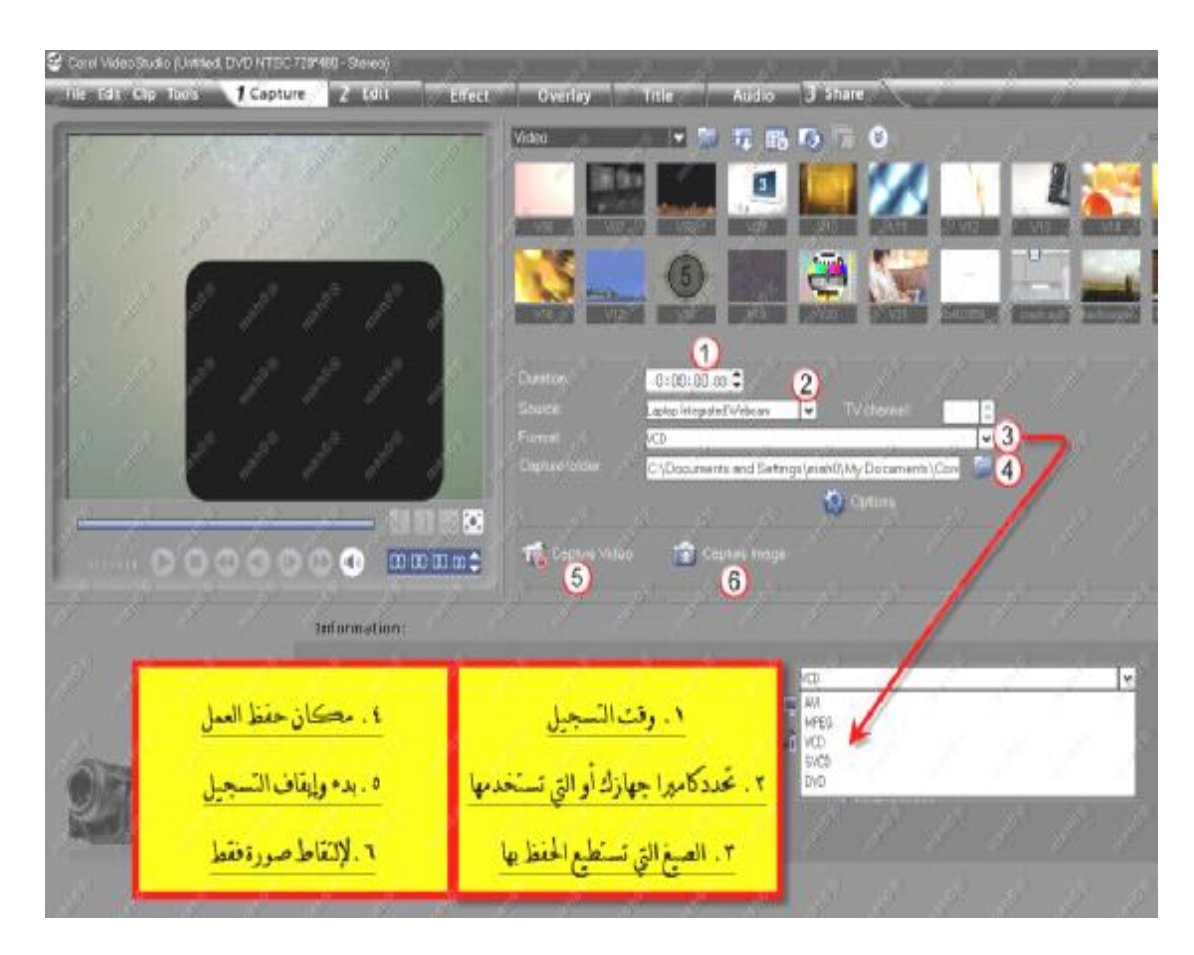

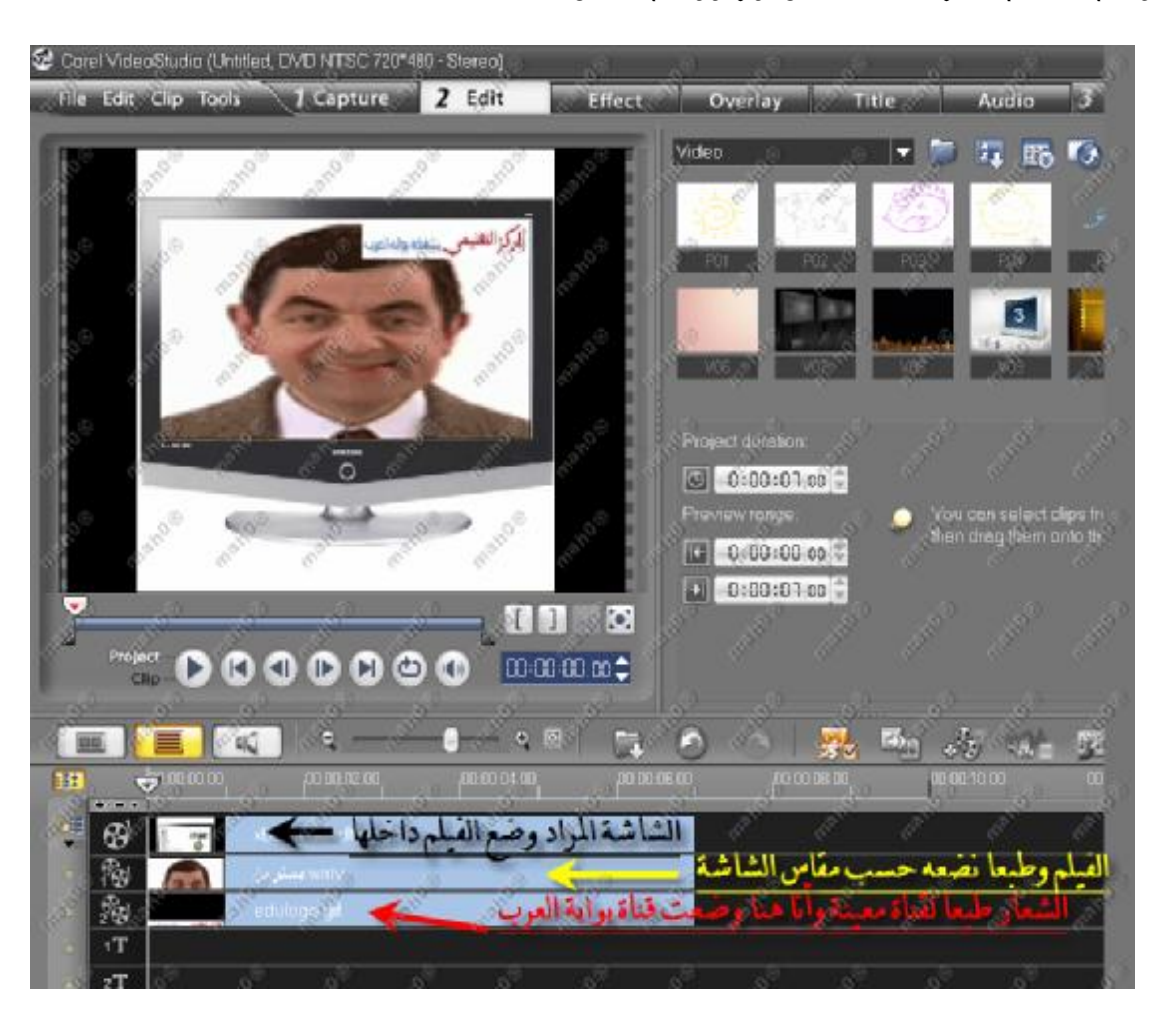

وضع الفيلم داخل شاشة تلفزيون ووضع شعار لقناة معينة :

\*\*\*\*\*\*\*\*\*\*\*\*\*\*\*\*\*\*\*\*\*\*\*\*\*\*\*\*\*\*\*\*\*\*\*\*\*\*\*\*\*\*\*\*\*\*\*\*

**تدريبات عملية** 

**\*\* قم باستيراد خمسة من الصور و ادرجها الى ساحة العمل مع مراعاة التالي :** 

- -1 عمل انتقال بين كل صورة
- -2 عمل تأثير مختلف على كل صورة
- -3 الكتابة على الصورة الأولى بعبارة ترحيبيه والصورة الأخيرة بعبارة ختامية
	- **\*\*\* قم باستيراد مقطع فيديو الى ساحة العمل ونفذ عليه الأوامر التالية :** 
		- -1 قص المقطع من المتصف
		- -2 قم بتسريع المقطع الأول
		- -3 ضع الانتقال بين المقطعين مع وضع فلتر على المقطع الثاني
		- -4 قم بفصل الصوت في المقطع الثاني وضع عليه دخول خافت

#### **ًرابعا : برنامج التصميم ماكروميديا فلاش** 8 Flash Macromedia

**\*التعرف على برنامج فلاش.(مميزات، مكونات، أدوات).**

\*\* مصبرات بـرامج فـلاش : بيتميز برنامج فلاش بالعديد من الأشياء من أهمها :

أ- قدرته على صناعة شاشات رسوم متحركة تفاعلية بسهولة ويسر.

ب- تعامله مع وصلات الفيديو والصوت.

ج- سهولة تضمينه في أي لغة برمجة.

 د- إمكانية تضمينه مع صفحات الويب. هـ- صغر المساحة التخزينية التي يحتاجها.

و- سرعة التحميل.

ز - إمكانية استخدام أكواد برمجية داخله (Action Script).

## **Macromedia Flash 8**

 <sup>أ</sup>- من نسخة مخزنة على أي وحدة تخزين تحتوي على ملف تنصيب Flash. ب- مــن خــلال موقــع شــركة أدوب المطـورة لبرنـامج فــلاش ومالكتـه الجديـدة وهـو .ww.adobe.com

## \*\* كيفية فتح ملف جديد عند بدء تشغيل فلاش :

 عند فتح البرنامج ستقابلنا الواجهة التالية ، في أول مرة وكل مرة نفتح فيها البرنامج ، ويمكننا اختيـار عدم إظهارها ليفتح البرنامج على ملف جديد مباشرة .

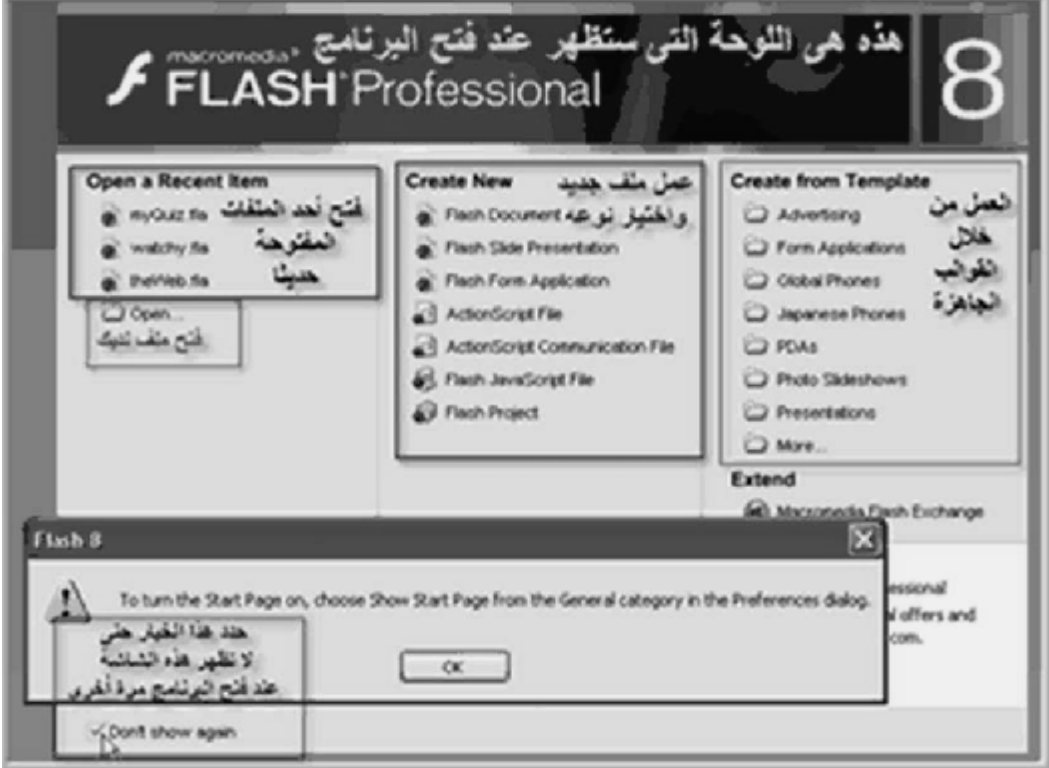

### \*\* مكونـات واجمة بـرنـامج فلاش :

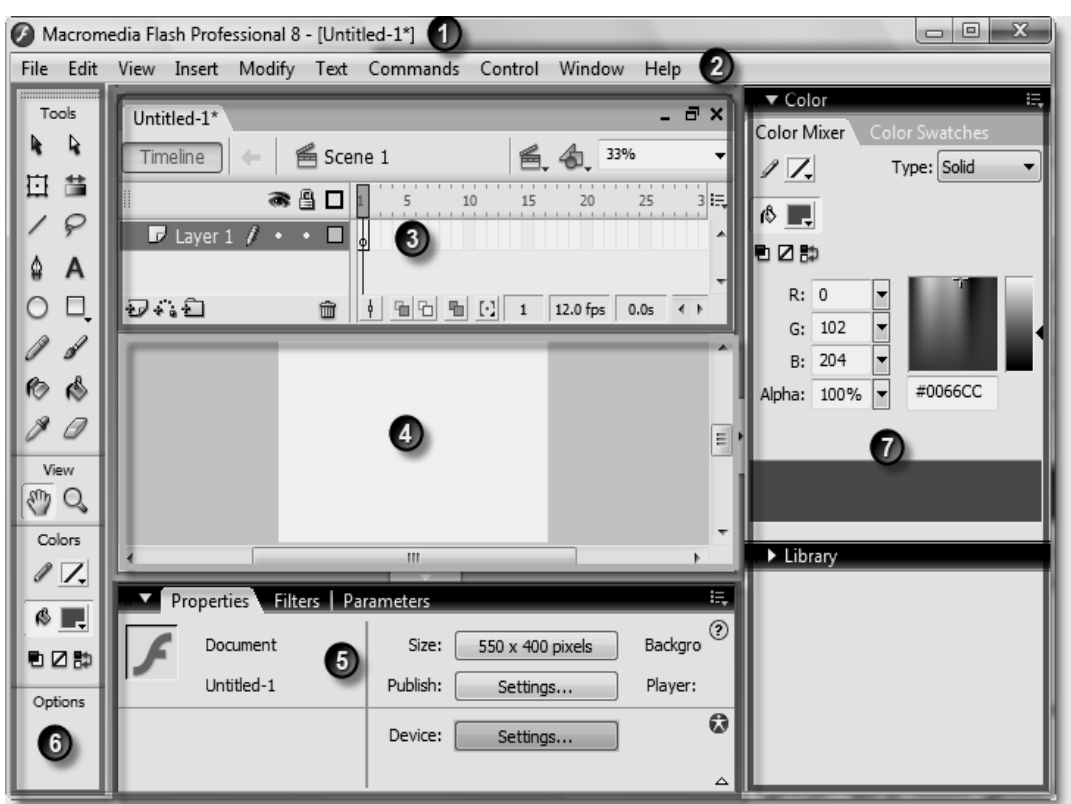

تحتوى شاشة برنامج فلاش على العديد من الأدوات وهي كما يلي حسب الأرقام :

**تحتوى واجهة برنامج فلاش على ما يلي :** 

- -<sup>1</sup> شريط العنوان Bar Address ويظهر به اسم الملف.
	- -<sup>2</sup> شريط القوائم Menu Bar.
		- -<sup>3</sup> خط الزمن Timeline.
	- -<sup>4</sup> المسرح أو منصة العمل Stage.
	- -<sup>5</sup> الخصائص Properties <sup>و</sup> الفلاتر Filters.
		- -<sup>6</sup> صندوق الأدوات Tools.
- -<sup>7</sup> Panels أو الألواح وافتراضيا يظهر لوحان هما الألوان Color والمكتبة Library.

### \*\* التعرف على صندوق الأدوات :

1> أداة الاختيار Tool Selection.

- 2> أداة الاختيار الجزئي Sub selection Tool 3> أداة التعديل الحرة Transform Free. 4> أداة تحوير التدرج Gradient Transform Tool . 5> أداة رسم الخط Tool Line. 6> أداة التحديد الحر Tool Lasso. 7> أداة القلم Tool Pen. 8> أداة كتابة النصوص Tool Text. 9> أداة شكل بيضاوي Tool Oval. 10> أداة مستطيل Tool Rectangle. 11> أداة القلم Tool Pencil. 12> أداة الفرشاة Tool Brush. 13> أداة علبة الحبر Ink Bottle Tool. 14> أداة علبة الدهان Paint Bucket Tool 15> أداة القطارة Tool Eyedropper. 16> أداة الممحاة Tool Eraser. 17> أداة اليد Tool Hand. 18> أداة تقريب Tool Zoom. 19> تغيير لون الحدود Color Stroke. 20> تغيير لون التعبئة Color Fill.
	- 21> إلغاء اللون Color No.

\*\* كيفية استخدام مندوق الأدوات في رسم الأشكال المختلفة :

#### **(1) أداة الاختيار Tool Selection :**

 أداة تحديد ، يمكنك التحديد بواسطة النقر المزدوج (دبـل كليـك ) أو إحاطة الشكل عن طريق السحب بالماوس حوله.

 يمكنك بهذه الأداة أيضا عمل بعض التغييرات على الأشكال . مثلا فى الصورة التالية عندما تكون الأداة فوق خط خارجي تتحول لهذا الـشكل دليلا على أنه يمكنك إضافة استدارة لهذا الخط. وعندما تكون الأداة فوق زاوية مستطيل مثلا يتغير الشكل المصاحب لمؤشر بالماوس دلالة على أنه يمكنك سحب الزاوية للداخل أو للخارج .

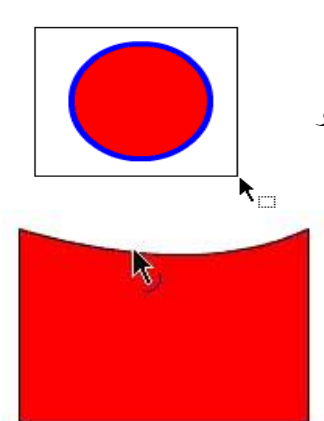

 $\mathbf{2}$ 

⊵

#4

 $\Box$ 10

 $\mathscr{D}$ 12

 $6314$ 

 $\varnothing$ 16

 $17$  View  $_{18}$  $\epsilon_{\omega}$   $\sigma$ 

Colors

פטי

 $\rightarrow$ 

Options

19

26

l.

 $3<sup>1</sup>$ 

70

 $\circ$ 

- .1 objects to Snap عند تفعيل هذا الخيار : سيحاول البرنامج عمل محاذاة أثنـاء Options تحريكك لكائن بالقرب من كائن آخر مثل محاذاة الحد الأيمن لمستطيل مع الحد الأيسر  $\mathbf{1}$ n I لمربع عند تحريك أحدهما بالقرب من الآخر.وستظهر دائرة أسفل مؤشر السهم عنـد الجهة التي تحرك منها الكائن دلالة على أن خيار المحاذاة فعال حاليا.
	- .2 تنعيم الخطوط المتعرجة : حدد خطاً متعرجاً رسمته بالقلم الرصاص مثلا وانقر على هذه الأيقونة عدة مرات لتنعيمه.
- .3 تحويل لخط مستقيم : حدد خطا منحنيا رسمته بالقلم الرصاص مثلا , وانقر تلك الأيقونة عـدة مـرات لجعل الخط المنحنى أكثر استقامة.
	- **(2) أداة الاختيار الجزئي Tool Subselection :**

يمكنك بواسطتها إجراء تعديلات على الشكل عن طريق مقابض التحكم

**(3) أداة التعديل الحرة Transform Free :** 

وعن طريقها يمكن تغيير حجم الشكل . وفى الوضع العادي يتم الــتحكم بمستحصل . بأحـــد

الحدين الأيمن أو الأيسر وإذا أردت التحكم في الاثنين معا اضغط Alt أثناء عمل ذلك ، وكذلك الأمـر بالنـسبة للحدين العلوي والسفلى.

 ولهذه الأداة خيارات في أسفل صندوق الأدوات، هذه الخيارات تعطينا تحكمات أخرى بخلاف تكبير أو تصغير الكائن

- .1 objects to Snap وتم شرحها منذ قليل.
- .2 skew and Rotate حيث يمكنك عمل تدوير للكائن ، أو تغيير زوايـاه كتحويـل المستطيل إلى متوازي مستطيلات مثلا .إنه تشويه ولكن بشكل متناسق إلى حد ما.
	- .3 Scale تغيير أبعاد الكائن عرضا أو ارتفاعا.
	- .4 Distort لعمل تشويه بشكل حر وغير متناسق لو أحببت.
- .5 Envelop تحديد الكائن بالعديد من النقاط التي لها مقابض تحكم والتي تتيح التغيير في شـكل الكـائن بحرية أكبر.
	- **(4) أداة تحوير التدرج Tool Transform Gradient :**

وهى نفسها أداة Transform Fill في الإصدارات السابقة مع عمل بعض التعديلات الطفيفة عليها

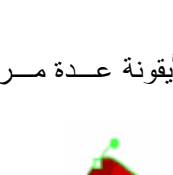

 $\mathbf{k}_\mathrm{a}$ 

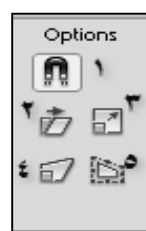

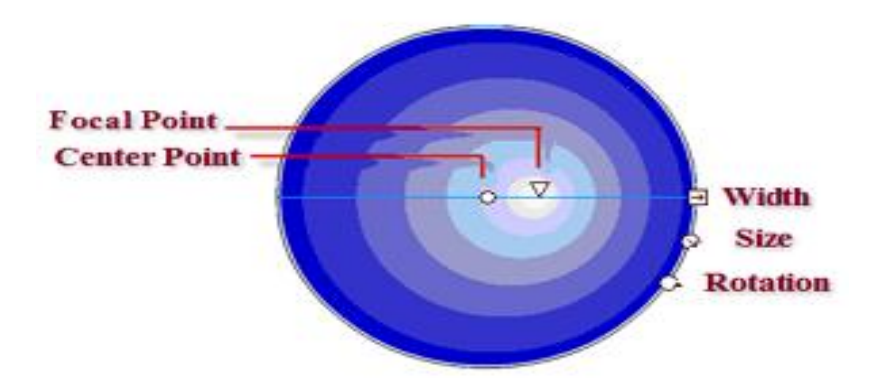

\* Point Center وهى مركز الوسط للتدرج.

\* Point Focal وهى تعكس البؤرة أو أقصى تركيز لبقعة الضوء ، وهذه النقطة موجودة فقط فـي Gradient Radialوفى الحالة الافتراضية تكون هاتان النقطتان معا في المركز تماما . ولكـن يمكنك بالطبع تغيير موضع أي منهما. \* Width تغيير عرض التدرج. \* Size تغيير حجم التدرج. تدوير التدرج .  $\,$ Rotation  $^*$ 

**(5) أداة رسم الخط Tool Line :**  لرسم الخطوط .وبالطبع كما في أغلب برامج الرسم اضغط Shift أثناء الرسم لجعل الخـط أفقيـا أو رأسيا أو بزاوية .45 ولهذه الأداة خيارات في لوح Properties) انظر أداة القلم الرصاص)

- **(6) أداة التحديد الحر Tool Lasso :**  للتحديد بشكل حر .ويظهر لهذه الأداة الخيارات التالية أسفل صندوق الأدوات : Options الخياران الأولان هما العصا السحرية وإعداداتها ، ولو كنت من مستخدمي فوتوشـوب ، فأنت تفهم معنى العصا السحرية حيث تستعمل في فلاش مع الصور Bitmap بعد عمل apart Break لها وذلك لتحديد مناطق من الصورة لها نفس اللون ، والخيار الأخيـر هو تحديد له شكل متعدد الأضلاع.
	- **(7) أداة القلم Tool Pen :**

 أداة القلم ويمكنك الاعتماد عليها في الرسم بدقة ولكن يحتاج هذا الأمر لقليل من الصبر وكثيـر مـن التدريب حتى تصل إلى مرحلة الإتقان.

#### **(8) أداة كتابة النصوص Tool Text :**

 أداة الكتابة ونلاحظ أن الكتابة العربية غير مدعومة في الفلاش في أي إصدار بـشكل عـام، وعليـك استعمال برنامج مثل الوسيط أو Draw Corel للكتابة العربية داخل فلاش.

**(9) أداة شكل بيضاوي Tool Oval :** 

وهى أداة لرسم دائرة أو شكل بيضاوي ، ولرسم شكل دائري منتظم اضغط Shift أثناء الرسم.

**(10) أداة مستطيل Tool Rectangle :**

 لرسم مربع أو مستطيل ، ولرسم مربع منتظم اضغط Shift أثناء الرسم ، وعند اختيار الأداة يظهر في قسم Options في أسفل صندوق الأدوات خيار التحكم في درجة استدارة زوايا الـشكل وفـى الوضـع الافتراضي تكون القيمة صفر ، وزيادة القيمة يزيد درجة التحول إلى الاستدارة , وبالنقر على هذا الخيار تظهر النافذة التالية :

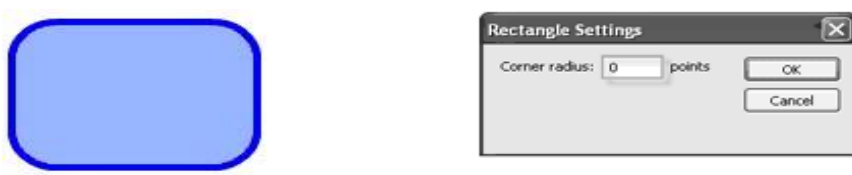

 وإذا أردت فإنك تستطيع الاستغناء عن هذه النافذة الأخيرة أثناء الرسم بالنقر على الـسهم العلـوي أو السفلى للوحة المفاتيح لتقليل أو زيادة درجة الاستدارة على الترتيب.

 ونلاحظ أنه في صندوق هذه الأداة توجد أداة أخرى مخفية هي Tool Polystar ولإظهارها اجعـل زر الماوس الأيسر مضغوطا فوق الـسهم الأسـود الـصغير ومـن لـوح

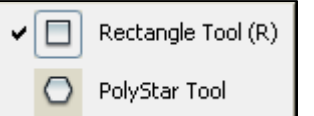

الخصائص Properties الوجود أسفل المسرح تستطيع التحكم في شـكل Polystarمن حيث عدد نمط شكله وعدد أضلاعه .. إلخ

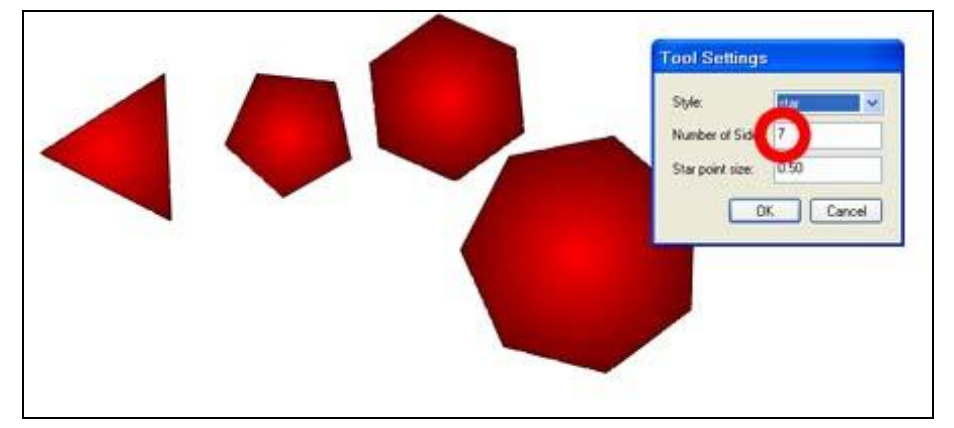

**وهنا ينبغي أن نذكر أنه بالنسبة لرسم الأشكال لدينا 3 ملحوظات :** 

**\*\* ملحوظة رقم 1 :**

 يجب أن نأخذ في الاعتبار أننا حين نرسم أي من الأشكال العديدة السابق ذكرها ، فإن الـشكل يكـون عبارة عن عنصرين منفصلين ، الأول خط تحديد خارجي Stroke والثاني ملء داخلي Fill وعند تحديد الشكل - لتحريكه مثلا - يجب تحديد كلا العنصرين ، بالنقر المزدوج على الشكل ، انظر للصورة التالية وفيها شـكل عبارة عن دائرة وهى تتكون من عنصرينStroke & Fill .  ولو حاولنا تحريك أي عنصر منهما بمفرده نلاحظ أنه يتحرك بمعزل عن العنصر الآخر كمـا فـي الصورة التالية :

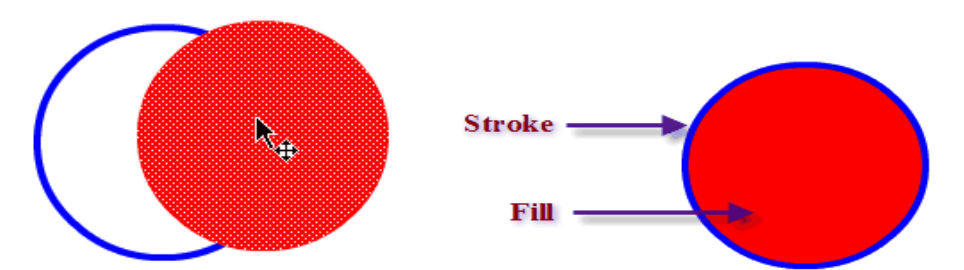

 ويمكن أيضا لحل هذه المشكلة تحديد كلا العنصرين ثم تحويلهما معا إلى مجموعـة Group وبـذا نستطيع تحديد الشكل فقط بنقرة واحدة. ( G + Ctrl ( Group > Modify.

**\*\* ملحوظة رقم 2 :** 

 في الإصدارات السابقة عندما يكون لدينا شكلين فوق بعضهما ونريد تحريك الشكل العلوي فإنه يقتطع جزءا من الشكل أسفل منه ، انظر إلى الصورة الأولى ثم الصورة الثانية عندما حاولنا تحريك الشكل العلوي.

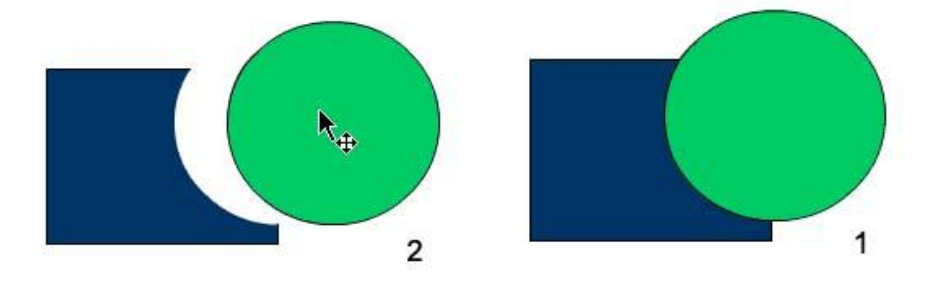

و الأدهى من نلك حين كنت ترسم شكلين ليس لهما Stroke ولهما ننس لون  
الملء ، ش جعلت أحد الشكلىن يتلامس مع الشكل الأخر فان الشكلان يمترجان  
ولم أكن أدرى ماهي حكمة مبرمجي فلاش من مثل هـدا الأمسر ، الأن في  
ال
$$
\sim
$$
الجمدار الجديه صار بوسعك إلغاء هذه التخاصية- أو الإبقاء علىا- أثناء رسم الأشكال بـالنقر علـى هـذه  
ال $\sim$  500000

الأيقونة في قسم Options أسفل صندوق الأدوات ، أو من لوحة المفاتيح اضغط J .

 عند النقر على الأيقونة فإنك تـصبح فـي وضـعية Drawing Object , Mode وترى أن الشكل الذي ترسمه يكون محددا بإطار كما في الصورة التالية : الآن لاختيار الشكل نحتاج لنقرة واحدة عليه ، مثلما الحال فـي وضـع , Group وبالنقر المزدوج نستطيع رؤية كلا العنصرين Stroke و Fill . **\*\* ملحوظة رقم 3 :**  يمكنك عمل نسخة - أو عدة نسخ - من شكل وذلك بالضغط على مفتاح Alt أثناء تحريك الشكل بأداة التحديد. **COLLEGE** 

**(11) أداة القلم Tool Pencil :** 

وللتبسيط سنطلق على هذه الأداة : القلم الرصاص وعند اختيارها يظهر صندوق خياراتها في أسـفل صـندوق الأدوات وهى 3 خيارات :

> **\* Straighten** : يحول البرنامج ماترسمه إلـى أقـرب مايـشبه الخطوط المستقيمة , وهى ميزة هامة لذلك الخيار حيث أن ماترسمه من أشكال هندسية مثل الخط المستقيم أو الدائرة أو المربـع أو المـستطيل بشكل غير دقيق يحوله فلاش إلى أشكال منتظمة ودقيقـة , جـرب أن ترسم بالقلم الرصاص شكلا بيضاويا وسترى أن فلاش يحوله إلى شكل بيضاوي منتظم.

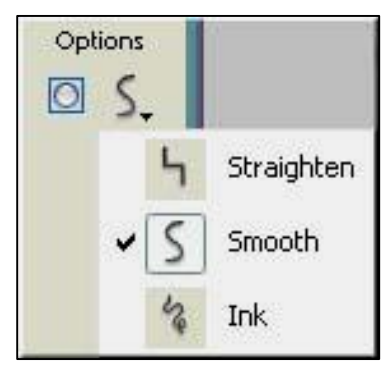

**\* Smooth :** يقوم البرنامج بتنعيم الخطوط التي ترسمها وتحـسين الانحناءات فيها.

**\* Ink :** هنا ما ترسمه يظهر كما هو دون أي تعديلات من البرنامج.

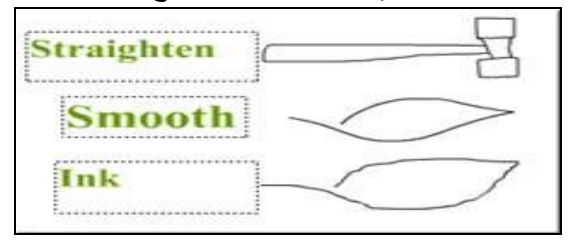

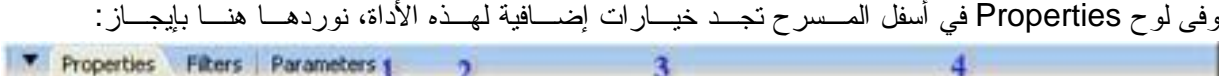

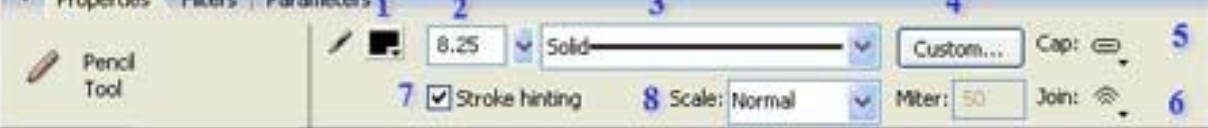

هذه الشاشة تحتوى على الأدوات الآتية :

**-1 اللـون** : ونلاحظ هنا أن الخطوط المرسومة بهذه الأداة لها لون Stroke فقط ولا يوجد لون Fill ولكننـا يمكن تغيير ذلك وجعل لون الخط Fill بدلا من , Stroke حدد الخط أولا ثم اذهب إلـى القائمـة : Modify .>Shape >Convert Lines to Fills

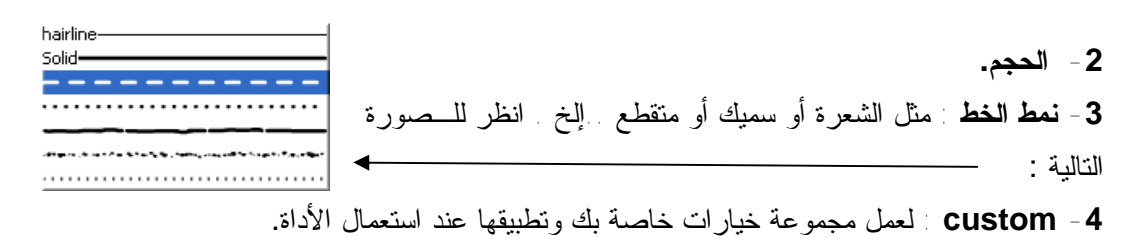

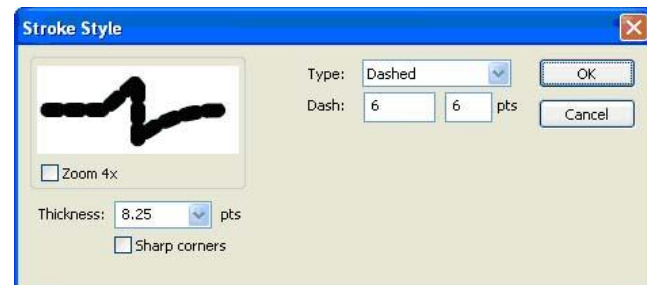

-5 Cap : يحدد شكل الطرف الخارجي للخط (قم بالتكبير لترى ذلك بوضوح أكثر) ويوجد 3 خيارات :

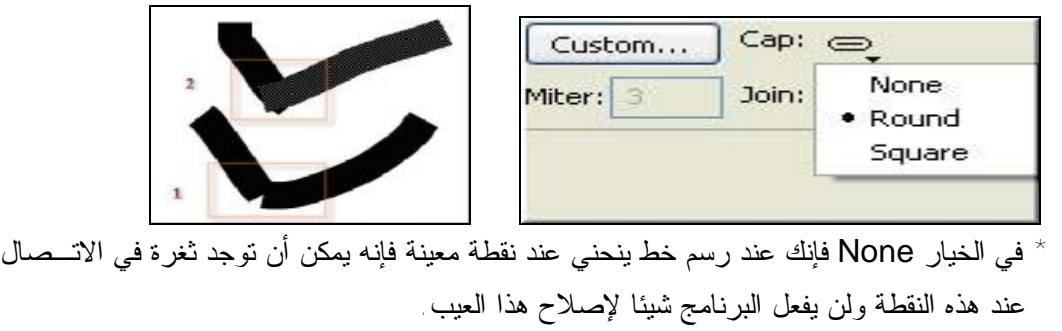

- \* أما في الخيار Square أو Round فإن البرنامج سيصلح هذا الخلل تلقائيا حسب النوع .
- إلى هنا والفكرة واضحة ويمكنك استنتاج الصورة الخاصة بالخيار رقم بتكبير الخط والقيام بالتجربـة بنفسك.

Bevel

- **-6 Join :** يحدد شكل الأطـراف عنـد توصـيلها ولـه أيـضا 3 خيـارات: ( Bevel , Round, Meter ) Round \* Bevel تكون منطقة الاتصال إلى حد ما حادة. \* Round تكون حواف الاتصال إلى حد ما مستديرة.
	- \* أما الخيار Meter فهو لتحديد درجة الحدة Sharpness كمـا تريـد ، يمكنك اختيار تلك الدرجة من 1 إلى .60
	- **-7 Hinting Stroke :** وهذا الاختيار يبقى الحواف دقيقـة ويمنـع حـدوث التشويش فيها أي بلغة الجرافيكس يجعلها. Pixels Full .

**-9Scale :** وفيه تتحكم أكثر في التغيير الحجمي Scaling من حيث الطول أو العرض.

**\*\* ملحوظة : مادامت هذه الخيارات خاصة بالخطوط فسوف ستجدها متاحة أيضا مـع أداة Rectangle** وأداة , Oval حيث أننا كما أوضحنا من قبل أي شكل عبارة عن ملء في الداخل وخط خارجي Stroke في **الخارج.** 

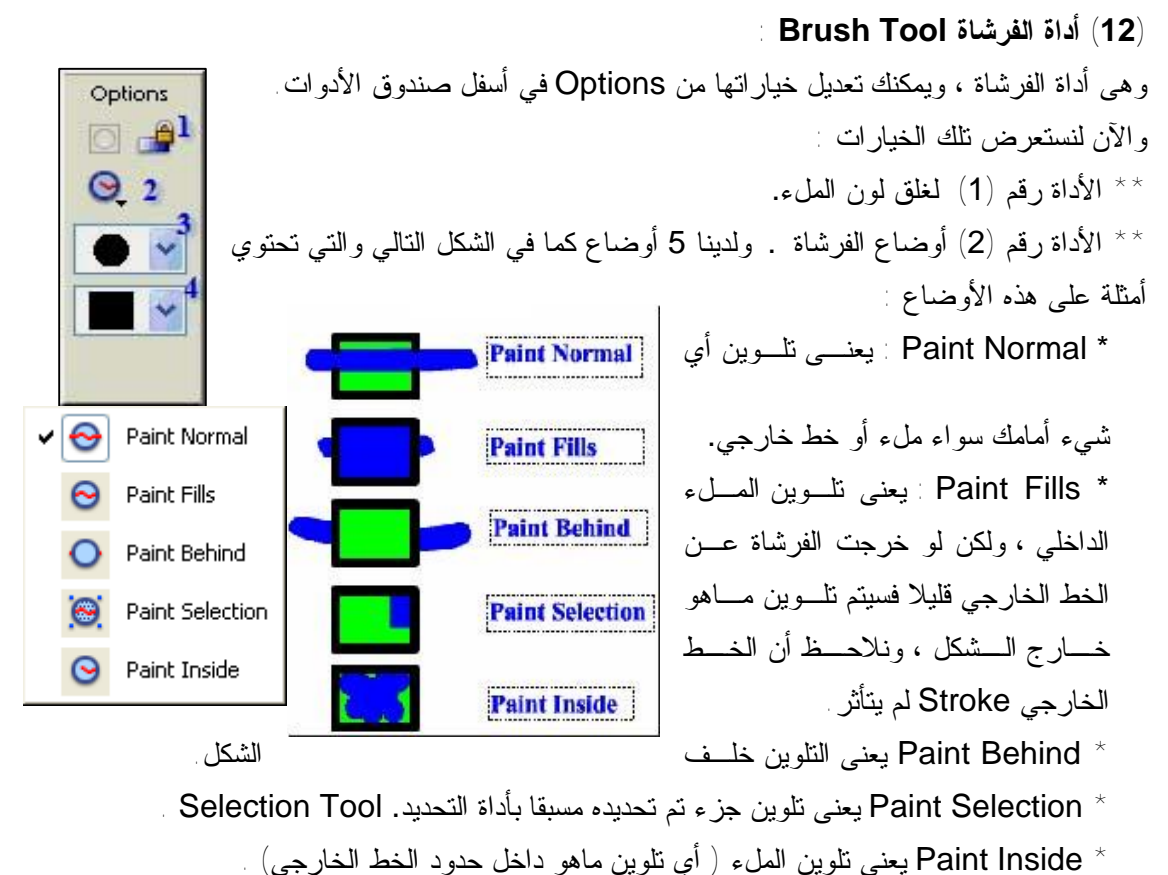

- لأداة رقم  $(3)$  حجم الفرشاة.  $^{\star\,\star}$ 
	- لأداة رقم  $(4)$  شكل الفرشاة.  $^{\star\,\star}$

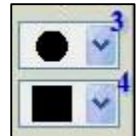

### **(13) أداة علبة الحبر Tool Bottle Ink :**

وهى تستعمل لإجراء أي تعديلات على أي خط من حيث اللون أو الحجم أو النمط .. إلخ ، انظر إلـى المثال التالي لدينا خط مرسوم بالقلم الرصاص ثم قمنا بتغيير لونه ونمطه.

**The Contract of Contract of Contract of Contract of Contract of Contract of Contract of Contract of Contract o** 

إذن هذه الأداة يمكنها إجراء تعديلات على خط مرسوم بأداة Line أو أداة Pencil أو خط خـارجي Strokeلأي شكل.

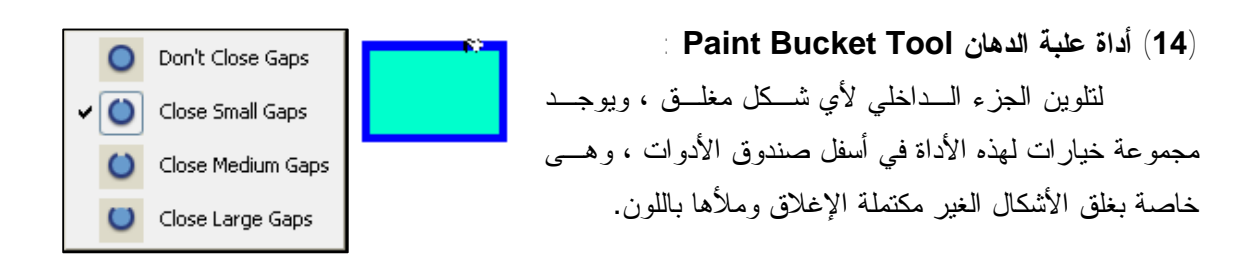

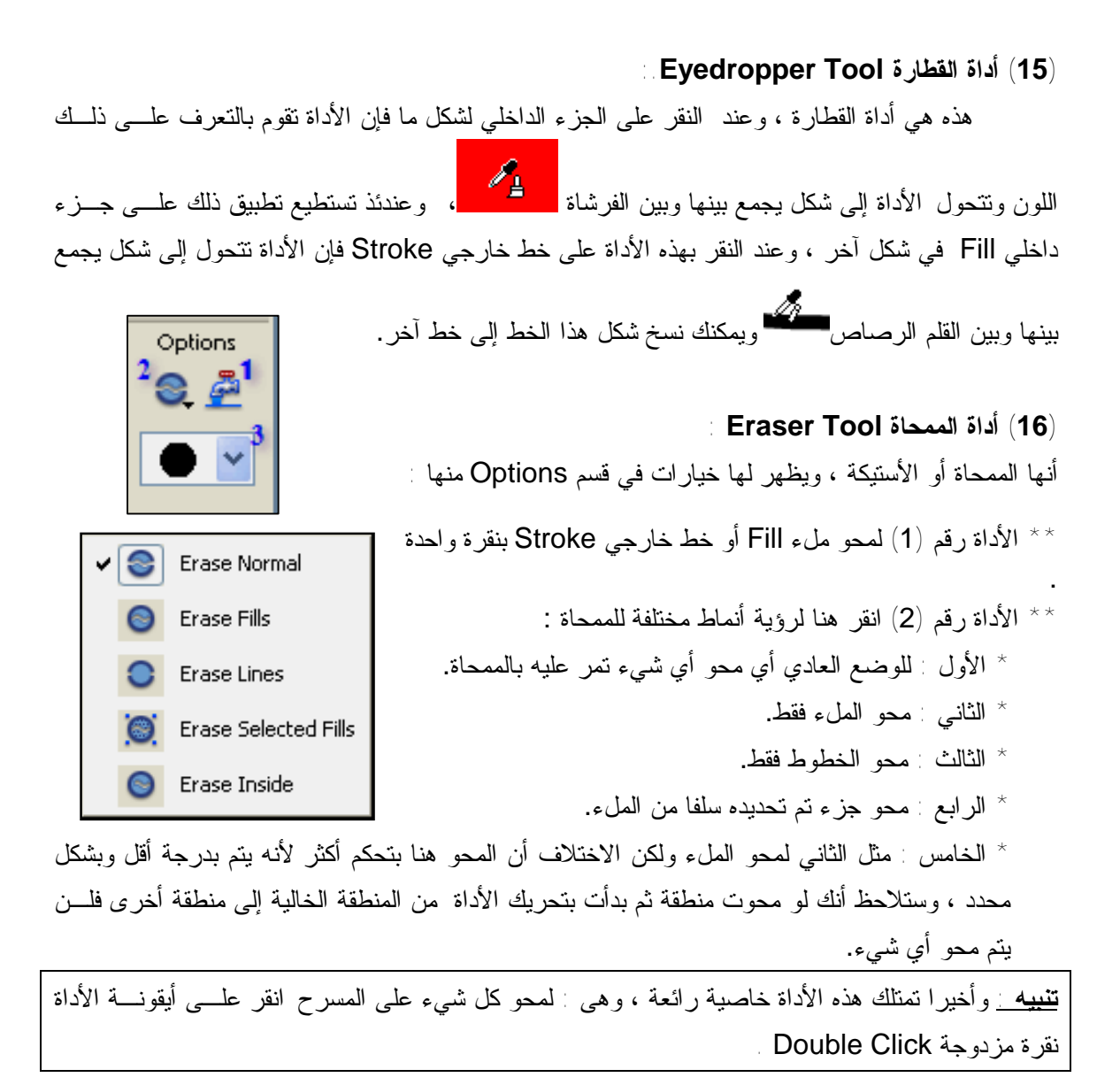

#### **(17) أداة اليد Tool Hand :**

هذه الأداة موجـودة في أغلب برامج الجرافيكس والوظيفة واحـدة وهى تحريك منطقة العمـل ، وإذا كنت تستعمل أي أداة أخرى يمكنك استحضار هـذه الأداة مؤقتا بالضـغط علـى Bar Space فـي لوحـة المفاتيح ، وعنـد النقـر المزدوج عليها تصبح منطقـة المسرح بحجـم مناسب للرؤية بشكل كامـل to Fit .Screen

#### **(18) أداة تقريب Tool Zoom :**

يوجد وظيفتان لهذه الأداة التكبير أو التصغير ، ويمكنك التحول بين الوظيفتين مؤقتا بالضغط علـى Alt، بالنقر المزدوج على الأداة تحصل على تكبير للمسرح بنسبة.%100

### مجموعة أمثلة على صندوق الأدوات

.1 كيف يمكن التحكم في لون خط الرسم ؟ عن طريق الأداة : Tool Bottle Ink وهى تستعمل لإجراء أي تعديلات على أي خط مـن حيث اللون أو الحجم أو النمط .. إلخ .2 التحكم في لون التعبئة ؟ عن طريق الأداة: Tool Bucket Paint .4 رسم مستطيل أركانه دائرية ؟ عن طريق الأداة: Tool Rectangle .5 كيفية تحويل مستطيل إلى مثلث بخطوة واحدة ؟ باستخدام أداة الاختيار الجزئي Tool Subselection بدمج إحدى زوايـا شـكل المـستطيل بأخرى مجاورة. .6 كيفية رسم شكل مضلع Polygonمع تحديد عدد أضلاعه ؟ بعد تحديد Tool PolyStyle ومن لوح الخصائص Properties الموجود أسـفل المـسرح تستطيع التحكم في شكل Polystar من حيث عدد نمط شكله وعدد أضلاعه .. إلخ .7 كيفية رسم نجمة Star مع تحديد عدد رؤوسها ؟ بعد تحديد Tool PolyStyle ومن لوح الخصائص Properties الموجود أسـفل المـسرح تستطيع التحكم في شكل Polystar من حيث عدد نمط شكله وعدد أضلاعه .. إلخ .10 كيفية الوصول إلى صندوق الخصائص Properties ؟ من window نختار Properties. .11 التحكم في سمك خط الرسم ؟ عن طريق الأداة: Tool Bottle Ink .12 التحكم في نمط خط الرسم ؟ عن طريق الأداة:- Ink Bottle Tool .13 التحكم في نمط فرشاة الرسم، وحجمها ؟ كما في أجزاء الشكل 3 حجم الفرشاة و 4 شكل الذي تم توضيحه مسبقًا.

### **-2 الزمن و الطبقات**

أولاً : خط1لز من :

**\* المقصود بخط الزمن ووظيفته :** 

خط الزمن line time : يتكون من مجموعة من الغريمات frames ، ويمكن تحديد الفترة الزمنيـة التي يستغرقها فيلم معين من خلال التحكم بعدد هذه الغريمات ، كما يكمن من خلالها التحكم ببدايـة و نهايـة الحركة.

**\* مكونات خط الزمن :** 

تنقسم منطقة Timeline إلى قسمين رئيسيين هما :

- -1 الإطارات : Frames وهى تماثل مفهوم اللقطات الذي تحدثنا عنه منذ قليل .
- -2 الطبقات : Layers ووظيفتها كما هو واضح من أسمها هو فصل وتنظيم العناصر المختلفة والموجـودة في مسرح العمل وتوزيعها على طبقات متعددة بحيث يسهل التعامل معها بشكل أدق وبدون التأثير على العناصر في الطبقات الأخرى.

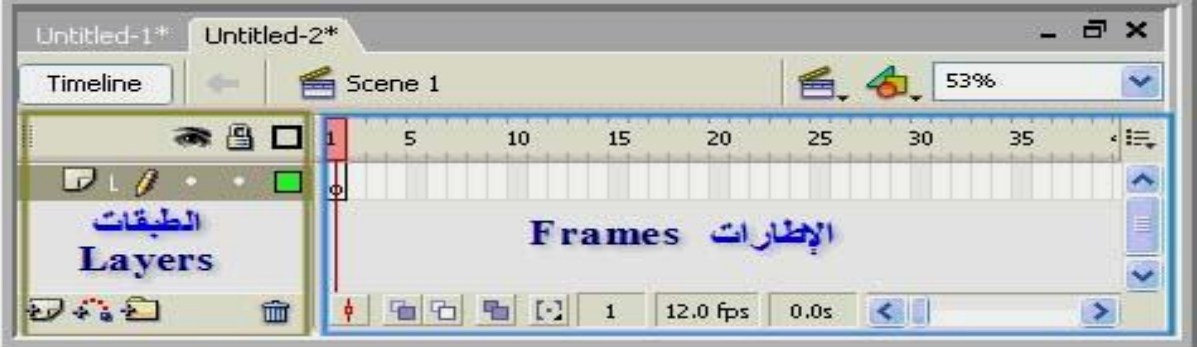

**\* الوصول إلى خط الزمن في حال اختفائه :** 

.Time lime ثم window من

**\* أهمية الخيار Rate Frame ، وكيفية الوصول إليه :** 

 تحديد سرعة عرض الإطارات ، ويتم الوصول إليه من خصائص المستند باستخدام الزر الأيمن للفارة على أي مساحة فارغة في المسرح.

- **\* الفرق Frame ، و Frame Key على خط الزمن :** 
	- **-1 الإطار Frame :**

 هو أي إطار يلي الإطار الأول ، وهو نوعان إما أن يكون فارغا لا يوجد به أي شيء ولذا لا يحتسب في زمن الفيلم الذي سنقوم بعمله طالما بقي كما هو فارغا ، ويمكن تمثيل ذلك بالفيلم السينمائي الخام أو الجـزء المتبقي من شريط الفيلم الخام الذي لم نستعمله بعد ولم يتم تسجيل أي شيء عليه ، حيث يقـوم المونتـاج فـي السينما بإقطاع هذا الجزء من الفيلم والإلقاء به في سلة المهملات .

والنوع الثاني هو أطار به عنصر أو عناصر ولكنها ساكنه ، والهدف منها هو إطالة المـدة الزمنيـة لوجود تلك العناصر ، ولتوضيح ذلك يمكن تشبيه ذلك بممثل أدى دوره المطلوب منه ولكنه يستمر في التواجـد في اللقطات التالية من المشهد دون أي حركة ، أي مجرد ظهور لوقت أطول .

### **: Keyframe -2**

 فهو إطار يحدث به نقطة تحول ما ، إما بظهور عنصر أو عناصر فيه بعد أن كان خاليا أو بتغير طرأ على العناصر التي كانت موجودة من قبل . وفى المثال السابق بعد ثواني من رفع الستار ورؤيتنا للمسرح خاليا نرى بداية ظهور الممثلين ، في هذه اللحظة يتحول الــ Balnk Keyframe إلى Keyframe

> **\* وظيفة كل من المفاتيح التالية 5F و 6F و 7F :**  ( F5إطار إدراج (Insert Frame أما Keyframe Insert) إدراج إطار مفتاحي6F ( أما KeyFrame Blank Insert) إدراج إطار مفتاحي فارغ 7F (

### **Layer**

#### **\*\* المقصود بالطبقة Layer ، ووظيفتها :**

 لكي نتعرف على فهم جيد ومحدد للطبقات ، يمكننا تخيل كيف كان الوضـع عنـد تـصميم الرسـوم المتحركة أو الكارتون في الماضي ، كان الرسام يقوم بوضع عدة أوراق شفافة فوق بعضها الـبعض ، ويقـوم بتوزيع العناصر على هذه الأوراق، فيمكن أن يكون في الورقة العلوية أرنبا يتحرك وخلفه مجموعة من الأشجار في الورقة التي تليها ، وتختبئ خلف الأشجار سلحفاة في الورقة التي تليها وهى على وشك الظهور في اللقطات التالية عندما نزيل ورقة لأشجار وهكذا ، في برنامج فلاش بدلا من وضع كل الكائنات داخل طبقة واحدة ، كون من الأفضل توزيعها على طبقات بحيث يسهل علينا التعامل معها بالتصميم والتعديل.

Normal

Masked

Guided

 $\bullet$ 

 $\theta$ 

Mask

**Guide** 

< Guide

$$
\star
$$
 † أنواع الطبقات :  
\n\n−

\n→

\n→

\n→

\n→

\n→

\n→

\n→

\n→

\n→

\n→

\n→

\n→

\n→

\n→

\n→

\n→

\n→

\n→

\n→

\n→

\n→

\n→

\n→

\n→

\n→

\n→

\n→

\n→

\n→

\n→

\n→

\n→

\n→

\n→

\n→

\n→

\n→

\n→

\n→

\n→

\n→

\n→

\n→

\n→

\n→

\n→

\n→

\n→

\n→

\n→

\n→

\n→

\n→

\n→

\n→

\n→

\n→

\n→

\n→

\n→

\n→

\n→

\n→

\n→

\n→

\n→

\n→

\n→

\n→

\n→

\n→

\n→

\n→

\n→

\n→

\n→

\n→

\n→

\n→

\n→

\n→

\n→

\n→

\n→

\n→

\n→

\n→

\n→

\n→

\n→

\n→

\n→

\n→

\n→

\n→

\n→

\n→

\n→

\n→

\n→

\n→

\n→

\n→

\n→

\n

- وبالطبع سيكون النوع Masked مرتبطا بها.
- \* طبقة المجلد Folder : وتفيد هذه الطبقة عندما يكون لدينا عمل ضخم بعدد الكثير من الطبقات ونريد تخفيف هذا الزحام بوضع كل عدة طبقات مرتبطة مع بعضها البعض داخل طبقة مجلد وكأننا سنضعها داخل مجلد.

ويجعل فلاش لكل نوع من هذه الطبقات أيقونة تدل عليها حتى يمكنك التمييز بينهـا بـسهولة أثنـاء انشغالك في التصميم ، لننظر إلى الصورة التالية وقد قمت بتسمية كل طبقة بحسب نوعها .

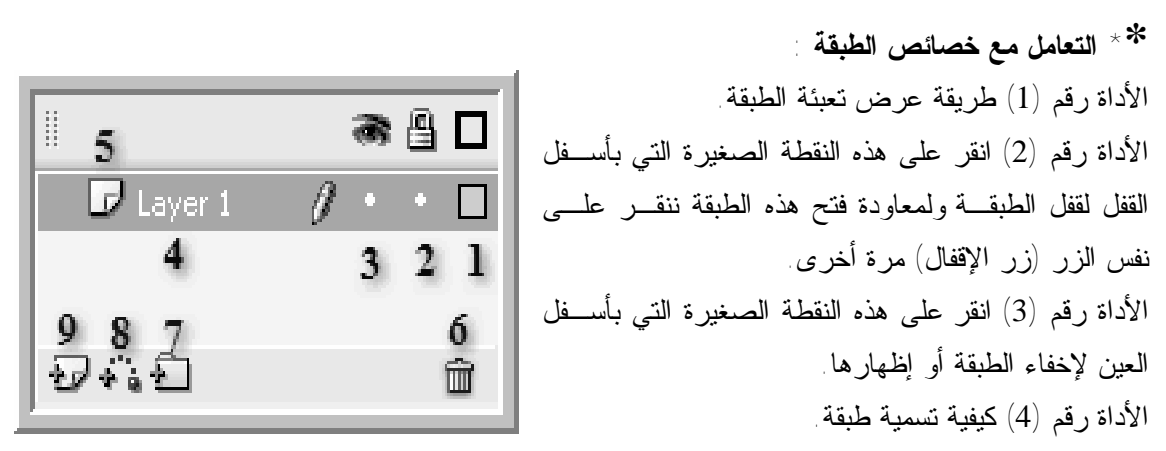

انقر نقرة مزدوجة لتغيير الاسم كما تريد ، ويفضل أن يكون الاسم دالا على مهمة الطبقـة أو علـى الكائنات الموجودة بها وهذا سيساعدك كثيرا أثناء التصميم أو في المستقبل عند إجراء أي تعـديلات إضـافية . مثلا يستحسن وضع الأكشن Action في طبقة مستقلة وفى هذه الحالة سيتم تسمية الطبقة Action أو الاكتفـاء بحرف a كما يفعل المحترفون.

الأداة رقم (5) نوع الطبقة. الأداة رقم (6) حذف الطبقة، أو اسحب الطبقة إلى هذه الأيقونة. الأداة رقم (7) لإضافة طبقة مجلد Insert Folder Layer. الأداة رقم (8) لإضافة طبقة دليلية Insert Guide Motion . الأداة رقم (9) لإضافة طبقة عاديةLayer Insert .

> **تدريب : أرسم شكل هلال و بداخله نجمة خماسية و قم بتعبئتها.**

### **-3 تنفيذ حركات بسيطة على البرنامج**

 **(Mask , Shape ، Tween)** 

والحركات في البرنامج تنقسم إلى ثلاثة أنواع :

 **Tween Keyframe**

-1 قم برسم خط كما في خطوة 1 في الطريقة السابقة.

-2 انقر على الإطار التالي ثم اضغط 6F لإنشاء Keyframe ثم قم برسم خط آخر عمودي على الخط الأول

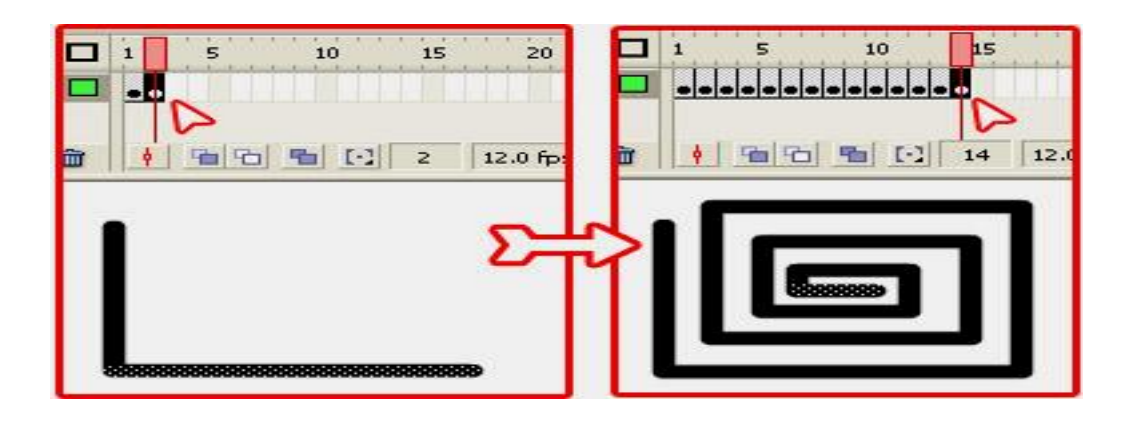

ثم انتقل للإطار التالي واضغط 6F وارسم خطا آخر بشكل عمودي ، وهكذا حتى تحصل على الـشكل الحلزوني .

### **Motion Tween**

 يعتمد Tween Motion على تغير مكان الكائن ، فنحن نضع كائنا في الإطار الأول ثـم نـأتي إلـى الإطار الأخير ونغير مكان الكائن ، ثم يقوم فلاش بعمل تغيير تدريجي في موضع الكائن من مكانه الأول إلـى مكانه الأخير وعند مشاهدة الفيلم بتتابع اللقطات يبدو لنا وكأن الكائن يتحرك من مكان لآخر ، هذه هي الفكـرة بكل اختصار ، والآن إلى الشرح :

- -1 ارسم دائرة ثم قم بتحديدها باختيار أداة التحديد ثم النقر المزدوج عليها.
- -2 اضغط 8F لتحويل الدائرة إلى رمـز ( أوضحنا في درس الرموز أن هذا شرط أساسي لعمل Motion ( Tween ستظهـر لك نافذة يمكنك من خلالها تسمية الرمـز وتعيين نوعـه وسنختار النوع Graphic
	- -3 انقر على الإطار 30 مثلا ثم اضغط 6F لعمل إطار مفتاحي Frame Key .
	- -4 وأنت ضاغط على مفتاح Ctrl قم بتغيير مكان الدائرة بسحبها إلى الجهة المقابلة من المسرح.
- -5 والآن سنطلب من البرنامج أن يقوم بعمل تحول تدريجي فى موضع الدائرة من مكانها الأول حتـى مكانهـا الأخير. انقر على الإطار الأول للعودة إليه ، ومن لوح الخصائص Properties في الأسفل اختر Motion من أنواع Tween :

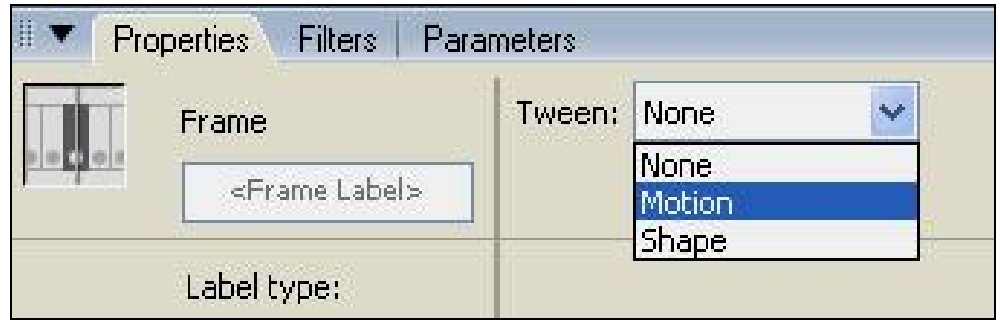

-6 في شريط الإطارات (خط الزمن) : ستلاحظ ظهور سهم بين الإطار الأول والأخير مع تغير لون الإطارات إلى اللون الأزرق الفاتح (في Tween Shape كان لون الإطارات أخضر).

7 - قم بالضغط على Enter+Ctrl لاختبار الفيلم.

### **Shape Tween**

 وهو ببساطة تحول شكل إلى شكل آخر، حيث نضع كائنا في الإطار الأول ثم نضع كائنـا ثانيـا فـي الإطار الأخير ,ويقوم البرنامج بعمل تغير تدريجي في شكل الكائن الأول حتى يتحول في النهاية إلـى الكـائن الثاني ، ويمكن عمل ذلك بطريقتين :

**الطريقة الأولى : الطريقة العادية :** 

-1 قم برسم دائرة في الإطار الأول .

- -2 انقر على الإطار 40 لتحديده ثم اضغط ) 7F لإنشاء إطار مفتاحي فارغ أي لإزالة الدائرة من المسرح ) ثم قم برسم مثلث.
- -3 انقر على الإطار رقم 1 لتحديده ، ثم من لوح Properties في أسفل الشاشة وفى القائمة المنسدلة Tween اختر النوع Shape .

ماذا تلاحظ الآن ؟ لقد تغير لون الإطارات بين الإطار الأول والأخير إلى اللون الأخضر الفاتح، وظهر سهم بين الإطارين.

-4 اضغط Enter+Ctrl لاختبار الفيلم، حيث ترى الدائرة تتحول إلى مثلث تدريجيا.

**الطريقة الثانية: باستخدام Hint Shape) نقاط تلميح الشكل) :** 

 أي باستخدام نقاط تلميح تكون بمثابة نقاط ارتكاز يعتمد عليها الشكل الأول خلال تحوله إلـى الـشكل الثاني ، وفائدة هذه النقاط هي جعل التحول فى الشكل أكثر نعومة وإزالة التشوهات الشكلية التي قد تظهر أثناء تشغيل الفيلم . وتبرز أهمية هذه الطريقة عند التعامل مع الأشكال التي لها أطراف.

**مثال :** 

-1 قم بفتح مستند جديد ومن لوح خصائصه اختر لون الخلفية أسود، ثم قم برسم نجمة بيضاء عند الإطار.1 -2 عند الإطار 35 اضغط 7F ثم ارسم دائرة بيضاء ، وحولها إلى هلال عن طريق رسم دائرة سوداء فـوق جزء منها ثم الضغط على مفتاح Delete كما في الصورتين التاليتين : -3 اذهب للإطار 1 ومن لوح الخصائص اختر نوع Shape كما فعلنا فى المثال السابق ، ويمكنك الآن اختبـار فيلمك حتى يمكنك المقارنة بينه وبين النتيجة النهائية بعد استعمال الطريقة كما سنوضحها الآن. -4 الآن سنضيف نقطة التلميح الأولى ، اذهب للقائمة :

Hint Shape Add > Shape > Modify ستظهر دائرة صغيرة بها حرف a قم بسحبها إلـى أحـد

رؤوس النجمة .

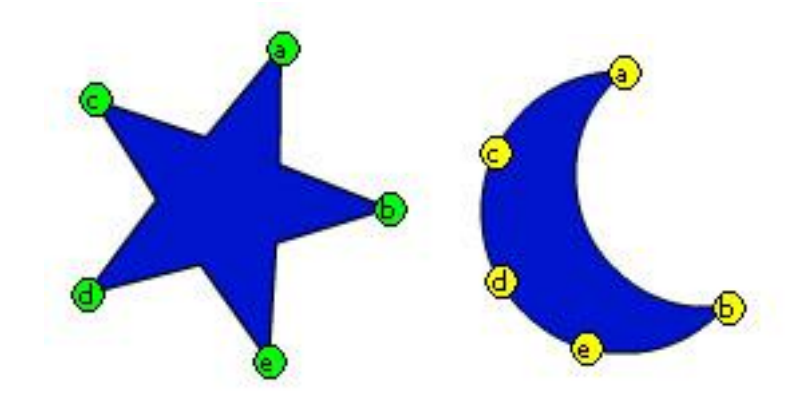

-5 بالفارة قم بتحريك Playhead لتتعقب مكان ذلك الرأس ومكانه فى الشكل النهائي ( في الإطـار الأخيـر ) حيث ستجد أن رأس النجمة الذى وضعت عنده نقطة التلميح سيتحول إلى الرأس العلوي للهلال. -6 انقر على الإطار الأخير ، حيث تجد الدائرة الصغيرة ( نقطة التلميح ) تنتظر منك وضعها في مكانها فـي الشكل النهائي ، قم بتحريكها نحو رأس الهلال . -7 عد للإطار الأول وقم بوضع نقطة تلميح أخرى في أحد رؤوس النجمة ، ثم تعقب مكانها النهائي عند الإطار الأخير وضع النقطة في ذلك الموضع وهكذا حتى تملأ كل رؤوس النجمة والهلال. -8 الآن اختبر فيلمك ولاحظ أن التحول الشكلي صار أنعم . بالطبع حتى نحصل على النعومة الكاملة سـتحتاج إلى نقاط إضافية عند الزوايا بين الرؤوس ، ولكن لم أرد الإطالة أكثر من ذلك وأعتقد أن الفكرة واضحة وهذا هو ما يهمنا في المرحلة الحالية . **نشاط :1** 

 **صمم حركة لحرف A يتحول إلى حرف M. نشاط :2** 

 **صمم حركة لكرة تسقط من أعلى إلى أسفل ثم تعود إلى أعلى مرة أخرى. ملاحظة: حاول الاستفادة من خاصية Ease في مربع خصائص الإطارات.** 

## **-4 تقسيم العرض إلى Scene <sup>و</sup> Symbol**

### **Scene**

 يمكن تقسيم برنامج الفلاش إلى مشاهد Scene حيث يمثل كل مشهد مسرح مستقل ويمكن الانتقال من مشهد إلى مشهد بواسطة أزرار تحكم مبرمجة بلغة الأكشن سكربت.

> **\*\* كيفية إضافة مـشهد :** مـن Insert ثـم .Scene

> > **\*\* كيفية تحديد المشهد المراد تحريره :**

 يجب أولاً التأكد من إظهـار شـريط الأدوات bar Edit وذلك من قائمة window .Edit bar ثم Toolbars ثم

**ثانيًا: التعامل مع Symbol :** 

### **\*\* ما هو الـ Symbol :**

- هو عبارة عن عنصر يتم التعامل معه ككتلة واحدة و قد يحتوي على عناصر أو مشاهد فرعية.
	- **: Movie Clip, Button, Graphic بين الفرق\*\***
- E Clip Movie : وهو عبارة عن فيلم ننشئه في المكتبة بعيداً عن المسرح و نقوم باستدعائه عنـد الحاجـة وبهذا يوفر الوقت و الجهد،ونضمن الترتيب،ولا يزيد من مساحة التي يشغلها البرنامج عند تكـرار الكـائن أكثر من مرة .
	- E Button : وهو عبارة عن زر يستخدم لتنفيذ أمر معين .
	- E Graphic : وهي عبارة عن الصور والكائنات المستخدمة في الفيلم.

### **مثال على Clip Movie :**

لكي نطبق حركة من نوع Tween Motion على شكل - دائرة أو مستطيل مثلا - يجب علينا تحويـل ذلـك الشكل إلى رمز ، ويمكن عمل ذلك بثلاثة طرق مختلفة : \* الطريقة الأولى : انقر على الكائن بالزر الأيمن للفارة ثم اختر Convert to symbol . \* الطريقة الثانية : قم بتحديد الكائن ثم الضغط على 8F من لوحة المفاتيح.

\* الطريقة الثالثة : بعد تحديد الشكل اذهب للقائمة Symbol to Convert > Modify

وفى كل الأحوال ستظهر لنا اللوحة التالية :

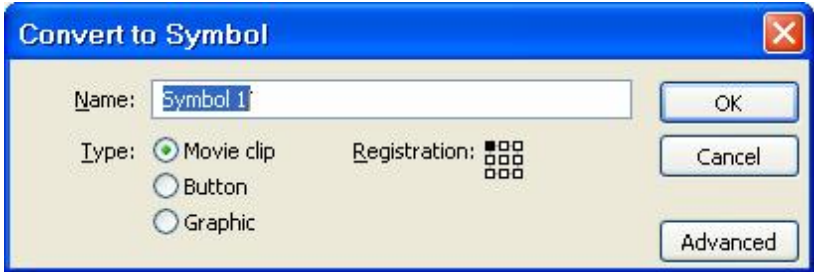

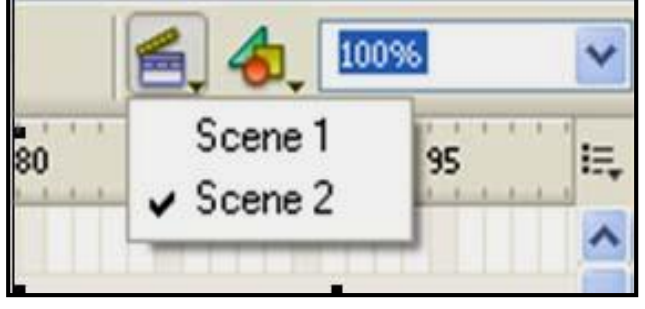

**\* في مربع Name :** 

 يمكننا إعادة تسمية الرمز بدلا من الاسم الافتراضي 1 Symbol وبالطبع يمكنك تسميته كما يحلو لك ولكن من الأفضل أن تعطيه اسما يدل على الشكل المرتبط به ، فعندما تقوم بعمل مشروع لفيلم فلاش يحتـــوى على العديد من الرموز ستجد أنه من المفيد تمييز تلك الرموز عن بعضها البعض.

**\* وفى خانة Type :** يمكننا تحديد نوع الرمز من بين أنواعه الثلاثة (Graphic , Button , clip Movie(، وسنتكلم عن هذا بالتفصيل لاحقا ، ولكننا الآن سنختار النوع Graphic على سبيل المثال ثـم نـضغط OK للخروج ، وعلى الفور ستلاحظ حدوث التغييرات التالية :

 $\sqrt{2}$ 

崖

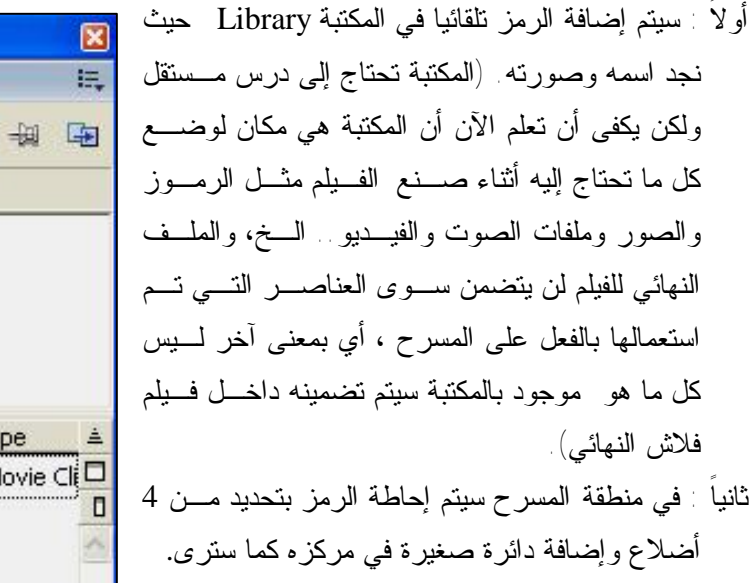

Type Name Movie  $\overline{C}$ Symbol 1 命く 皿  $\rightarrow$ 800

■ ▼ Library - Untitled-3

One item in library

**Untitled-3** 

**وربما يحق لنا أن نتساءل ما معنى إحاطة الرمز بتحديد ؟**  في الحقيقة هناك فائدتين لذلك :

الأولى : لتمييز الرمز عن الشكل العادي.

الثانية : تتعلق بمفهوم الرمز ، لقد ذكرنا فى بدايـة الـدرس كيفية تحويل الكائن إلى رمز ، والحقيقة أن كلمة تحويـل أو

 Convertلا تعبر عن المعنى الصحيح ، فنحن لا نقوم بتحويل الكائن إلى رمز وإنما نقوم بوضع الكائن داخـل رمز ، أي أن الرمز هو عبارة عن صندوق أو وعاء أو حاوية Container نضع بداخله ما نريد من كائنات.

ولكي أثبت لك صحة ما أقول قم بالنقر على الرمز بأداة التحديد Tool Selection وحاول تغيير شكله بعمل بروز له مثلا ، ماذا كانت النتيجة ؟ لن تستطيع إحداث أي تغيير.

**انقر على الرمز نقرة مزدوجة، ولاحظ ماذا يحدث ، ستلاحظ التغييرات التالية :** 

( أ ) : اختفاء تحديد المربع حول الدائرة ، ومن الممكن إجراء أي تغييرات عليها، أي أنه عند النقر المـزدوج على الصندوق أي الرمز ، انفتح الصندوق وممكن أن نتعامل مباشرة مع الكائن بداخله.

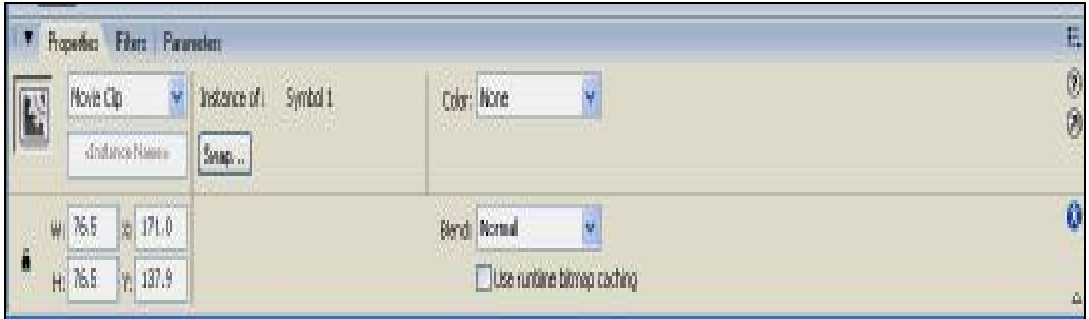

( ب ) : ظهر لدينا في شريط الزمن Timeline زمن آخر خاص بالرمز- رقم 2 في الصورة - وهو منفصل عن زمن المشهد 1 Scene - رقم 1 - في الصورة ويمكنك الخروج من زمن الرمز إلى زمن المشهد بـالنقر على 1 Scene أو النقر على السهم المتجه لليسار واستنادا إلى نفس الفكرة لو كان لدينا في الفيلم عدة رمـوز ، فإنه سيكون لكل رمز زمنه الخاص به أيضا.

( ج ) : في لوح الخصائص Properties ستجد شيئا يستحق التوقف قليلا لفهمه ، إن لوح الخصائص يـصف الرمز الموجود على المسرح بأنه Symbol Circle : of Instance أي أنه نظير أو نسخه عن الرمز المذكور وليس الرمز نفسه.

**ولكن ما معنى ذلك ؟** 

 إن من بين الوظائف العديدة لبرنامج فلاش هو عمل أفلام أو Movies لاستخدامها على شبكة الإنترنت ، لذا فمن الضروري أن تكون هذه الملفات صغيرة الحجم بقدر الإمكان ، لذلك فقد ابتدع البرنامج فكرة الرموز والنظائر . وللمزيد من التوضيح نقول:

لو أن لدينا كائنا وأردنا ظهور ذلك الكائن مرة واحدة فى الفيلم ، فسينتج لدينا فيلما لنفرض أن حجمه سيكون 50 كيلو بايت مثلا ، ولكن لو أردنا استخدام نفس الكائن 10 مرات فسيتضاعف حجم الفيلم 10 مـرات أي يـصبح حجم الفيلم 500 كيلو بايت.

 ولكن لو قمنا بتحويل ذلك الكائن إلى رمز ثم أخذنا منه 10 نظائر - أو 10 نسخ - فإن حجم الفيلم لن يتغير وسيظل 50 كيلو بايت كما هو.

 إذن أي رمز نقوم بإنشائه يتواجد تلقائيا في المكتبة، وما يتواجد على المسرح هـو نظيـر - أو عـدة نظائر - لهذا الرمز.

**\*\* عمل عدة نظائر لرمز واحد :** ويمكنك ذلك بسحب الرمز من المكتبة إلى المسرح مرة تلو الأخرى. **نشاط :** 

**أرسم مثلث داخل Symbol من نوع Clip Movie و كرره أربع مرات على الشاشة.** 

### **-5 نظام الألوان و الشفافية**

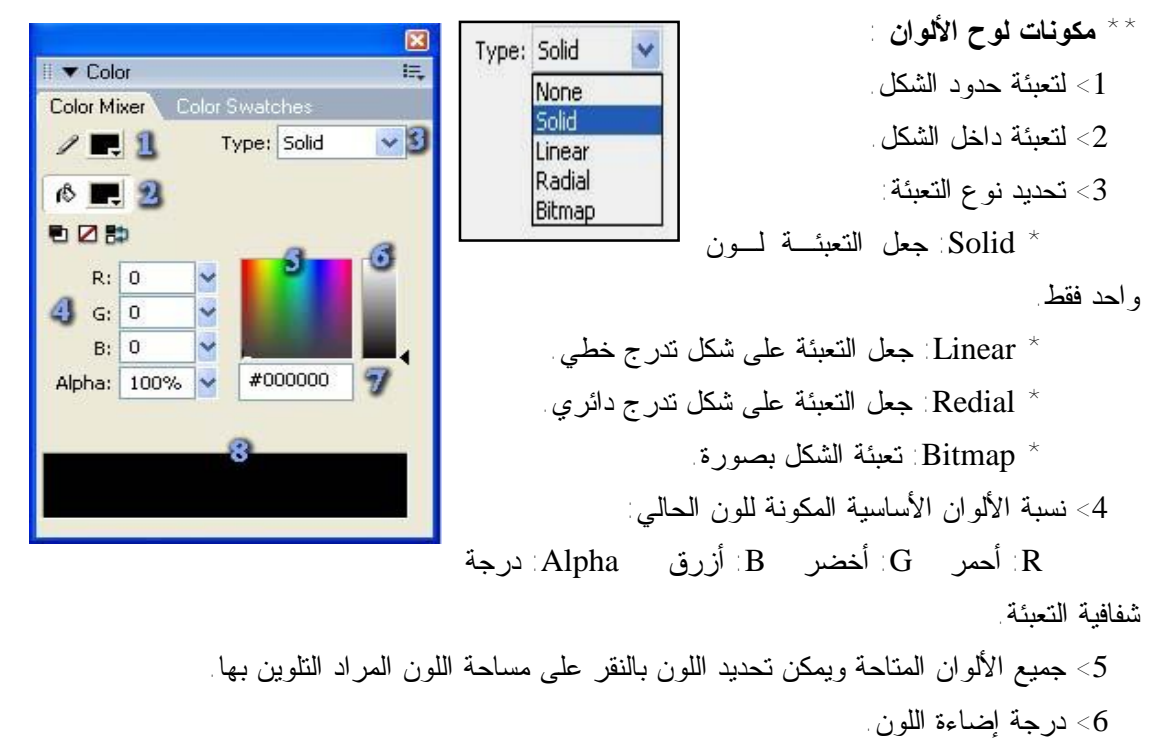

- 7> ترميز اللون بالنظام السادس عشر، ويستخدم هذا النظام في ترميز ألوان الويب.
	- 8> معاينة التعبئة الحالية.

### **-6 إدراج الصور**

**\*\* الفرق بين صورة من نوع Gif وأخرى من نوع Bmp أو Jpg :** 

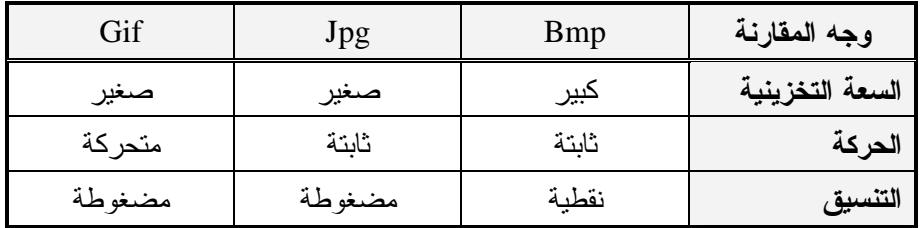

**\*\* كيفية استدعاء صورة إلى الفيلم :**

. Import to Stage <-- Import <-- File من .1

.2 ثم نحدد اسم الملف من مربع فتح الذي سيظهر ، ثم نضغط موافق.

**نشاط :** 

**قم بإدراج عدة صور بحيث يتم عرضها بشكل متتالي داخل إطار ثابت.**
## **-7 التحكم في البرنامج (الأزرار ، الأحداث)**

 **Button** إن الزر Button هو أحد الأنواع الثلاثـة للرمـز: (Graphic , Movie Clip , Buttons ) Name: Symbol 1  $\alpha$ Iype: ○ Movie clip Registration: 500 وهو أكثر تطبيقات فلاش اسـتعمالا فـي صـفحات Cancel **O**Button الإنترنت ، والآن لنتعرف على كيفية إنشاء زر : O Graphic Advanced -1 ارسم دائرة ثم حددها وحولها إلى رمز من نوع

-2 انقر على الدائرة نقرة مزدوجة لتدخل في طور تحرير الرمز، ولاحظ تغير شريط الزمن. عندما تقوم بإنشاء رمز من نوع زر Button فإن البرنامج يصنع تلقائيا 4 إطـارات للـزر، وهـذه الإطارات لن تعمل من تلقاء نفسها وإنما تستجيب لتفاعل مؤشر الفارة.

**\* الإطار الأول Up :** وهو يمثل شكل الزر في الحالة العادية بدون وجود مؤشر الفارة فوقه.

**\* الإطار الثاني Over :** وهو يمثل شكل الزر عند مرور مؤشر الفارة فوقه.

**\* الإطار الثالث Down :** وهو يمثل شكل الزر في لحظة النقر عليه.

**\* الإطار الرابع Hit :** وهو يمثـل المنطقة الفعالـة فـى الـزر ، أي المنطقة التي عندما يمـر المـاوس فوقها يتحول إلى شكل اليـد التـي نعرفه جميعا لكي يعلم المـستخدم أنه عند النقر هنا سيحدث شيء ما مثل الذهاب إلى عنوان صفحة ويب أو تشغيل ملف موسيقى أو تحميـل ملف موجود .. الخ

: Button

-3 نختار الإطارUp عـن طريـق الماوس ثم نفتح نافذة المكتبة ونسحب

الرمز Static إلى نافذة تحرير الزر ونحاول توسيطه ثم نضيف أطر مفتاحيه عند كل إطار عن طريق الـزر 6F، وعند الإطار Over نقوم بسحب اللقطة السينمائية Movie Spinner ونحاول توسيطها، وعنـد الإطـار Down نقوم بقلب الزر لإعطاء حالة الانضغاط للزر عن طريق أداة التحجيم نقوم بتدوير الدائرة نـصف دورة ويمكن إضافة صوت من المكتبة المشتركة كما شرحنا في الدرس السابق عن طريق سحبه ووضعه ضمن إطار Down أيضاً، وبذلك تصبح نافذة تحرير الزر كما في الشكل المقابل.

 وبهذا نكون قد أنهينا الدرس نخرج الآن إلى المشهد 1Scene ثم نقوم بمعاينة العمل بالـضغط علـى .Ctrl+Enter

 **Hit**

**Hit :** وهو نطاق تأثر الزر بمؤشر الفأرة ، بمعني أنه لو كان شكل الزر هـو دائرة وكان الشكل في **hit** هو مربع فإن الزر سيعمل في نطاق المربع لا في نطاق الدائرة علماً بأن المربع لن يظهر أبداً.

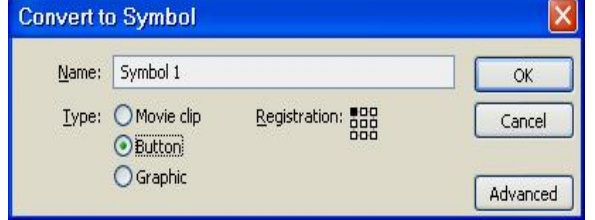

 $\blacktriangledown$  Timeline

 $\n *Lower* 1\n$ 

 $-20.53 - 1$ 

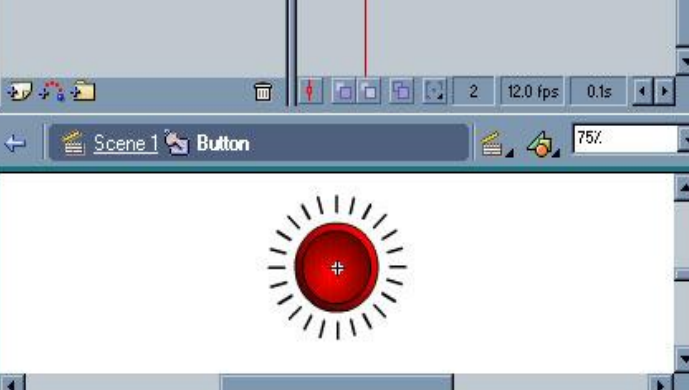

→ 图 □ Dp Over Down Hit

 $\overline{\phantom{a}}$  .  $\overline{\phantom{a}}$  .  $\overline{\phantom{a}}$ 

#### \*\* استخدام دوال التحكم في أحداث الأزرار والموفي كليب :

بعد تصميم الزر نقوم بتحديده بالضغط عليه بالماوس ونحن خارج الزر ثم نفتح مربع **Action** ونكتب الكود اللازم لتنفيذ الأوامر عند إجراء الحدث على الزر.

يمكننا ربط دوال للتحكم في الأحداث الخاصة بالأزرار أو الموفى كليب بشكل مباشر من خلال الدوال

 **onClipEvent( ) ، on( )** : مثل

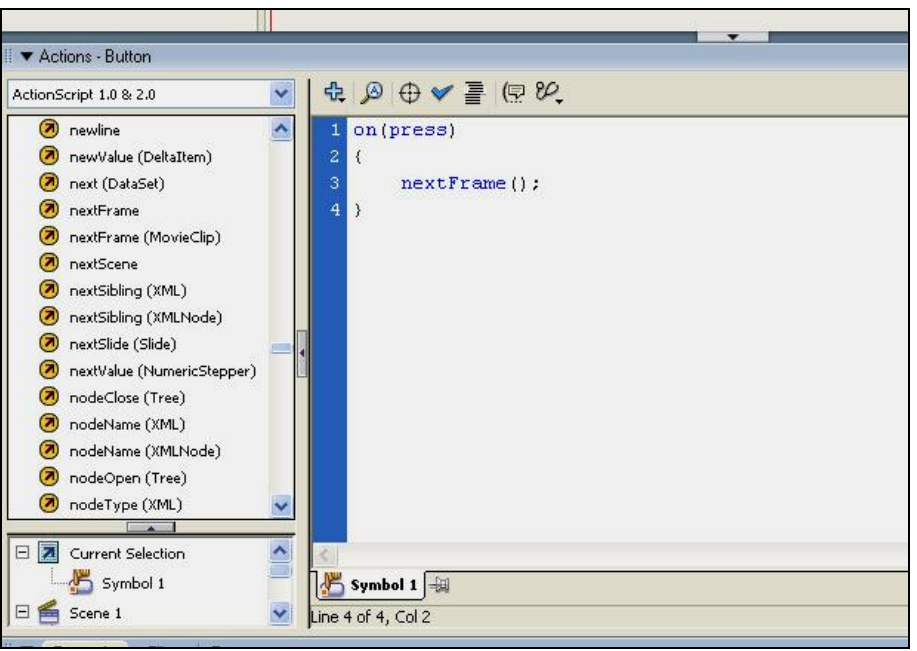

حيث تستخدم الدالة الأولى في التحكم في أحداث الأزرار بينما تستخدم الثانية في التحكم فـي أحـداث الموفى كليب .

ويمكننا أيضا استخدام الدالة **( )on** مع الموفى كليب إذا ما أردنا من الموفى كليب أن يـسلك مـسلك الأزرار ، أي يستجيب للأحداث التي ترتبط بالأزرار مثل أحداث المرور فوق الزر أو الضغط عليه .. إلخ

 وكما قلنا لاستخدام أي من الدالتين المذكورتين ، نقوم بربطها مباشرة بالزر أو الموفى كليب ، أي يتم تحديد الرمز على المسرح أولا ثم نقوم بفتح نافذة الأكشن ونضع كود أكشن سكريبت وبـذلك يكـون الأكـشن مرتبطا بالرمز - سواء كان زر أو موفى كليب – مباشرة .

فمثلا يتم تنفيذ الكود التالي المصاحب لأحد الأزرار كلما قام المستخدم بالضغط على الزر :

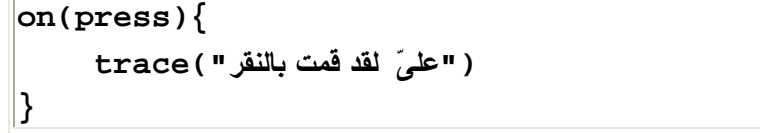

فنقوم بتحديد الزر على المسرح ثم نكتب الكود في نافذة الأكشن التي هي في الحقيقة نافذة أكشن خاصة بذلك الزر ، وهنا يتبين أنه لدينا عنصرين ربما يبدوان متشابهان للوهلة الأولى ولكنهما في الحقيقة مختلفـان ، فمثلا لدينا حدث وهو الضغط على زر ، ويمكن أن نتحكم في ذلك الحدث إما باستعمال وظيفة تحكـم أو دالـة تحكم : فالعنصر الأول وظيفة يتم إسنادها لكائن ، وقد تحدثنا عن ذلك في درس وظائف التحكم ، أما العنصر الثاني فهو دالة وهى موضوع درس اليوم .

ونلاحظ كيفية اختلاف طريقة كتابة الحدث press on في الحالتين بالإضافة إلى الاختلاف في تركيبة الجملة ككل .

ويمكننا تعيين أكثر من حدث مرة واحدة في حالة تنفيذ الكود مع هذه الأحداث ففي الكود التـالي يـتم إظهار رسالة بنافذة الإخراج كلما تم نقل مؤشر الماوس إلى الزر أو بعيدا عنه .

```
onClipEvent(load){ 
    ("تم تحميل الفيلم")trace 
}
onClipEvent(unload){ 
     ("الفيلم تم إلغاء تحميل")trace 
}
```
يتم تنفيذ الحدث الأول عن تحميل الموفى كليب أي عند ظهوره ، بينما يتم تنفيذ الحدث التالي عند إلغاء تحميله أي عند اختفاؤه ، ويكون نموذج كتابة الدالة **( )on** كالتالي :

```
on(event){ 
    الحدث يتم هنا كتابة ما تريد تنفيذه عند ظهور // 
}
```
بينما يكون نموذج الدالة **( )onClipEvent** كالتالي :

```
onClipEvent(){ 
    الحدث يتم هنا كتابة الأكشن الذي ترغب في تنفيذه عند ظهور // 
}
```
\*\* متى نـستـخدم وظائف التـحكم ومتى نـستـخدم دوال التـحكم ؟

 يمكننا أن نستخدم دوال التحكم مع الأزرار والموفى كليب التي يتم إنشائها على المسرح أثناء التصميم ، أما الموفى كليب التي يتم إنشاؤها أثناء التشغيل ( من خلال الوظيفة **attachMovie** مثلا ) فيجب في هـذه الحالة استخدام وظائف التحكم أو مصغيات الأحداث فقط.

## \*\* من الأوامر الضرورية التي<sub>ّ</sub> يمكن استخدامها مع الزر :

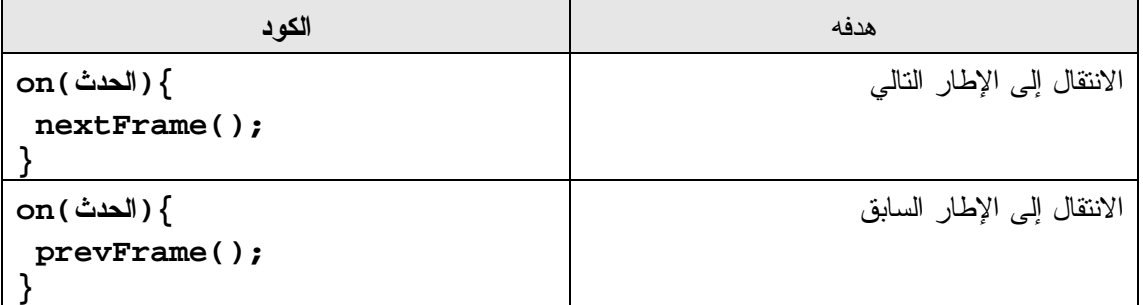

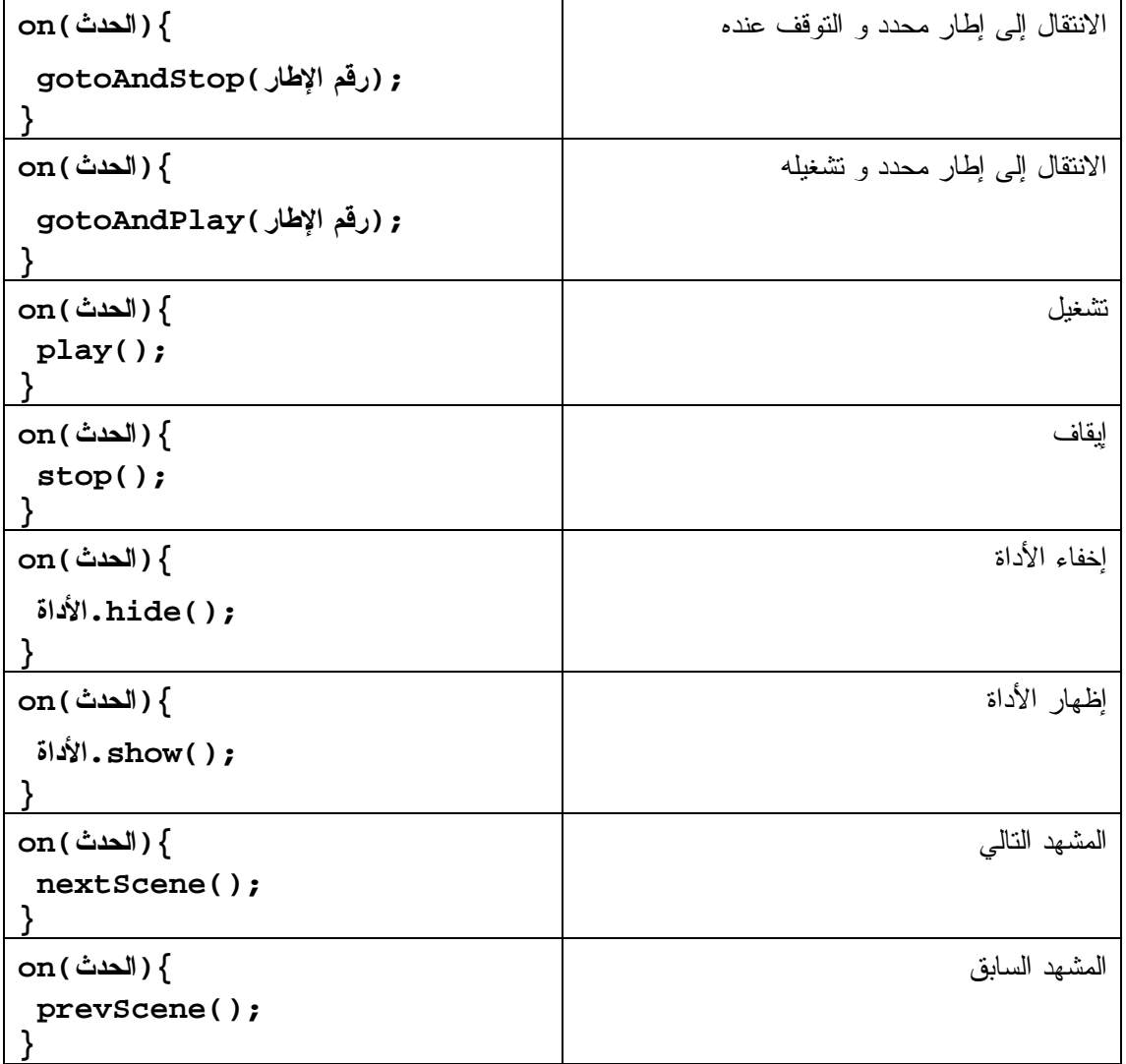

**نشاط :** 

قم بإدراج ثلاثة أزرار مكتوب عليها التالي والسابق و خروج ويقوم كل زر بالوظيفة المكتوبة عليه

### **-8 إدراج الصوت و التحكم فيه**

\*\* كيفية إ**ضافة ملف موت إلى الفيلم:** 

- \* من قائمة File نقوم باختيار Import .
- \* ثم من القائمة المنسدلة نختار stage to Import أو عن طريق R + Ctrl.
- \* تظهر نافذة import.. نقوم من خلالها بتحديد الملف الصوتي المراد إضافته بشرط أن يكون من الصيغ المدعومة في Flash .
	- \* يظهر الملف المستورد في المكتبة Library .

#### \*\* إدرام الملف المستورد إلى الفيلم :

**الطريقة الأولى :** نستطيع إدراجه على الفيلم من خلال سحبه إلى المسرح Stage

**الطريقة الثانية :** بعد النقر على الإطار Frame يمكننا إدراج الصوت مـن خـلال نافـذة الخـصائص Properties window

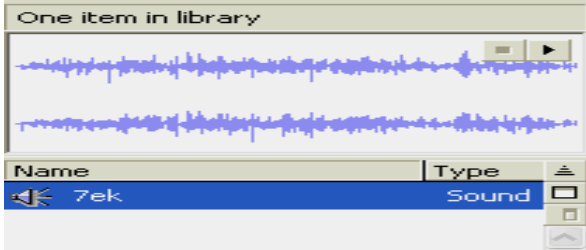

## **-9 إدراج وصلات فيديو**

### \*\* كيفية إدراج فيديو :

 . Import Vedio <-- Import <-- File من .1 .2 تظهر لنا شاشة لنحدد مسار واسم الملف بالضغط على زر Browse. .Stream from Flash Video Streaming Service اختيار الأفضل من ثم .3 .4 نحدد شكل العرض لإضافة عناصر تحكم للفيديو. .5 من الممكن بعد إدراج الفيديو تحديد موقـع عرضـه وإضـافة أزار للـتحكم خاصـة و برمجتهـا بلغـة .ActionScript **ملاحظة :** يدعم الفلاش أنواع الملفات ذات الامتدادات التالية : .Mov , avi , mpg , mpeg , avi , wmv , flv **نشاط :1** 

 **قم بإدراج ملف فيديو إلى برنامج الفلاش وبه أزرار للتحكم.** 

**نشاط :2** 

 **على النشاط السابق قم إنشاء زرين أحدهما لإظهار الفيديو والآخر لإخفائه.** 

## **-10 نشر (Publish (البرنامج (تخزينه بعدة صيغ gif ,exe ,swf (**

### **Exe**

 يتمكن الملف التنفيذي EXE بسهولة نشره حيث أنه يحمل جميـع الخطـوط والأصـوات والـصور الخطوات :

- . Publish Sitting نختار File قائمة .1
	- .2 ثم نختار exe .
	- .3 ثم نختار Publish ، ثم Ok .

**ملاحظة :** 

 **يتم حفظ الملف التنفيذي في نفس المكان الذي يحفظ فيه الملف الأصلي امتداد (fla(.** 

# **تصميم أسئلة (اختيار من متعدد ) على برنامج فلاش** Flash

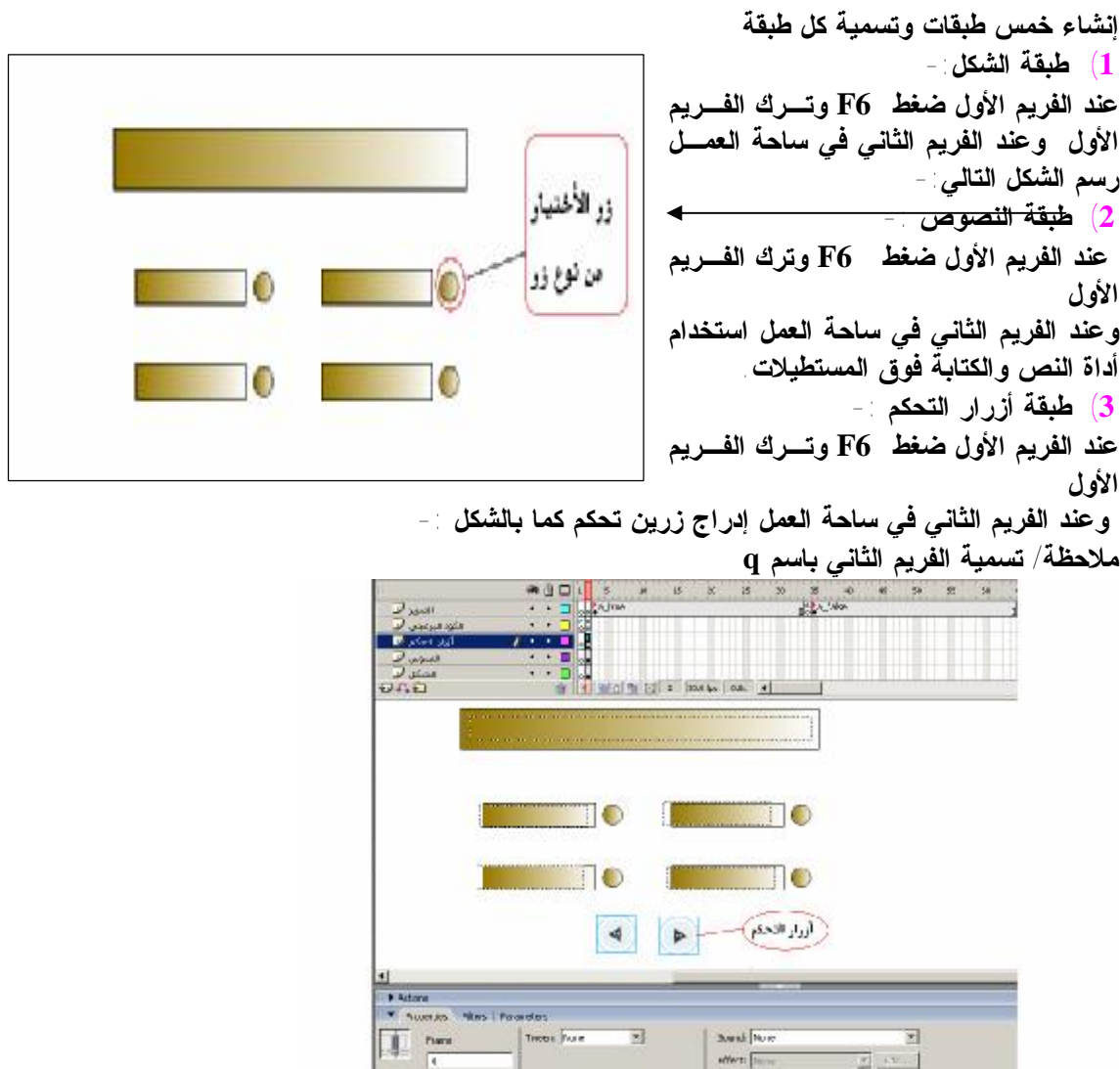

**4) طبقة الكود البرمجي -:**

**بالنقر بزر الماوس الأيمن على الفريم الأول واختيار Actions ومن ثم كتابة كلمة ;()stop وكذلك بالنقر على الفريم الأول بزر الماوس الأيمن واختيار Actions سوف تلاحظ ظهـور حـرف aعنـد الفريم الأول و الفريم الثاني أيضا** 

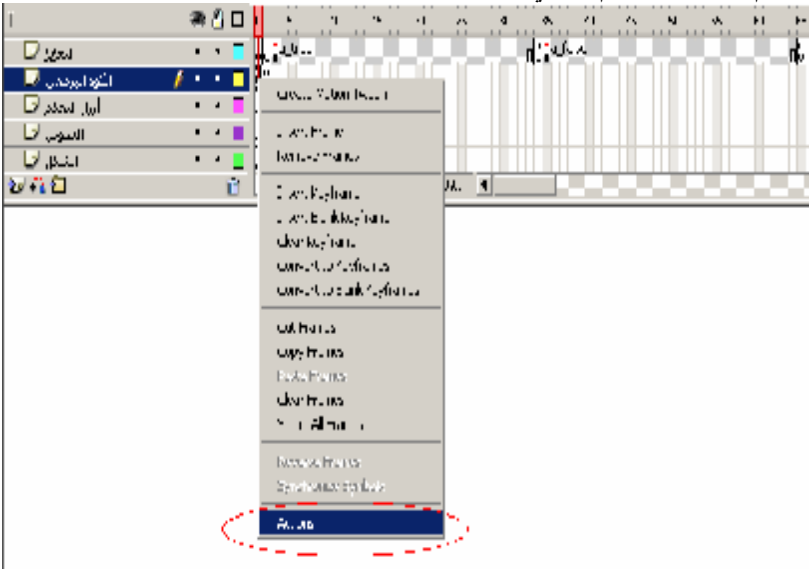

**وكتابة الكود البرمجي الآتي** 

**var q:Array=new Array(5); var A\_1:Array=new Array(5); var A\_2:Array=new Array(5); var A\_3:Array=new Array(5); var A\_4:Array=new Array(5); var TA:Array=new Array(5); ////////////////////////////////////**

#### **q[0]="How are you?";**

**A\_1[0]="fine"; A\_2[0]="yes"; A\_3[0]="no"; A\_4[0]="cat"; TA[0]=1; /////////////////////////////////// q[1]="Cap. of Pal?"; A\_1[1]="Gaza"; A\_2[1]="Khan Younis"; A\_3[1]="Rafah"; A\_4[1]="Jerusalem"; TA[1]=4 ; /////////////////////////////////// q[2]="q 2"; q[3]="q 3"; q[4]="q 4"; i=0; void goto\_q(x) }**

```
 ] ques=q[x
```
**{ goto\_q(i);**

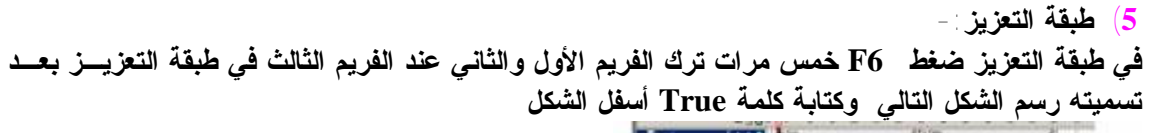

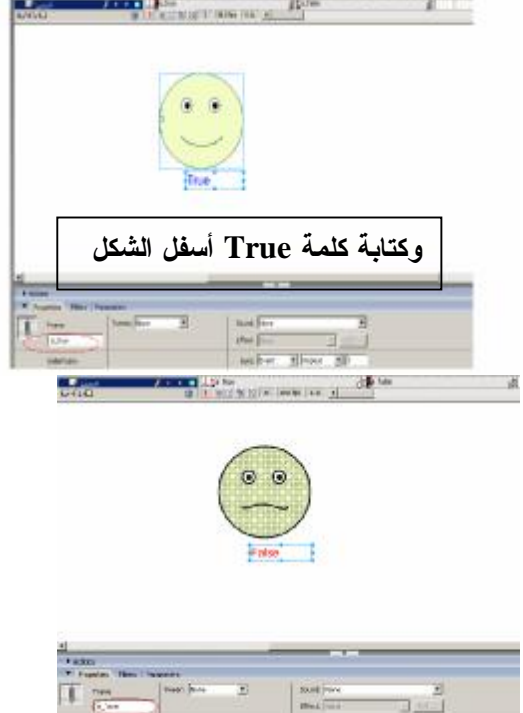

**وكتابة كلمة True أسفل الشكل وكذلك عند الفريم الخامس بعد تسميته باسم False** 

**عند الفريم الخامس بالنقر بزر الماوس الايمن واختيار Actions وكتابة الكود البرمجي الآتي gotoAndStop("q"); وكذلك عند الفريم السادس كتابة نفس الكود gotoAndStop("q"); ملاحظة / سوف تلاحظ أول فريم يكون أبيض اللون في كل لأنه لا يوجد بها شغل** 

### **كيفية عمل قائمة منسدلة**

**إنشاء ثلاث طبقات** 

**طبقة المستوى1 :** 

**1) رسم مستطيلين ثم حددها وحولها إلى رمز من نوع Clip Movie . ملاحظة/العمل كله داخل الـ symbol.** 

**تحديد المستطيل والنقر عليه نقرا مزدوج لتحرير الرمز، ولاحظ تغير شريط الزمن. تحديد المستطيل الأول Com وتحويله بـ 8F إلى Button ومن ثم** 

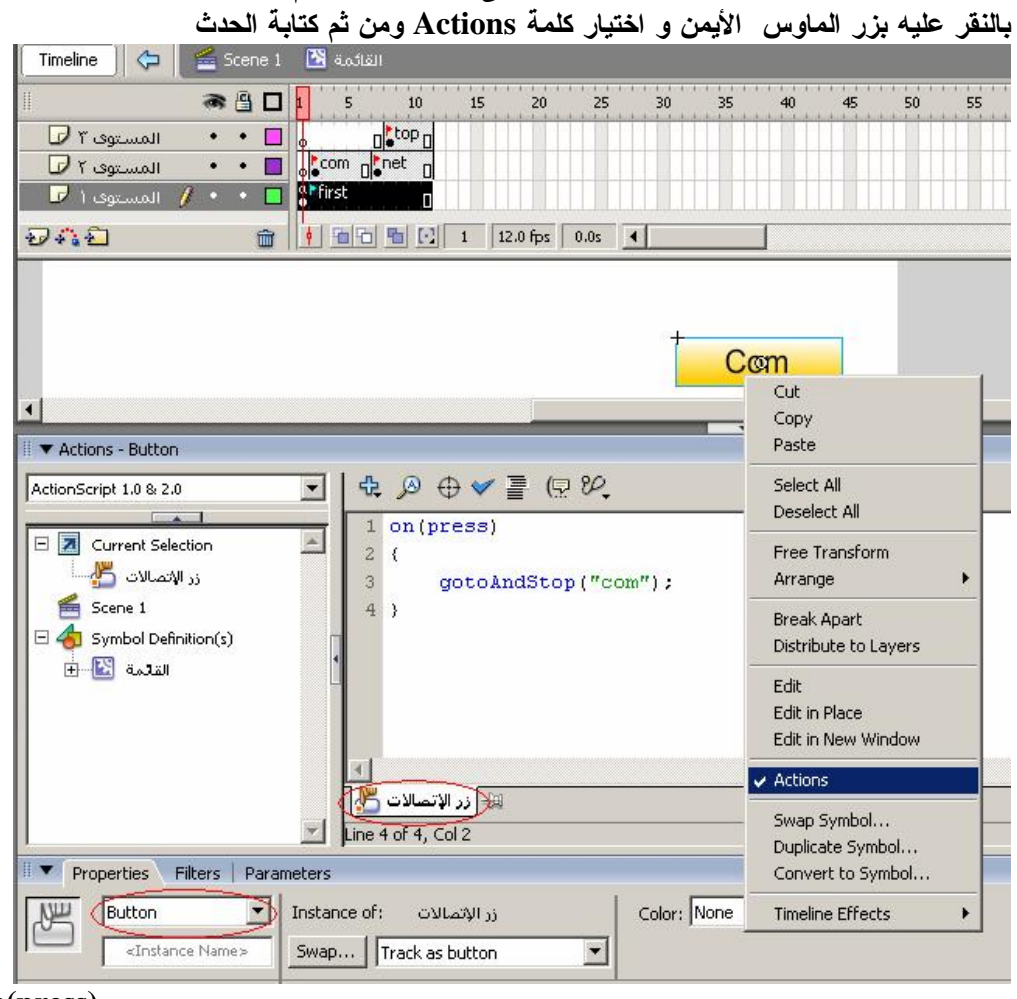

**on(press) {** 

**gotoAndStop ("com"); }** 

**تحديد المستطيل الثاني Net وتحويله بـ 8F إلى Button ومن ثم بالنقر عليه بزر الماوس الأيمن اختيار كلمة Actions ومن ثم كتابة الحدث** 

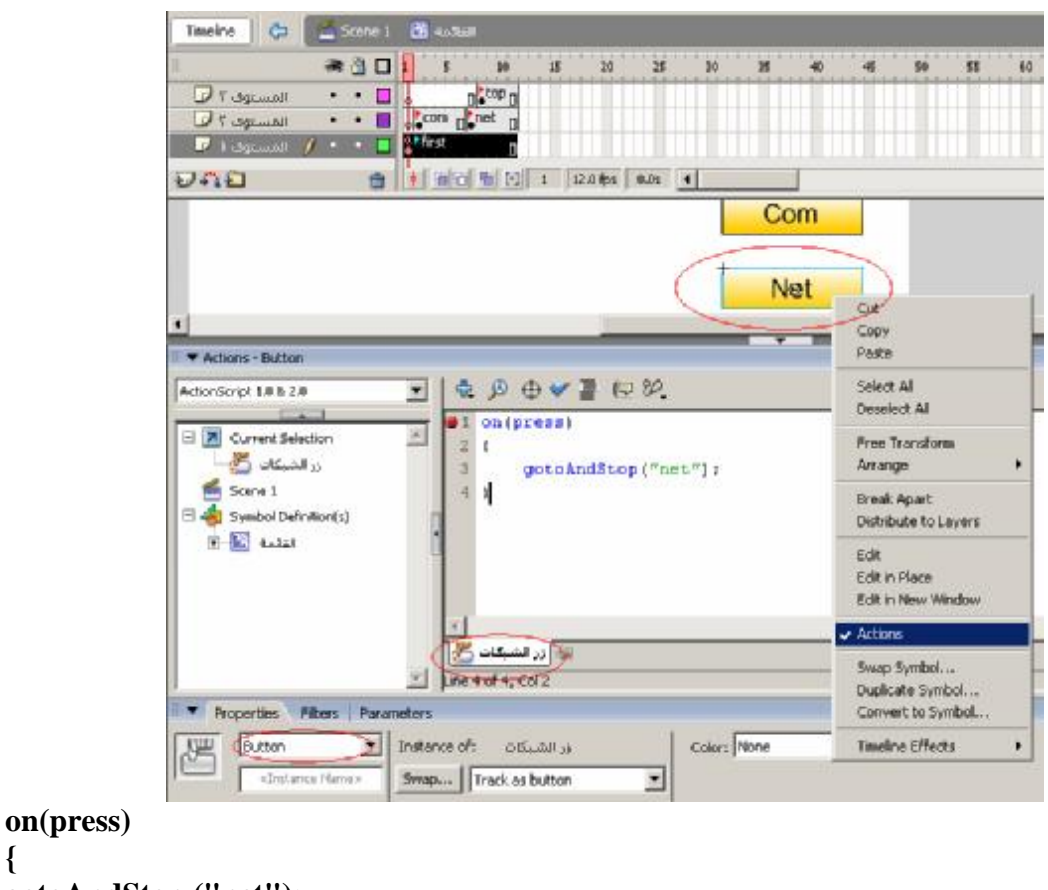

```
gotoAndStop ("net"); 
}
```
**{** 

- **2) تحديد المسافة المرادة على خط الزمن فرضا .10**
- **3) تسمية الفريم بـاسم first ،لاحظ ظهور علم على الفريم الأول.**
- **4) أيضا عند الفريم الأول بزر الماوس الأيمن اختيار كلمة Action**
- **ومن ثم كتابة الحدث ;()stop . سوف تلاحظ ظهور حرف a على الفريم الأول 5) نحدد المسافة المرادة على خط الزمن فرضا لغاية 10بالضغط 5F**

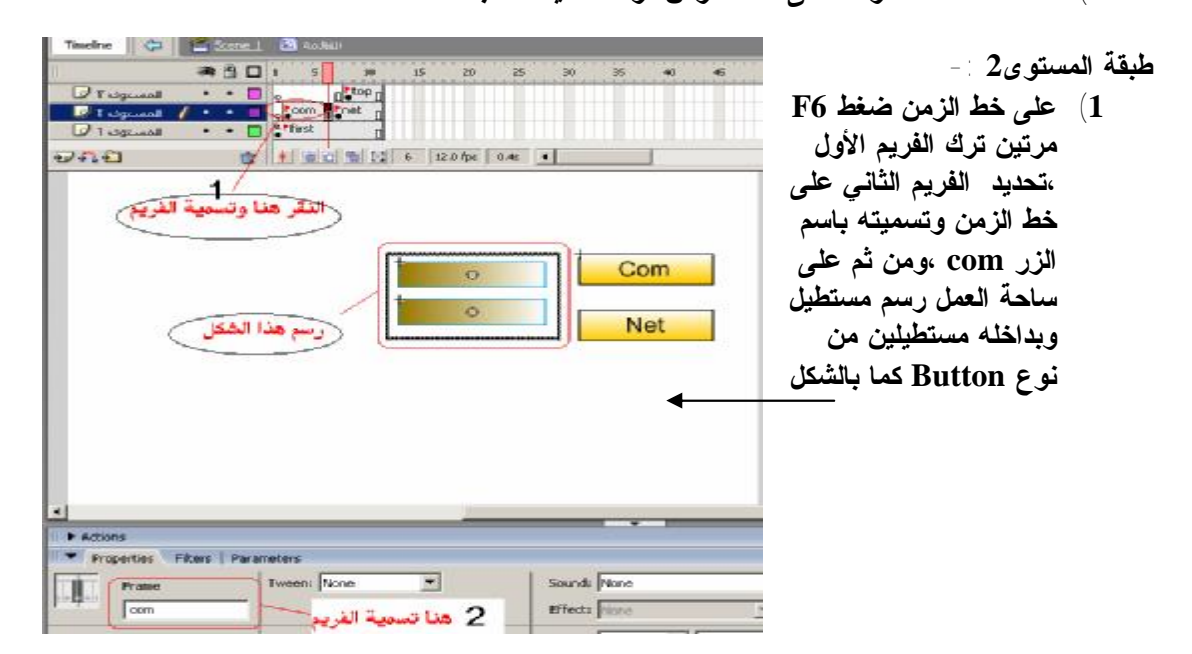

**2) وكذلك الفريم الثالث تسميته باسم Net وأيضا على ساحة العمل عند الزر Net رسم مستطيل به عدة مستطيلات من نوع Button لتوسيع المسافة بين الفريمات بالضغط على 5Fعلى خط الزمن** 

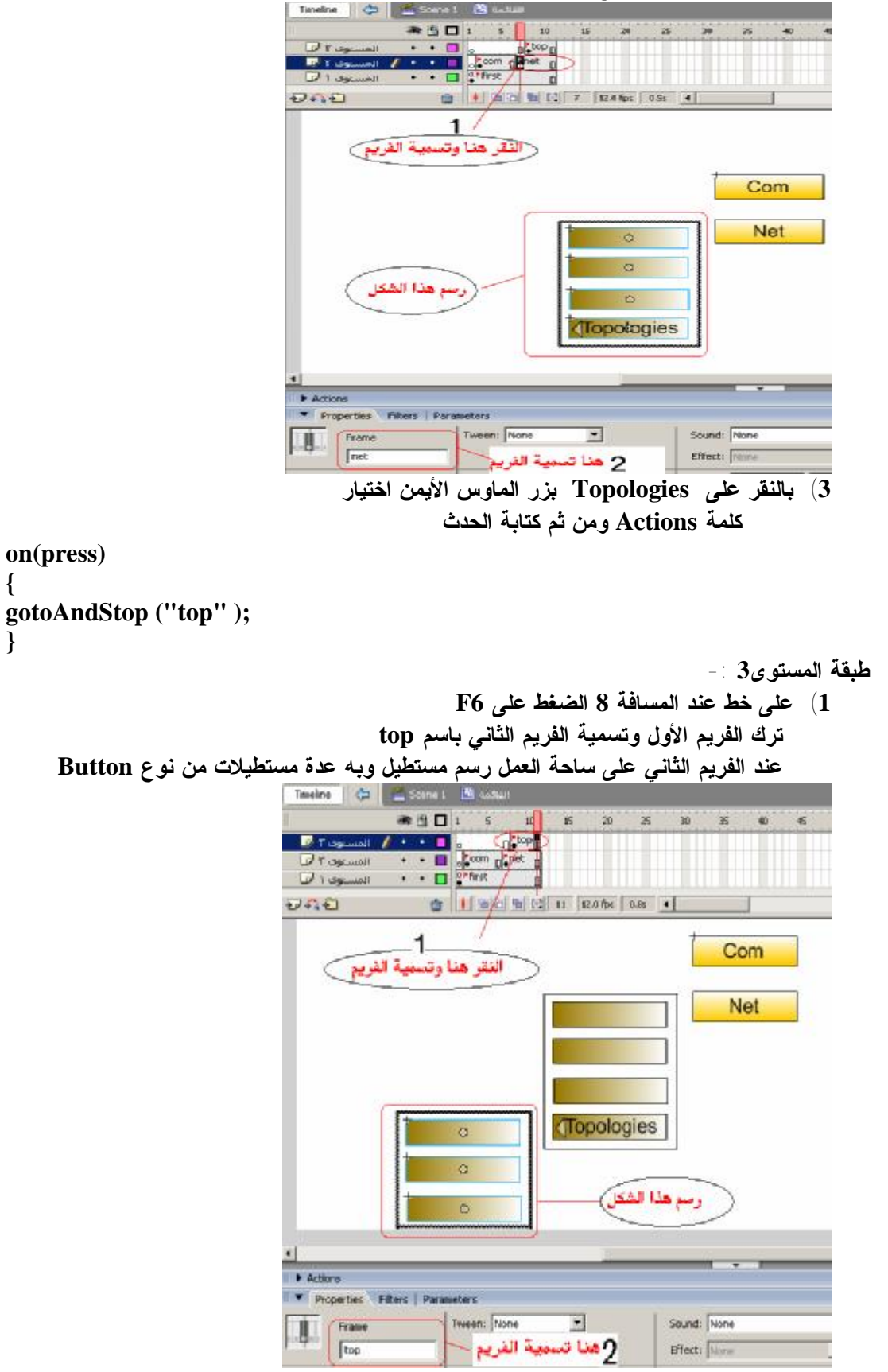

**2) بالنقر على أي زر بزر الماوس الأيمن اختيار كلمة Actions ومن ثم كتابة الحدث on(press) { gotoAndStop ("first"); } وكذلك لكل الأزرار بالقائمة (المستطيل) كتابة نفس الكود السابق. ملاحظة / عند تسمية أي فريم سوف تلاحظ ظهور علم على خط الزمن .** 

**تحريك جسم** 

 **\*\*\*\*\*\*\*\*\*\*\*\*\*\*\*\*\*\*\*\*\*\*\*\*\*\*\*\*\*\*\*\*\*\*\*\*\*\*\*\*\*\*\*\*\*\*\*\*\*\***

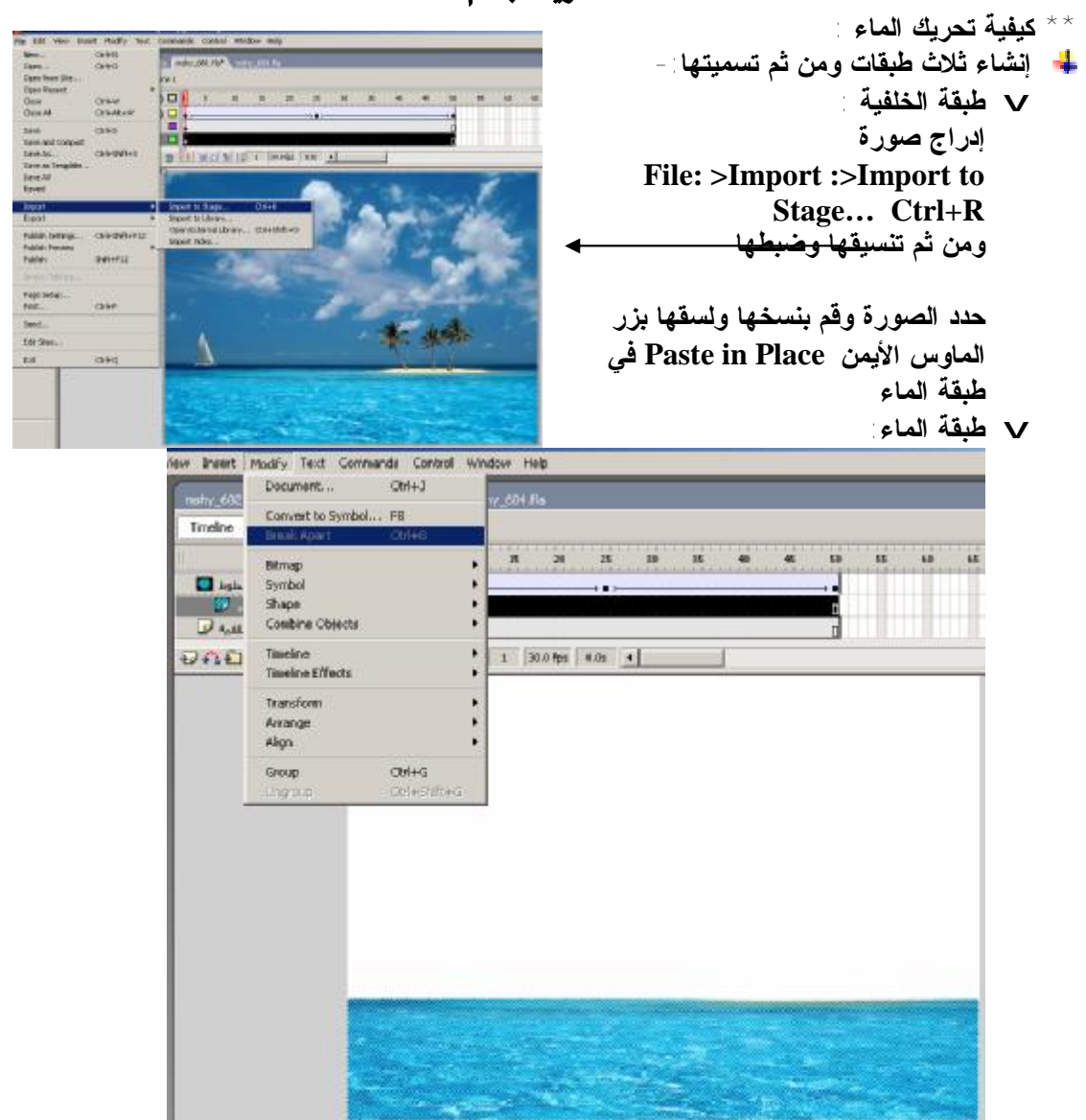

- **قم بتحديد الصورة وعمل لها Modify:> Break Apart Ctrl+B**
- **قم بمسح اليابسة باستخدام أداة التحديد.**
- **حدد الماء وقم بتحريكه خطوتين لأسفل .**

v **طبقة الخطوط:**

**عمل خط عرضه 5 ، ننسخ الخط ونلصقه بنفس المكان وننزل 6 خطوات لأسفل ونكرر تلك الخطوة عدة مرات إلا أن يتغطى الماء كله مع ترك مسافة أسفل الصورة بدون خط نحدد الخطوط بالضغط على طبقة الخطوط وعمل Modify:> Chape:> Convert Line to Fills**

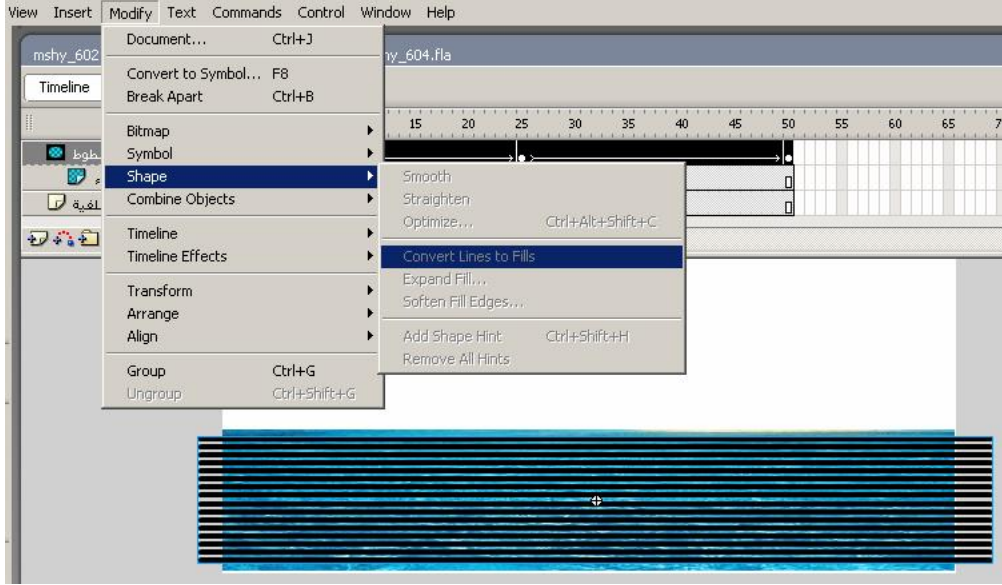

**على خط الزمن عند المسافة 25 اضغط 6F وكذلك عن المسافة 50 اضغط 6F أما طبقة الخلفية وطبقة الماء اضغط على خط الزمن عند 50 5F عند الفريم الثاني في طبقة الخطوط نحرك الخطوط لأعلى 6خطوات. ومن ثم على خط الزمن بزر الماوس الأيمن عمل Tween motion Create على طبقة الخطوط بزر الماوس الأيمن عمل Mask** 

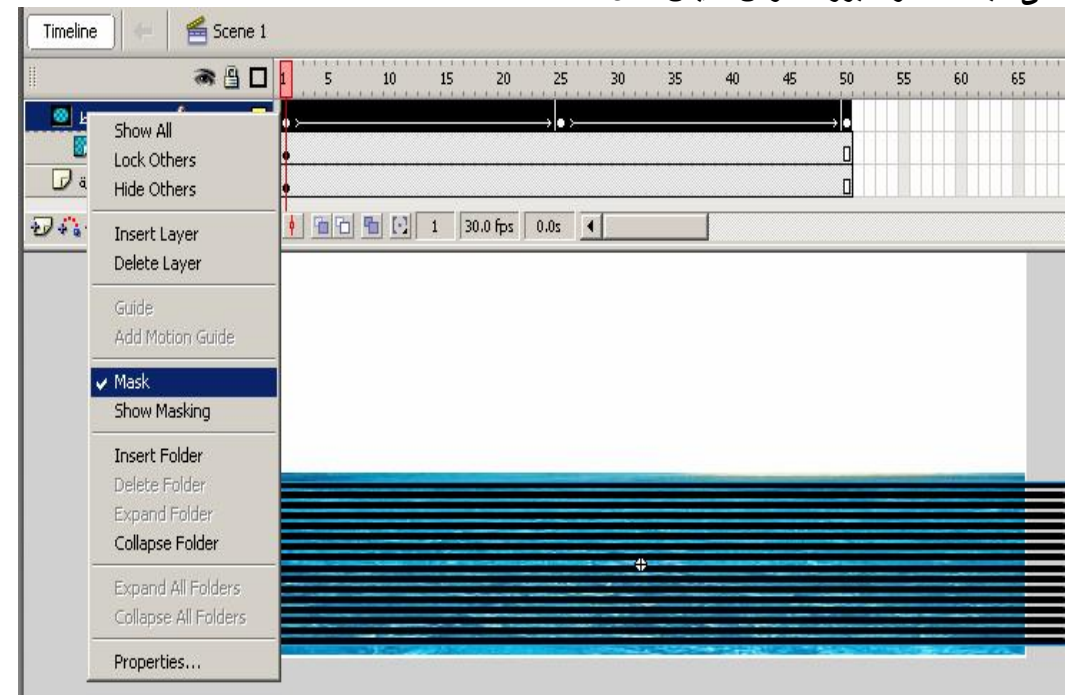

### **After conduction the statistical treatment has the following results :**

- 1- There are statistical differences at level ( $\alpha \leq 0.05$ ) in the level of scientific knowledge to design educational programs for the teachers of technology between the per and post application for the post application attributable to the program .
- 2- There are statistical differences at level ( $\alpha \leq 0.05$ ) in the level of scientific skill to develop the educational programs for the teachers of technology between the pre and post application for the post application attributable to program .
- 3- The results also showed that the program has a great effect an improving the scientific knowledge and skills to design the educational programs for the teachers of technology .

In the light what the study has concluded of results :

The researcher recommended to benefit from the program based on competencies to train the of teachers an designing the educational programs and giving interest to the professional evolution for the teachers of technology in the domains of knowledge and skills to raise and upgrade their levels, which will reflect on the student as they are the focus of the educational process.

Also preparation the teachers of technology in the Palestinian universities.

## **Abstract**

This study aims to prepare a program based on competencies to develop the skill of designing the education programs from the teachers of technology .

### **The study problem is specified in the following main question :**

What is the program which is based on competencies to the develop the skill the of designing the education programs from the teachers of technology ?

### **The questions in turn results in the following sub-questions :**

- 1- What are the necessary competencies to for teachers of technology to develop the skill of designing educational programs in Khan Younis ?
- 2- What is the suggested program to develop the educational programs for the teachers of technology in Khan Younis ?
- 3- Are there any function statistical differences at level of the scientific knowledge to design educational programs for the teachers technology per and post application ?
- 4- Are there any function statistical differences at the level of the scientific skill to design educational programs for the teachers of technology per and post application ?

To answer the abovementioned questions researcher prepared a list of the competencies to develop the educational programs, through this list competencies, the researcher built the tools of the study which was the achievement test which comprised (36) articles of multiple choice questions, in addition to the observation card to measure the level of the practical skill to design the educational programs which comprised (45) articles distributed on the five dimensions. The tools were show to referees and some supervisors of technology and distinguished teachers technology.

For the purpose of this study, the researcher built the suggested program based on the competencies to develop the skill of designing the education programs. The researcher chose an intentional sample comprises 20 teachers (males and females) of the teachers of technology in the preparatory stage in the government schools in the directorate of Education in Khan Yunis in scholastics year 2008-2009 ad .

The researcher used the constructive method to build the suggested program based on the competencies to develop the skill of designing the education programs, and experimental method with the pre and post application on the same group .

**In the name of Allah, The most Gracious , the most merciful** 

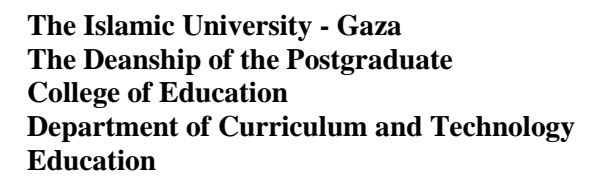

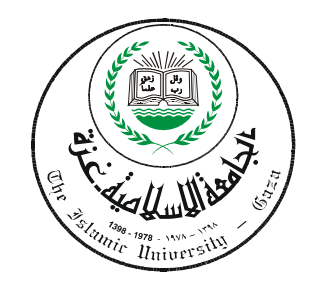

# **A program based on the Competences to develop the skill of designing the educational programs for to teachers of technology**

Prepared By: **Khalid Abdullah Al-Holy** 

Supervised By: **Prof. Ezzo Ismail Afanah**  Professors of methodology and curriculum

**This thesis is submitted as supplementary to requirements to get the M.A degree in the curriculum and education technology in the college of education at the Islamic University of Gaza** 

**1431AH / 2010A.D**